<span id="page-0-1"></span>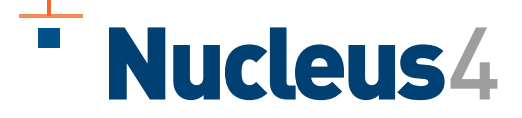

# <span id="page-0-2"></span><span id="page-0-0"></span>**Communications Guide**

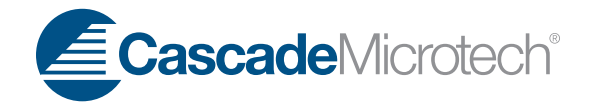

#### Copyright© 2011 by Cascade Microtech, Inc.

All rights reserved. No part of this manual may be reproduced or transmitted in any form or by any means, electronic or mechanical, including photocopy,<br>recording, or any information storage and retrieval system, without p

#### Data subject to change without notice.

The following are trademarks or registered trademarks of Cascade Microtech, Inc.:

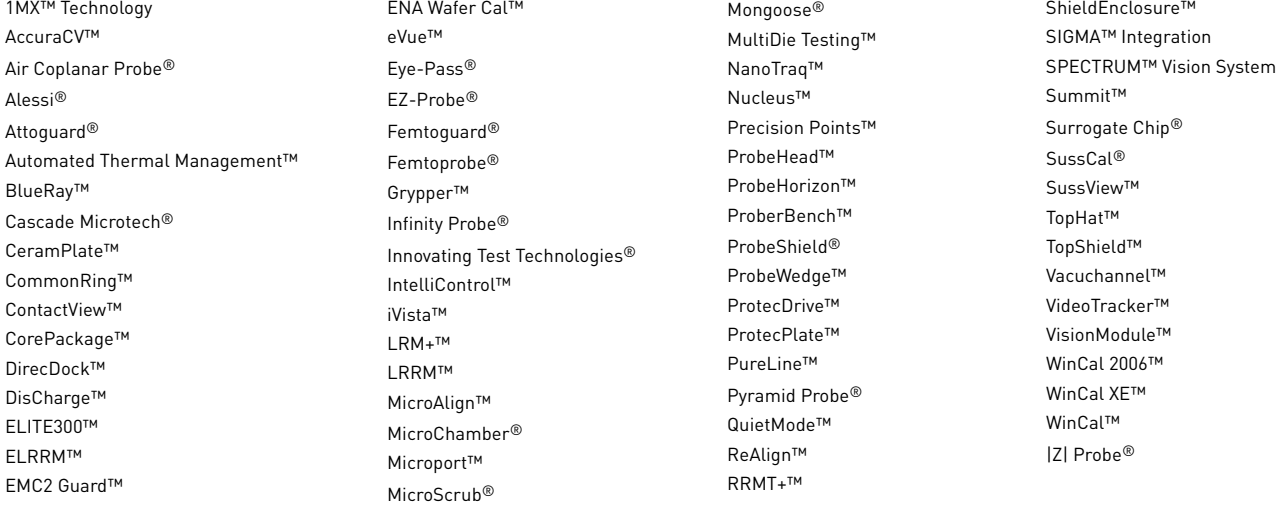

† All other trademarks, registered trademarks, service marks, and trade names are the property of their respective owners.

# **Contents**

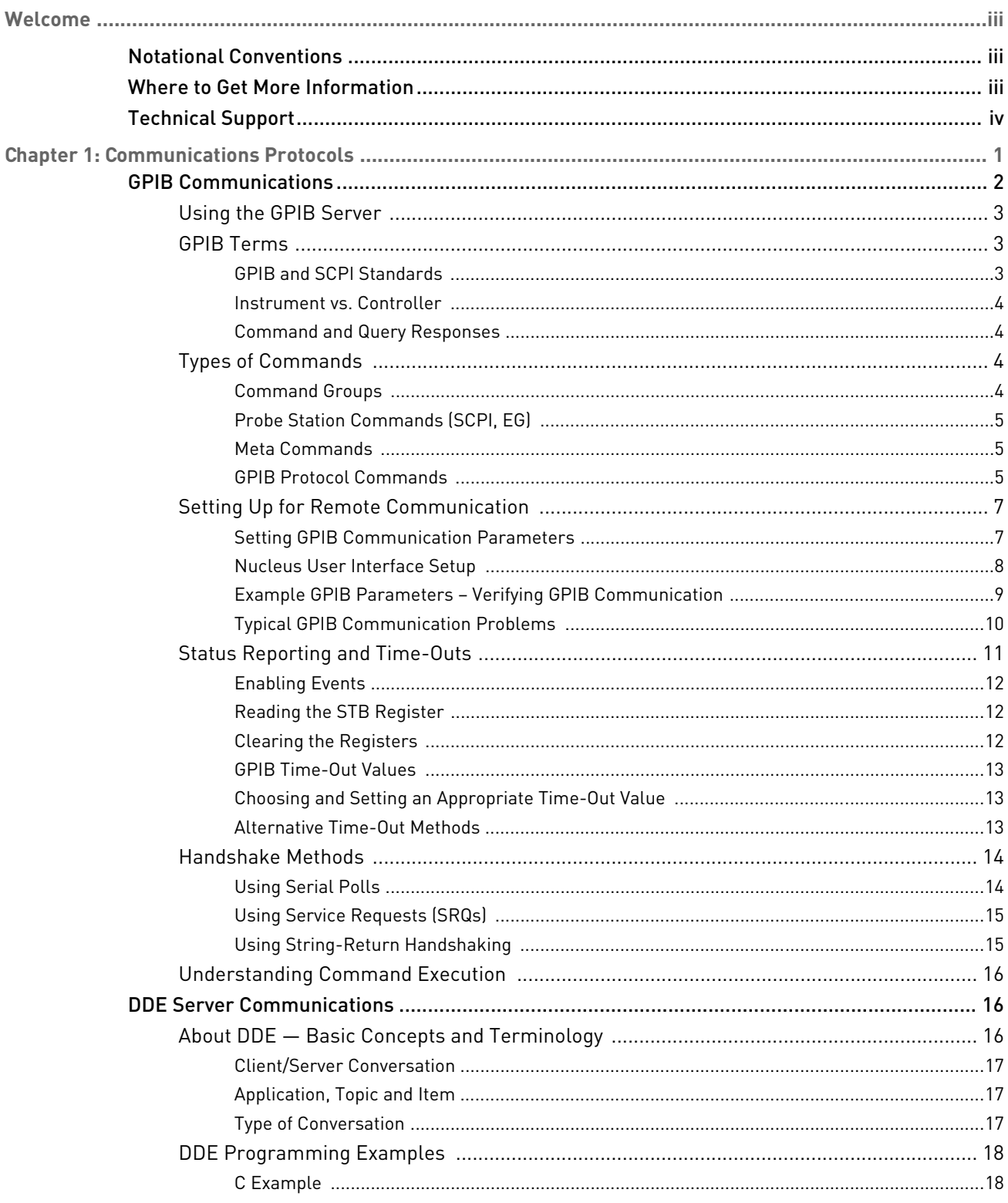

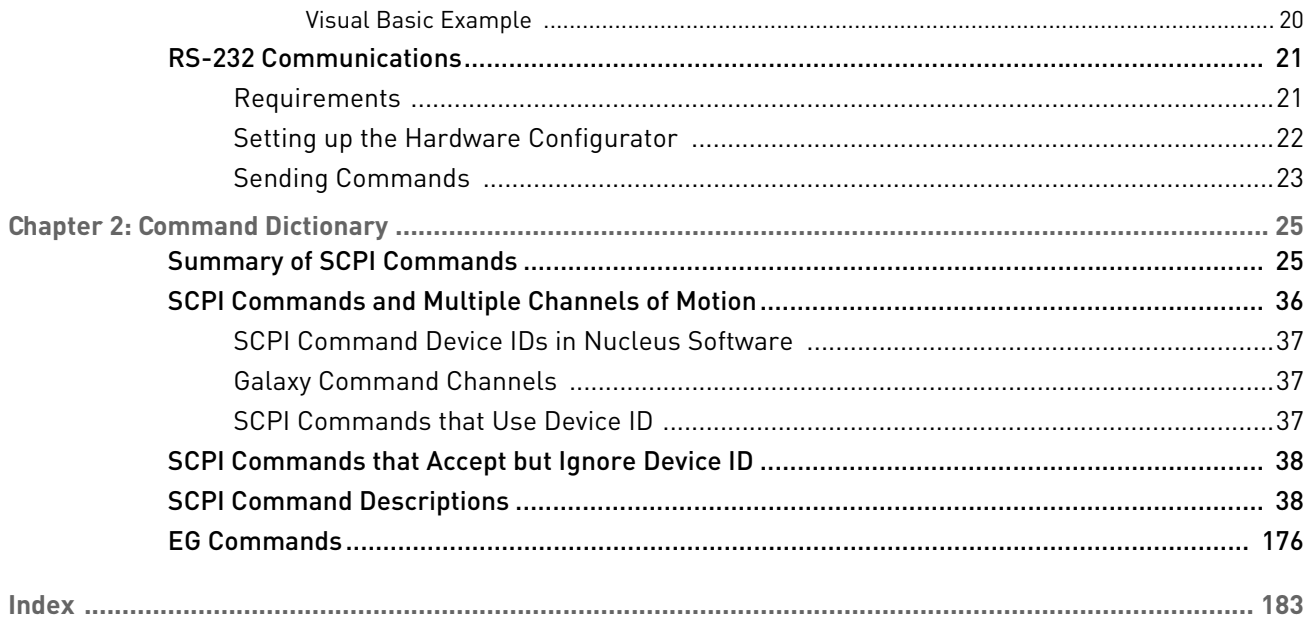

# <span id="page-4-0"></span>Welcome

Welcome to the *[Nucleus™](#page-0-1) [4](#page-0-0) [Communications Guide](#page-0-2)*. The information provided in this guide explains how to control your probe station from a remote host or from another Microsoft Windows® application running on the probe station computer.

# <span id="page-4-1"></span>Notational Conventions

This manual uses the following conventions:

- When directing the user to a command found on the menus, a vertical hash mark is used to indicate that a command is nested. So, to direct the user to the Wafer Map command from the *Tools* item on the menu, we use *Tools > Wafer Map*.
- Syntax strings (commands) appear in this font.
- All numbers are decimal unless otherwise stated.
- Bit 0 is the low-order bit. If a bit is set to 1, the associated description is true unless otherwise stated.

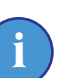

#### **NOTE**

*Note is used to indicate important information about the product that is not hazard.* 

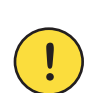

#### **CAUTION**

*Caution is used to indicate the presence of a hazard which will or can cause minor personal injury or property damage if the warning is ignored.*

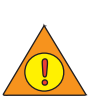

#### **WARNING**

*Warning is used to indicate the presence of a hazard which can cause severe personal injury, death or substantial property damage if the warning is ignored.*

![](_page_4_Picture_17.jpeg)

#### **DANGER**

Danger is used to indicate the presence of a hazard which will cause severe personal *injury, death or substantial property damage if the warning is ignored.*

# <span id="page-4-2"></span>Where to Get More Information

More information is available from the.se sources:

- Other information or instructions arriving with your system.
- *Nucleus User Guide* or online Help.
- **Release Notes**: Lists features and issues that arose too late to include in other documentation. Release Notes are available from the Help menu in Nucleus or from the Windows Start menu (Start > All Programs > Cascade Microtech>Nucleus 4.0)).
- **World Wide Web**: Cascade Microtech maintains an active site on the World Wide Web at *<http://www.cascademicrotech.com>*. The site contains current information

about the company and locations of sales offices, new and existing products, contacts for sales, service and technical support information. You can also send email to Cascade Microtech using the web site. Requests for sales, service and technical support information will receive a prompt response.

## **NOTE**

**i**

*When sending e-mail for technical support, please include information about both the hardware and software, with a detailed description of the problem, including how to reproduce it.*

• **Other**: If you purchased your Cascade Microtech product from a third-party vendor, you can contact that vendor for service and support.

# <span id="page-5-0"></span>Technical Support

If you need technical support, please read everything relevant to the problem in this guide and in online Help before calling customer service.

For immediate sales support or customer service assistance, please contact the Sales Administration Department at 1-800-550-3279 or sales@cmicro.com. Requests for sales, service, and technical support information receive prompt response.

To receive a faster solution, try to recreate the problem to provide us with an exact sequence of events. Please have the following information available, if possible:

- Name, version number and file date of the application in use
- Drive information, including sizes, hard drive controller card brand, partition sizes and partitioning software
- Additional hardware such as specialty video cards, EMS boards, or turbo cards
- Memory-resident programs in use when the problem occurred. Problems can occur when memory-resident programs are not loaded in the correct order
- Exact wording of any error messages
- Notes about any steps you took in trying to solve the problem
- Windows version number and manufacturer

Also see *Nucleus Resources* in the *Nucleus User Guide* for information on generating a diagnostic file for help in troubleshooting.

## Chapter

# <span id="page-6-0"></span>**1** Communications Protocols

Cascade Microtech provides four software interfaces for controlling semiautomatic probe stations:

- [GPIB Communications](#page-7-0) to remotely control the probe station with a separate computer.
- [DDE Server Communications](#page-21-1) to control hardware with Windows-based applications running on the probe station's computer.
- [RS-232 Communications](#page-26-0)  to support remote communication across the RS-232 serial interface.
- *Nucleus Software* a menu-based, interactive software running under Microsoft Windows XP. See the *Nucleus User Guide for more information.*

The Command Interpreter (CI) software module accepts commands from other applications, sends them to the probe-station drivers and returns responses.

The GPIB Server receives commands from a remote host over the GPIB and passes them to the CI, which in turn passes them on to the probe station hardware driver. The probe station returns responses to the CI, which passes them to the GPIB Server for sending out over the GPIB to the remote host.

A DDE application program needs to use DDE-specific commands to open communication with the DDE Server. Once that is accomplished, the program sends probe station control commands to the DDE Server, which passes them to the CI. The CI sends the commands to the probe station's hardware driver software, which executes the commands on the probe station. Responses from the hardware are sent back through the CI and the DDE Server to the DDE application program.

**Probe station communications model**

![](_page_7_Figure_1.jpeg)

From an application programmer's point of view, the DDE and GPIB commands are virtually identical. All command sets use the same syntax. The only difference is that there are some commands that are useful only in a GPIB session.

In addition to Cascade's library of prober control commands, the GPIB Server recognizes commands that control the bus. The DDE Server also recognizes the commands in the Windows DDE Management Library.

# <span id="page-7-0"></span>GPIB Communications

Cascade semiautomatic probe stations support remote communication across the General Purpose Interface Bus (GPIB or IEEE-488). This feature allows you to send commands and information between the probe station and a remote host. The probe station remote communication features help you integrate the probe station into an automated test environment.

This section contains the following information:

#### <span id="page-8-0"></span>Using the GPIB Server

For communication across the GPIB, Cascade semiautomatic probe stations have both talker and listener GPIB capabilities. If you have a remote host acting as a GPIB controller, you can send and receive instrument settings across the GPIB. The following diagram shows a sample test environment with several instruments connected to a host through a GPIB.

![](_page_8_Figure_2.jpeg)

#### <span id="page-8-1"></span>GPIB Terms

This section describes GPIB and SCPI standards, talker/listener and controller capabilities, and command-complete and query-response handshaking standards.

#### <span id="page-8-2"></span>**GPIB and SCPI Standards**

The GPIB standard describes a method for allowing instruments to communicate across a bus. This includes a standard method for specifying which instrument is the talker, listener and/or controller of the communication. This also includes a standard method for defining and describing status-reporting structures. The GPIB standard is fully described in the IEEE 488.1-1987 and 488.2-1987 documentation published by IEEE.

Cascade probe stations support commonly used IEEE 488.1-1987 and 488.2-1987 commands such as status-reporting commands.

The Standard Commands for Programmable Instruments (SCPI) standard describes a set of commands and a syntax for instrument communication. The SCPI commands and syntax are built upon the GPIB communication protocol. The SCPI standard is issued and controlled by the SCPI consortium.

Cascade probe-station commands comply with SCPI syntax and protocols but are not defined in the SCPI standard, because the standard does not include commands for probing equipment.

#### <span id="page-9-0"></span>**Instrument vs. Controller**

Cascade probe stations have both GPIB *talker/listener* and *controller* capabilities. By default, a probe station is a GPIB instrument. It becomes a GPIB controller when directed to make a VNA calibration, or to set the temperature on a thermal controller. The probe station gives up control of the GPIB and reconnects to the host when it returns to the local operation mode.

After a probe station has been in controller mode, the host must issue an IFC (Interface Clear) command to regain control of the probe station. This is because the GPIB switch box breaks off communication with the host to allow the probe station to control instruments. When the connection with the host is re-established, the host must consider the GPIB to be in an unknown state and initialize the bus.

![](_page_9_Picture_3.jpeg)

*If you plan to use your probe station both as an instrument and as a controller, you will need Cascade's optional GPIB switch box. For example, if you plan to use thermal equipment or VNA calibration software and control the probe station from a remote host.*

#### <span id="page-9-1"></span>**Command and Query Responses**

Command-complete and query-response handshaking conforms to the IEEE 488.2 standard. However, using the Meta command **\$:set:resp on**, you can enable the sending of return strings so that the probe station sends a response string to the host after each command execution.

When return responses are enabled, the probe station sends the host one of the following after each command or query:

- The ASCII string "COMPLETE"
- An error message
- A query response

Unlike commands, queries always return a response, regardless of the Meta-command settings. This is because the host expects an ASCII string in response to a query. If the host receives no response, it can hang. If the probe station cannot return the expected response, it returns an error. Examples of query responses include a set of coordinate values, a version string and a probe plan file name.

The **@**(at sign) precedes all error messages sent by the probe station.

#### <span id="page-9-2"></span>Types of Commands

This section describes types of commands that allow you to control the probe station from your host computer.

#### <span id="page-9-3"></span>**Command Groups**

![](_page_9_Picture_164.jpeg)

The symbol preceding a command identifies its instruction set as follows:

![](_page_10_Picture_182.jpeg)

#### <span id="page-10-0"></span>**Probe Station Commands (SCPI, EG)**

Probe station commands control the probe station. For example, they move the device, turn vacuum on and off, load probe plans and so on. For backwards compatibility with previous versions of Nucleus, the device ID parameter is always accepted, but ignored for these commands. For new implementations, we recommend avoiding device ID for these commands. and EG Commands for descriptions of the available commands.

#### <span id="page-10-1"></span>**Meta Commands**

Meta commands control system level-functions such as whether the computer displays commands and responses. Meta commands are preceded by a \$ (dollar sign), but have SCPI-compatible syntax (similar to probe station commands). Meta commands comply with these general rules:

- The commands are not case-sensitive.
- Meta commands always start with a \$ (dollar sign).
- Parameters to a command follow the command and are separated by spaces.
- There is also a space between the command and its first parameter.
- Commands are separated by a ; (semicolon).
- The keyword separator for multiple keyword commands is : (colon).
- Meta commands do not return a response.
- All commands and responses are ASCII strings.

For example, you can use the Meta command sequence **\$:set:resp** on. This command specifies that the probe station return to the host the message "COMPLETE" after each successfully completed remote operation

Table 1. Remote Mode Meta Commands.

![](_page_10_Picture_183.jpeg)

Choose one of the parameter values in brackets [ ].

#### <span id="page-10-2"></span>**GPIB Protocol Commands**

GPIB protocol commands read, set and clear GPIB status-reporting registers.

GPIB commands are preceded by an \* (asterisk). For example, if you wanted to set the service-request enable register (SRE) to a particular value, you would use the **\*sre** command.

Also see [Status Reporting and Time-Outs.](#page-16-0)

Queries, which return a response to the remote controller, are followed immediately by a ? (question mark). For example, if you wanted to know the status of the SRE register, use the **\*sre?** query command.

![](_page_11_Picture_216.jpeg)

![](_page_11_Picture_217.jpeg)

![](_page_12_Picture_106.jpeg)

For more information about GPIB commands, refer to the *IEEE 488.1*-*1987* and *488.2*-*1987* documents. The use of GPIB commands in the Cascade probe station status-reporting structure is described earlier in this guide.

#### <span id="page-12-0"></span>Setting Up for Remote Communication

This section explains how to set up and verify GPIB communication between the probe station and a remote host.

<span id="page-12-1"></span>**Setting GPIB Communication Parameters**

When operating as an instrument, the probe station requires only one address assignment in the host GPIB program.

If the remote host and the probe station specify different GPIB addresses, communication across the GPIB will not occur. Incorrect or inconsistent addressing is one of the most common causes of communication problems.

Use the following procedure to set up GPIB communication parameters on the probe station, then on your remote host. Instructions for setting up addressing and time-out values on your host are general only, and will differ depending on the GPIB software installed on your host.

To Set GPIB Parameters on the Probe Station PC

The following graphic shows the dialog from the Hardware Configurator for setting the GPIB device address.

![](_page_12_Picture_107.jpeg)

To access this dialog, follow these steps:

- 1. Open the Hardware Configurator.
- 2. Highlight the Communications:GPIB component on the component list. If this component is not in the list, then it must be added.

![](_page_13_Picture_0.jpeg)

3. Click  $\left| \begin{matrix} 1 \\ 2 \end{matrix} \right|$  if the component is running.

- 4. Click  $\overline{\text{Setup}}$  to open the dialog shown above.
- 5. Change the address as desired. The default value is 28. The address must be identical to the address assigned to the probe station by the host.
- 6. Save the config file by clicking Save save

![](_page_13_Picture_5.jpeg)

- 7. Start the component by clicking Go .
- 8. Once the component is running, the station is ready to receive remote commands over the GPIB bus.

#### <span id="page-13-0"></span>**Nucleus User Interface Setup**

See the Remote Window in the *Nucleus User Guide* for a complete description of this dialog.

![](_page_13_Picture_82.jpeg)

Once you have set the probe station parameters, you are ready to set the GPIB parameters on your host.

To Set GPIB Parameters on the Host PC

1. Assign to the probe station the same address in the host GPIB map as is defined on the station. This address is usually 28.

- 2. Set the host time-out value for the probe station to an appropriate length of time (for example, 30.0 seconds).
- 3. Set other communication fields as defined by your host software. For example, the settings for detecting the end of a transition and the end of line termination character. Once communication parameters are defined, you are ready to verify communication between the probe station and remote host.

#### <span id="page-14-0"></span>**Example GPIB Parameters – Verifying GPIB Communication**

This example shows how to use the National Instruments Win32 Interactive Control program to perform simple communications with Nucleus. This example may be used as a model when other control libraries are used instead of National Instruments.

Commands that are typed in by the operator are shown in **bold** text.

Table 3. Nucleus commands for National Instruments Win32 Interactive Control program

![](_page_14_Picture_213.jpeg)

![](_page_15_Picture_176.jpeg)

The parameters for the National Instruments *ibdev* routine are as follows:

![](_page_15_Picture_177.jpeg)

#### <span id="page-15-0"></span>**Typical GPIB Communication Problems**

When lab equipment is shared between users, communication addresses and connections can be unexpectedly changed. Check for the following common problems:

- The bus cable is not plugged into both components
- The bus cable is plugged into the wrong component
- The address assigned to the probe station is incorrect
- The address assigned to the probe station is already assigned to another instrument
- Power to the probe station is not on
- The host has not taken remote control of the probe station
- The probe station is not specified on your host as being online for GPIB communication
- The host time-out values assigned to the probe station are too short for the host to communicate with the station

If you still cannot communicate with your instrument, call the manufacturer of your GPIB card for service.

#### <span id="page-16-0"></span>Status Reporting and Time-Outs

Cascade's probe-station status-reporting structure is shown below. Refer to this figure throughout this discussion to see how bit settings are enabled and passed from one register to another.

IEEE 488.1 and 488.2 provide several instrument-defined bits in the status-byte (STB) register. Cascade probe stations define bit 0 of the STB register to be an error (ERR) flag. If a command, query, or execution error occurs, the probe station sets the execution error (EXE) bit in the event-status (ESR) register. The probe station then copies a true value (1) into the ERR bit of the STB register.

Bit 2 of the STB register in the online (ONL) bit. This bit indicates the state of the Host Mode setting. Clicking the Host Mode check box on the Remote Window on the Nucleus UI can toggle the host mode.

![](_page_16_Figure_4.jpeg)

<span id="page-16-1"></span>**Status-reporting structure**

This figure also shows that the probe station defines bit 1 of the STB register to be a done-bit (DNE). This bit corresponds to the OPC bit in the ESR register. When the probe station sets the OPC bit to 1, the DNE bit is also set to 1. This allows the host to use a serial poll to quickly determine if operations have completed successfully.

For example, you might not be able to begin a measurement until the device is positioned properly. In your host program, you can use the GPIB **\*opc** command immediately after the **:move:absolute command**. Your host program can wait until the OPC bit is true before continuing to the next program instruction.

#### <span id="page-17-0"></span>**Enabling Events**

The Event-Status Enable (ESE) register (see [Status-reporting structure\)](#page-16-1) allows you to enable specific events that occur in the ESR register. In this discussion, for simplicity, the value of the ESE register is 1. This means that all bits except bit 0 (which corresponds to the OPC bit) are disabled.

For example, the host program sends a command string with the last command being the **\*opc** command. When the probe station completes the operations specified by the command string, it sets the OPC bit in the ESR register. When the OPC bit is set, that value is ANDed with the value of bit 0 in the ESE register. Because at least one event is true, the event-status bit (ESB) in the STB register is then set.

There are two registers you can use to enable events to cause service requests. The ESE register enables events that occur in the event-status register. This stops events from setting the event-status bit in the STB register. However, this does not prevent errors or operation-complete flags from being set in other bits of the STB register. For example, the ESR register OPC bit setting is copied into the DNE bit. Therefore, the STB register bit 1 can still be set true, regardless of the ESE register value.

The SRE register allows you to enable events in the status-byte register. For example, if a power-on state is reported and filters down to set the ESB bit true, you can set bit 5 of the SRE register to 0. This disables the power-on state, preventing it from causing a service request.

#### <span id="page-17-1"></span>**Reading the STB Register**

You can read the STB register using two methods. You can send a GPIB \*stb? query, or you serial-poll the STB register. Serial polling is described later.

Bit 6 of the STB register is the master-status/request-for-service (MSS/RQS) bit. The meaning of this bit depends on the command used to read the register. If you read the STB register with **\*stb?**, a true value in the MSS bit indicates that a service request is pending or has occurred.

#### <span id="page-17-2"></span>**Clearing the Registers**

Use the GPIB **\*cls** command to clear the ESR and STB registers (reset them to 0). The ESE and SRE register are not cleared by **\*cls**. Refer to the *[GPIB Protocol Commands](#page-10-2)* for specific information about the registers affected by the **\*cls** command.

#### **NOTE i**

*Before you send a Meta or probe-station command, you must send a GPIB \*cls command to clear old bit settings from the status registers. If you are using a serial poll without SRQs, you must send \*cls as a separate string.*

#### <span id="page-18-0"></span>**GPIB Time-Out Values**

One of the most common communication problems is a time-out value that is too short to allow the instrument to complete the task. You need to choose a time-out value that is long enough for any task your application might perform. For example, if the longest task is to slowly move the device from one location to another, a time-out value of 30 seconds may be sufficient. However, if your program requires the operator to perform a task such as aligning theta or loading a wafer, you may want to increase the time to 5 minutes or more.

The time-out value becomes particularly important if your program sends messages without checking the status to see if the operation completed or without reading the response string for verification. In many applications, relying on time-out values is not as effective as using SRQs or serial polling to synchronize the host and the probe station (see *[Alternative Time-Out Methods](#page-18-2)*).

The time-out value on the probe station indicates how long the probe station will wait for the host to read a response sent by the probe station.

The time-out value used in the host program controls how long the host waits for the probe station to respond after the host sends a command. Once the host has issued a command, the host should be ready to read the ASCII string returned by the probe station. If the remote task completes within the time allowed, the host reads the returned string, and is ready to execute another task.

If there was no time-out value for the probe station, the host would wait indefinitely for a response if the probe station could not finish the host-specified task. This causes the host to hang. The finite time-out value puts a limit on how long the host will wait for a response to come back from the probe station. If the time limit is reached without a response from the probe station, the host program will report an error, or be ready to perform some other task.

#### <span id="page-18-1"></span>**Choosing and Setting an Appropriate Time-Out Value**

On the host, the probe-station time-out value is set in your host GPIB program. The time-out value you set must be long enough to allow you to complete the longest task you expect to begin. For example, if you expect only to remotely move the device from one location to another at a slow speed, a time-out value of 1 minute might be appropriate. But if you will be performing a manual operation such as **:probeplan:align**, you might want a time-out value of 10 minutes or more, or consider using a serial poll or SRQ handshaking to determine when the command execution is complete without any risk of a time-out.

For a National Instruments GPIB, you can increase the time-out value to approximately 10 minutes. You can disable the time-out by setting the value to 0. However, if you disable the time-out value and the probe station cannot complete a remote command, the host might hang, waiting indefinitely for the probe station to respond.

#### <span id="page-18-2"></span>**Alternative Time-Out Methods**

Probe stations let you perform many tasks that can take a relatively long time to complete. For these tasks, consider using one of the following methods instead of relying on a time-out value:

- You can use a serial poll and/or SRQs with your own time-out handling or keyboard-check handling. See [Using Service Requests \(SRQs\)](#page-20-0).
- You can disable or set a very long time-out value before sending the command to the probe station. After the command is completely executed and the host has

received the probe station "COMPLETE" message, you can reset the time-out value.

- You can cancel remote mode, perform the task and then invoke remote mode again.
- You can write your own loop on the host so that a time-out is not considered an error.

#### <span id="page-19-0"></span>Handshake Methods

The method of handshaking used for remote communication must be appropriate for the instruments connected to the bus. For example, the handshake method used with a probe station allows the host to correctly determine when the probe station has completely finished executing a remote command.

This section uses excerpts from a program to illustrate remote-communication concepts. The following list summarizes the conventions used:

- Bits in a byte are numbered 0 through 7, with 0 being the least significant bit.
- The probe station uses positive logic: true  $= 1$ ; false  $= 0$ .
- The variable **prober** represents the GPIB address of the probe station.

#### <span id="page-19-1"></span>**Using Serial Polls**

Serial Polling is a means of handshaking with the probe station that allows the host program to perform other tasks while it is waiting for the station to finish an operation. The example code below shows how to send a **\*cls** command and a move command followed by the **\*opc** command to set the OPC bit when the move is finished.

![](_page_19_Picture_11.jpeg)

#### **NOTE**

*The \*cls command must be sent in a separate string, before the string of operation command is sent. However, the \*opc command can be the last command in the operation-command string. This avoids timing problems in case the host starts a serial poll before the STB register has been cleared.*

```
// PollUntilDone
// This routine waits until the OPC bit is set in
// the prober station. In order to avoid an infinite
// loop, this should be modified to timeout after
// some period of time.
void PollUntilDone ( int device );
{
   CONST short DONE BIT = 2;
    short status;
   while(1)
   {
      ReadStatusByte ( board 0, device, &status ) ;
      if ((status & DONE BIT) != 0)
         break;
   }
}
// This shows how PollUntilDone() might be used to
// detect when a move is completed. First step is
// to send the CLS command to clear out any previous
```

```
// done bit.
Send Cmd ( device , "*CLS" );
         // Send the move command followed by the OPC command.
         // The commands are executed in order so the OPC will
         // not execute until the move command is complete.
Send Cmd ( device , ":MOVE:CONTACT 2 ; *OPC ;" );
         // Wait for the done bit that means the move
         // is complete.
Poll Until Done ( device );
```
#### <span id="page-20-0"></span>**Using Service Requests (SRQs)**

Service requests (SRQs) are a method of handshaking that allows the host to interpret an interrupt as a request for attention from a particular device. To control service requests, you use the event-status (ESR) and service-request enable (ESE) registers.

The ESE register allows you to enable specific events that occur in the ESR register to generate an SRQ. Assume that the value of the ESE register is 1. This means that all bits except bit 0 (the OPC bit) are disabled. So, only an operation-complete flag can filter through the status-reporting structure and generate an SRQ.

```
// Clear out any previous done bit.
Send Cmd( prober, "*cls");
         // Enable an SRQ for the DNE bit. When the Operation
         // complete bit is set, we will get an SRQ.
Send_Cmd( prober, "*sre 2");
         // Send a move and OPC commands. These are executed
         // in order so when the move command finishes, the
         // OPC bit will be set which generates the SRQ.
Send Cmd( prober, ":MOVE CONTACT 2 ; *OPC ;" );
         // Wait for the SRQ to occur.
WaitSRQ( board 0, &result );
```
#### <span id="page-20-1"></span>**Using String-Return Handshaking**

The string-return method of handshaking is the simplest form of remote communication. When using this form of handshaking, you send a command to the specified instrument and wait for a response. After you receive an appropriate response, you send the next command.

The response strings to commands must be enabled with the following meta command:

\$:set:resp on

The **\$:set:resp** command instructs the probe station to return an ASCII string after each command is successfully completed (or an error occurs). After each command is successfully executed, the probe station returns the ASCII string "COMPLETE". If an error occurs, the probe station returns the ASCII error message instead. Also, if the command was a query, the probe station returns the response only (or the error message only). The first character in an error message is always the @ ("at") sign.

For GPIB communication, the string-return method of handshaking relies on a timeout value. The timeout value on the host indicates to the host how long the host should wait for a response from the probe station.

// Send a move command. char Str[100]; strcpy( Str, ":MOVE:CONTACT 2" ); ibwrt( prober, Str, strlen(Str) ); // Read back the response. The response // will not be ready to read until the // probe station is done moving. ibrd( prober, Str, sizeof(Str) );

#### <span id="page-21-0"></span>Understanding Command Execution

Cascade probe stations execute commands in sequence as they arrive on the bus. The probe station does not read a new command from the bus until it has finished executing the last command.

The GPIB commands (described in detail later) allow you to control the response the probe station sends the host after a remote command has executed. You can specify that the ASCII string "COMPLETE" or an error is returned, or that no response is returned.

Query commands always return a response, regardless of the settings of the Meta commands. This is because the host expects an ASCII string in response. If the probe station cannot return the expected query response (such as a set of coordinate values or a version string), the probe station returns an error.

# <span id="page-21-1"></span>DDE Server Communications

The Nucleus Software Dynamic Data Exchange Server (NuDdeSrv) application allows you to write automated test programs to control your probe station. The DDE Server accepts commands from other Windows-based applications, sends them to the probe station by way of the Command Server, and returns responses.

This section contains information about basic concepts that are used with Windows-based DDE applications as well as DDE Programming examples in C and Visual Basic.

See the *Nucleus User Guide* for information about the operation of the Nucleus DDE Server.

#### <span id="page-21-2"></span>About DDE — Basic Concepts and Terminology

The DDE application is based on the DDE messaging system built into Windows. The concepts and terms presented here are common to all DDE applications.

#### **NOTE i**

*Refer to your Windows programming documentation for DDE Management Library (DDEML) information.*

#### <span id="page-22-0"></span>**Client/Server Conversation**

Communication with the DDE Server follows the client/server model. Essentially, two Windows-based programs carry on a "conversation" by posting messages to each other. These two programs are known as the "server" and the "client". A server, such as Nucleus DDE Server, is the program that has access to data (or system hardware) that the other program needs. A client is the program that requests and receives data from the server.

The client program initiates DDE conversations. The client broadcasts a message to all running Windows-based programs that indicates the type of information it needs. The server that has the information, in this case Nucleus DDE Server, responds and the conversation begins.

#### <span id="page-22-1"></span>**Application, Topic and Item**

Conversations between a DDE Client and Server are opened with a pair of names that identify the application and topic that the client program needs to converse about. For Nucleus, the application and topic names are always the same (shown below).

![](_page_22_Picture_5.jpeg)

*To see these strings in use, refer to [DDE Programming Examples.](#page-23-0)* **i**

The item name is the specific data item or command that the client program is to control.

![](_page_22_Picture_132.jpeg)

#### <span id="page-22-2"></span>**Type of Conversation**

![](_page_22_Picture_10.jpeg)

*Refer to your Windows programming documentation for more information.*

Windows supports three basic types of DDE interprocess conversations: cold link, hot link and warm link. Nucleus DDE Server uses only the cold link (or execution).

A DDE conversation begins when the client calls DdeConnect()which broadcasts a message to initiate the conversation.

The server responds to the client with an acknowledge message

#### **Client initiates conversation**

![](_page_22_Figure_16.jpeg)

The client sends commands to the DDE Server using the DdeClientTransaction() Application Program Interface (API).

#### **DDE Server always returns responses**

![](_page_23_Figure_2.jpeg)

For each client call, the Nucleus DDE Server uses the DdeClientTransaction() return value as a pointer to a status string which contains one of the following values:

- A string containing "COMPLETE", indicating that the transaction executed without error.
- A string containing the answer to a query made by the client. The format of the string depends on the nature of the requested data.
- A string containing an error message. The first character of any error-message string is the symbol @. The error message, a new line character combination, and the command string that generated the error condition follow this.

The conversation ends when the client posts a disconnect messages to the server. The DDE Server disconnects without returning an acknowledge message:

![](_page_23_Figure_8.jpeg)

#### **Client terminates DDE Server conversations**

#### <span id="page-23-0"></span>DDE Programming Examples

Two code fragments that demonstrate the use of the Nucleus DDE Server are provided.

#### <span id="page-23-1"></span>**C Example**

The following code fragment shows how to send a command to the Nucleus DDE Server. It uses the Windows API DdeClientTransaction() to send a **:move:relative** command.

// The following code fragment uses Windows DDEML APIs // to send a move command to the Nucleus DDE Server // and receives a status string. // // Variables and initial values. HCONV hConv = NULL;

```
DWORD idInst = 0;
HSZ hszService = NULL;
HSZ hszTopic = NULL;
HSZ hszCmd = NULL;
BOOL err = FALSE;
HDDEDATA transResult = NULL;
DWORD dwResult = 0;
char result[300];
// Need long timeout value to allow the station to move and
// respond.
const long TIMEOUT = 60000; 
// Initialize the DDEML environment. Create an Instance
// that is used in many other calls to DDE.
if(DMLERR_NO_ERROR != DdeInitialize(&idInst,MyDDECallBack,
      APPCMD_CLIENTONLY, 0))
   err = true;
// Create String handles for the server name, topic and item.
if(!err)
{
   hszService = DdeCreateStringHandle(idInst, "EDMAIN", 
      CP_WINANSI);
   hszTopic = DdeCreateStringHandle(idInst, "CMI Commands",
      CP_WINANSI);
   hszCmd = DdeCreateStringHandle(idInst,
      ":MOVE:REL 2 100 100 NONE",
      CP_WINANSI);
   err = (hszService == NULL || hszTopic == NULL ||hszCmd == NULL;
}
// Connect to the Nucleus DDE Server. (Open a conversation).
// Captain Picard would say, "Open a channel Mr. Wharf".
if(!err)
{
   hConv = DdeConnect(idInst, hszService, hszTopic, NULL);
   err = hConv == NULL;if(err)
      MessageBox(NULL, "Unable to make DDE connection.\n"
         "Make sure Nucleus is running.",
         "DDE CLIENT ERROR", MB_ICONSTOP);
}
// Send the command string to the server.
if (!err)
{
   transResult = DdeClientTransaction(NULL, 0, hConv, hszCmd,
      CF_TEXT, XTYP_REQUEST, TIMEOUT, NULL);
      // Read the result string. TransResult will be a
// valid data handle if the client transaction above
   // was successful, and NULL if it was not. This must be
   // checked since calls to DdeGetData with a NULL handle
   // cause GPF's.
```

```
if(transResult)
      DdeGetData(transResult, (LPBYTE)result,
         sizeof(result), 0);
   // Display the result string.
   MessageBox(NULL, result,
      "RESULT", MB ICONINFORMATION);
}
// Close the conversation.
if (hConv != NULL)
   DdeDisconnect( hConv );
// Delete the string handles.
if ((hszService != NULL) & (idInst != NULL))
   DdeFreeStringHandle( idInst, hszService );
if ((hszTopic != NULL) & (idInst != NULL))
   DdeFreeStringHandle( idInst, hszTopic );
if ((hszCmd != NULL) & (idInst != NULL))
   DdeFreeStringHandle( idInst, hszCmd );
// Clear out the DDEML environment.
if (idInst != NULL)
   DdeUninitialize(idInst);
..
// Since we are only doing requests from Nucleus, we don't
// expect to get callbacks to this routine. Nevertheless,
// it is necessary to create a routine with no action.
HDDEDATA CALLBACK MyDDECallBack( UINT wType,
   UINT wFmt, HCONV HConv, HSZ dataHandle1, HSZ dataHandle2,
    HDDEDATA data, DWORD myword1, DWORD myword2)
{
    return NULL; 
}
```
#### <span id="page-25-0"></span>**Visual Basic Example**

The following subroutine uses Visual Basic 6.0 to create a message box that you can use to send commands directly to the Nucleus DDE Server.

```
' Simple Visual Basic program that communicates
' with Nucleus via DDE.
' Steps:
' 1. Start Visual Basic 6.0.
' 2. Create a new Standard EXE program. VB will
    make a blank form.
' 3. Add a text box. In the properties window
    ' change the name of this text box to CmdText.
4. Add a second text box. Change its name
    ' to RespText.
' 5. Add a button. VB will create the button
    with the default name Command1.
' 6. Double click on the button (in design mode).
    VB will open the code for the button. Enter
    the routine as shown below.
' 7. Press F5 (start run).
```

```
' 8. Enter a command string in the first edit
    box on the form (CmdText). For example, enter
     ' "MOVE:REL 2 100 100 NONE" without the quote marks.
' 9. Make sure that the Nucleus DDE server is running.
' 10. Click the Command1 button. Nucleus will execute
      the command and return a response string
      which will be shown in the RespText box.
Option Explicit
Private Sub Command1_Click()
```

```
 RespText.LinkItem = CmdText.Text
 RespText.LinkTopic = "EDMAIN|CMI COMMANDS"
 RespText.LinkMode = vbLinkManual
 RespText.LinkRequest
 RespText.LinkMode = vbLinkNone
```
EndSub

![](_page_26_Figure_3.jpeg)

![](_page_26_Figure_4.jpeg)

# <span id="page-26-0"></span>RS-232 Communications

Cascade semiautomatic probe stations support remote communication across the RS-232 serial interface. This feature allows you to send commands and information between the probe station and a remote host. The probe station remote communication features help you integrate the probe station into an automated test environment.

#### <span id="page-26-1"></span>**Requirements**

- Null modem cable
- Communications: RS-232 component configured with an Engine: Serial Port component

#### <span id="page-27-0"></span>Setting up the Hardware Configurator

Two components are needed in the Hardware Configurator:

- Communications: RS-232
- Engine: Serial Port

To set up the Hardware Configurator:

- 1. From the main toolbar in the Hardware Configurator select the "Add" button. Find the component "Engine: Serial Port" from the component, select the component, and click "OK".
- 2. Highlight the "Engine: Serial Port" component and press the "Setup" button on the main toolbar.

![](_page_27_Picture_98.jpeg)

#### **Serial Port Configuration dialog**

- 3. The settings of this dialog must be consistent with the communication settings of the remote host. The settings in the example dialog may need to be changed, depending on the settings of the remote host.
- 4. Click on the "Add" button in the main toolbar of the Hardware Configurator, and find **Communications: RS232** in the component list. Select this component and press "OK".
- 5. Highlight the "Communications: RS232" component and press the "Setup" button on the main toolbar.

![](_page_27_Picture_99.jpeg)

#### **Serial Communication Configuration dialog**

6. In the "Serial Object" combo box, select the Hardware Configurator Engine component that was setup in Step 2, and press OK.

The Hardware Configurator is now prepared to receive remote commands via RS-232.

## <span id="page-28-0"></span>Sending Commands

Each remote command must be terminated with an "\r" or an "\n" when sent from the remote computer.

#### Chapter

# <span id="page-30-0"></span>**2** Command Dictionary

The command dictionary focuses primarily on SCPI commands (Standard Commands for Programmable Instruments) and lists the EG commands (Electroglas probing technology).

# <span id="page-30-1"></span>Summary of SCPI Commands

The commands listed are applicable to the following platforms:

- Elite Series
- Summit 12000-Series
- S300-Series
- Alessi 6100-Series

These syntax rules must be observed:

- You must use only the clean short or long form of a command. Anything in between will generate an error.
- Parameters must be separated by exactly one (1) character space.

![](_page_30_Picture_154.jpeg)

![](_page_31_Picture_220.jpeg)

![](_page_32_Picture_214.jpeg)

![](_page_33_Picture_212.jpeg)

![](_page_34_Picture_214.jpeg)

![](_page_35_Picture_224.jpeg)
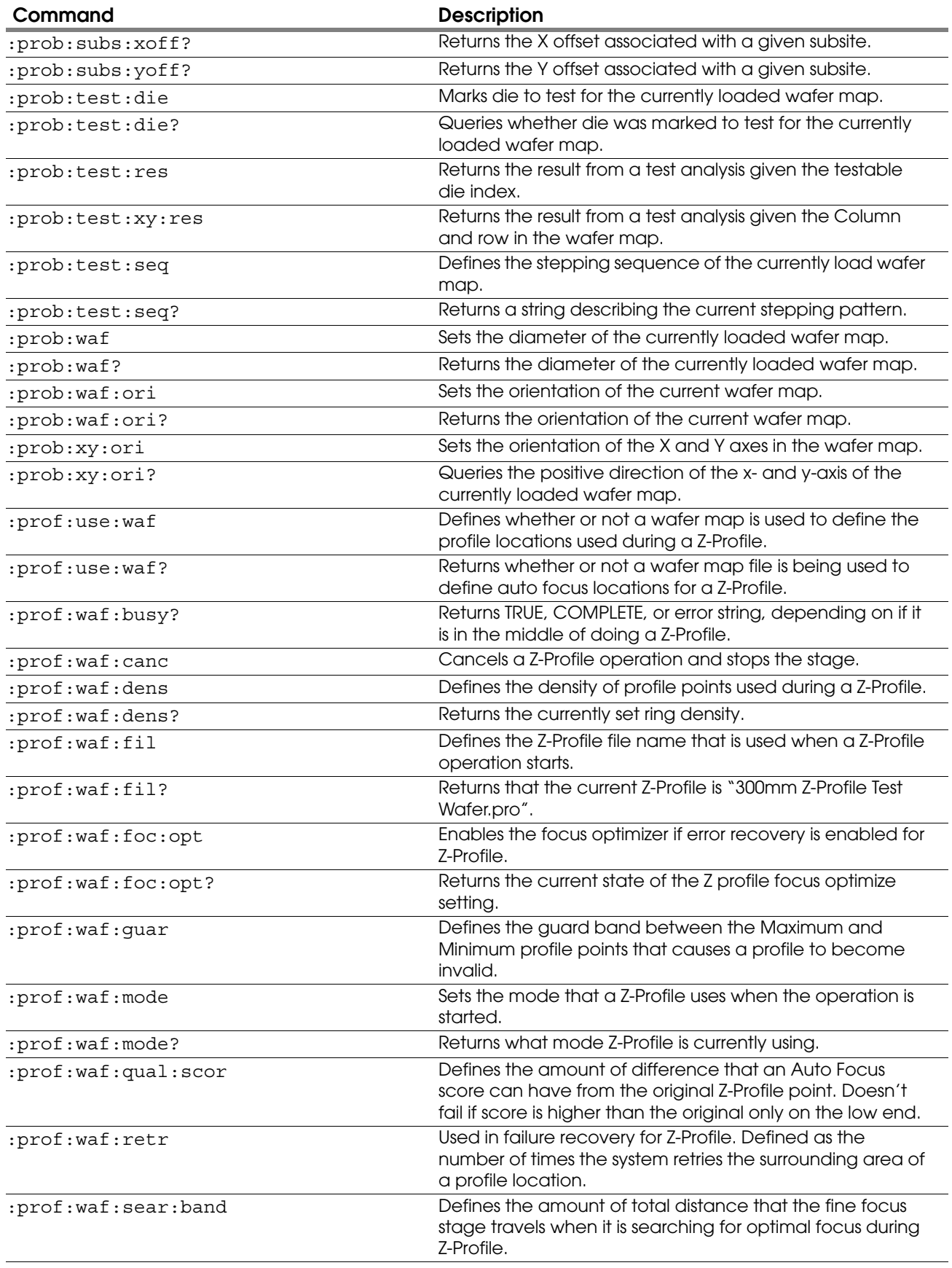

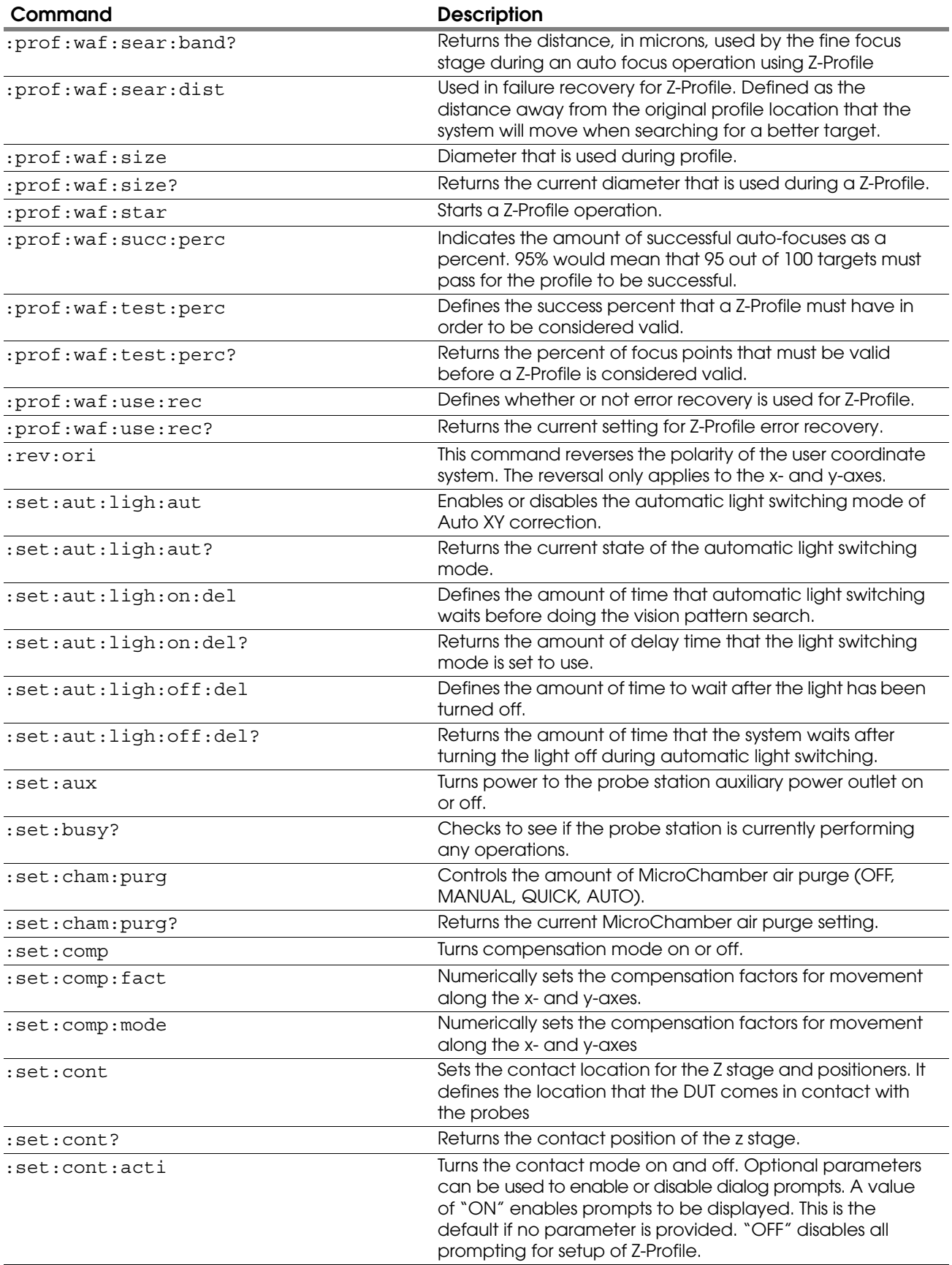

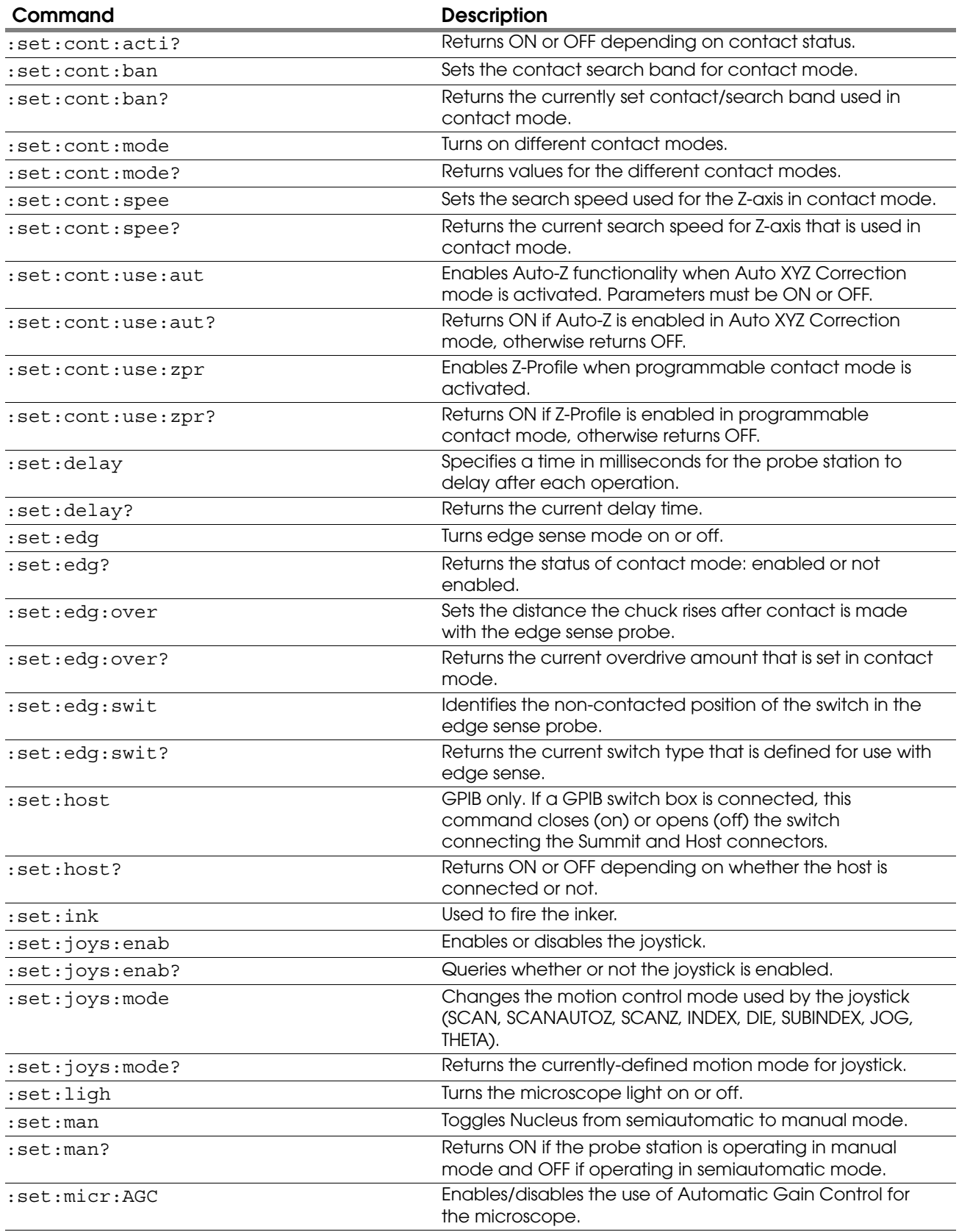

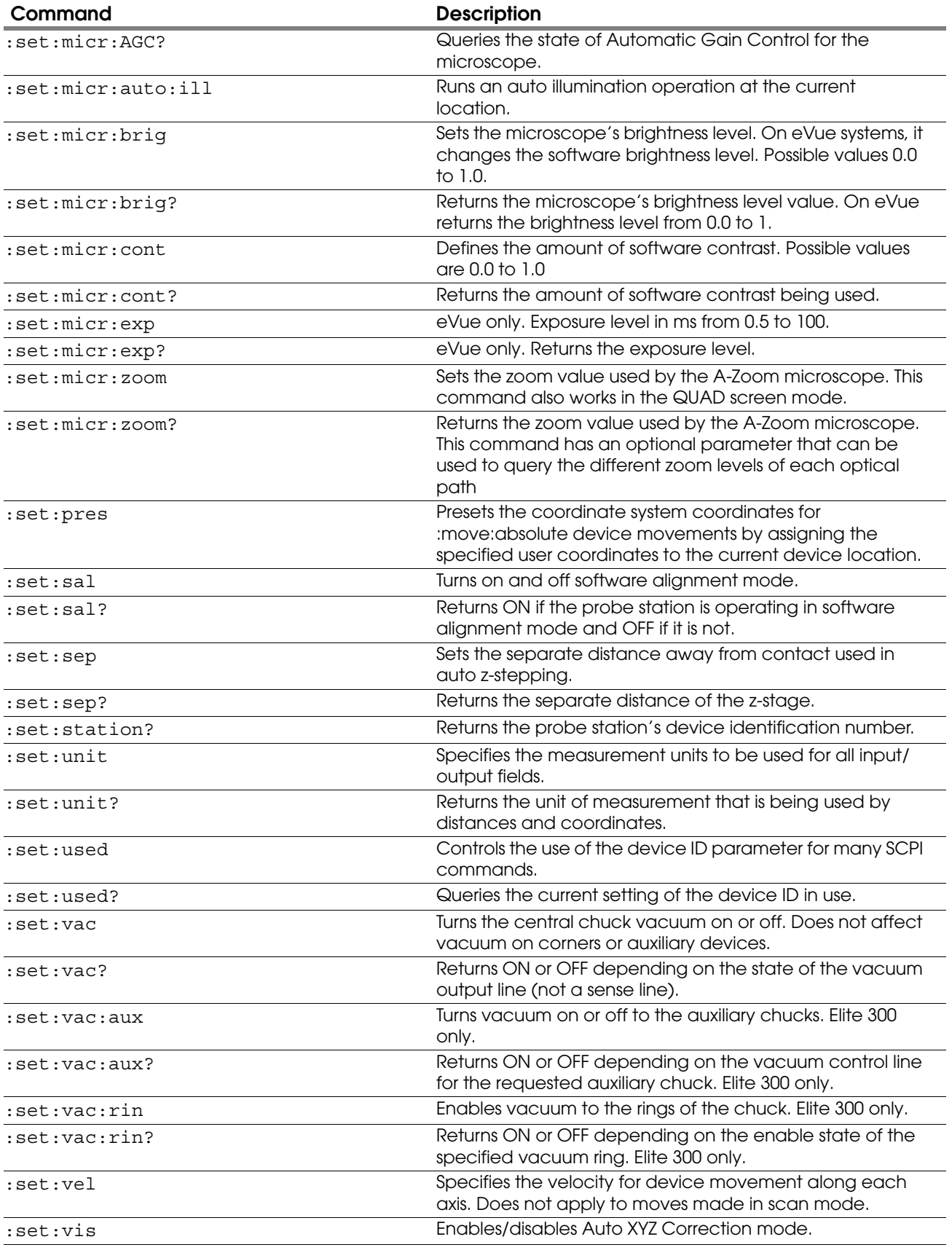

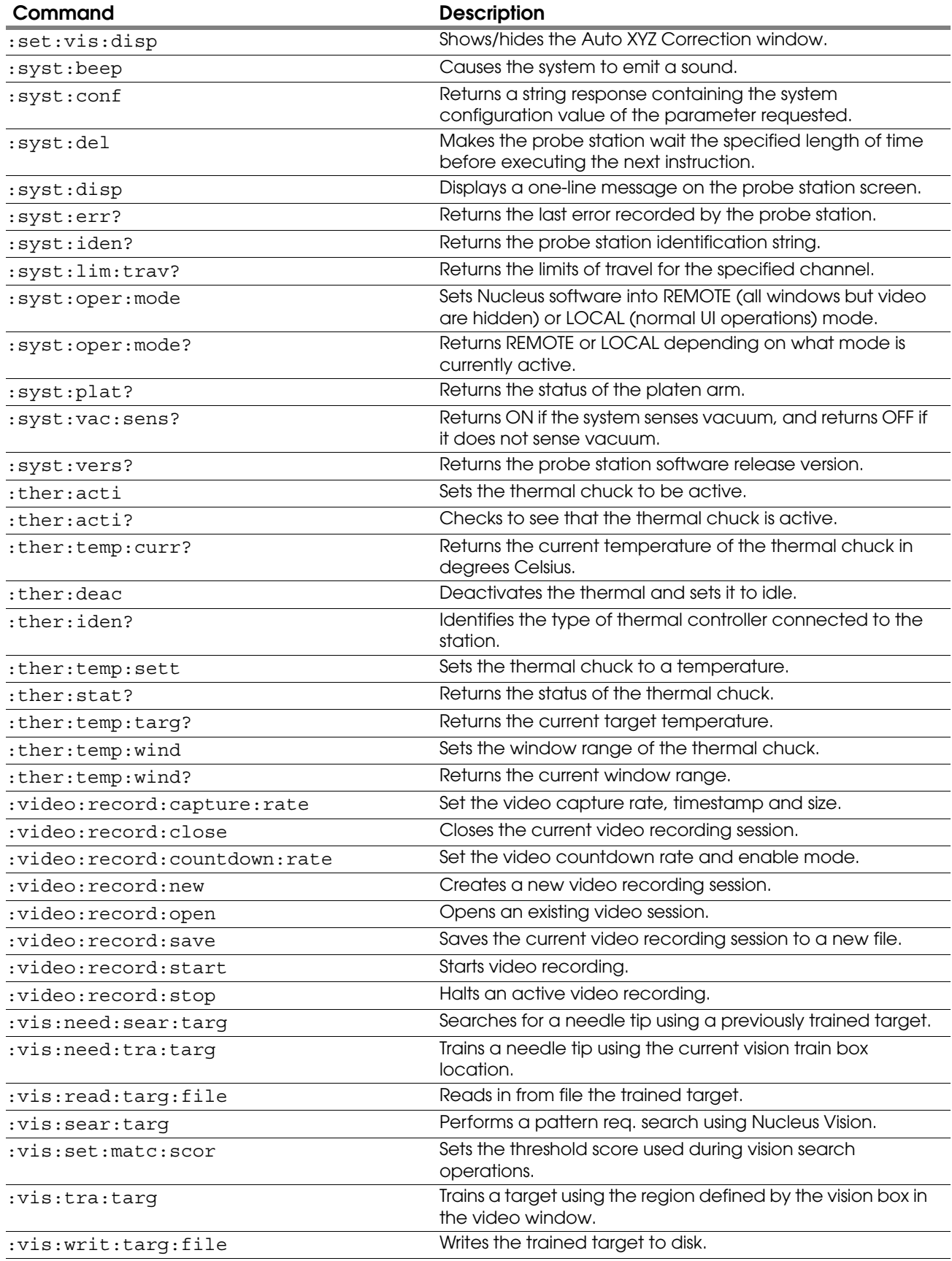

# SCPI Commands and Multiple Channels of Motion

This section provides details on SCPI device IDs and Galaxy Command Channels.

# <span id="page-42-0"></span>SCPI Command Device IDs in Nucleus Software

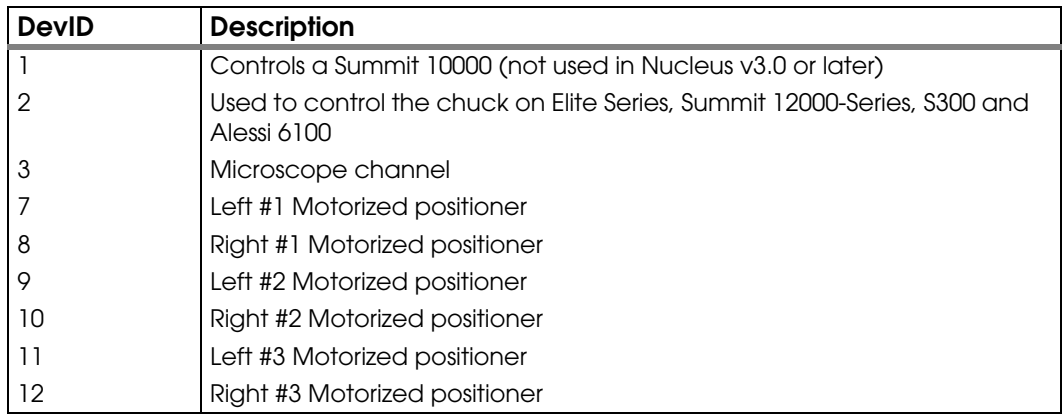

# Galaxy Command Channels

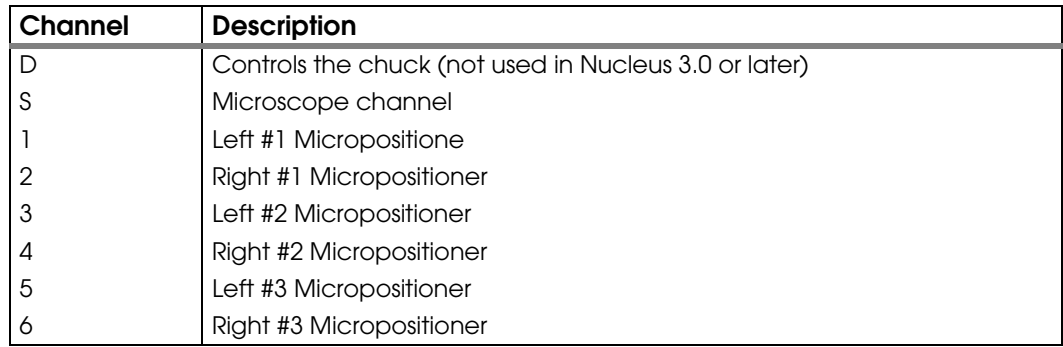

# SCPI Commands that Use Device ID

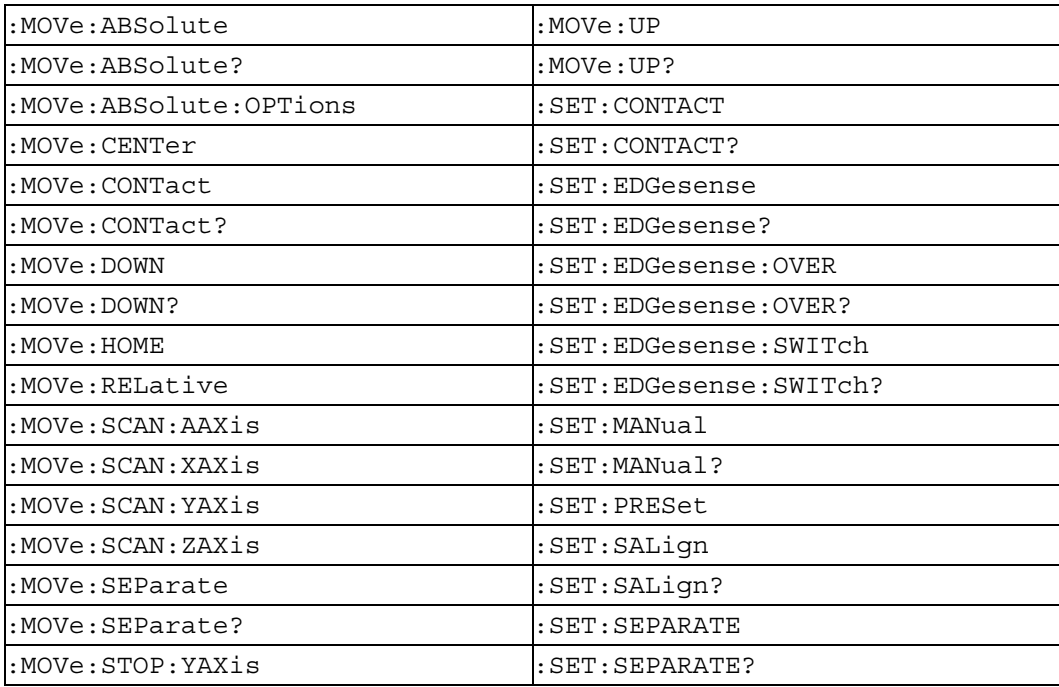

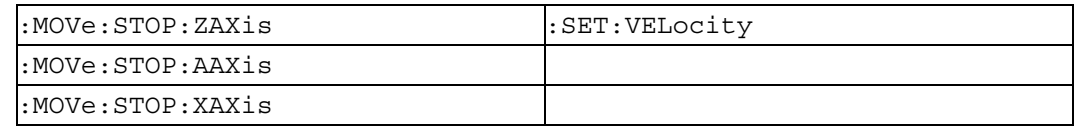

# SCPI Commands that Accept but Ignore Device ID

For backwards compatibility with previous versions of Nucleus, the device ID parameter is always accepted, but ignored for these commands. For new implementations, we recommend avoiding device ID for these commands.

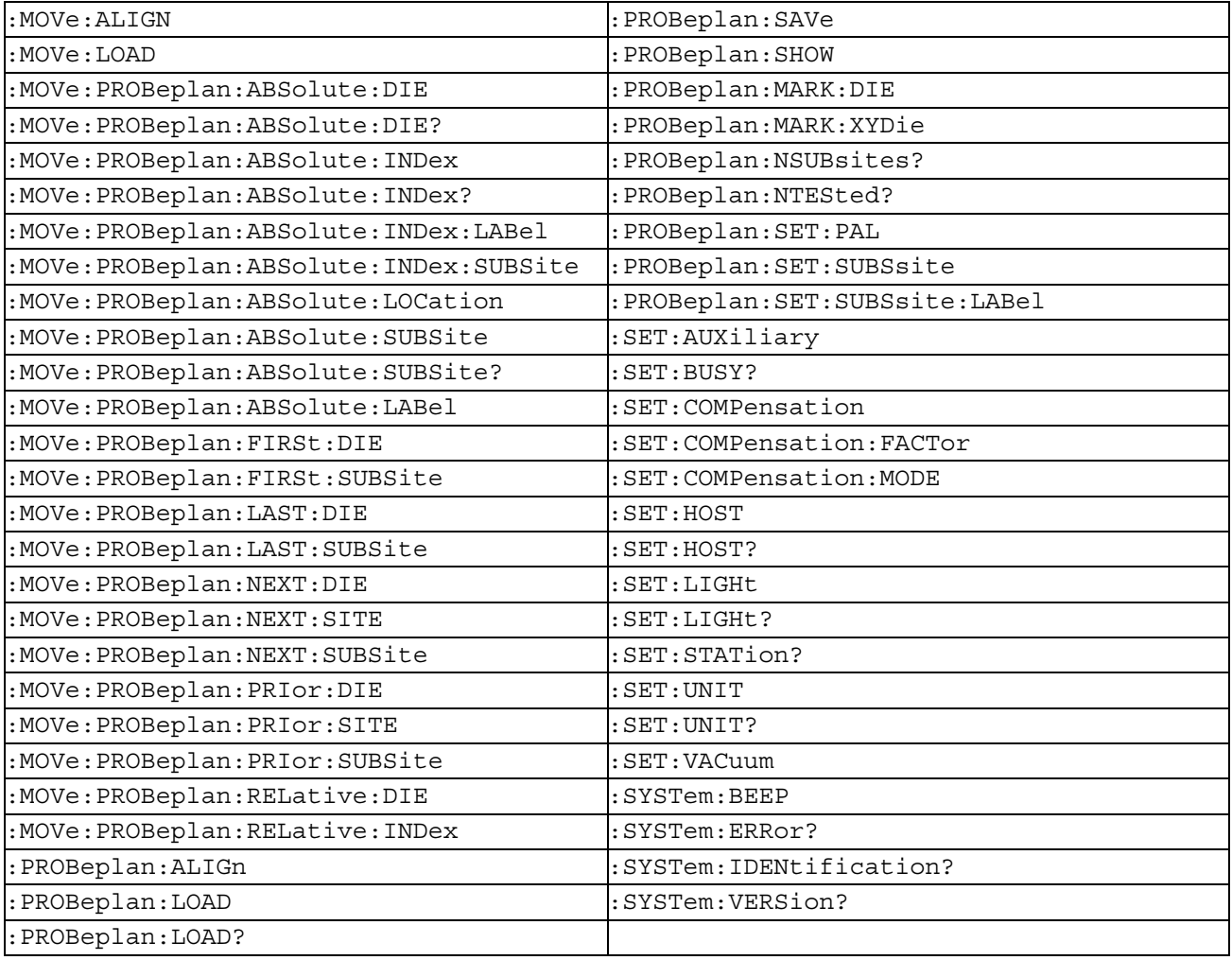

# SCPI Command Descriptions

The command descriptions provide details regarding individual commands. Short commands, descriptions, parameters, examples and related commands are described as appropriate to each command.

## <span id="page-44-2"></span>**:ALIGN:WAFER:BUSY?**

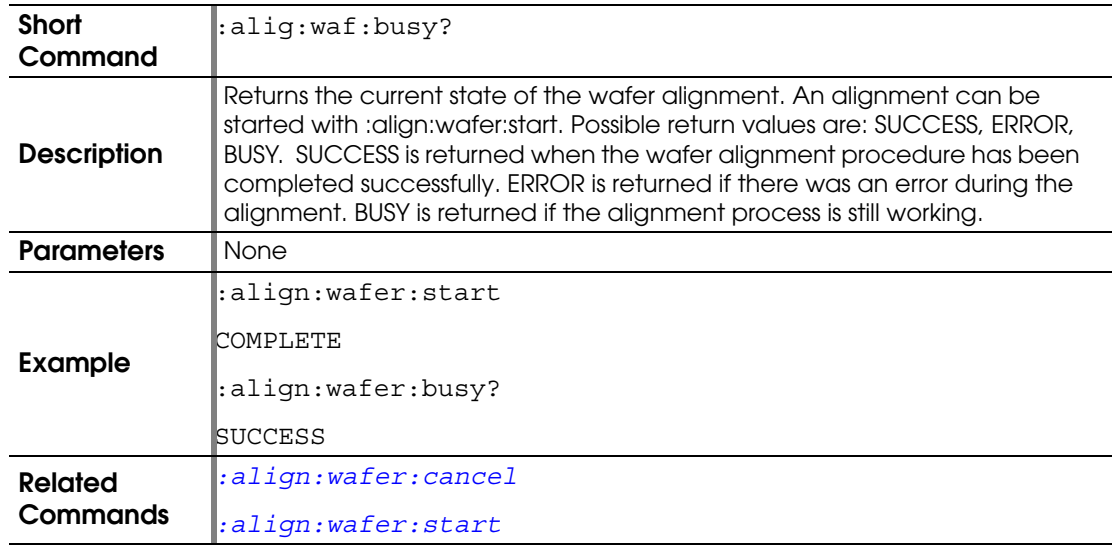

## <span id="page-44-0"></span>**:ALIGN:WAFER:CANCEL**

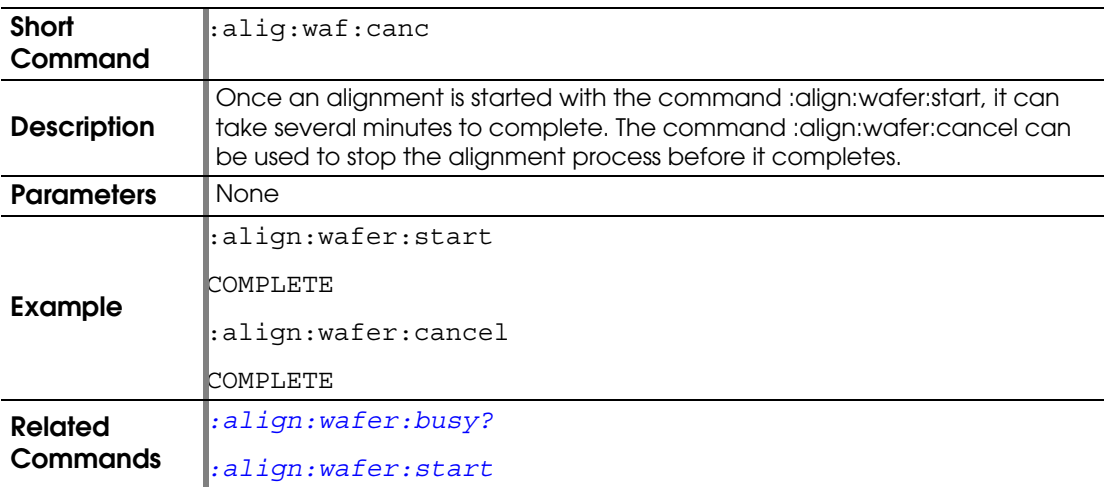

# <span id="page-44-1"></span>*:align:wafer:start*

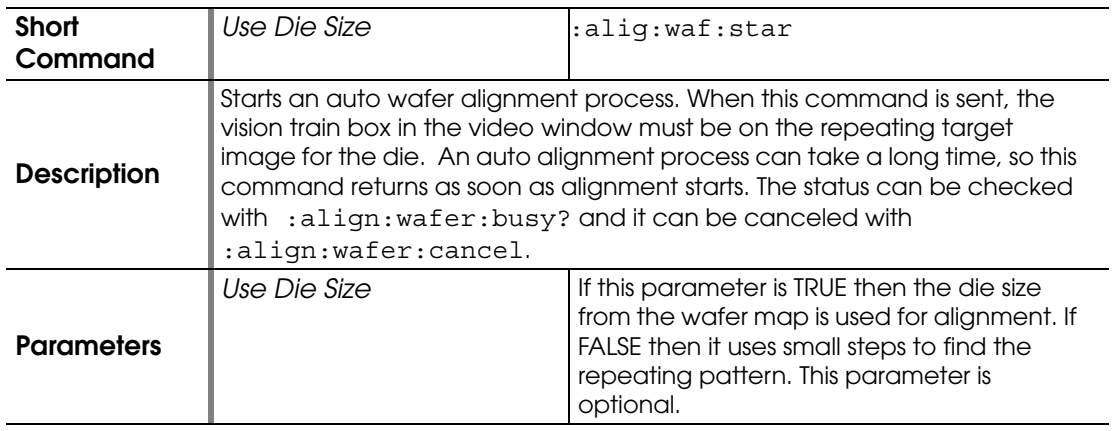

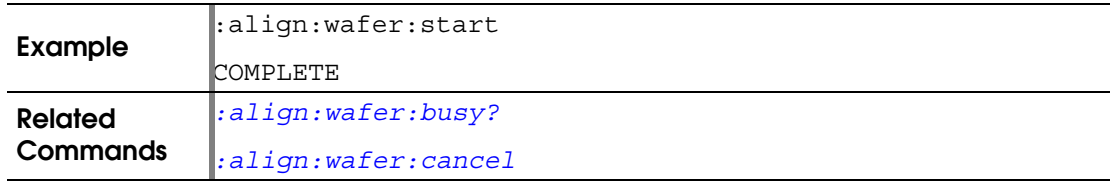

#### <span id="page-45-0"></span>**:AUTOMATION:CLEAR:ACTIVE:DATA**

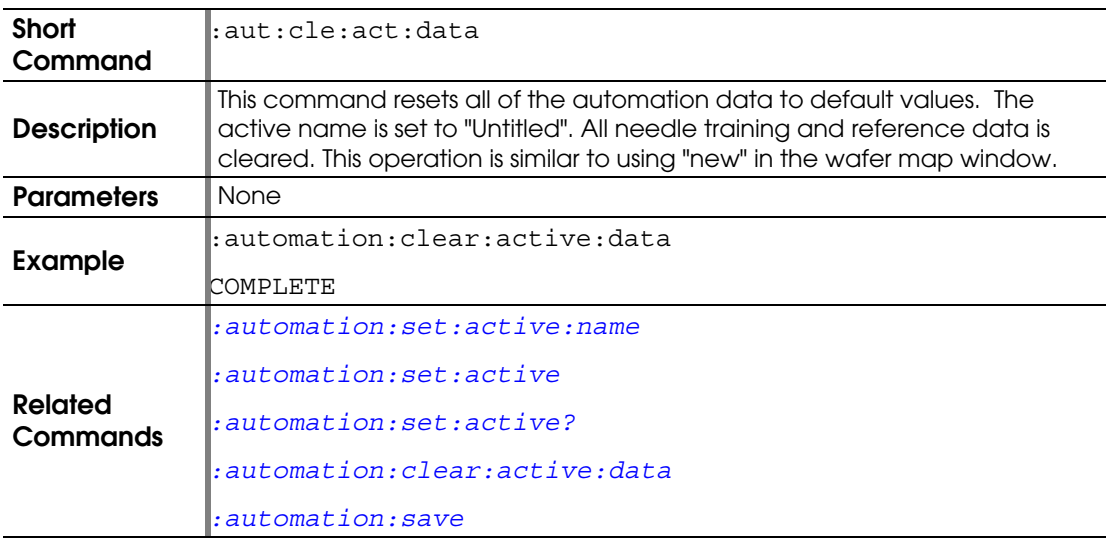

#### **:AUTOMATION:MOVE:CANCEL**

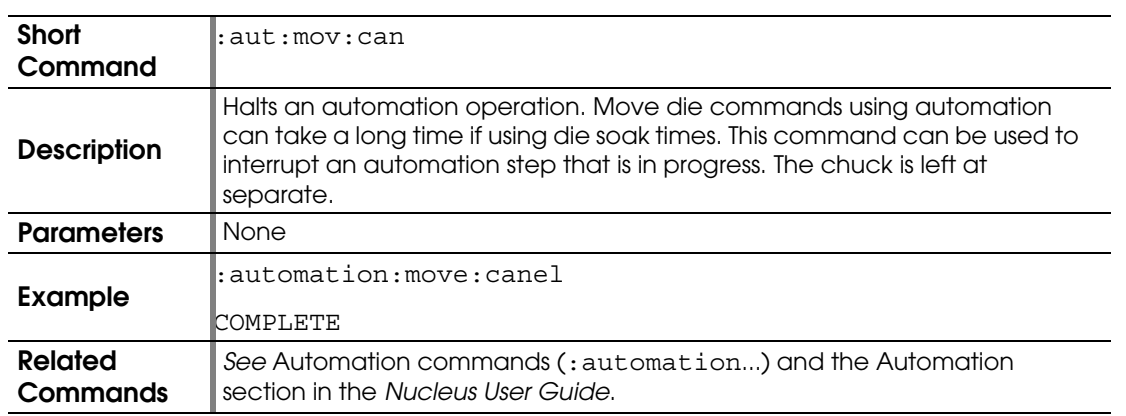

#### **:AUTOMATION:OPEN**

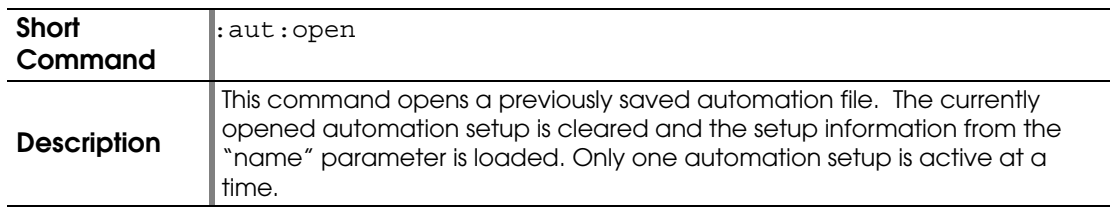

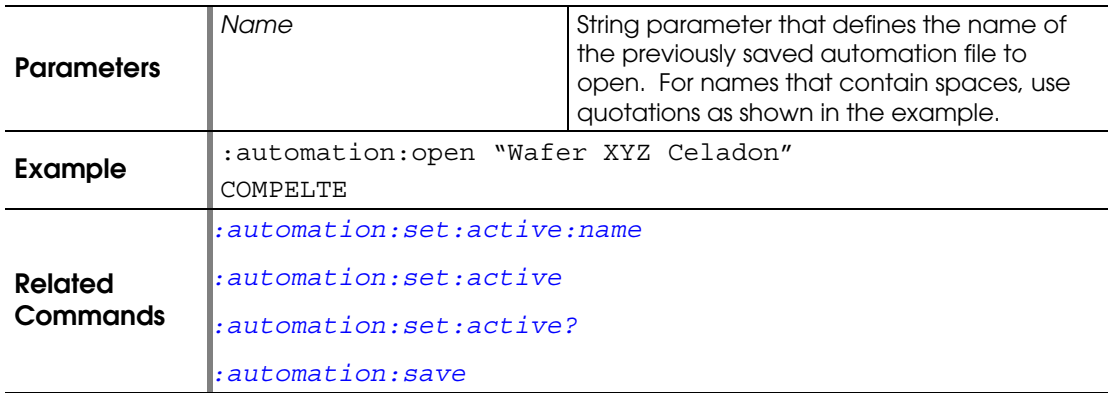

## **:AUTOMATION:RUN:TEMPERATURE:CANCEL**

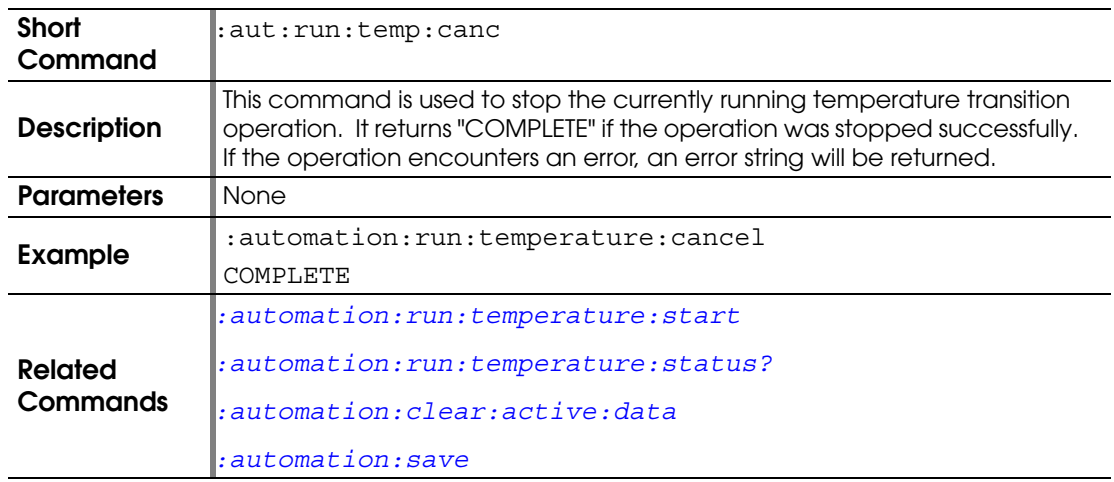

#### <span id="page-46-0"></span>**:AUTOMATION:RUN:TEMPERATURE:START**

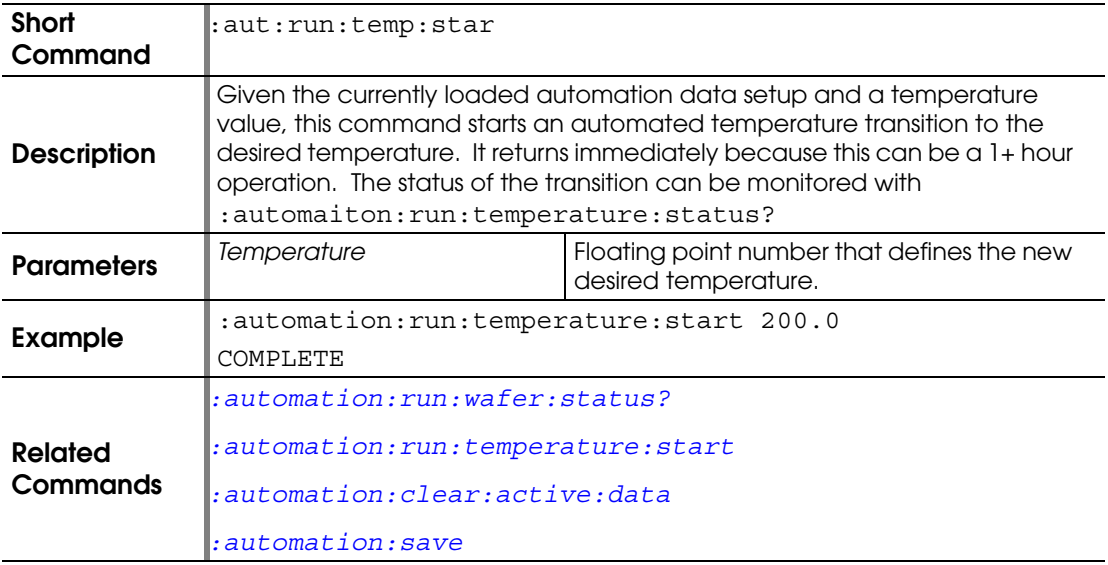

## <span id="page-47-0"></span>**:AUTOMATION:RUN:TEMPERATURE:STATUS?**

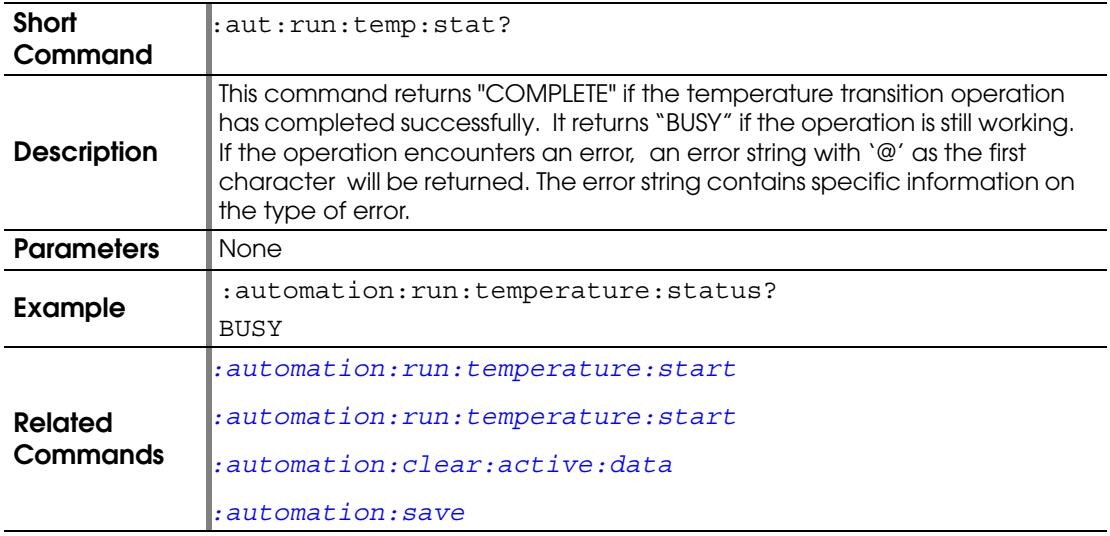

#### **:AUTOMATION:RUN:WAFER:CANCEL**

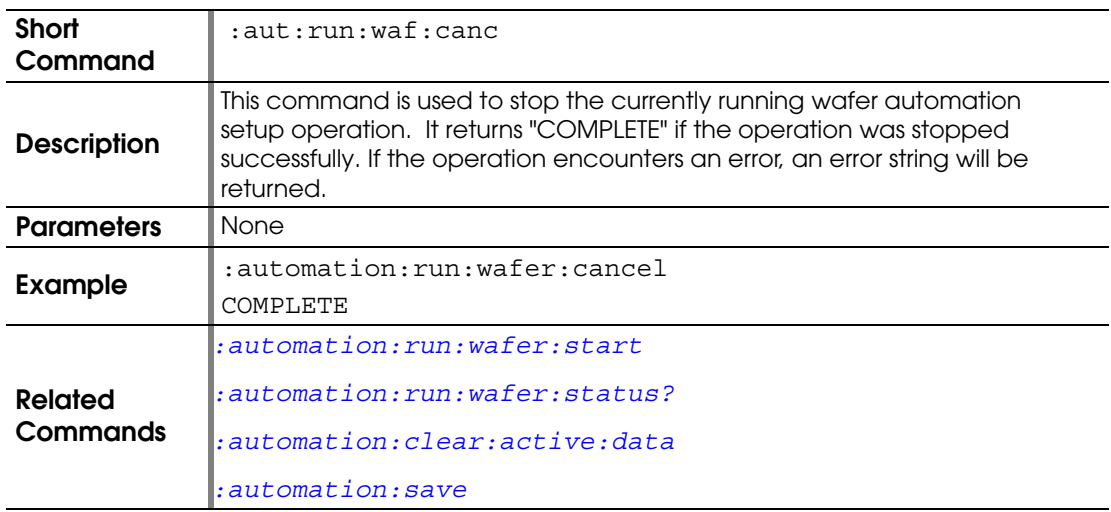

## <span id="page-47-1"></span>**:AUTOMATION:RUN:WAFER:START**

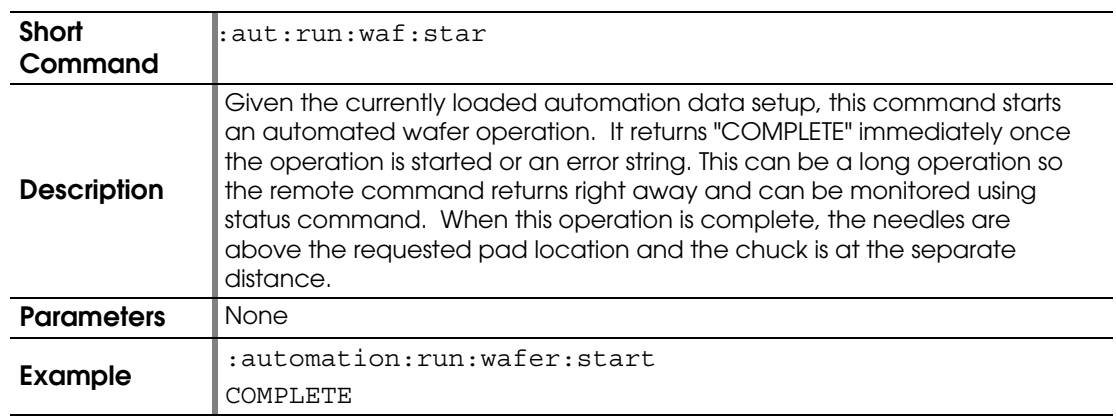

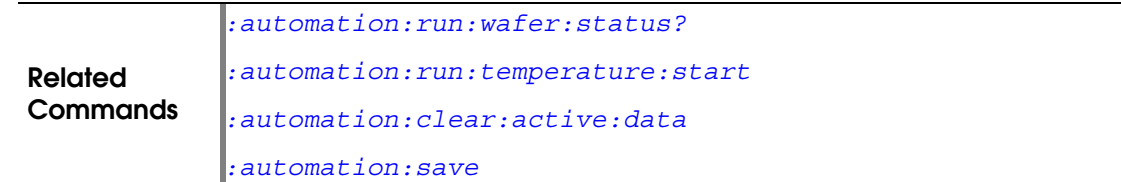

# <span id="page-48-2"></span>**:AUTOMATION:RUN:WAFER:STATUS?**

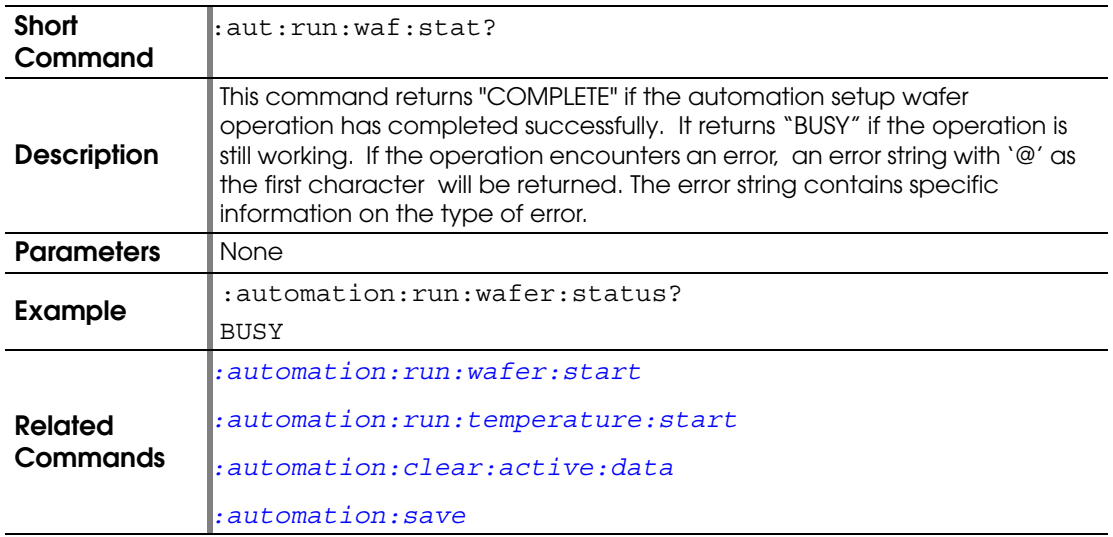

## <span id="page-48-1"></span>**:AUTOMATION:SAVE**

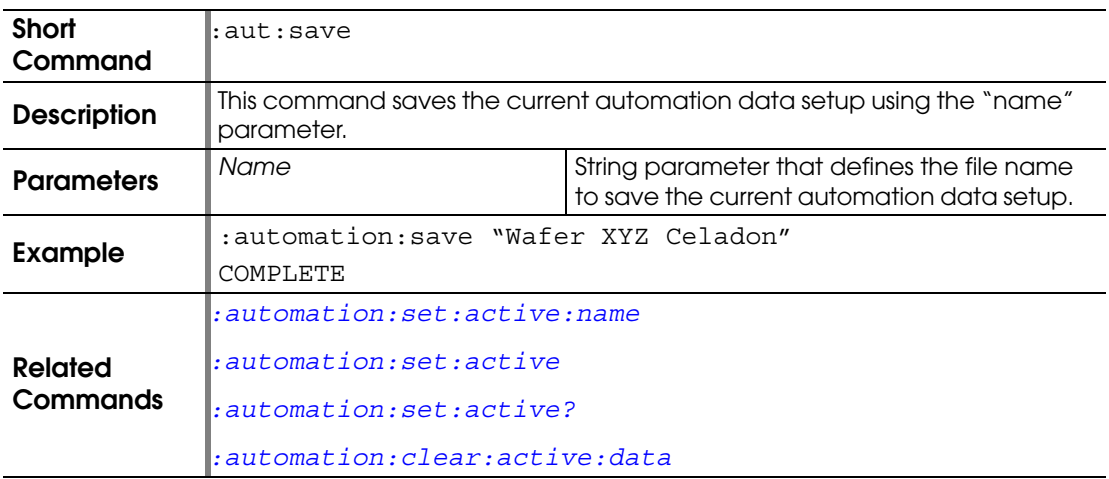

#### <span id="page-48-0"></span>**:AUTOMATION:SET:ACTIVE**

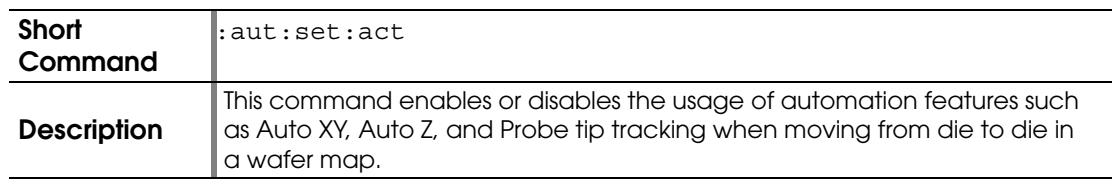

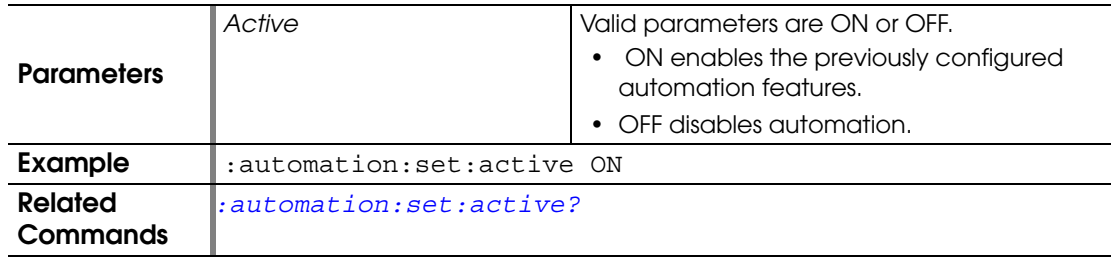

# <span id="page-49-1"></span>**:AUTOMATION:SET:ACTIVE?**

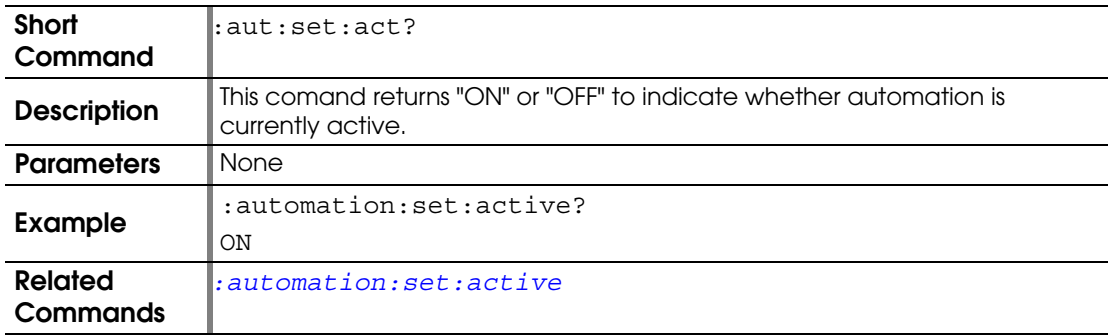

## <span id="page-49-0"></span>**:AUTOMATION:SET:ACTIVE:NAME**

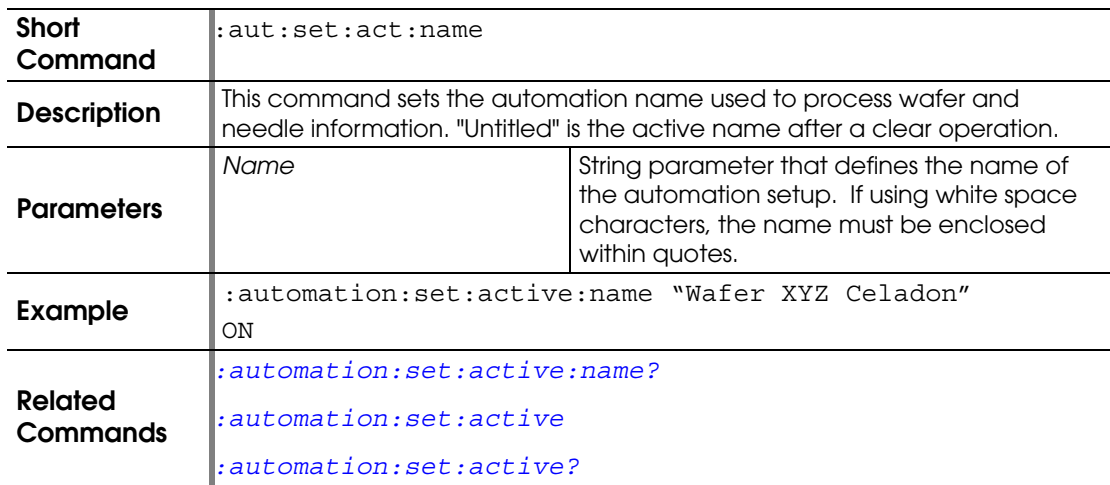

# <span id="page-49-2"></span>**:AUTOMATION:SET:ACTIVE:NAME?**

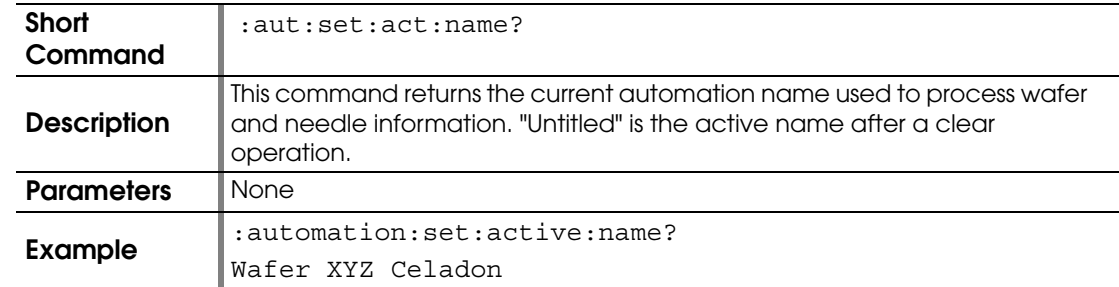

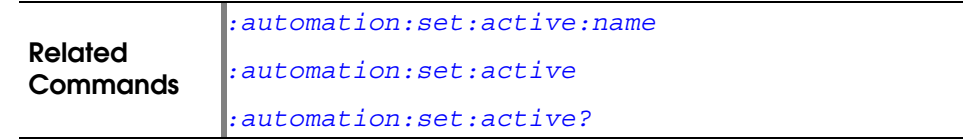

### <span id="page-50-0"></span>**:AUTOMATION:SET:SOAK:DIE:TIME**

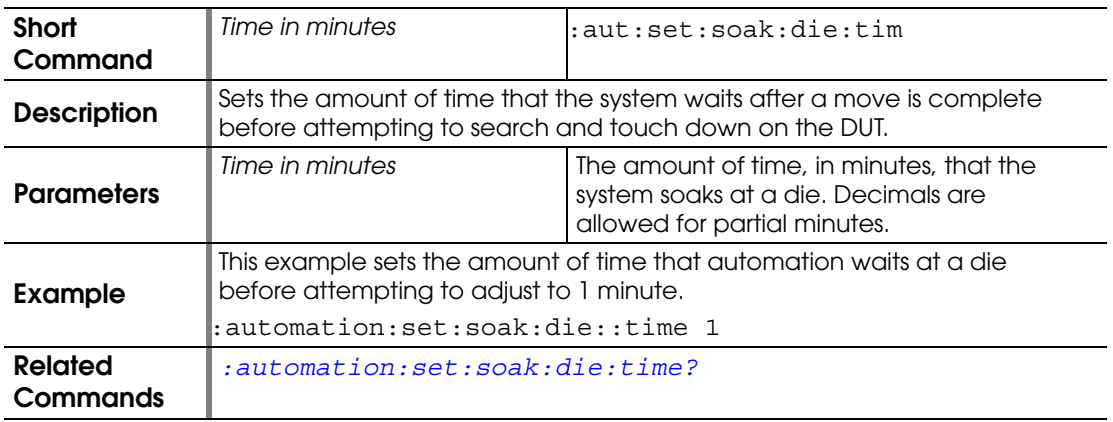

# <span id="page-50-1"></span>**:AUTOMATION:SET:SOAK:DIE:TIME?**

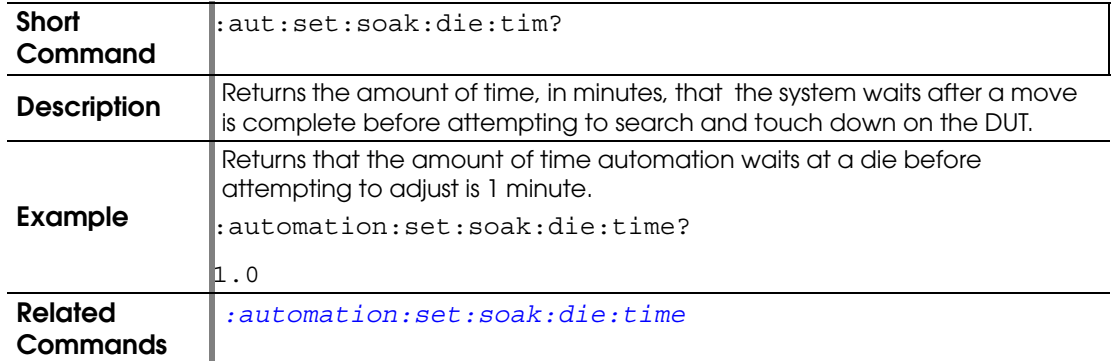

#### <span id="page-50-2"></span>**:AUTOMATION:SET:SOAK:TEMPERATURE:TIME**

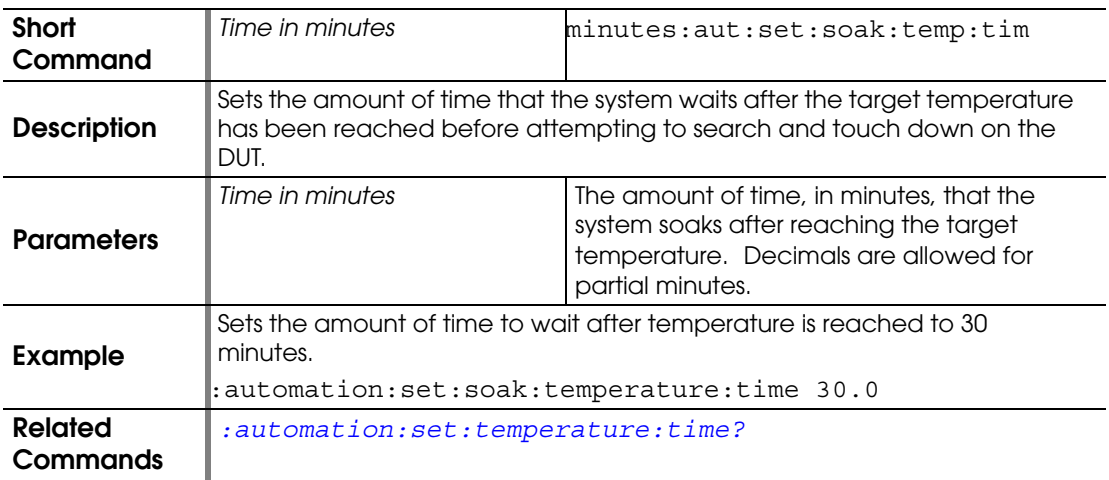

# <span id="page-51-0"></span>**:AUTOMATION:SET:TEMPERATURE:TIME?**

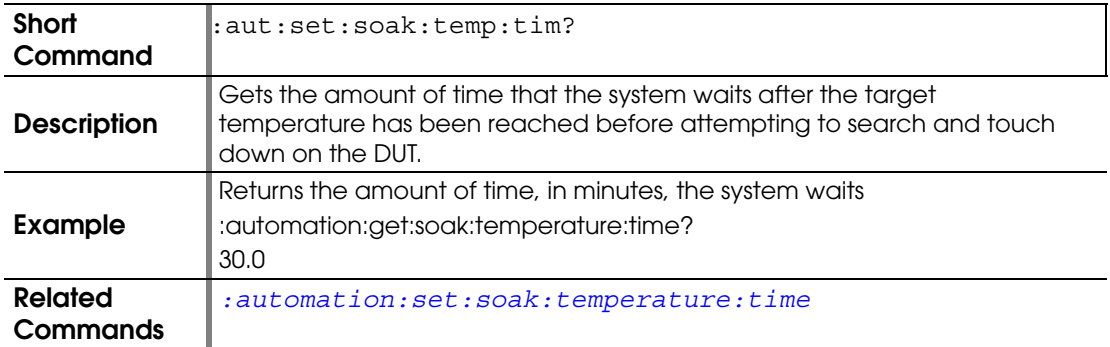

#### <span id="page-51-3"></span>**:AUTOZ:DISTANCE**

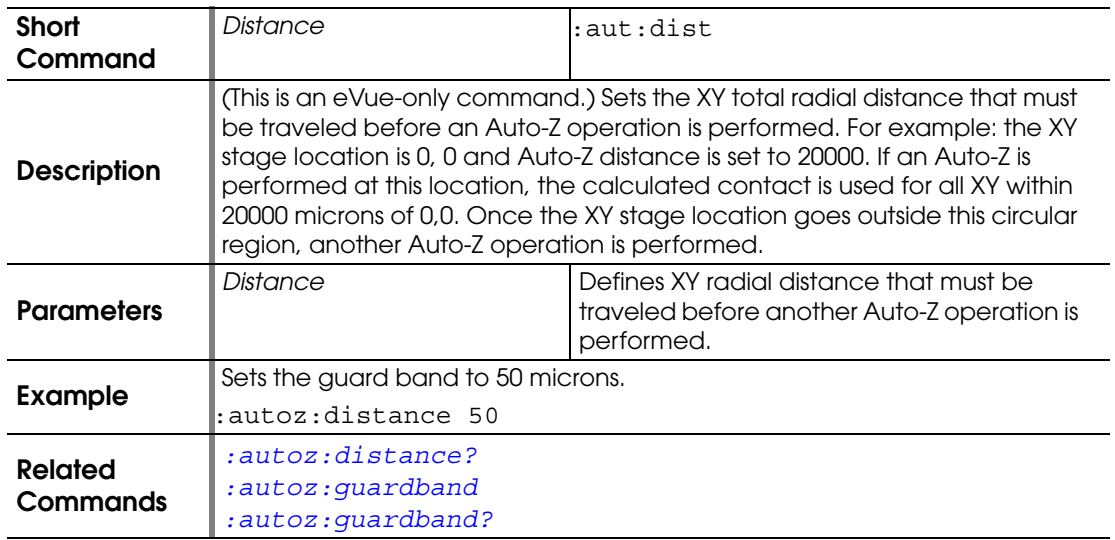

# <span id="page-51-1"></span>**:AUTOZ:DISTANCE?**

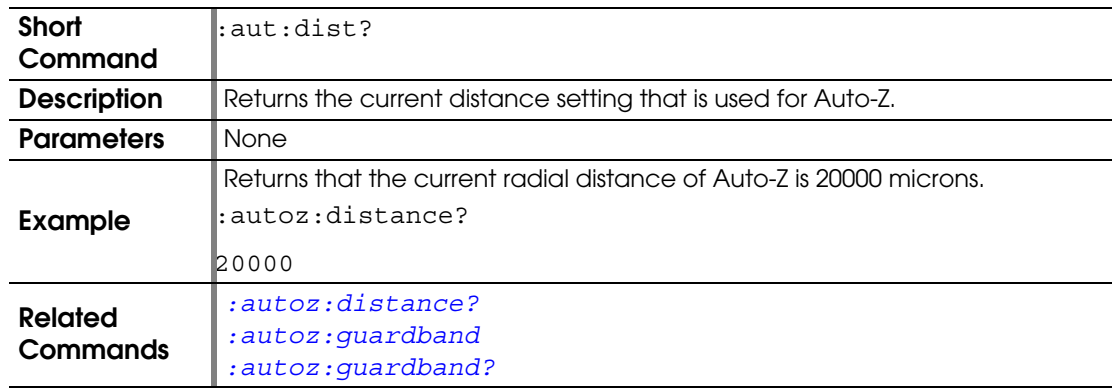

## <span id="page-51-2"></span>**:AUTOZ:GUARDBAND**

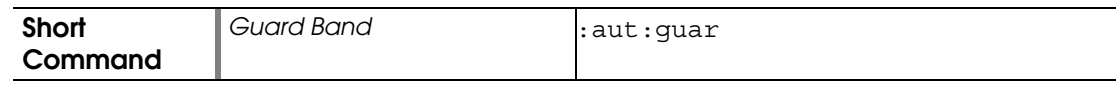

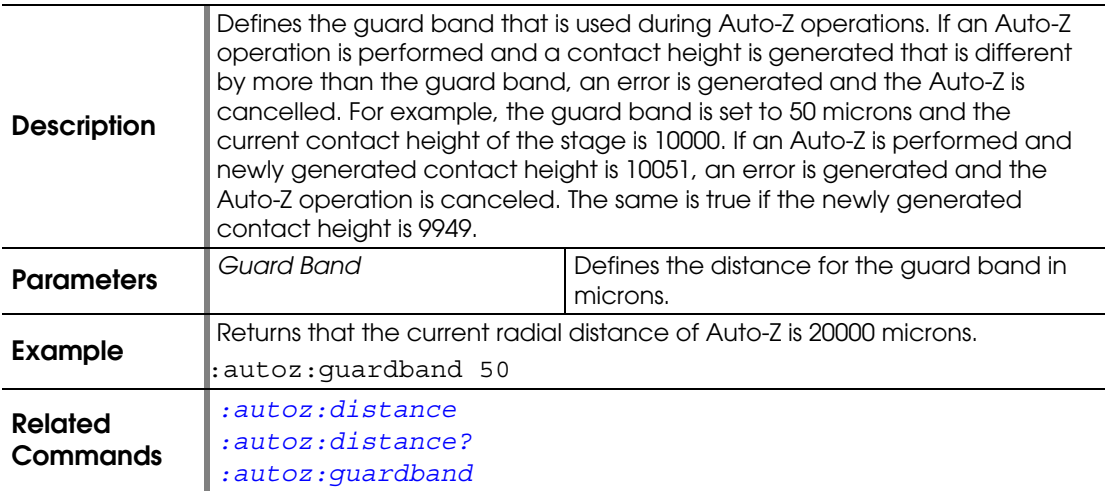

# <span id="page-52-0"></span>**:AUTOZ:GUARDBAND?**

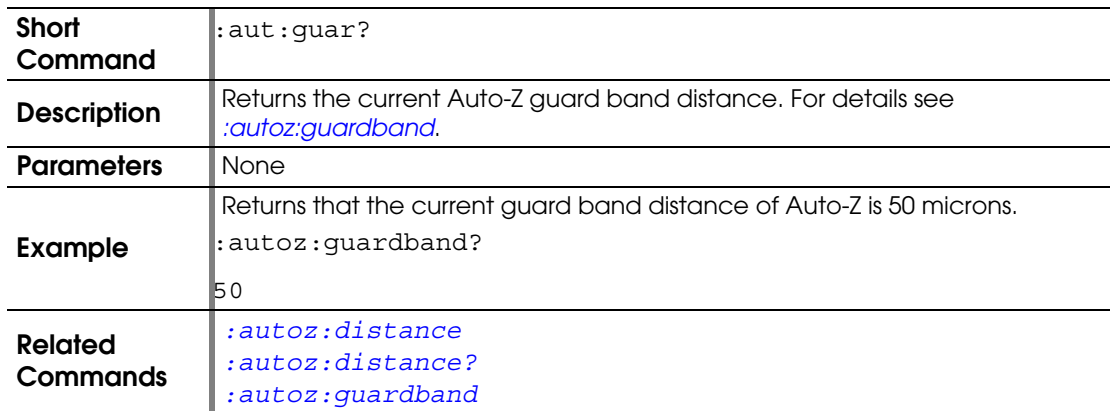

## <span id="page-52-1"></span>**:AUTOZ:SEARCH:BAND**

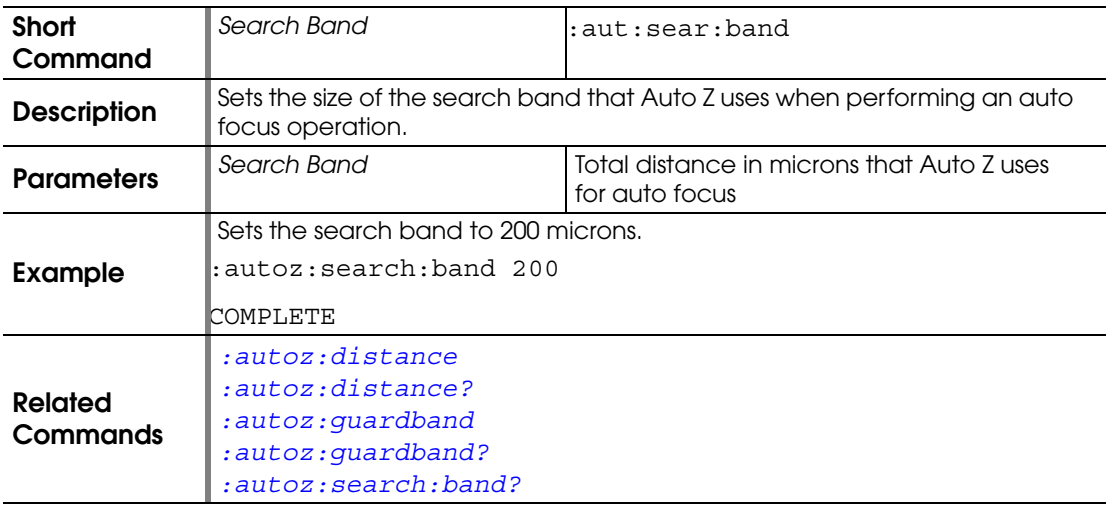

## <span id="page-53-0"></span>**:AUTOZ:SEARCH:BAND?**

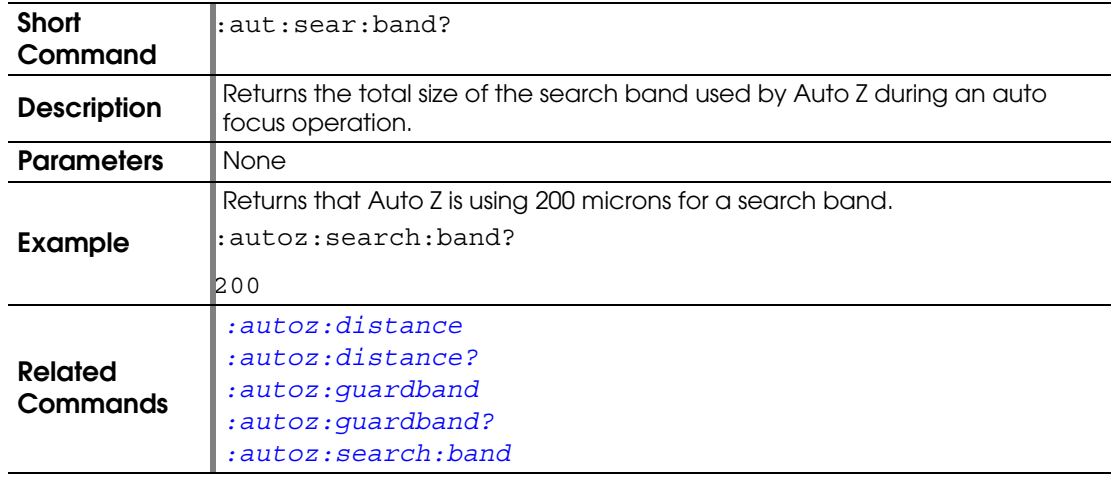

### **:CAPTURE:VIDEO**

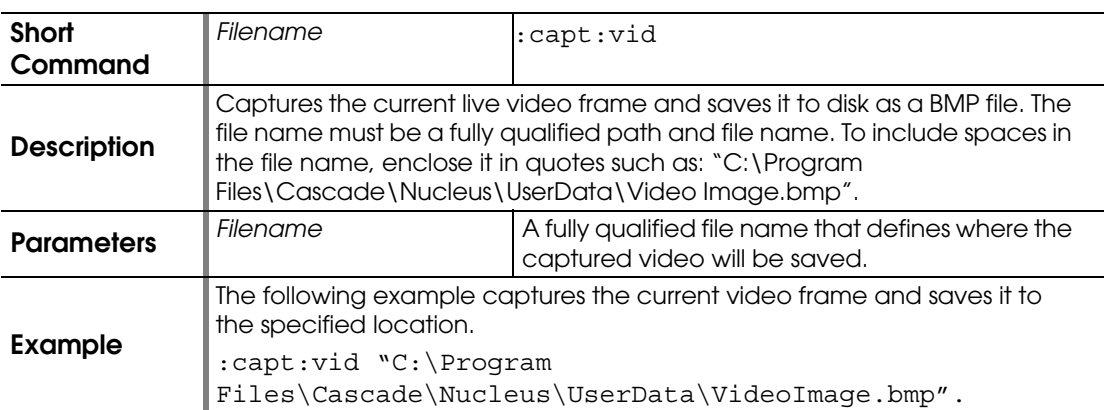

## **:FIND:WAFER:ALIGN:BUSY?**

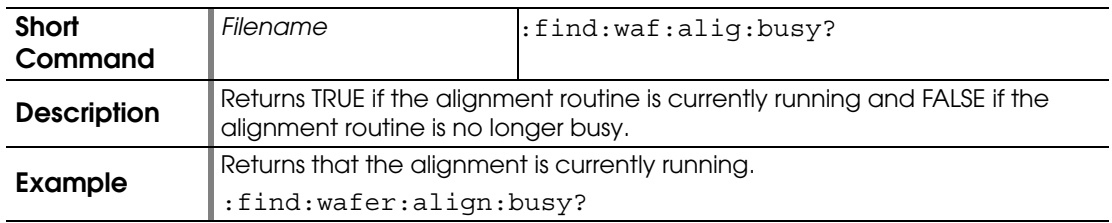

#### **:FIND:WAFER:ALIGN:CANCEL**

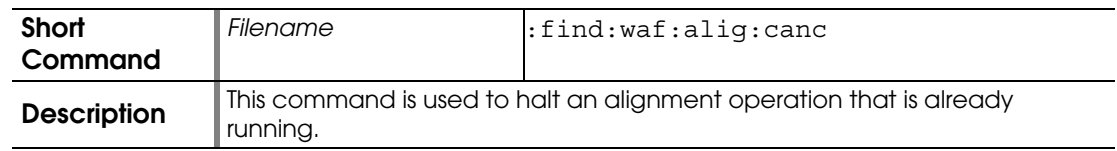

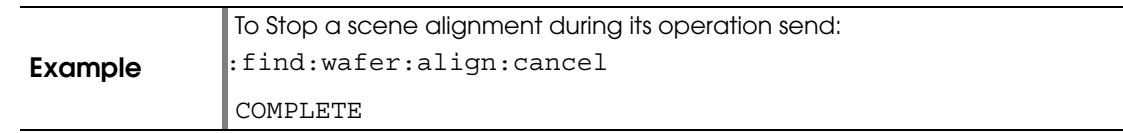

#### **:FIND:WAFER:ALIGN:START**

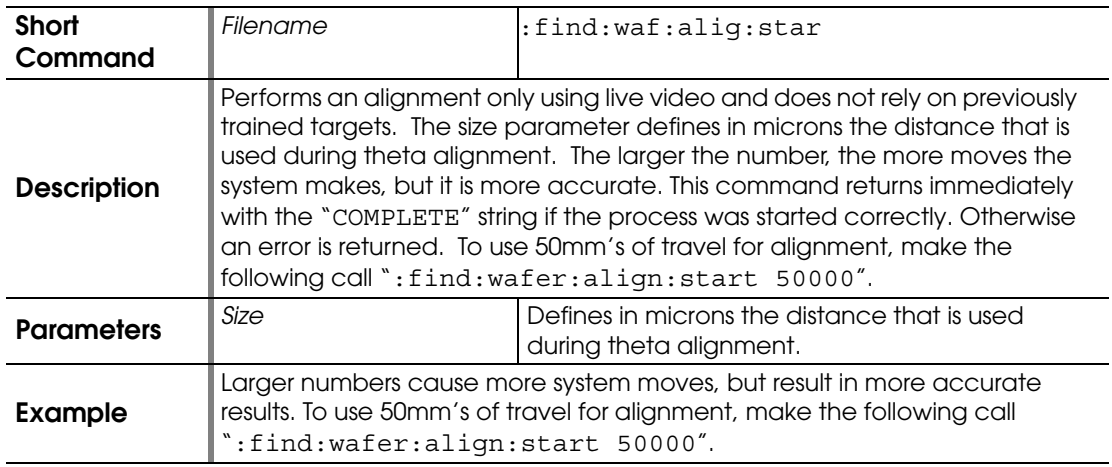

# **:FIND:WAFER:ALIGN:STATUS?**

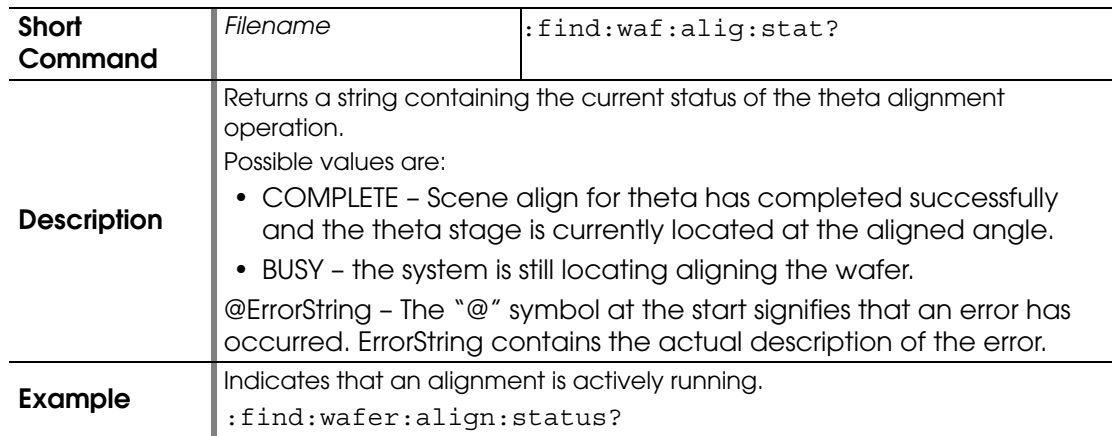

## <span id="page-54-0"></span>**:FIND:WAFER:CENTER:ACCURACY**

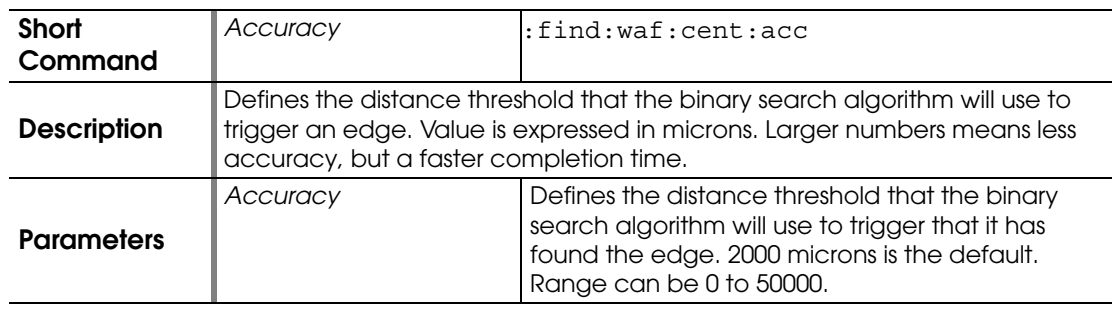

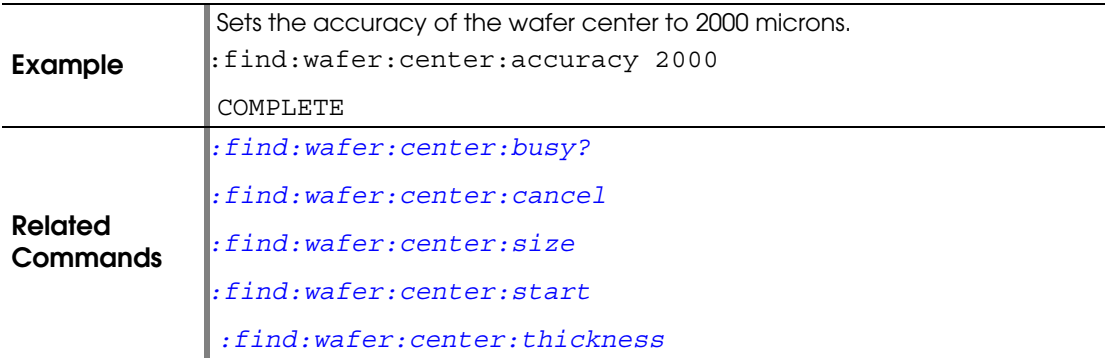

## <span id="page-55-1"></span>**:FIND:WAFER:CENTER:BUSY?**

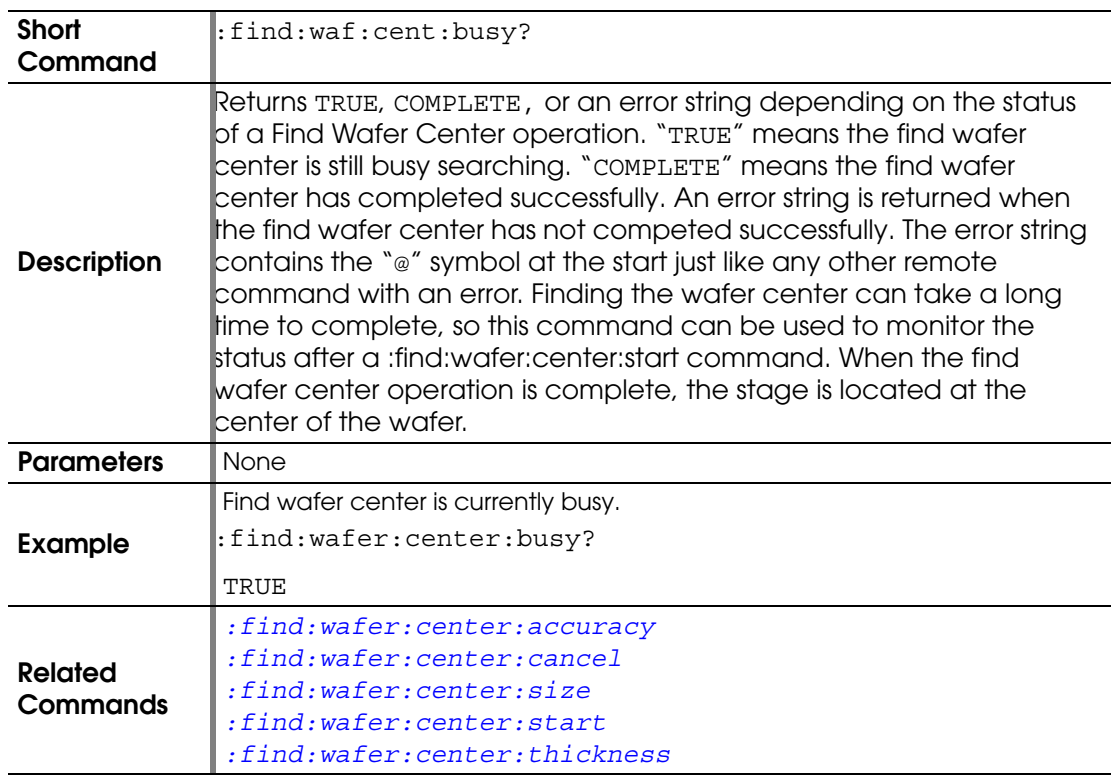

#### <span id="page-55-0"></span>**:FIND:WAFER:CENTER:CANCEL**

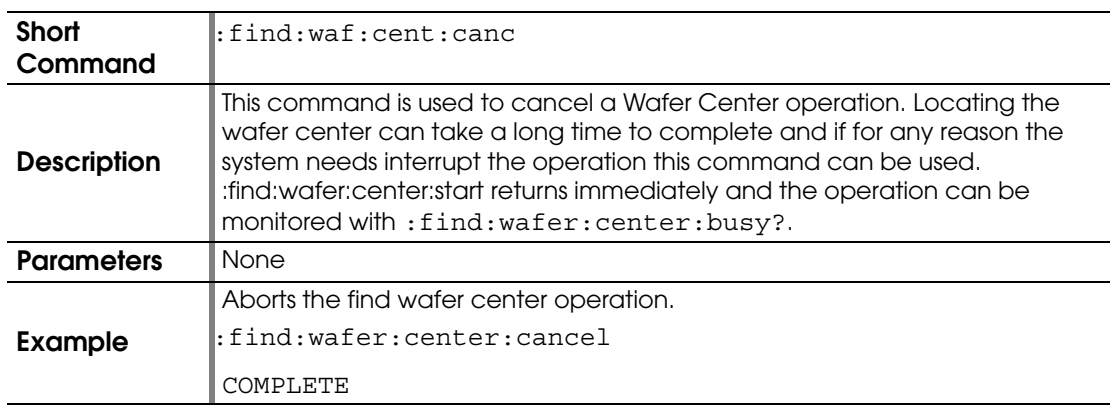

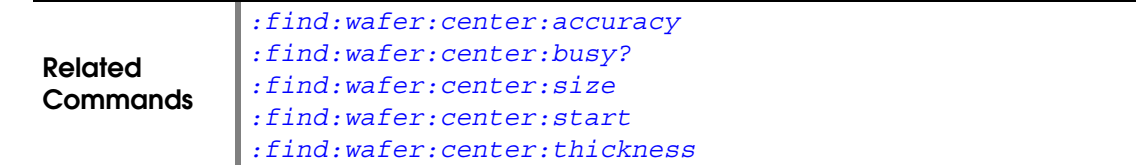

#### <span id="page-56-0"></span>**:FIND:WAFER:CENTER:SIZE**

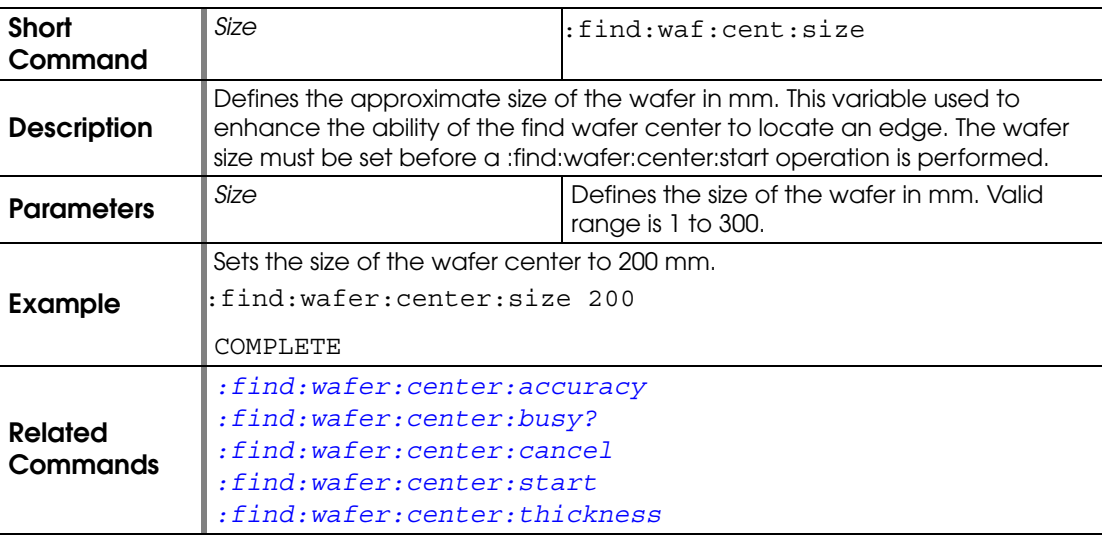

## <span id="page-56-1"></span>**:FIND:WAFER:CENTER:START**

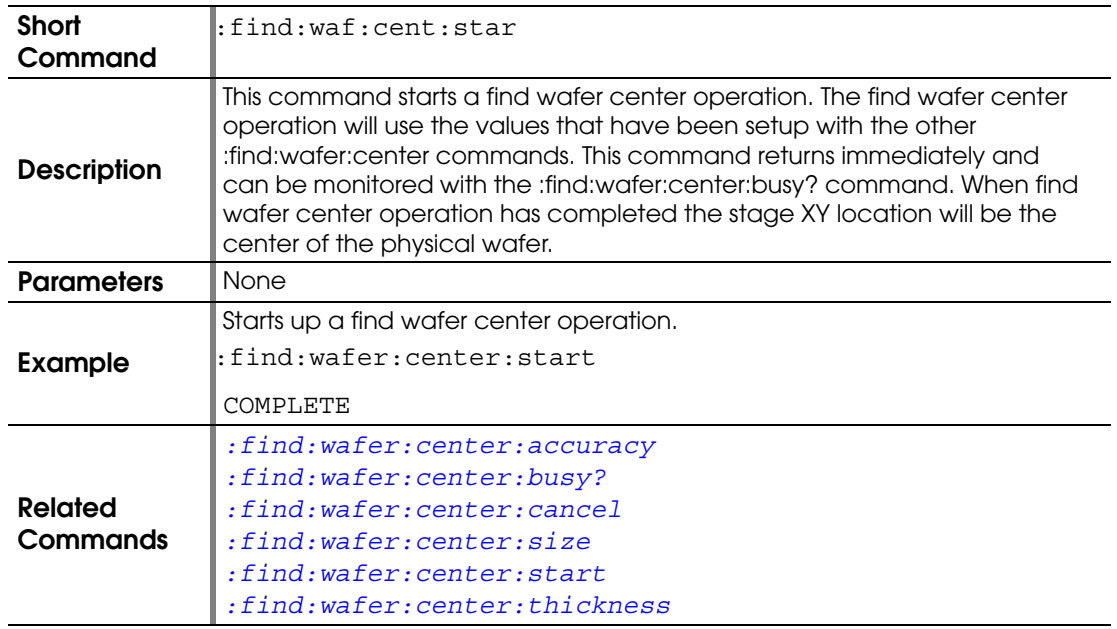

#### <span id="page-56-2"></span>**:FIND:WAFER:CENTER:THICKNESS**

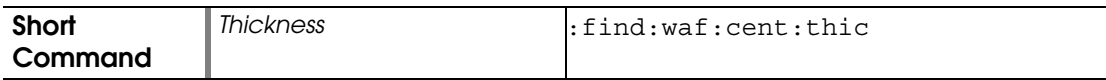

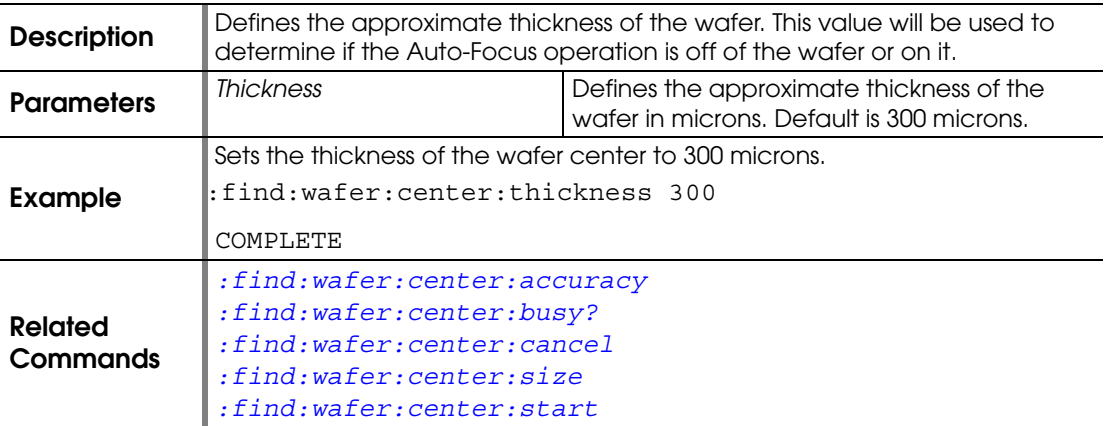

## <span id="page-57-2"></span>**:FIND:WAFER:EDGE:BUSY?**

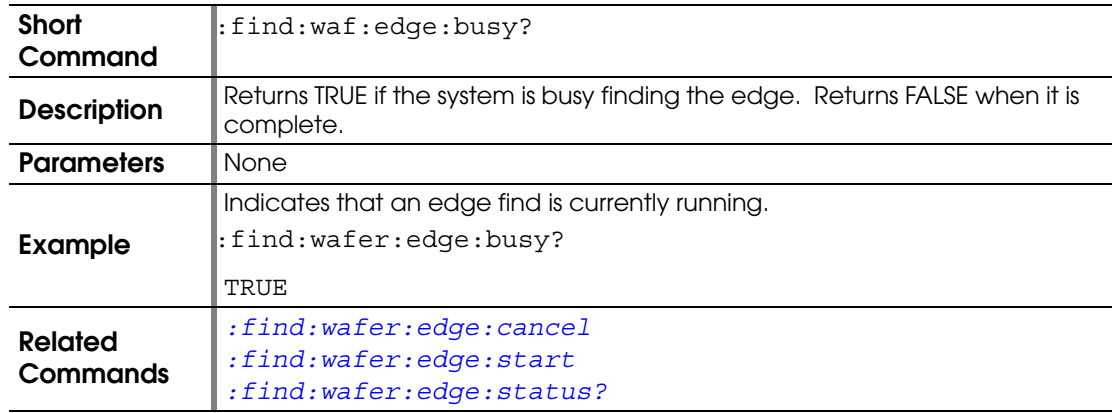

#### <span id="page-57-0"></span>**:FIND:WAFER:EDGE:CANCEL**

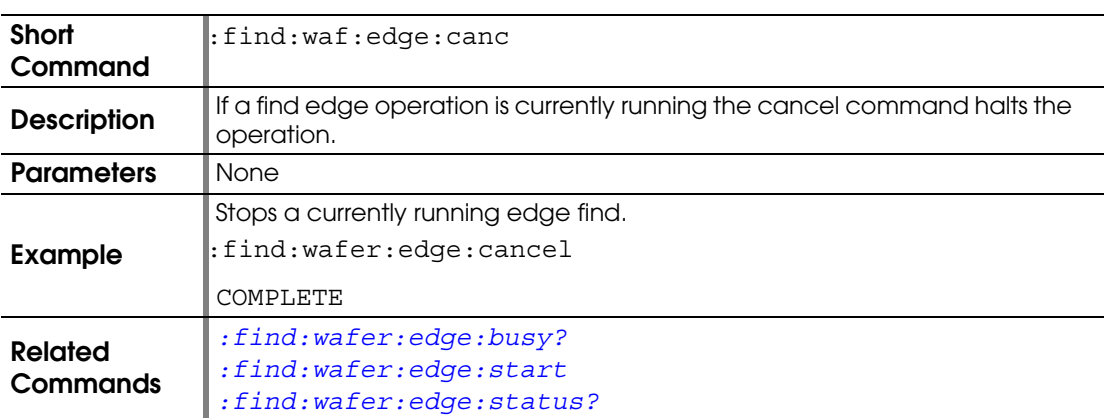

#### <span id="page-57-1"></span>**:FIND:WAFER:EDGE:START**

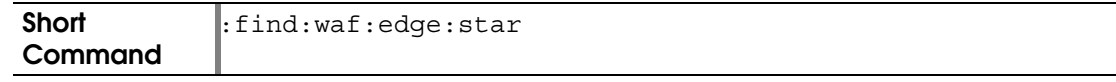

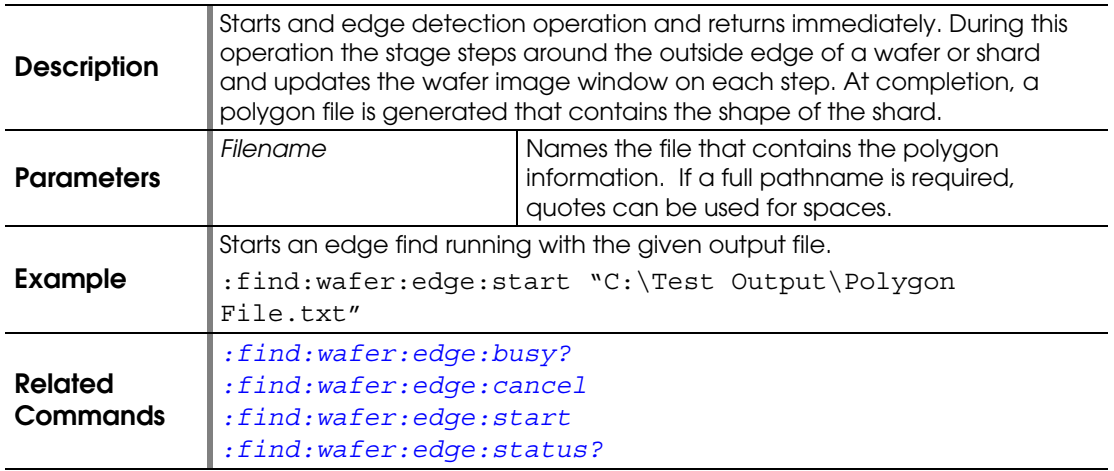

# <span id="page-58-0"></span>**:FIND:WAFER:EDGE:STATUS?**

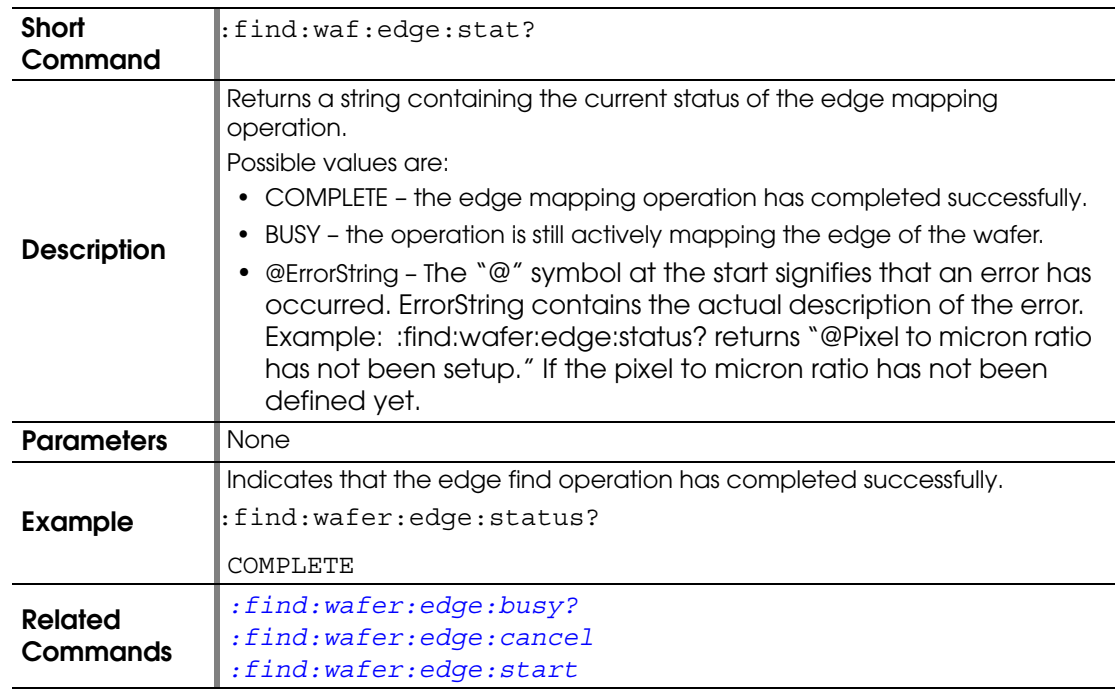

## <span id="page-58-1"></span>**:FIND:WAFER:FIRST:DIE:BUSY?**

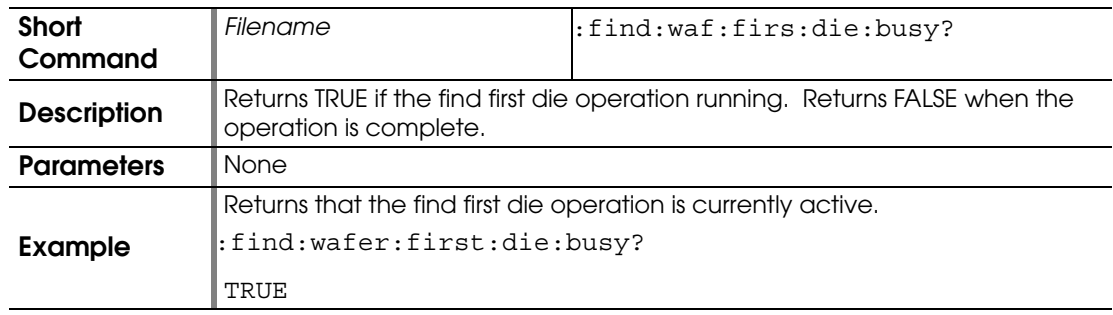

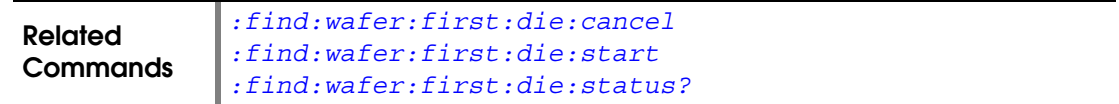

#### <span id="page-59-0"></span>**:FIND:WAFER:FIRST:DIE:CANCEL**

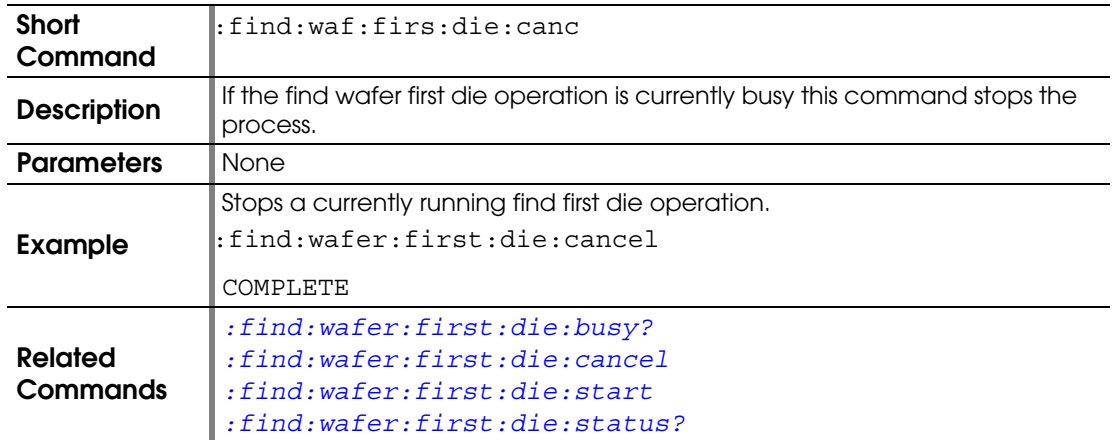

## <span id="page-59-1"></span>**:FIND:WAFER:FIRST:DIE:START**

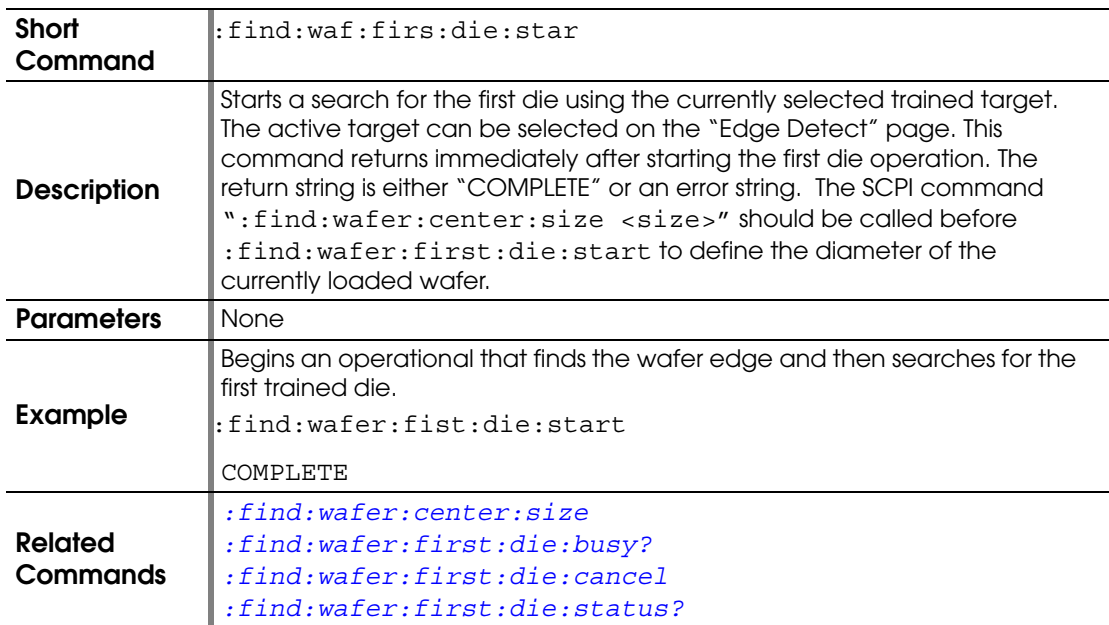

## <span id="page-59-2"></span>**:FIND:WAFER:FIRST:DIE:STATUS?**

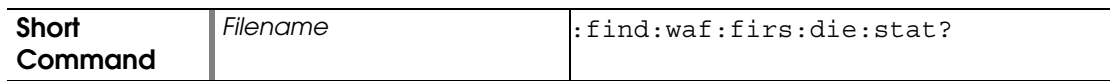

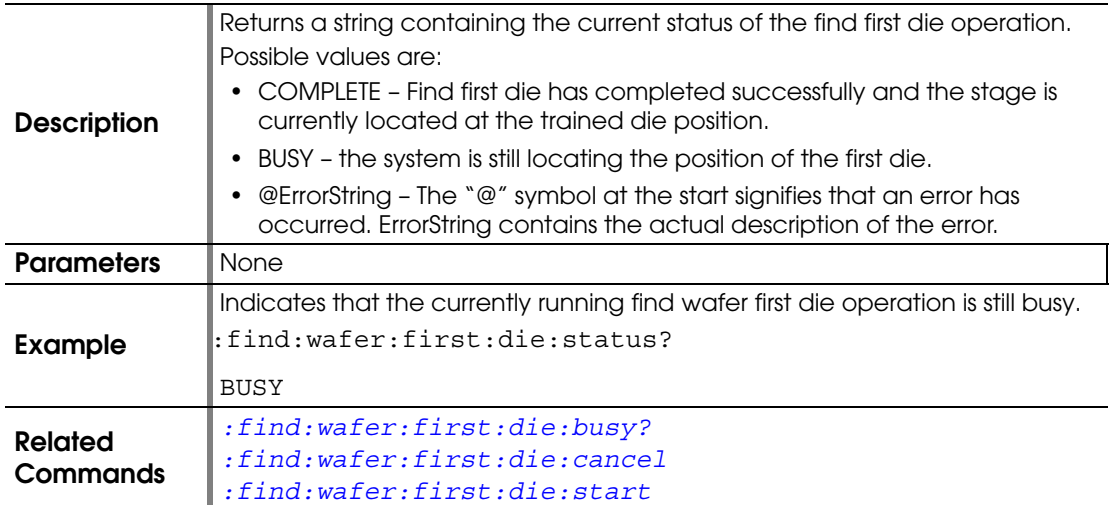

## **:FIND:WAFER:SET:ACTIVE:NAME**

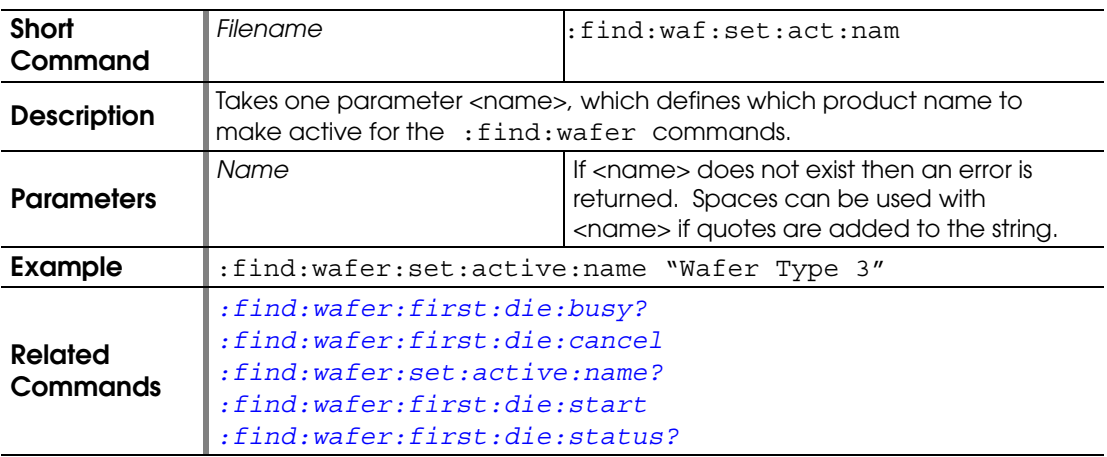

# <span id="page-60-0"></span>**:FIND:WAFER:SET:ACTIVE:NAME?**

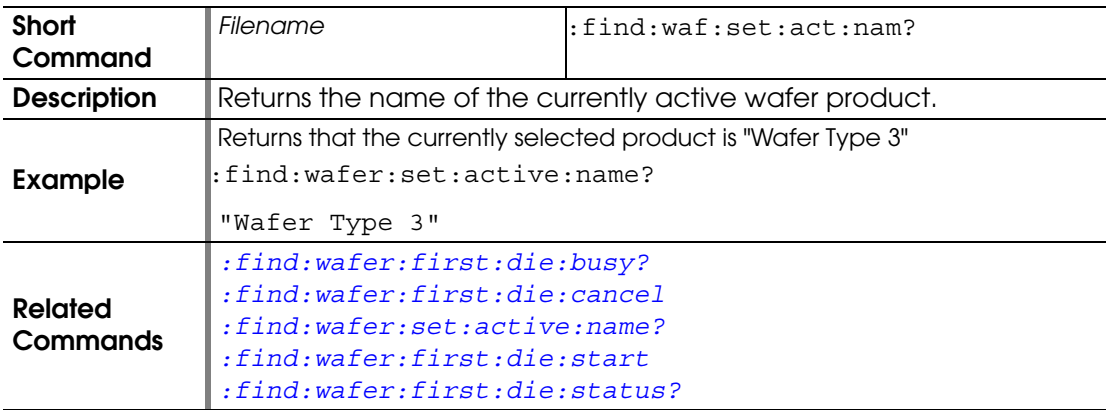

### <span id="page-61-0"></span>**:MOVE:ABSOLUTE**

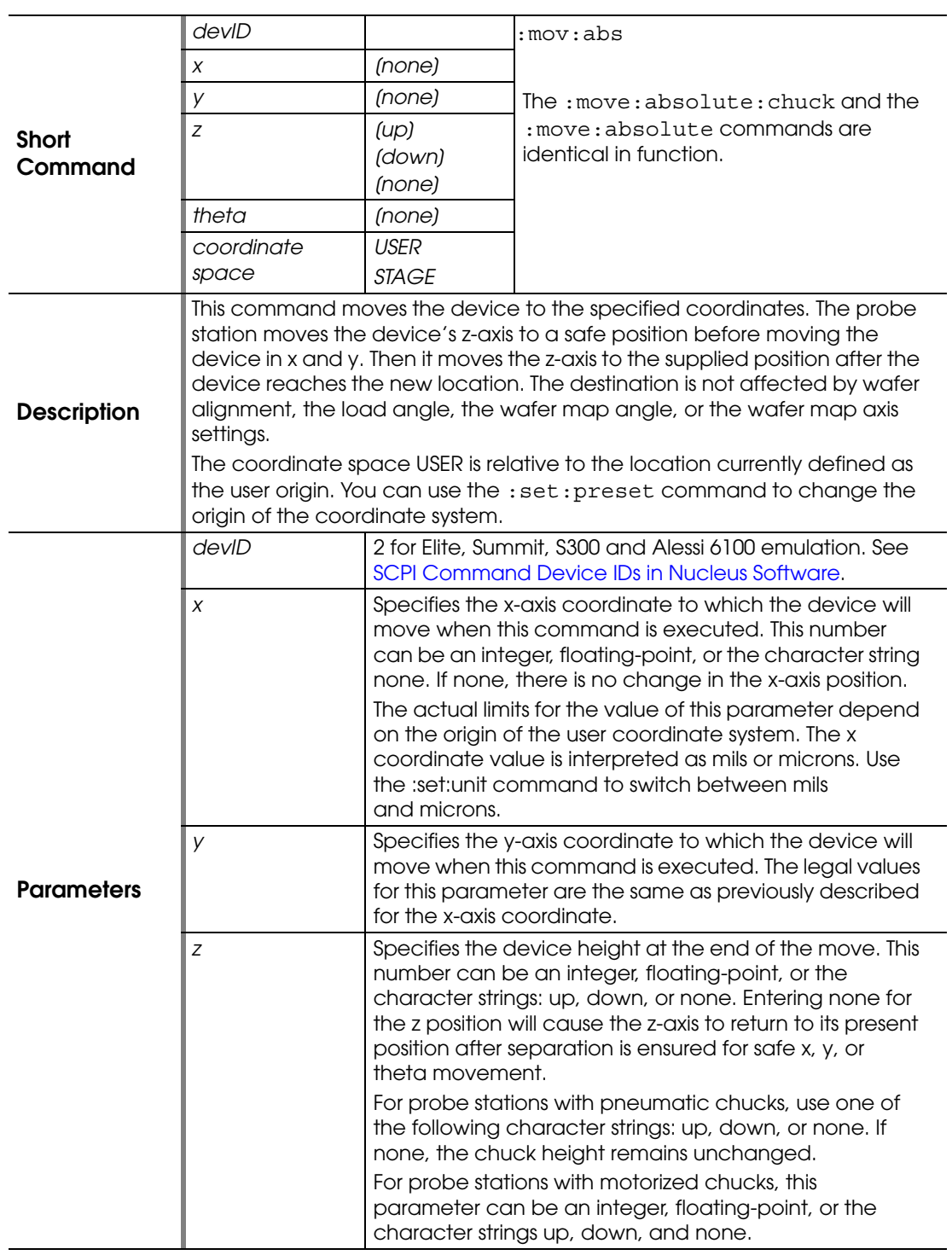

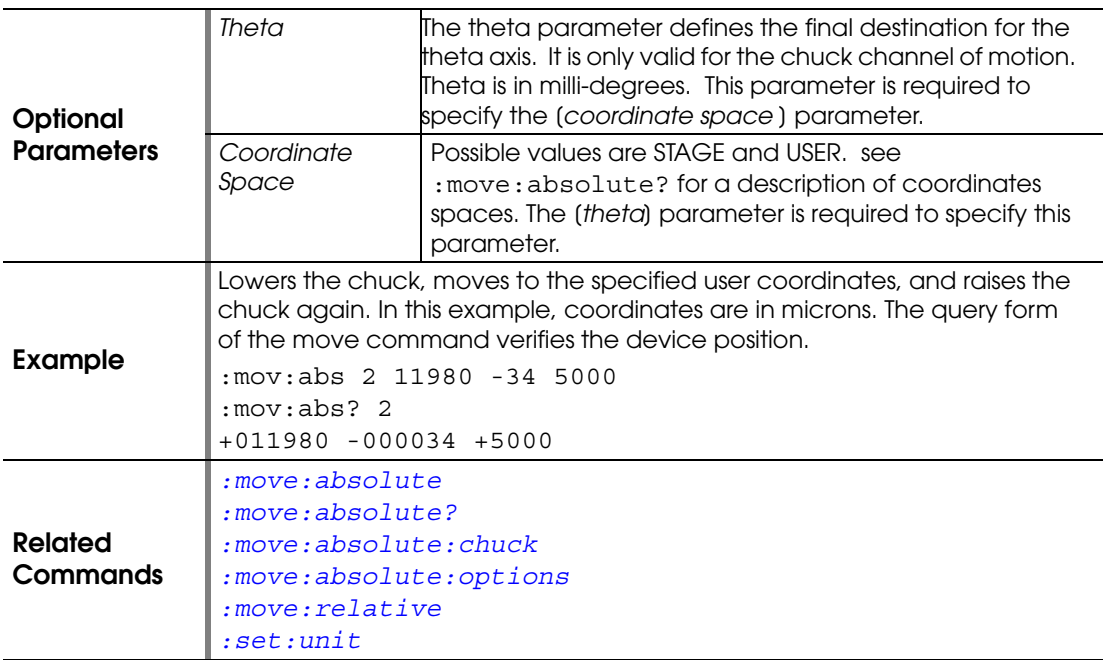

# <span id="page-62-0"></span>**:MOVE:ABSOLUTE?**

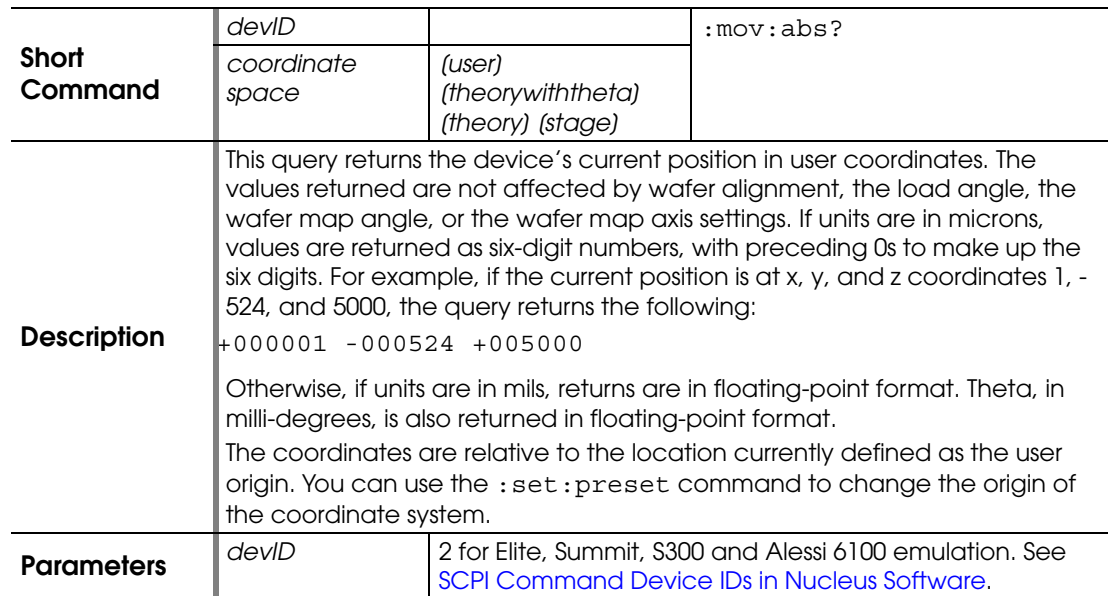

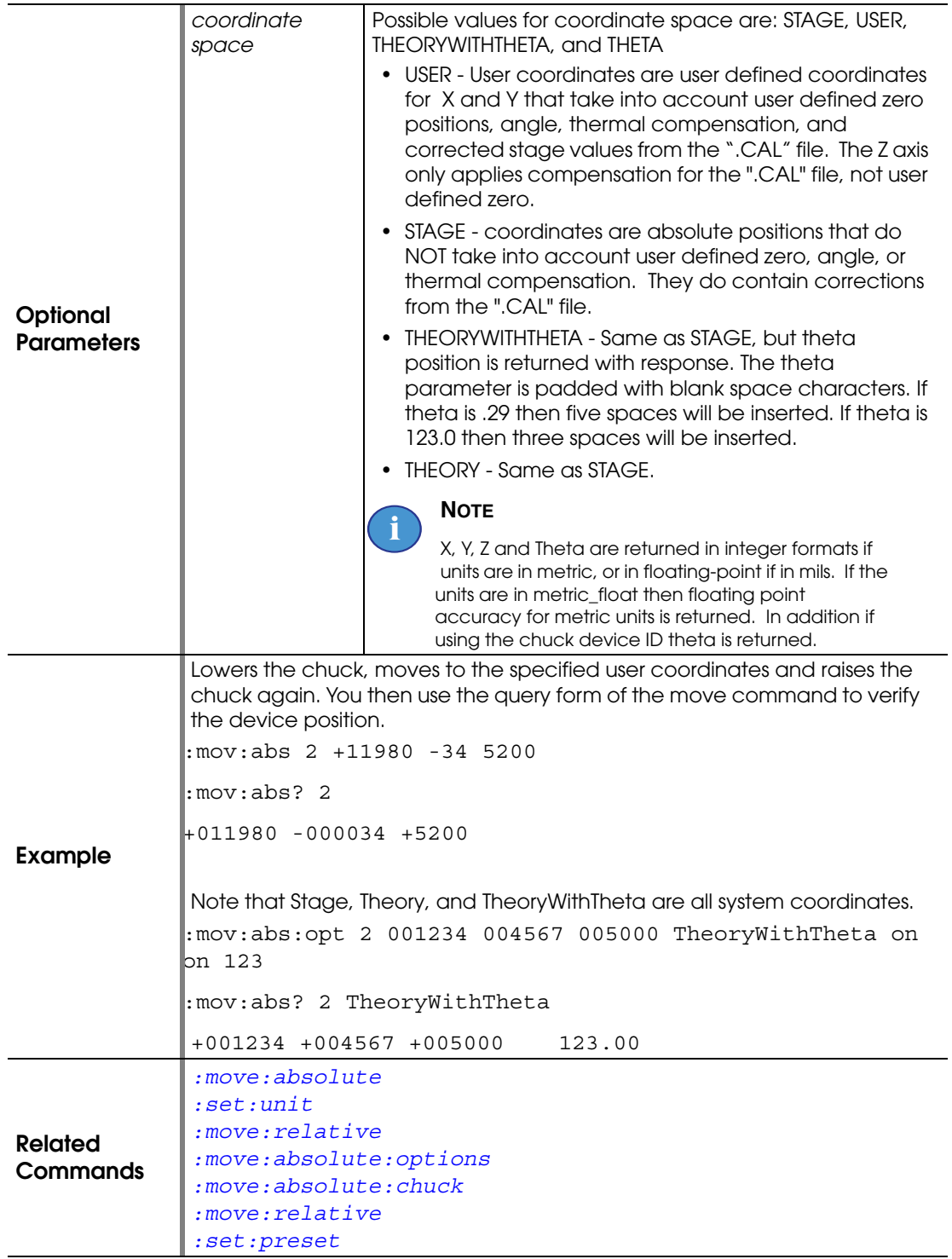

## <span id="page-64-0"></span>**:MOVE:ABSOLUTE:CHUCK**

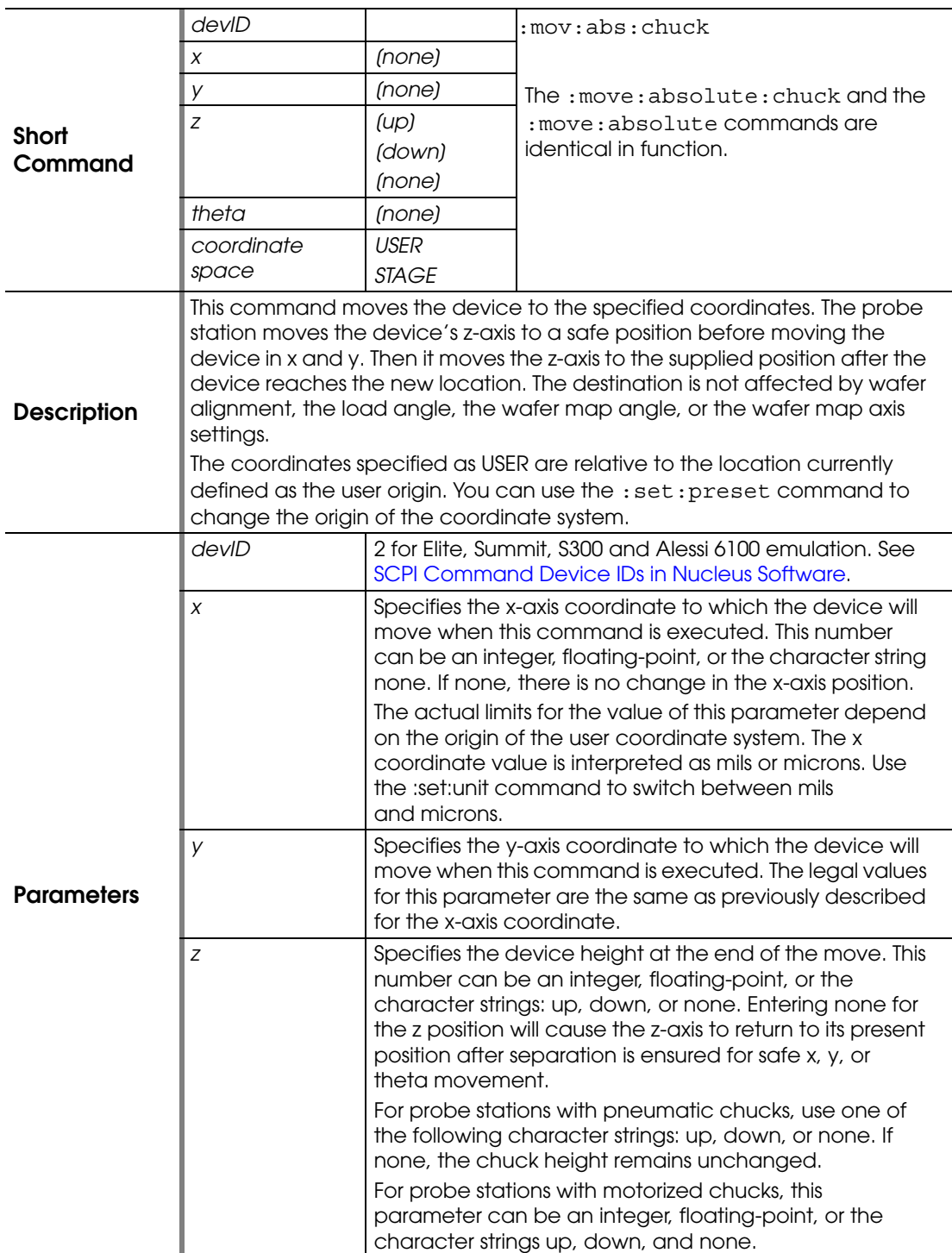

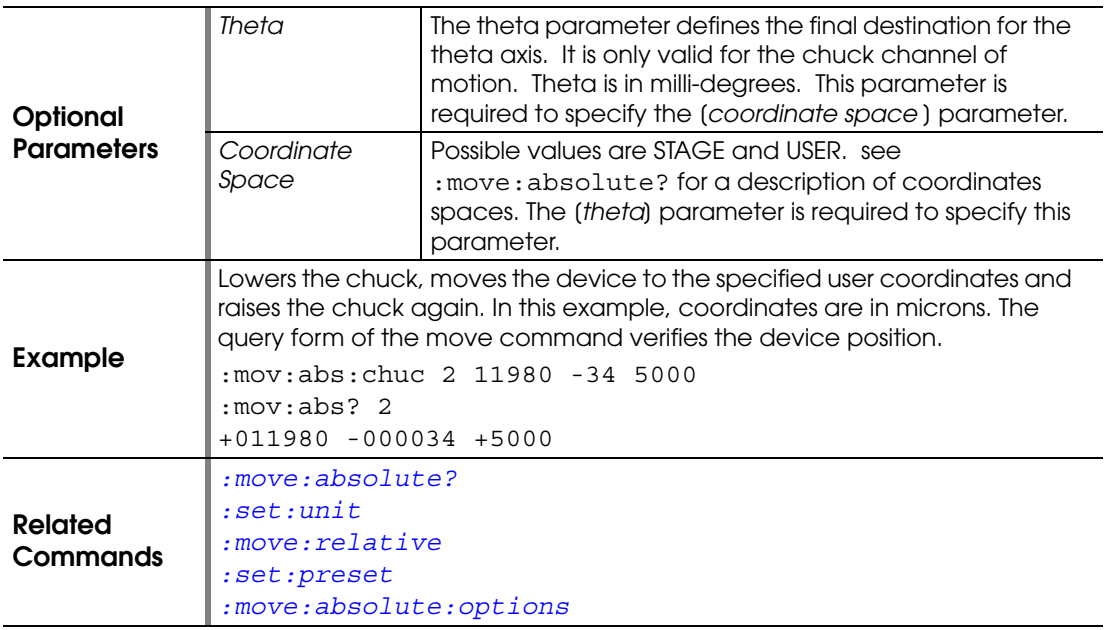

### <span id="page-65-0"></span>**:MOVE:ABSOLUTE:OPTIONS**

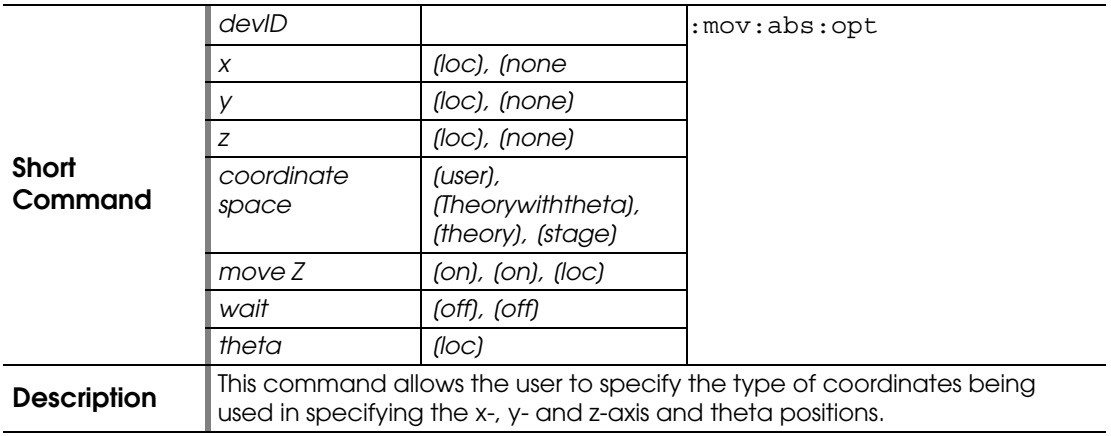

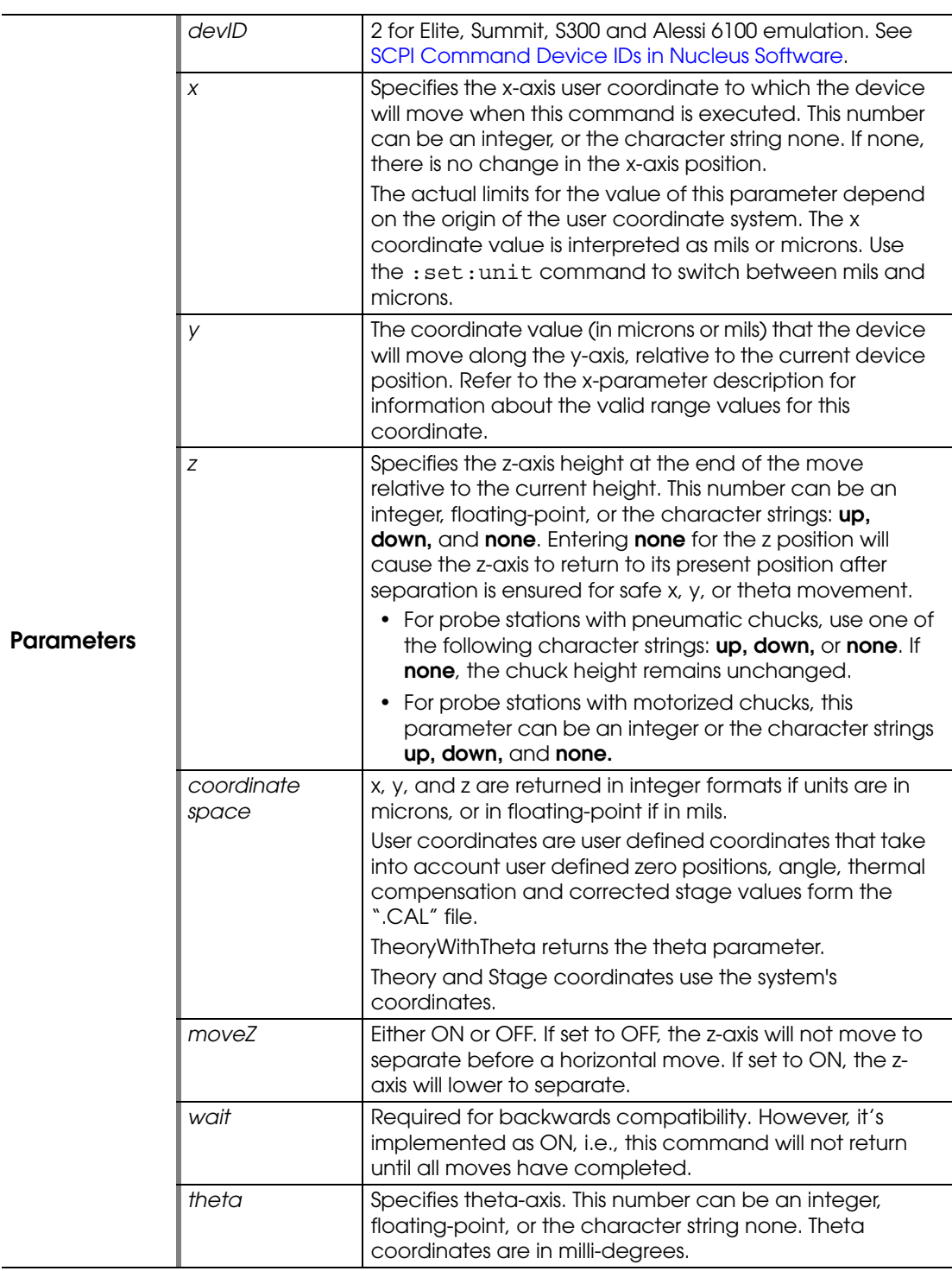

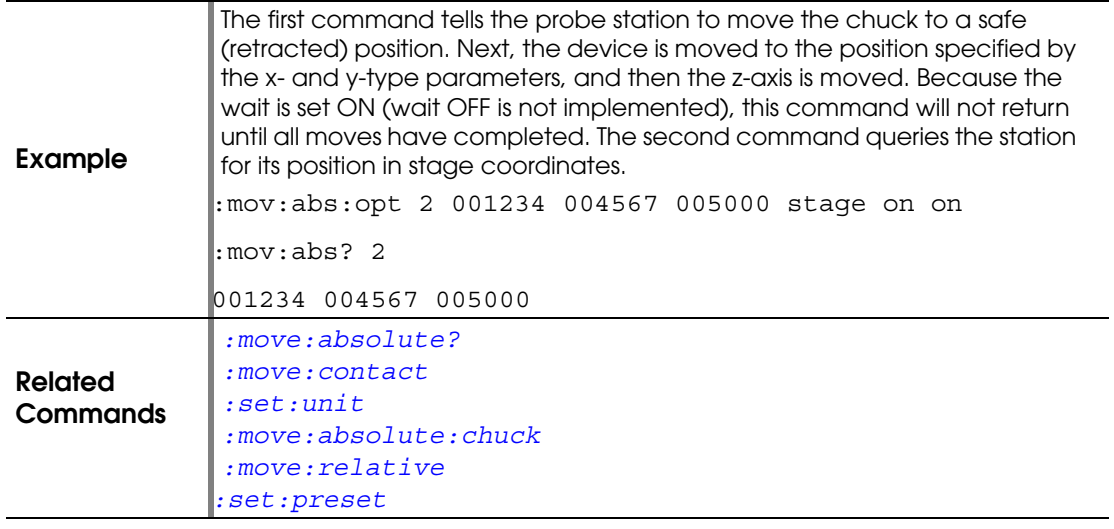

#### **:MOVE:ALIGN**

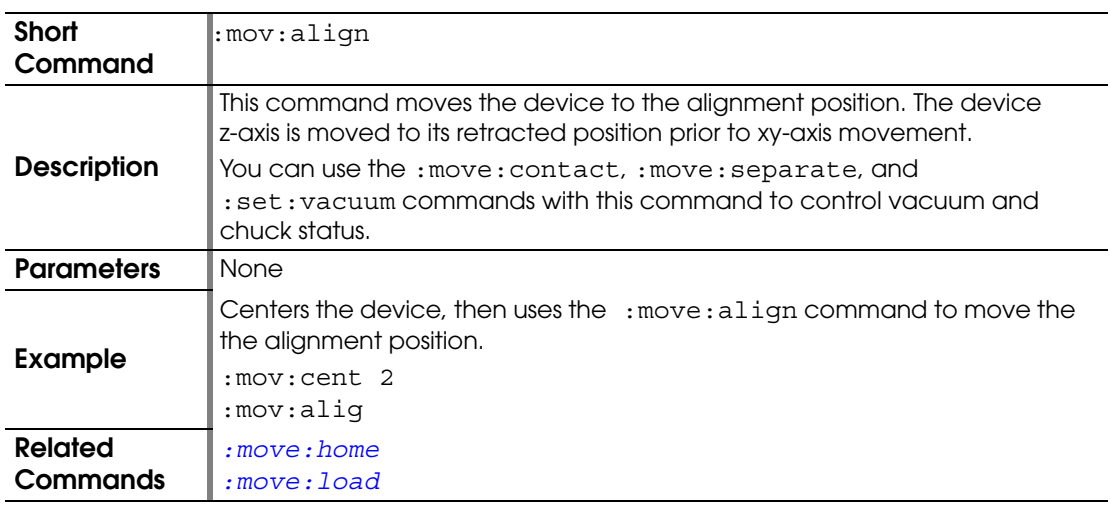

## <span id="page-67-0"></span>**:MOVE:CENTER**

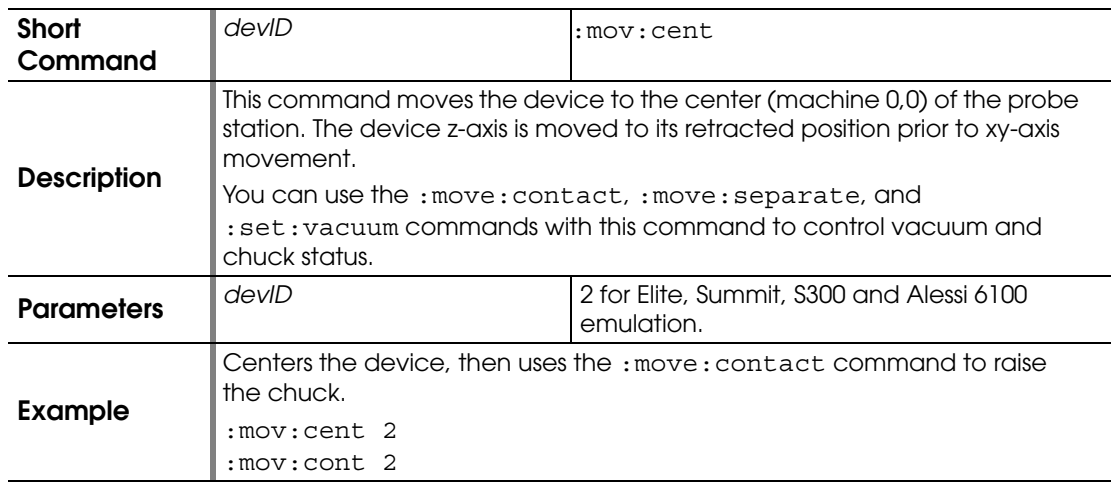

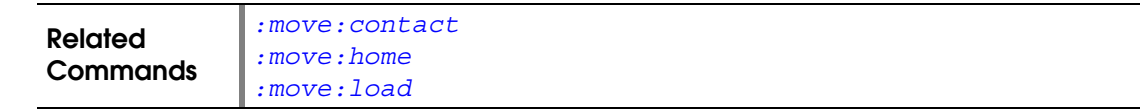

## <span id="page-68-0"></span>**:MOVE:CONTACT**

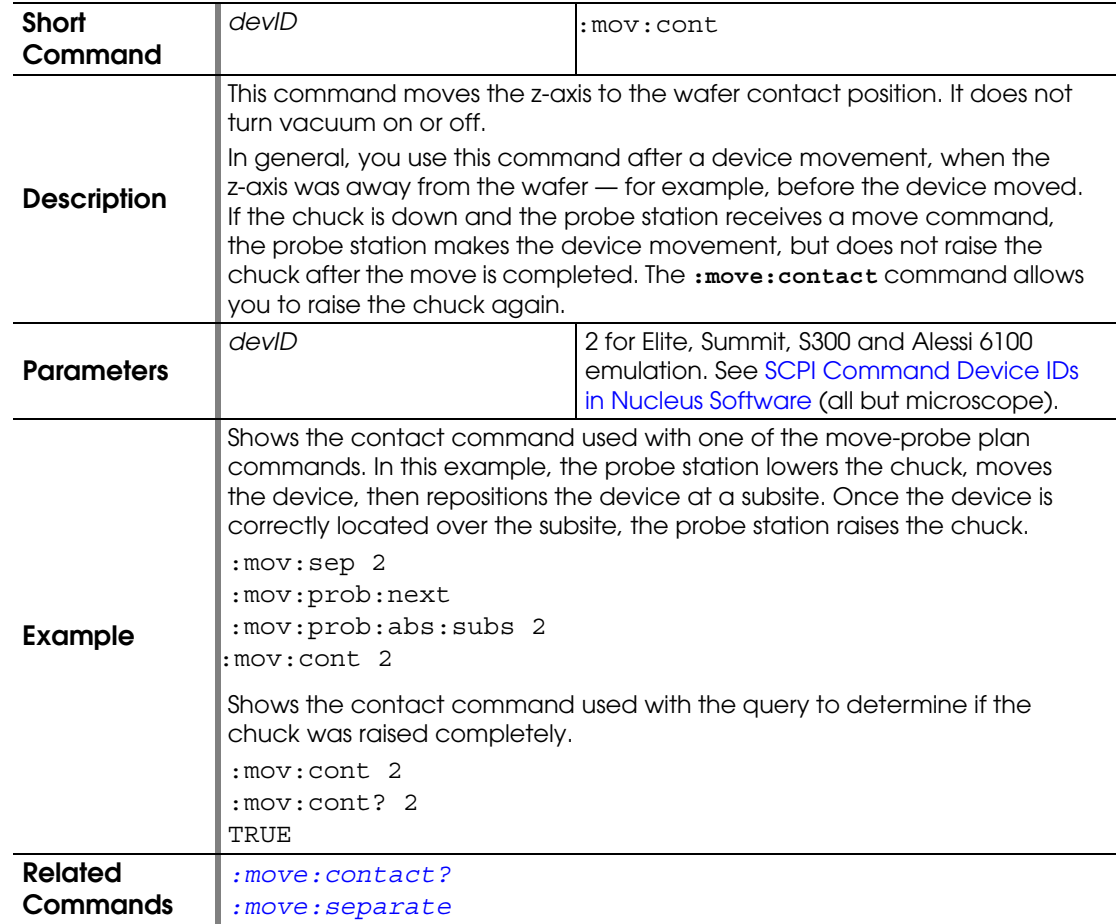

# <span id="page-68-1"></span>**:MOVE:CONTACT?**

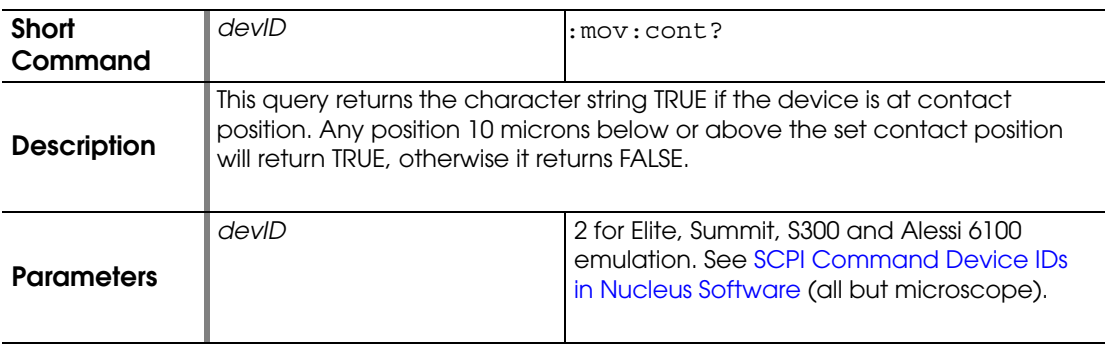

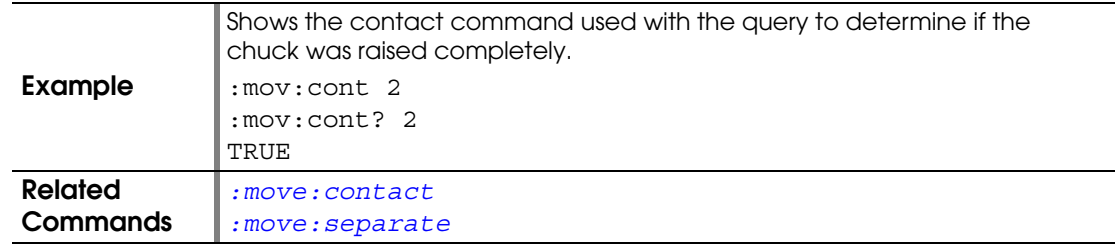

#### <span id="page-69-1"></span>**:MOVE:DOWN**

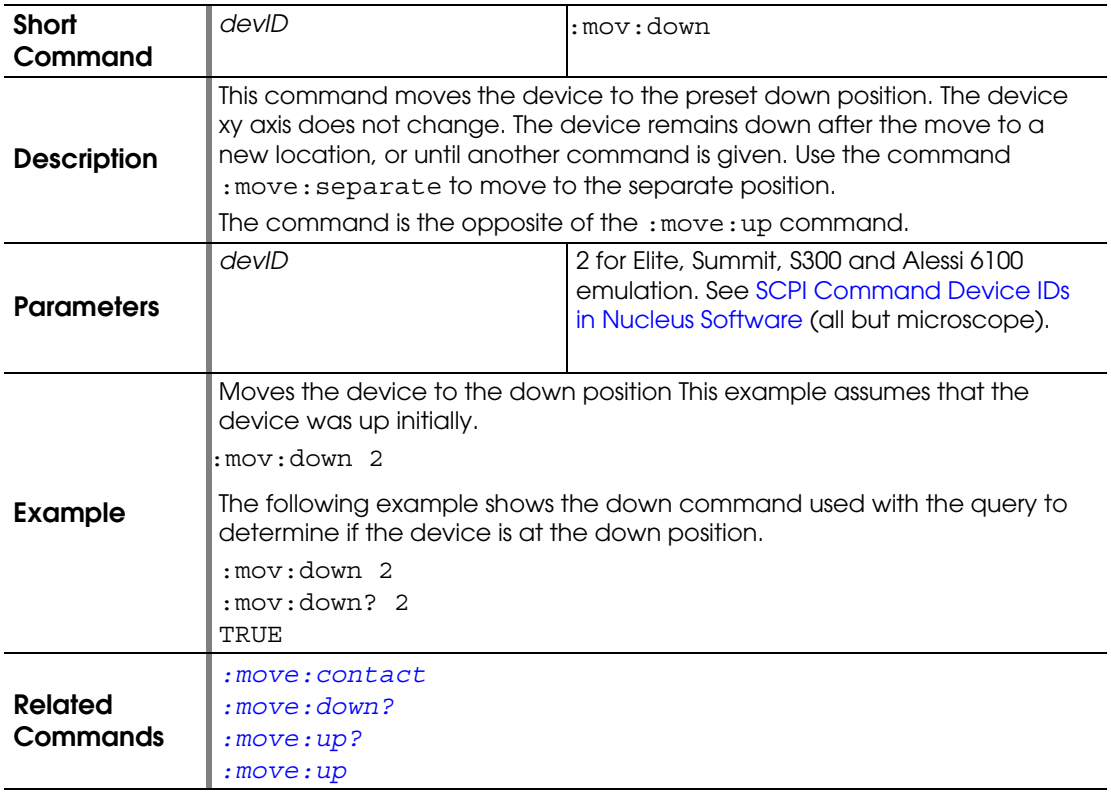

# <span id="page-69-0"></span>**:MOVE:DOWN?**

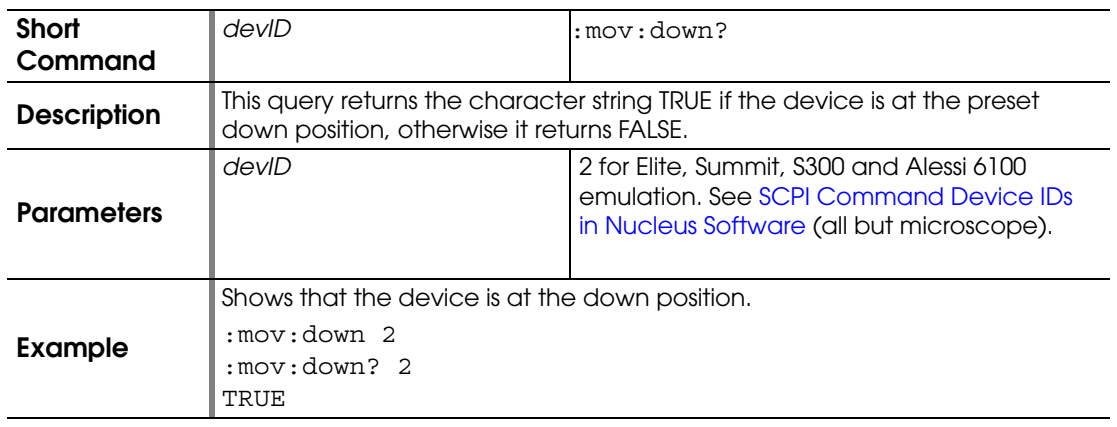

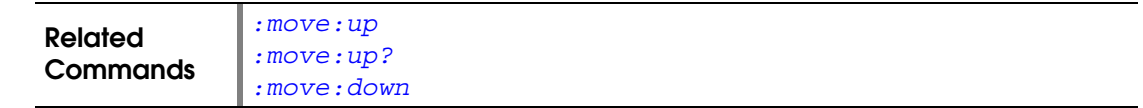

### <span id="page-70-0"></span>**:MOVE:HOME**

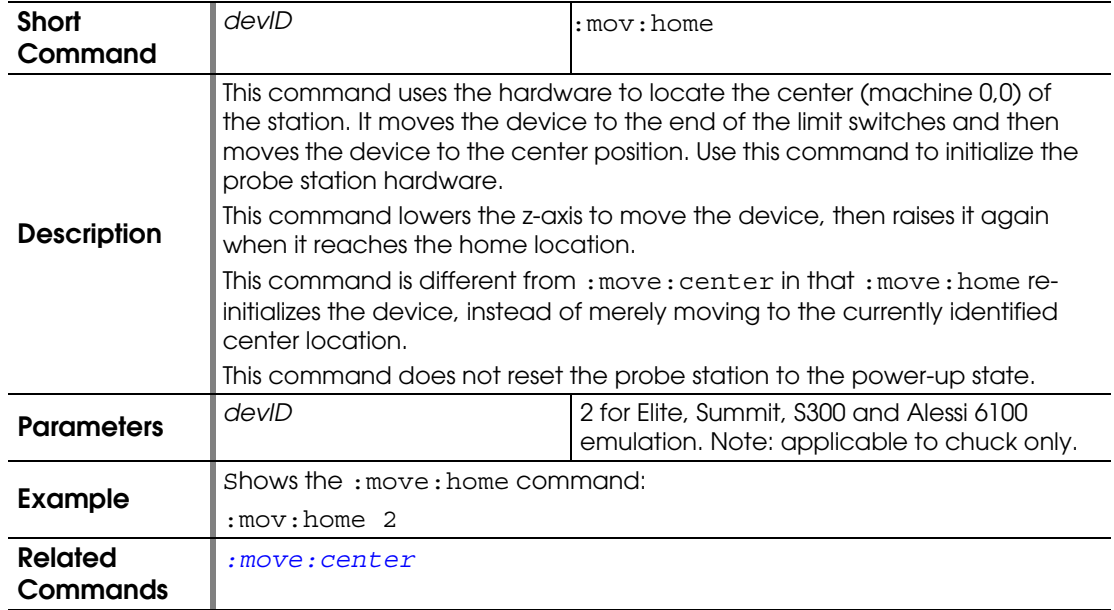

## **:MOVE:KILL**

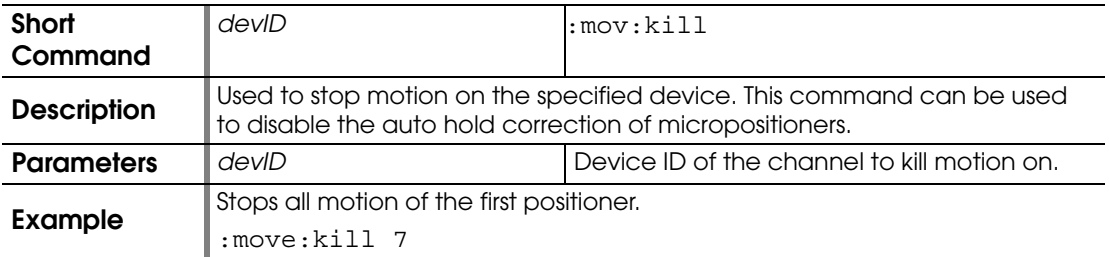

## <span id="page-70-1"></span>**:MOVE:LOAD**

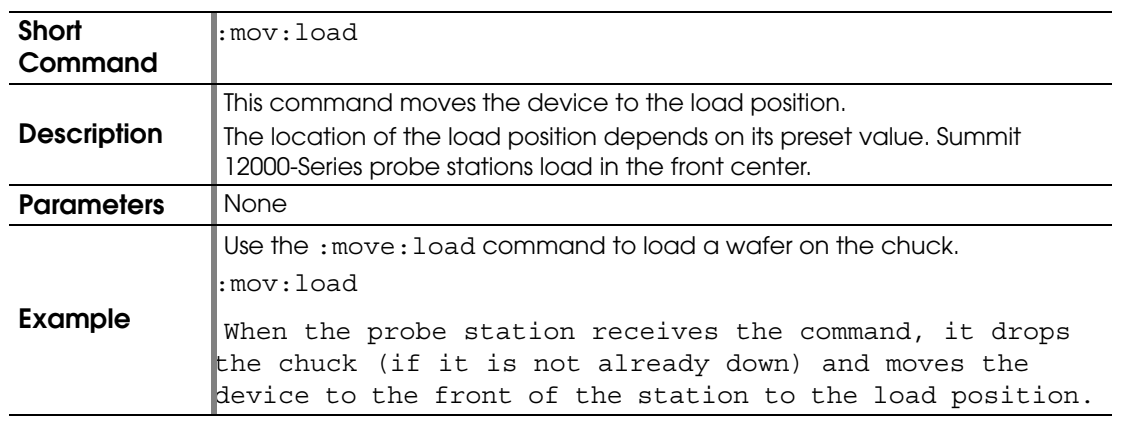

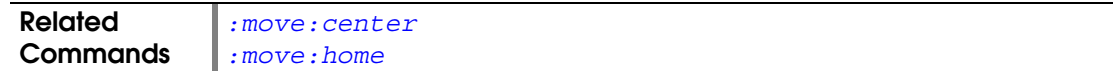

#### **:MOVE:MICROSCOPE:ABSOLUTE**

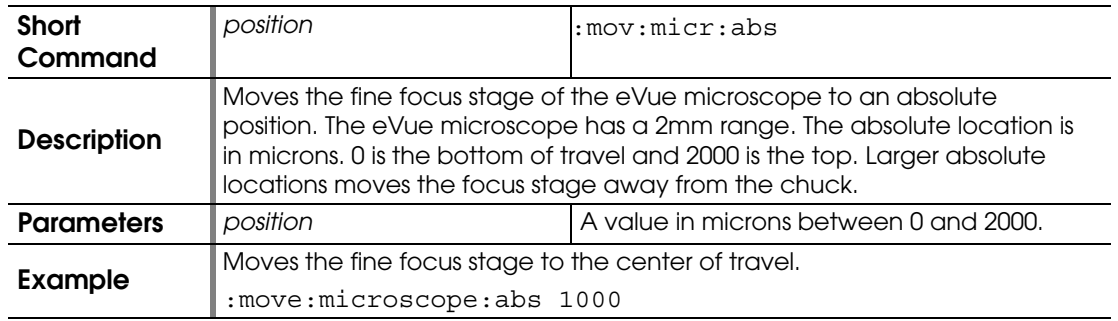

# **:MOVE:MICROSCOPE:ABSOLUTE?**

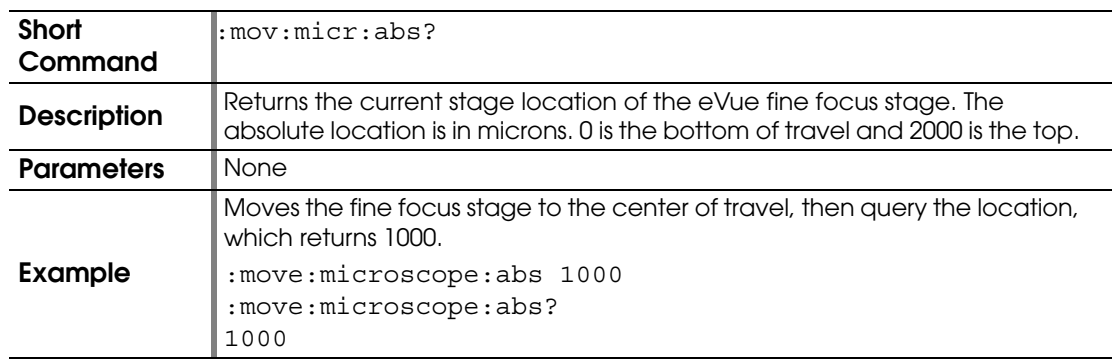

### **:MOVE:MICROSCOPE:FOCUS**

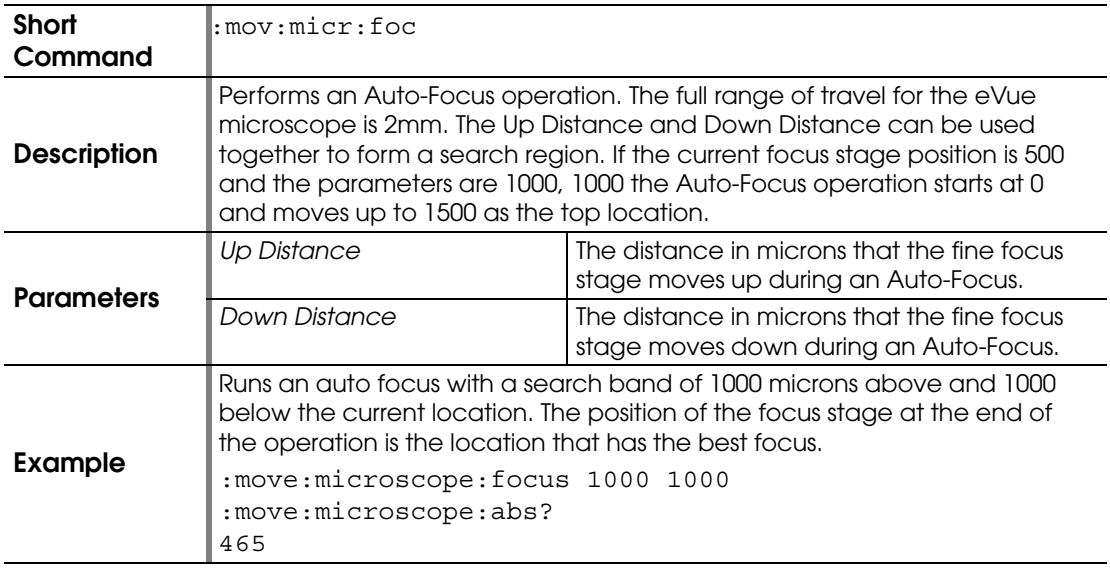
### <span id="page-72-1"></span>**:MOVE:PROBEPLAN:ABSOLUTE:DIE**

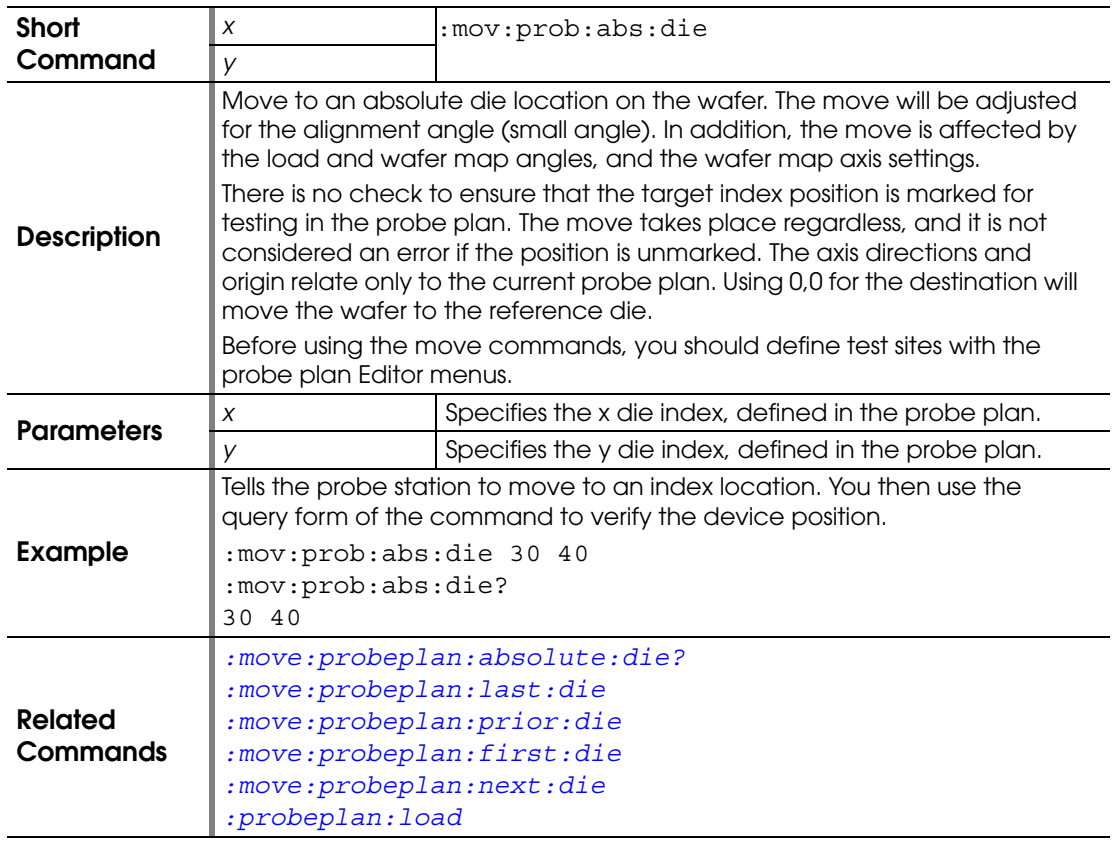

# <span id="page-72-0"></span>**:MOVE:PROBEPLAN:ABSOLUTE:DIE?**

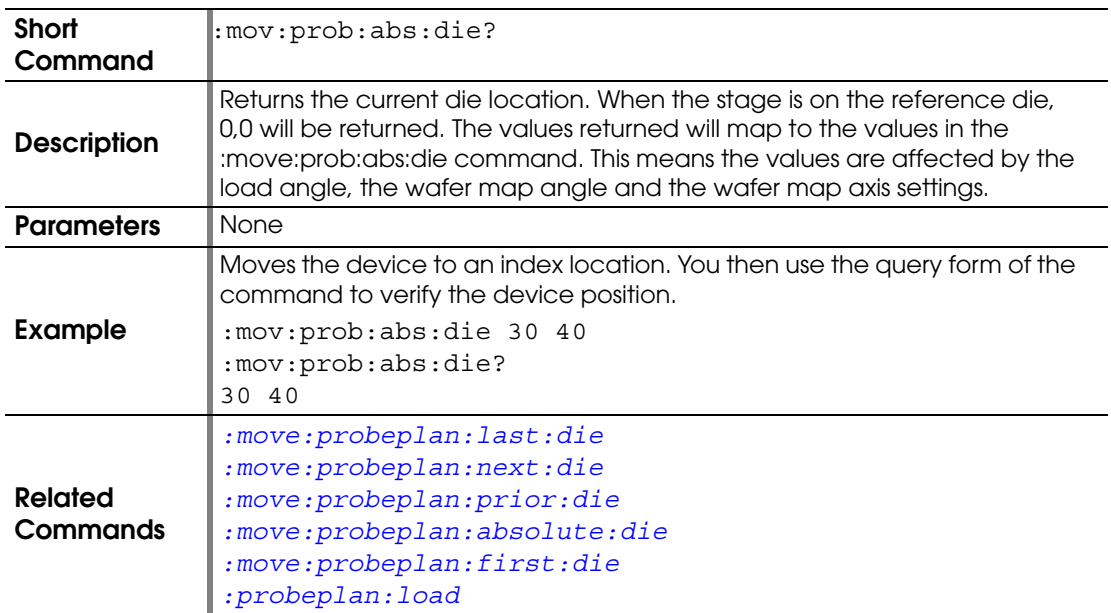

### <span id="page-73-1"></span>**:MOVE:PROBEPLAN:ABSOLUTE:INDEX**

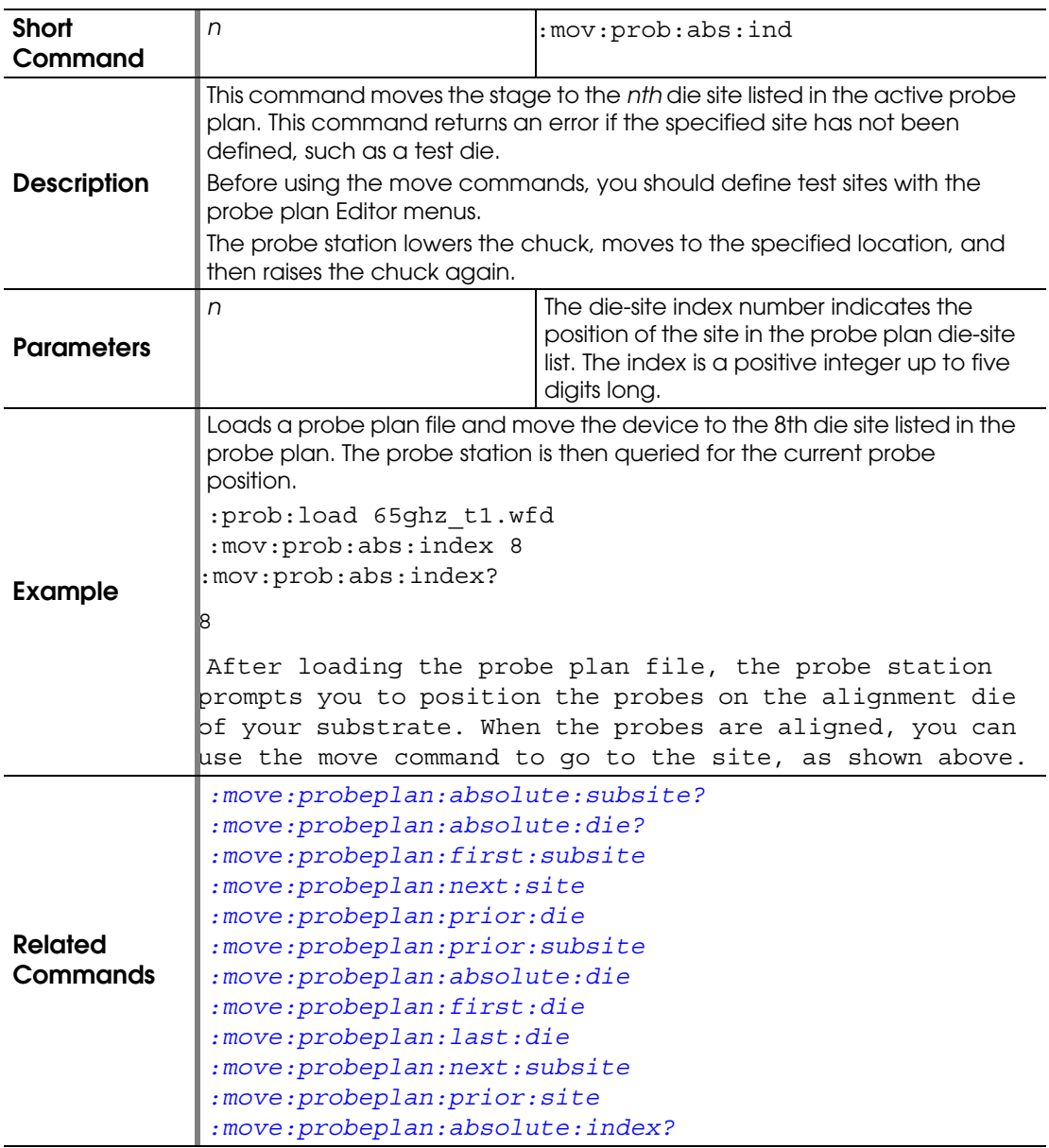

## <span id="page-73-0"></span>**:MOVE:PROBEPLAN:ABSOLUTE:INDEX?**

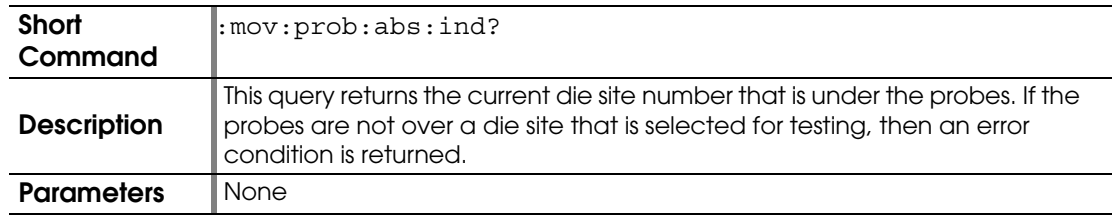

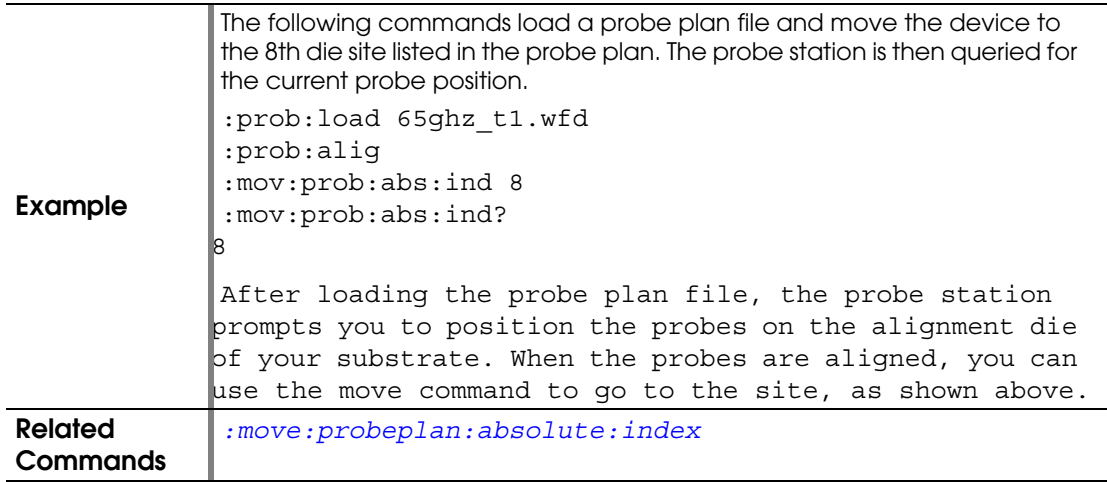

#### **:MOVE:PROBEPLAN:ABSOLUTE:INDEX:LABEL**

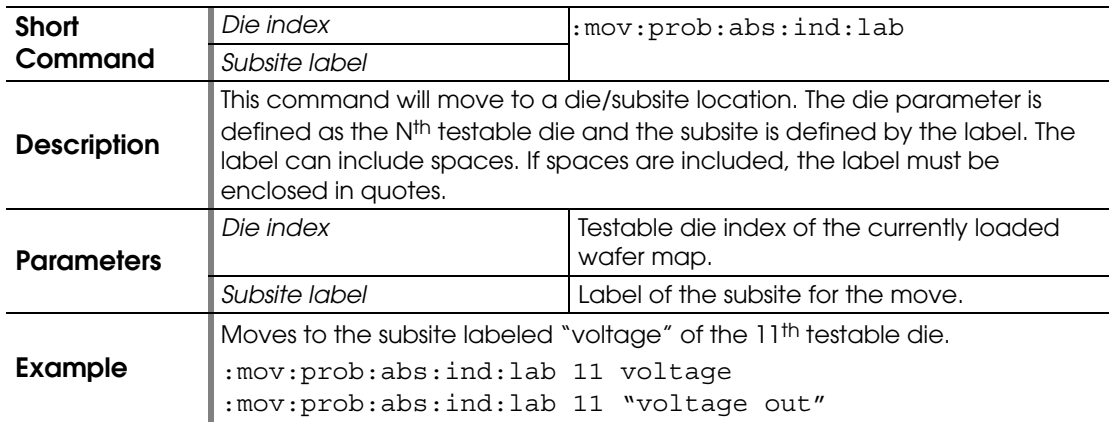

## **:MOVE:PROBEPLAN:ABSOLUTE:INDEX:SUBSITE**

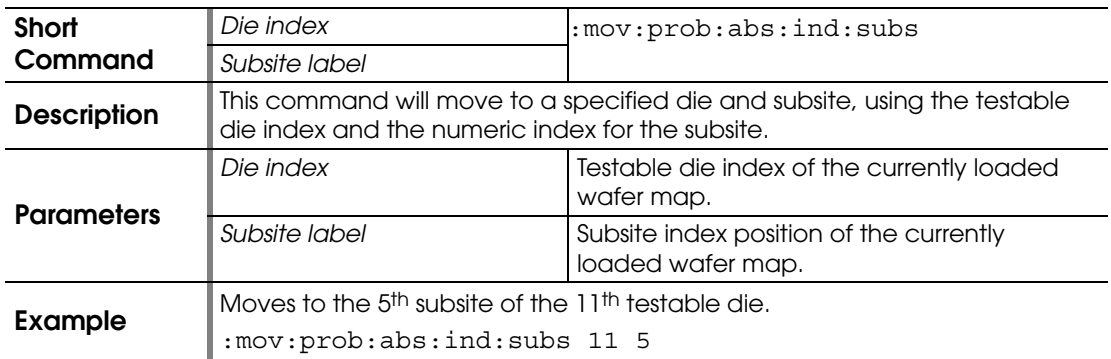

#### **:MOVE:PROBEPLAN:ABSOLUTE:LOCATION**

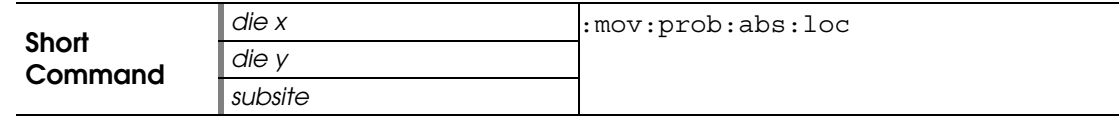

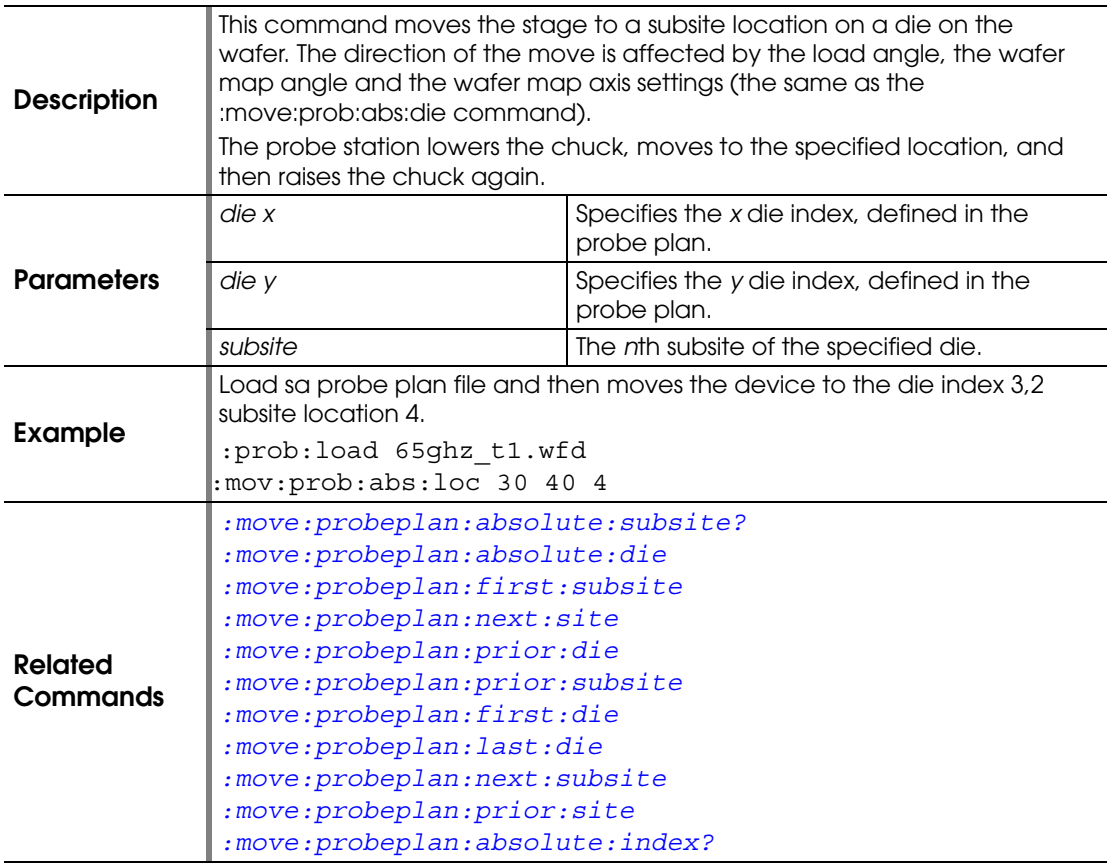

### <span id="page-75-0"></span>**:MOVE:PROBEPLAN:ABSOLUTE:SUBSITE**

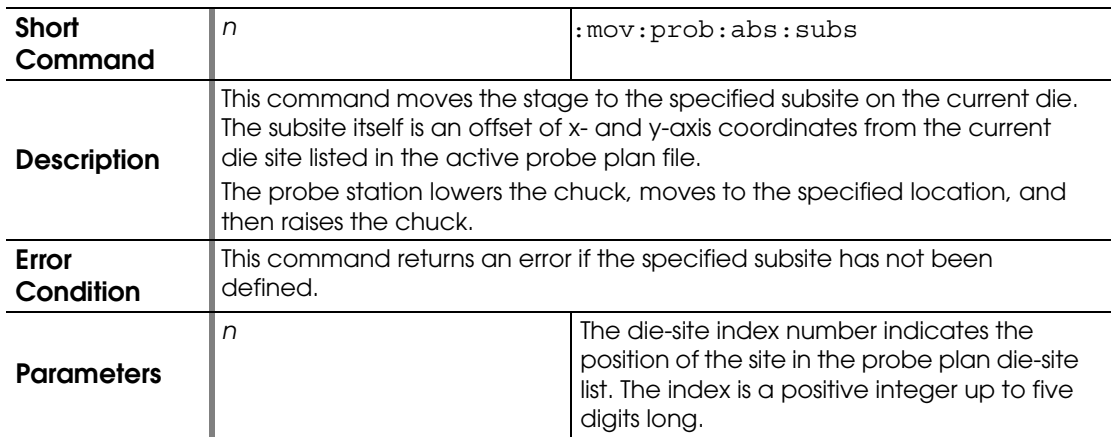

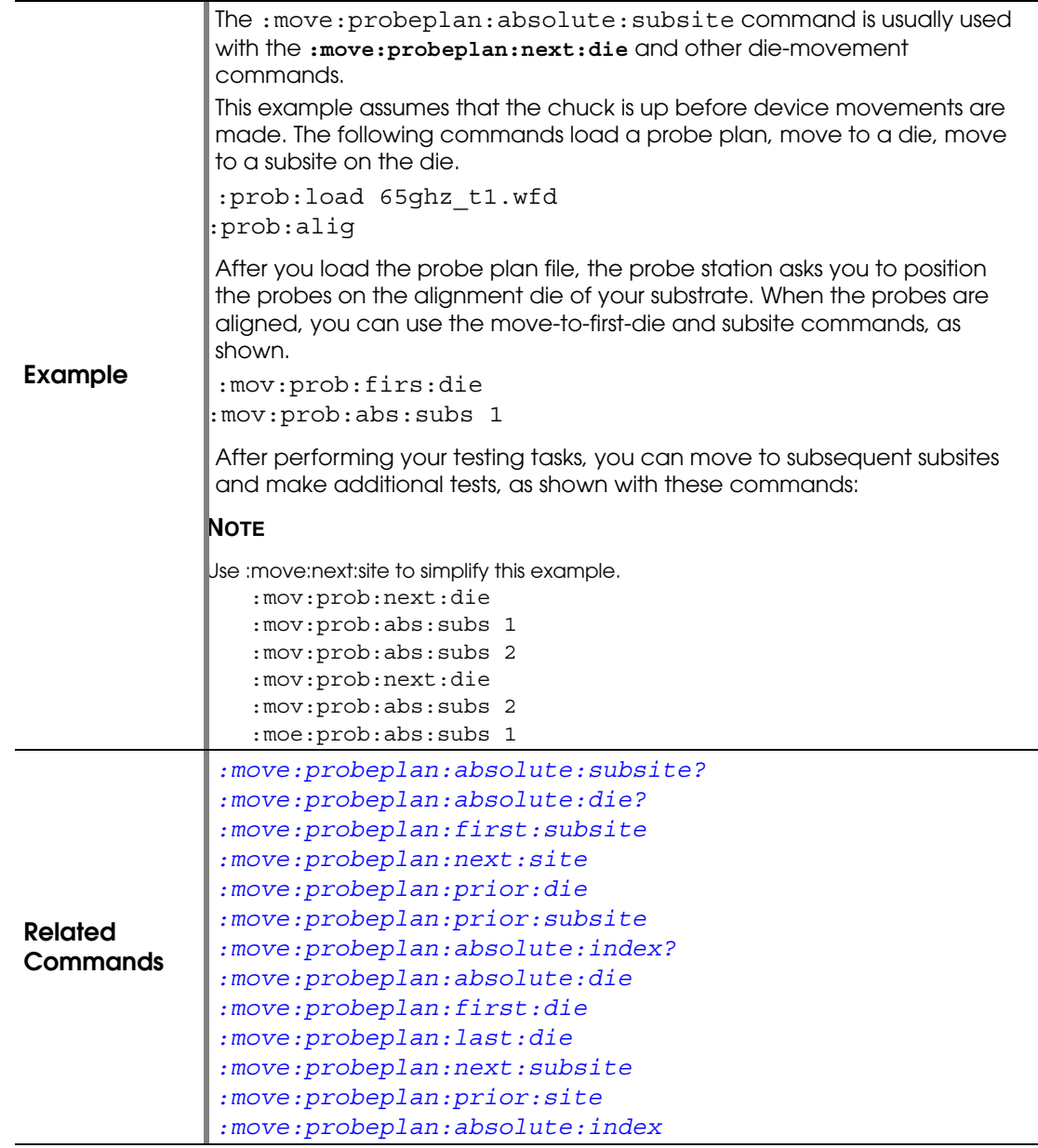

# <span id="page-76-0"></span>**:MOVE:PROBEPLAN:ABSOLUTE:SUBSITE?**

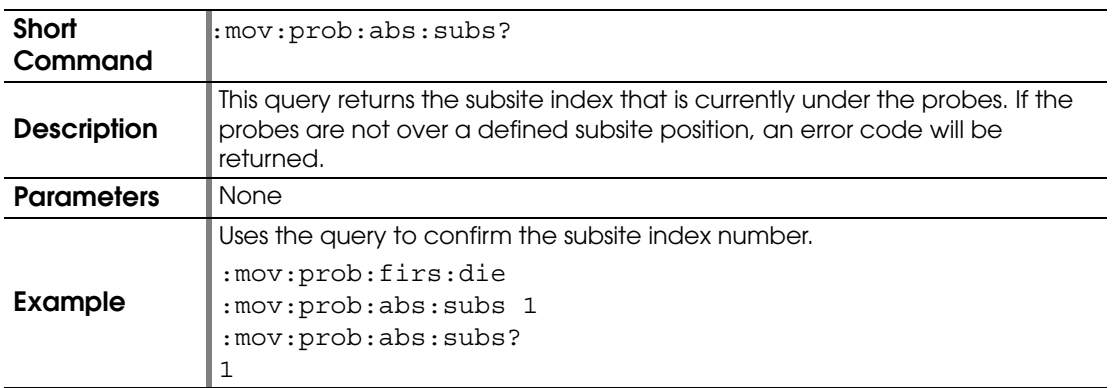

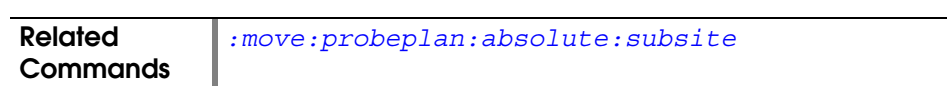

#### **:MOVE:PROBEPLAN:ABSOLUTE:SUBSITE:LABEL**

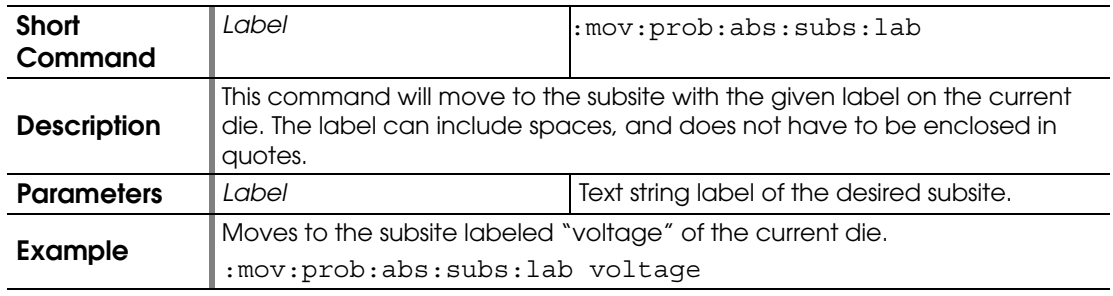

#### <span id="page-77-0"></span>**:MOVE:PROBEPLAN:FIRST:DIE**

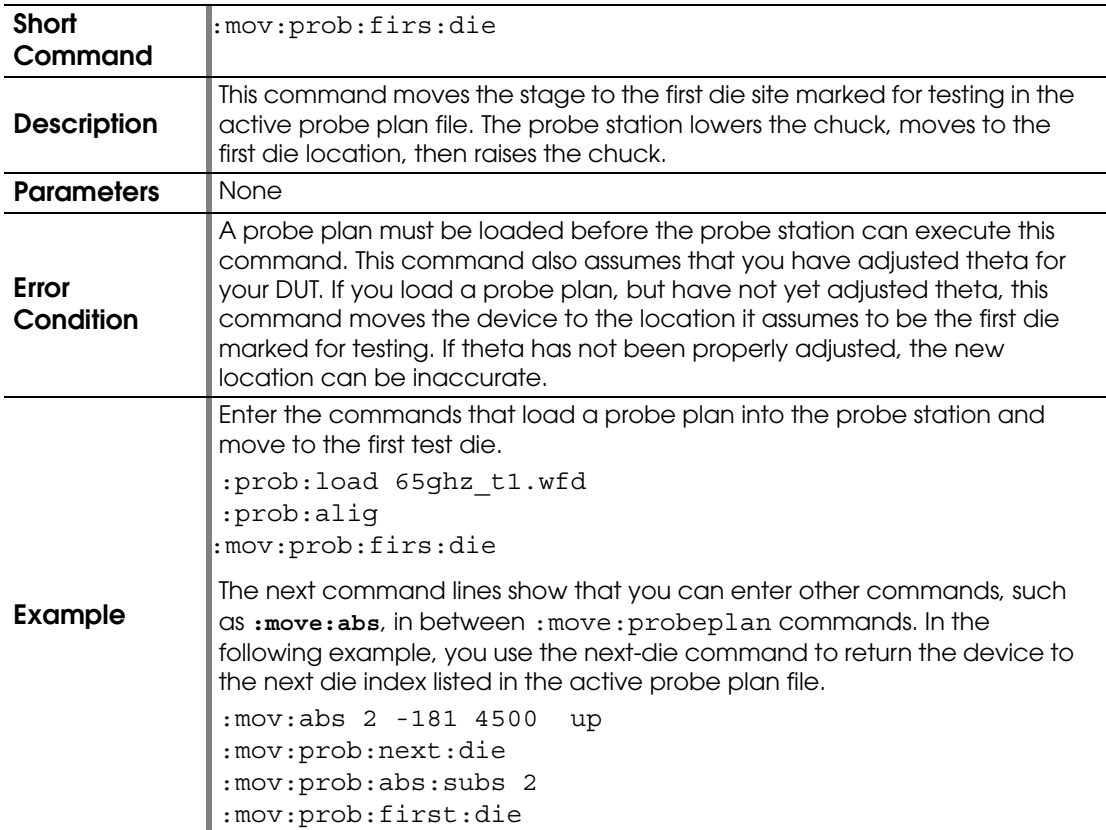

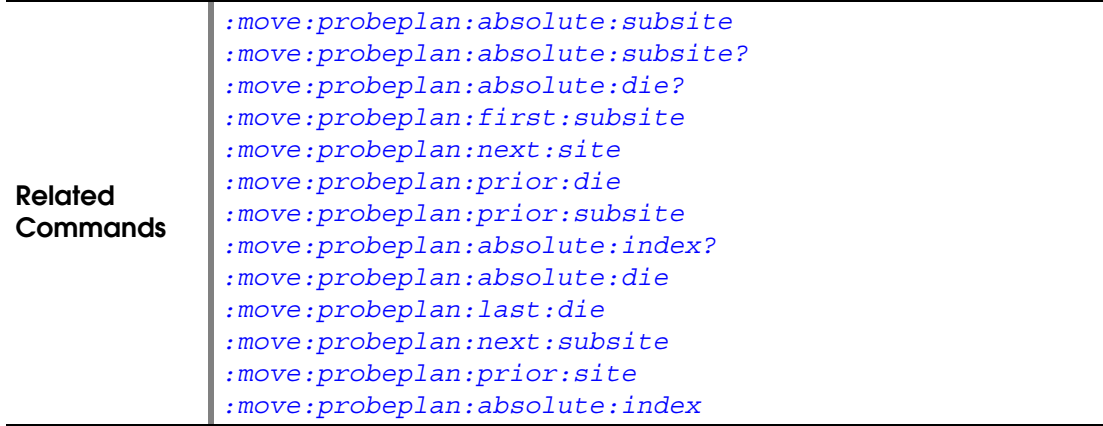

## <span id="page-78-0"></span>**:MOVE:PROBEPLAN:FIRST:SUBSITE**

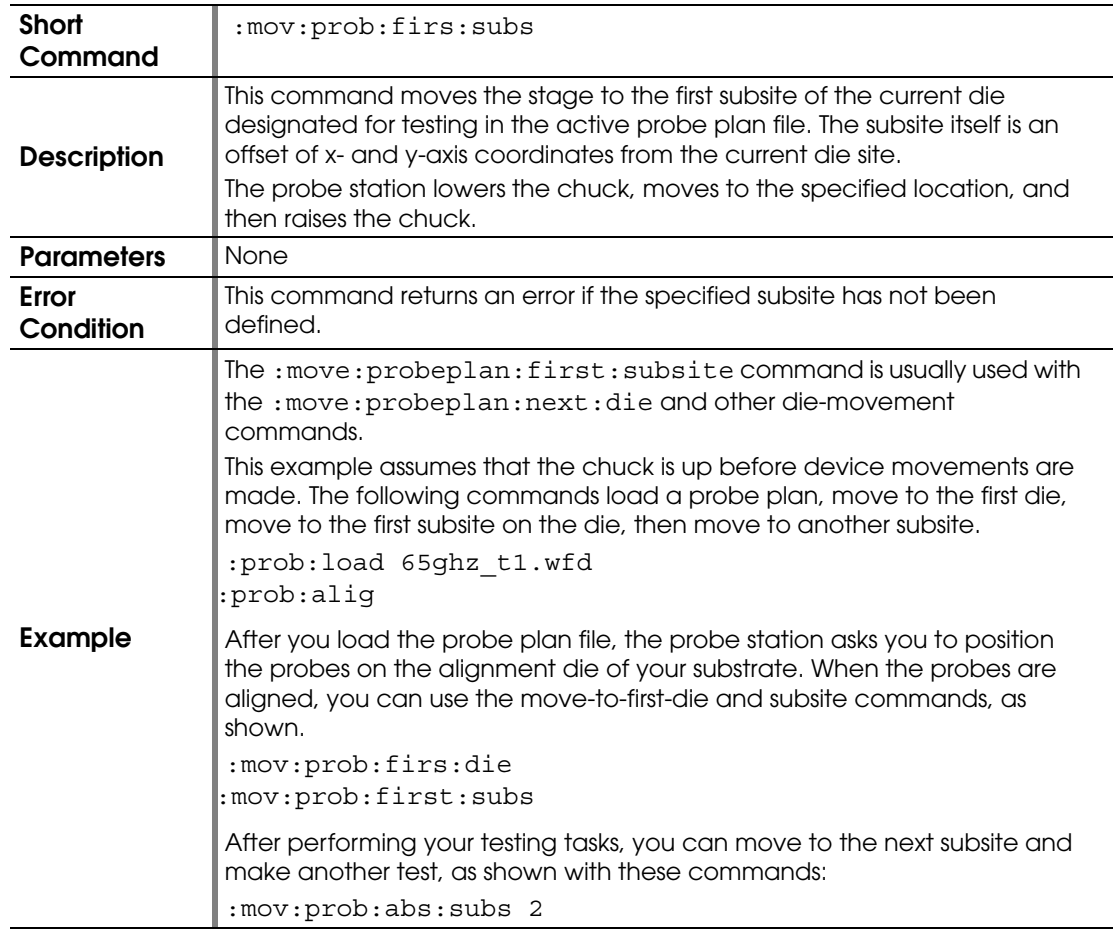

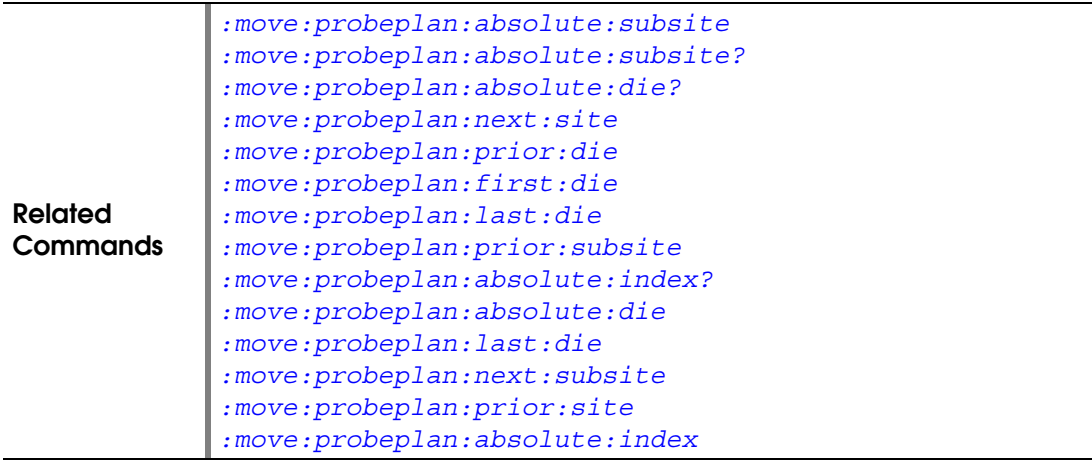

#### <span id="page-79-0"></span>**:MOVE:PROBEPLAN:LAST:DIE**

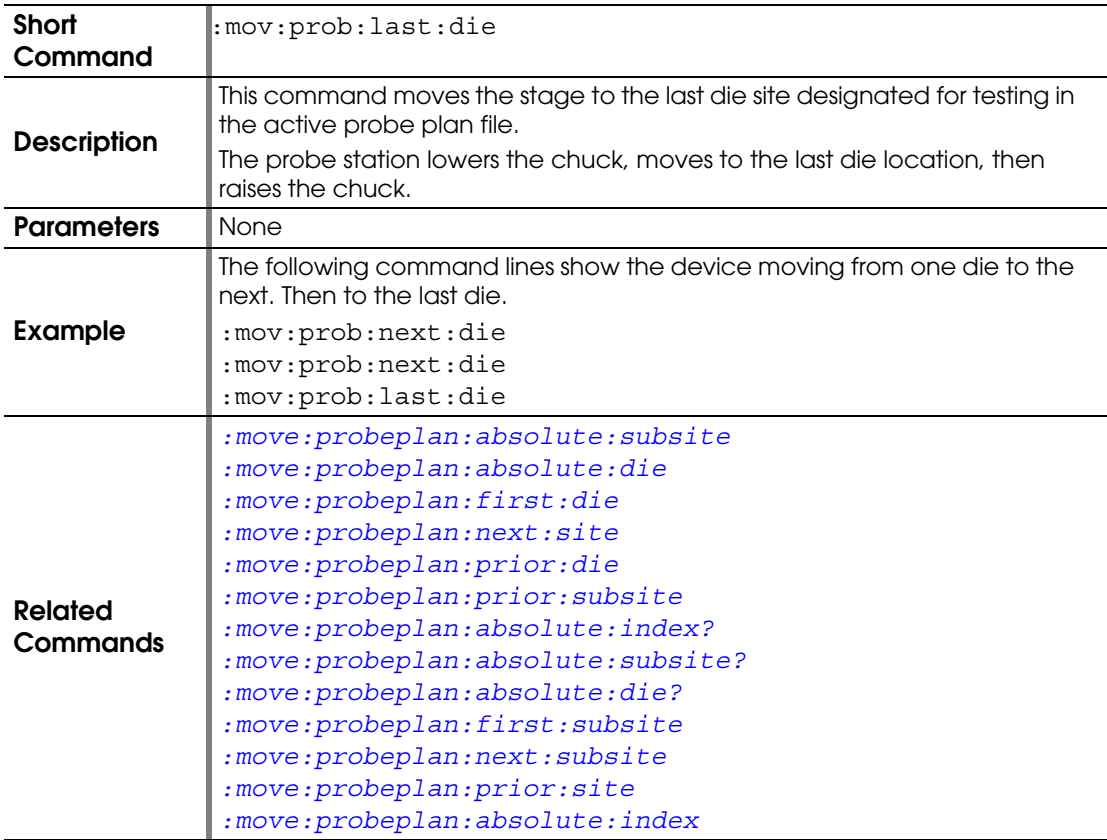

## <span id="page-79-1"></span>**:MOVE:PROBEPLAN:LAST:SUBSITE**

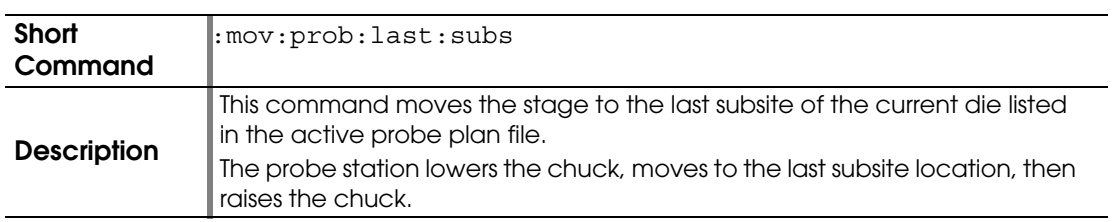

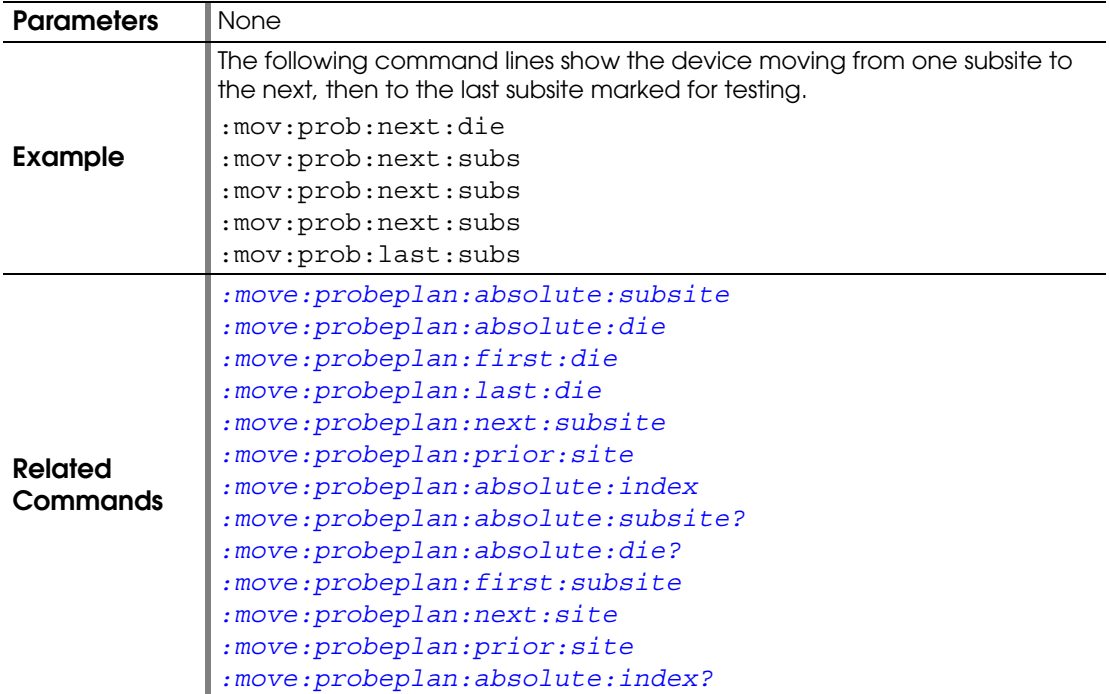

# <span id="page-80-0"></span>**:MOVE:PROBEPLAN:NEXT:DIE**

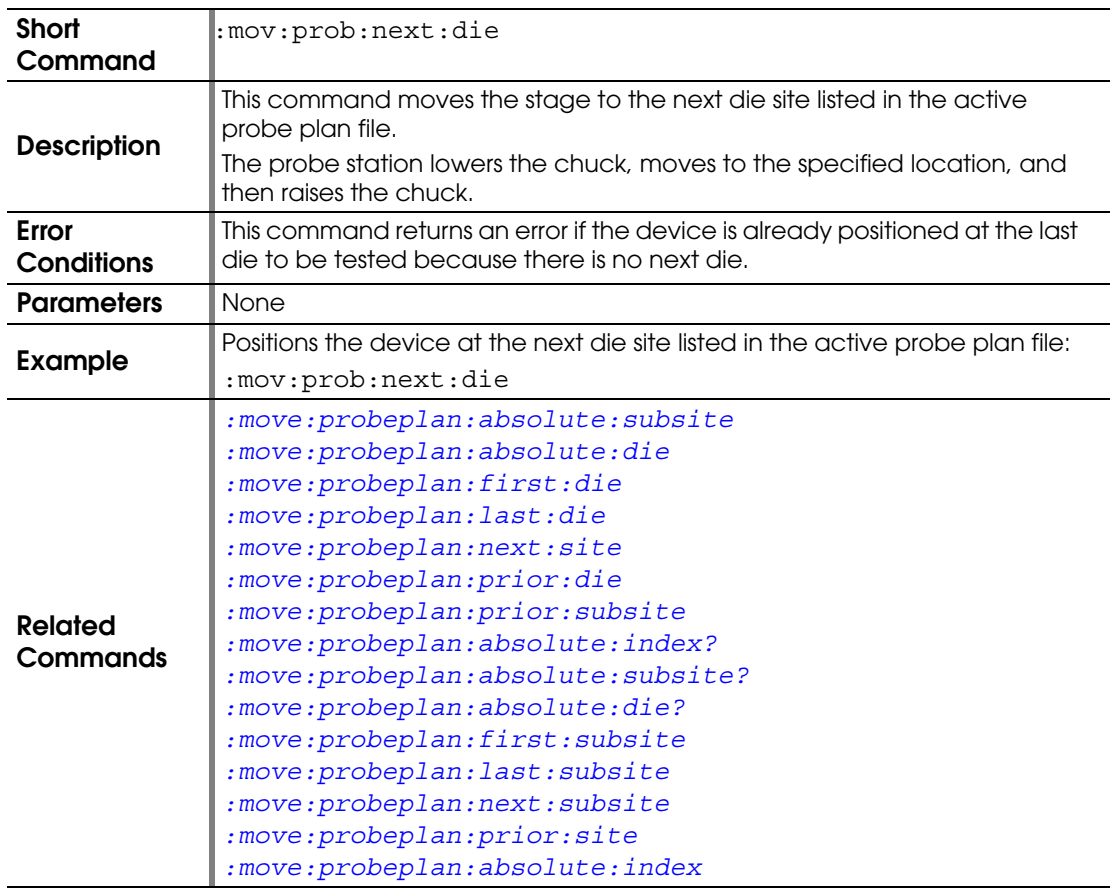

### <span id="page-81-0"></span>**:MOVE:PROBEPLAN:NEXT:SITE**

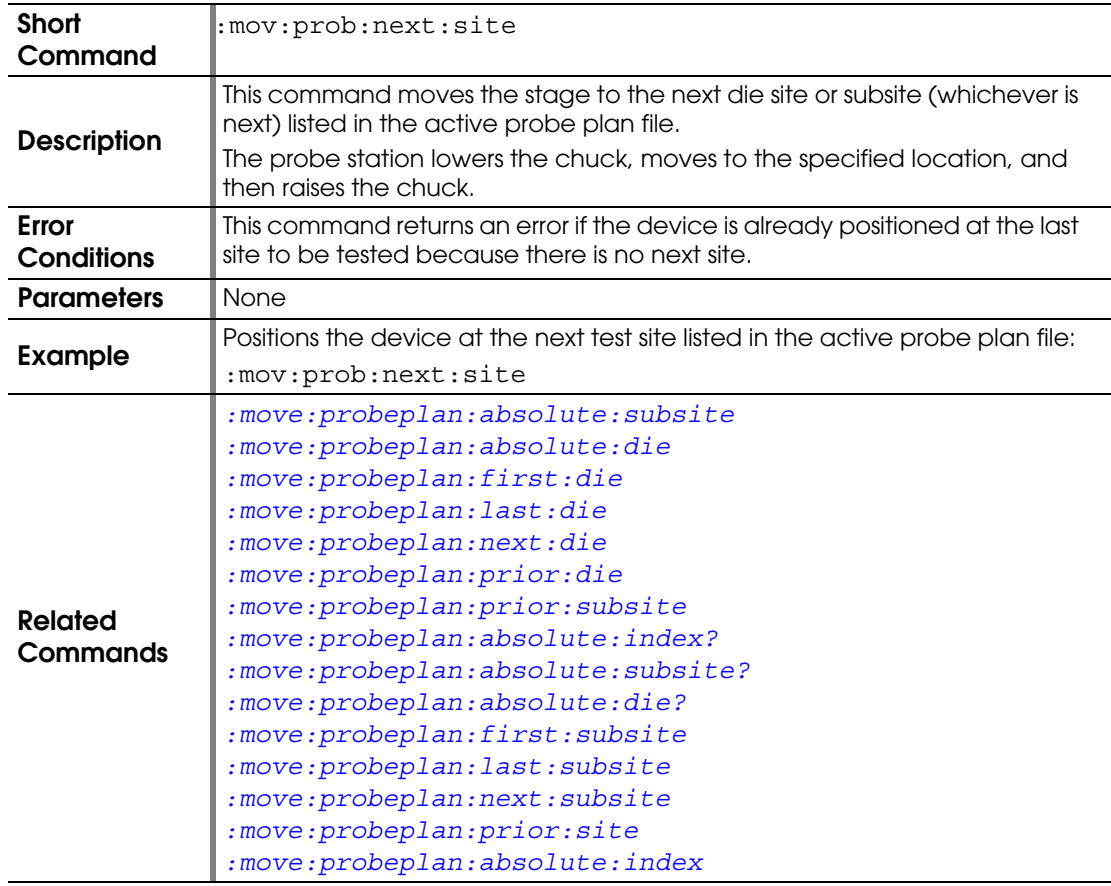

#### <span id="page-81-1"></span>**:MOVE:PROBEPLAN:NEXT:SUBSITE**

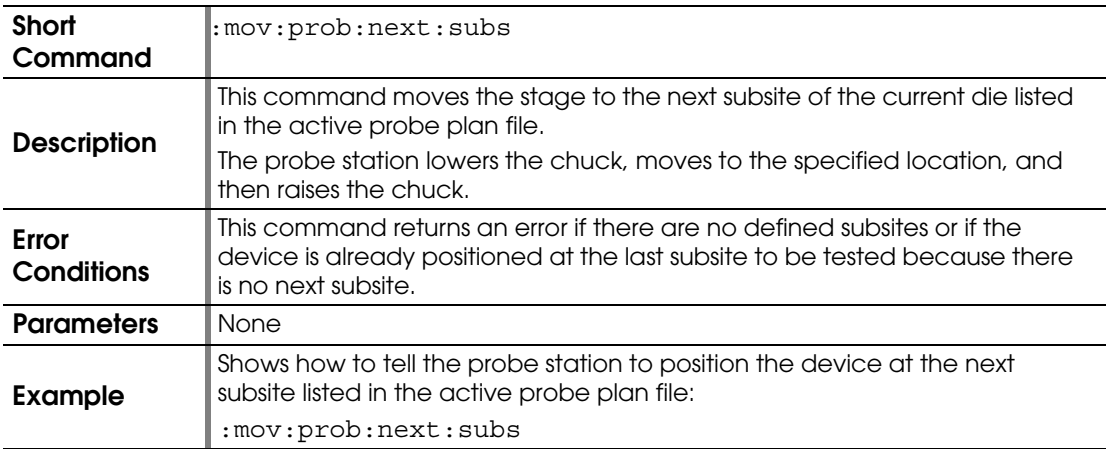

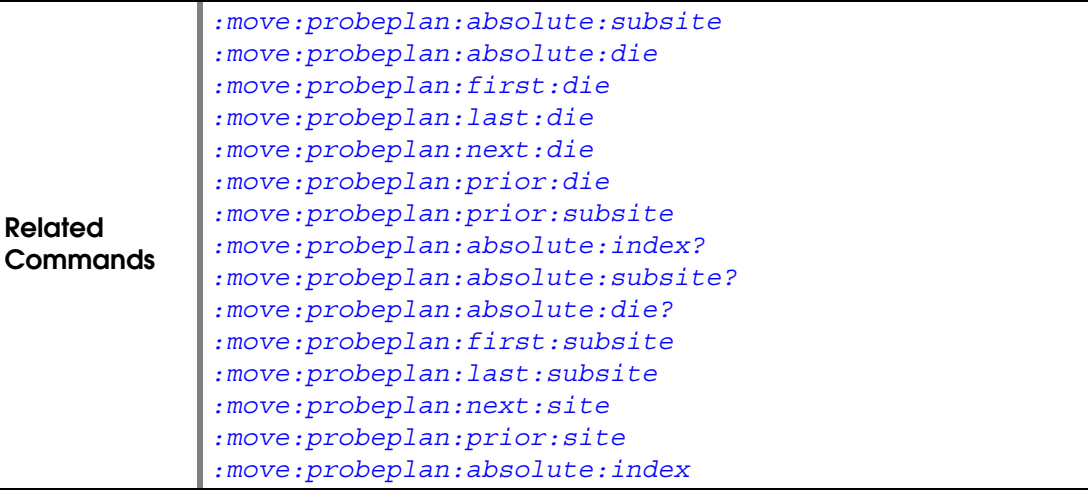

### <span id="page-82-0"></span>**:MOVE:PROBEPLAN:PRIOR:DIE**

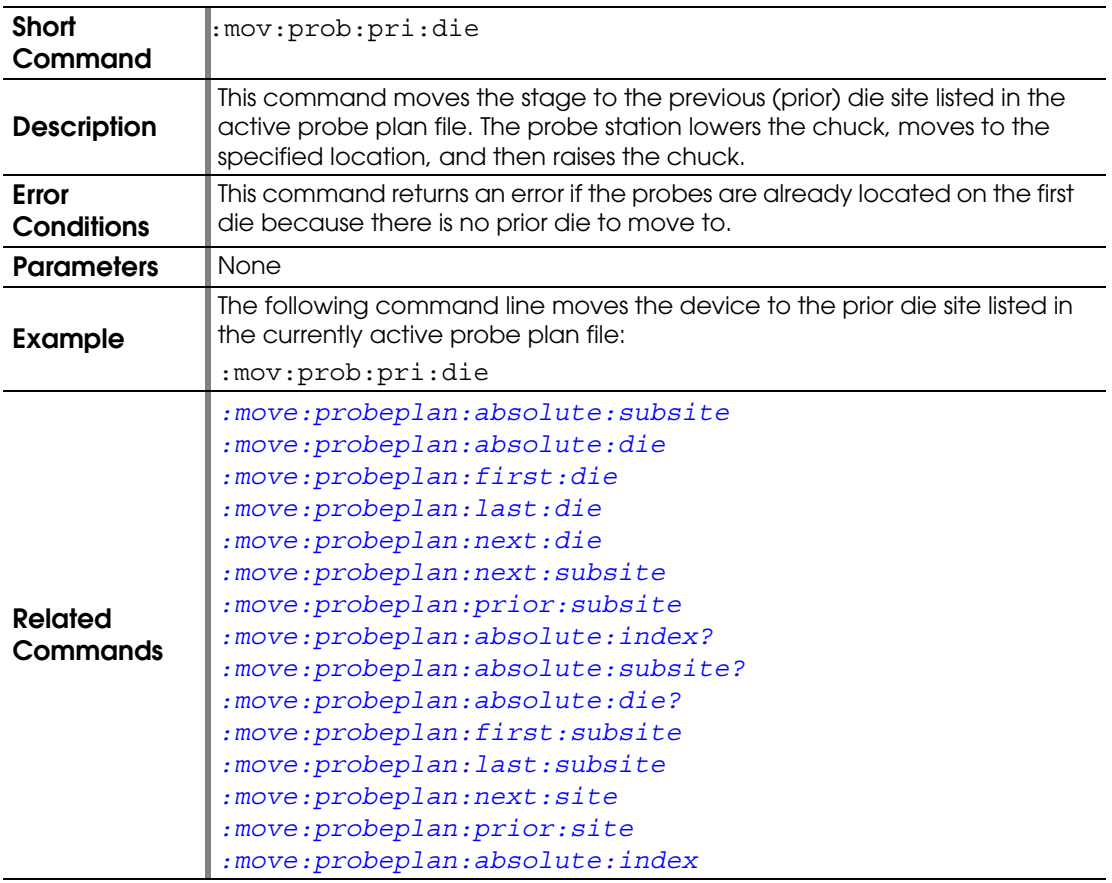

## <span id="page-82-1"></span>**:MOVE:PROBEPLAN:PRIOR:SITE**

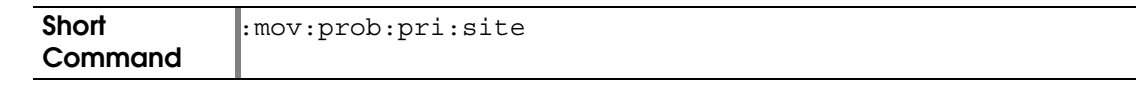

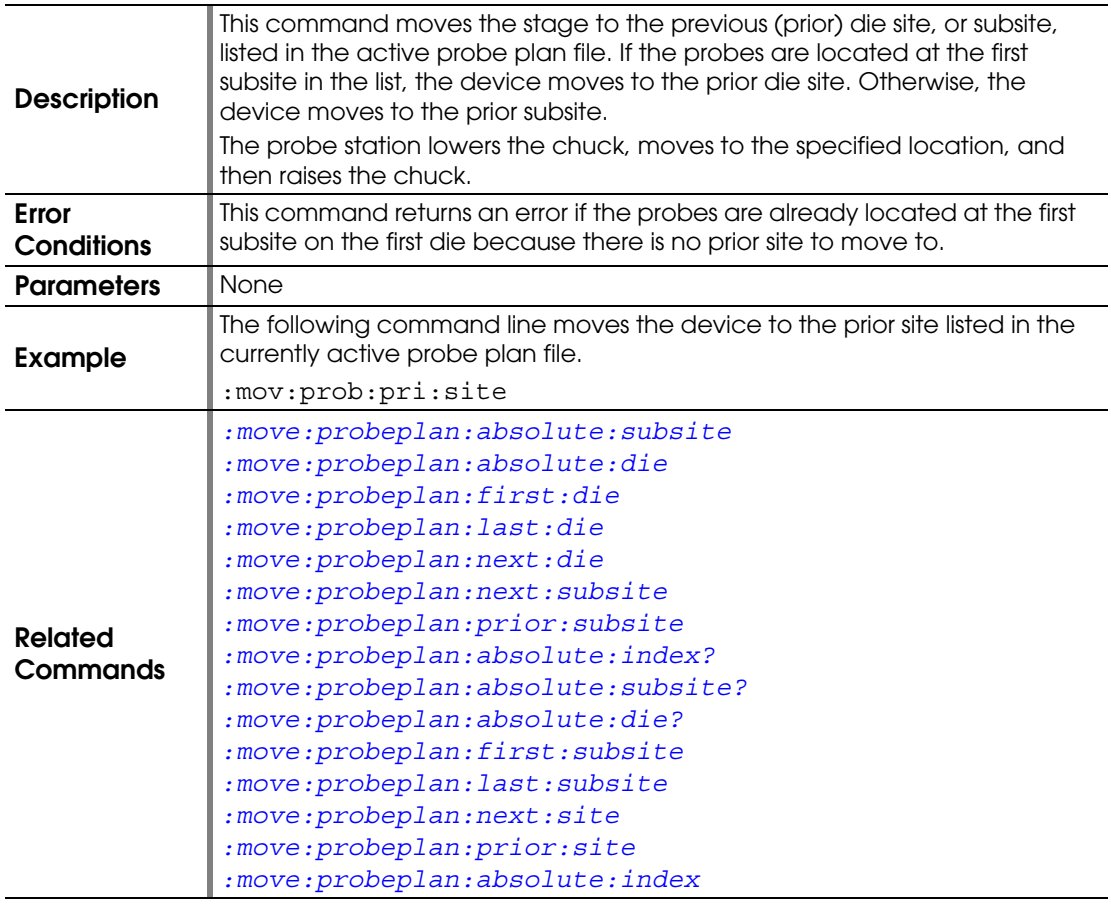

#### <span id="page-83-0"></span>**:MOVE:PROBEPLAN:PRIOR:SUBSITE**

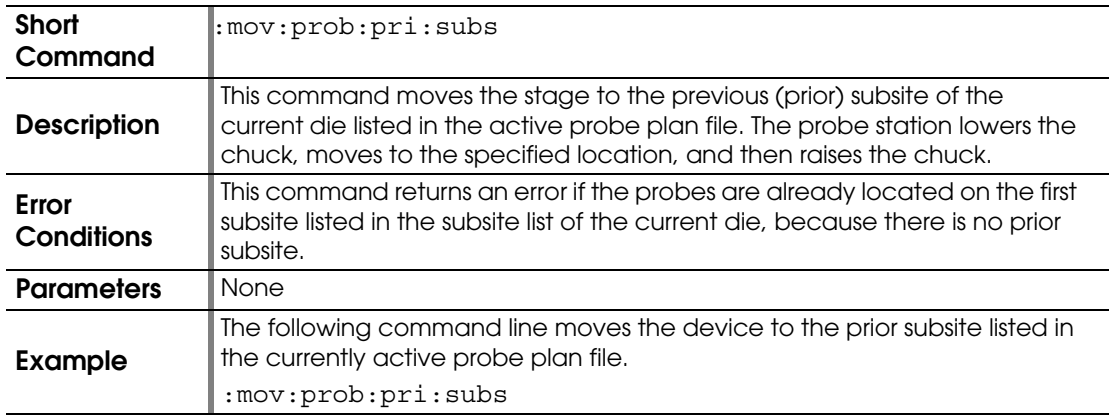

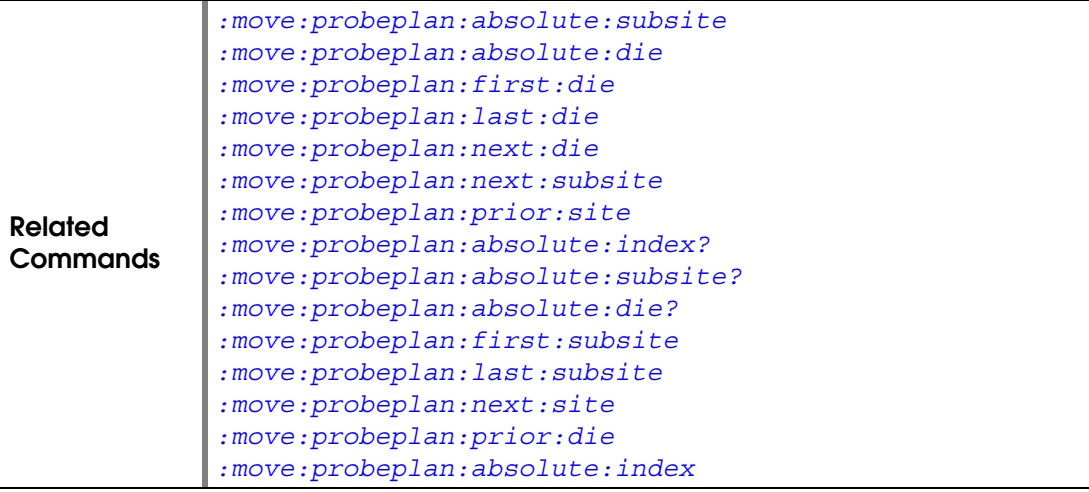

## **:MOVE:PROBEPLAN:RELATIVE:DIE**

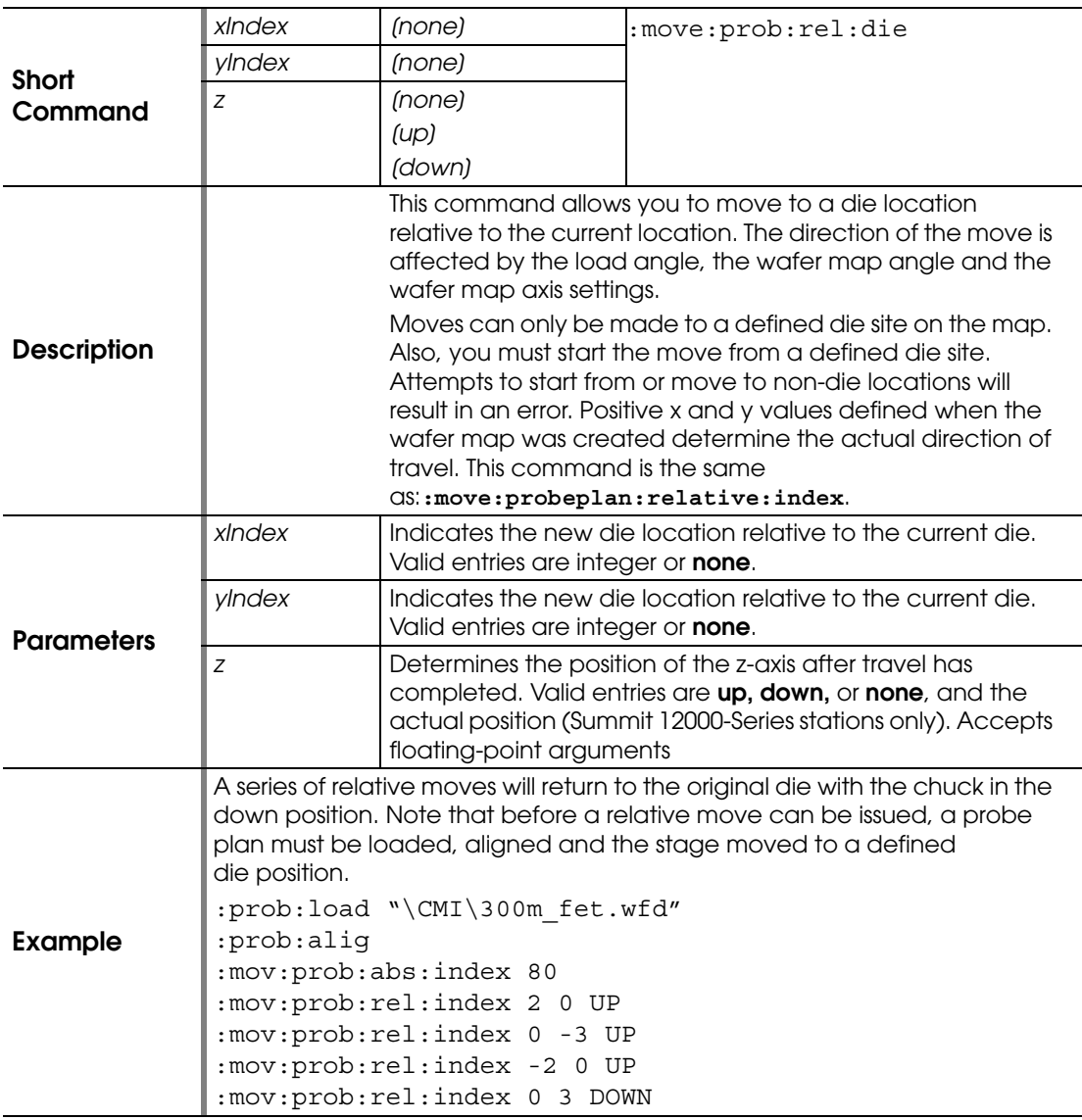

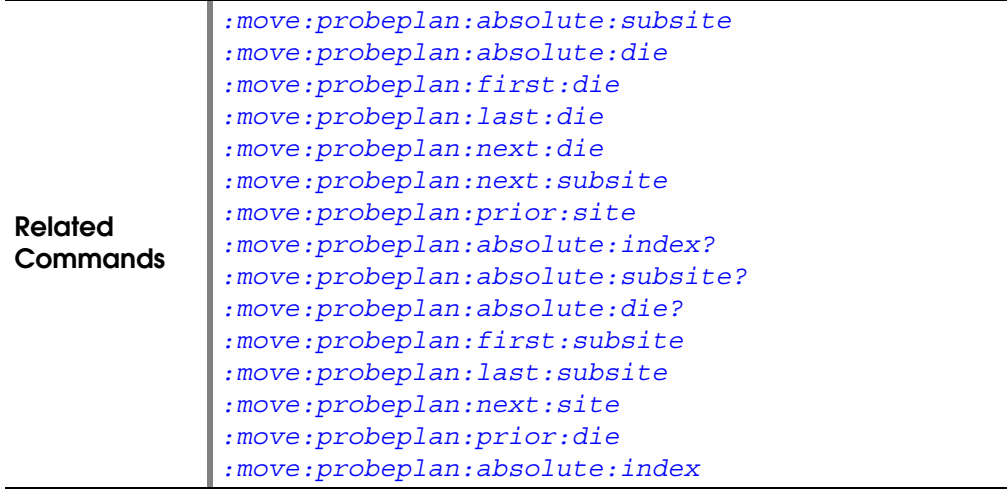

## **:MOVE:PROBEPLAN:RELATIVE:INDEX**

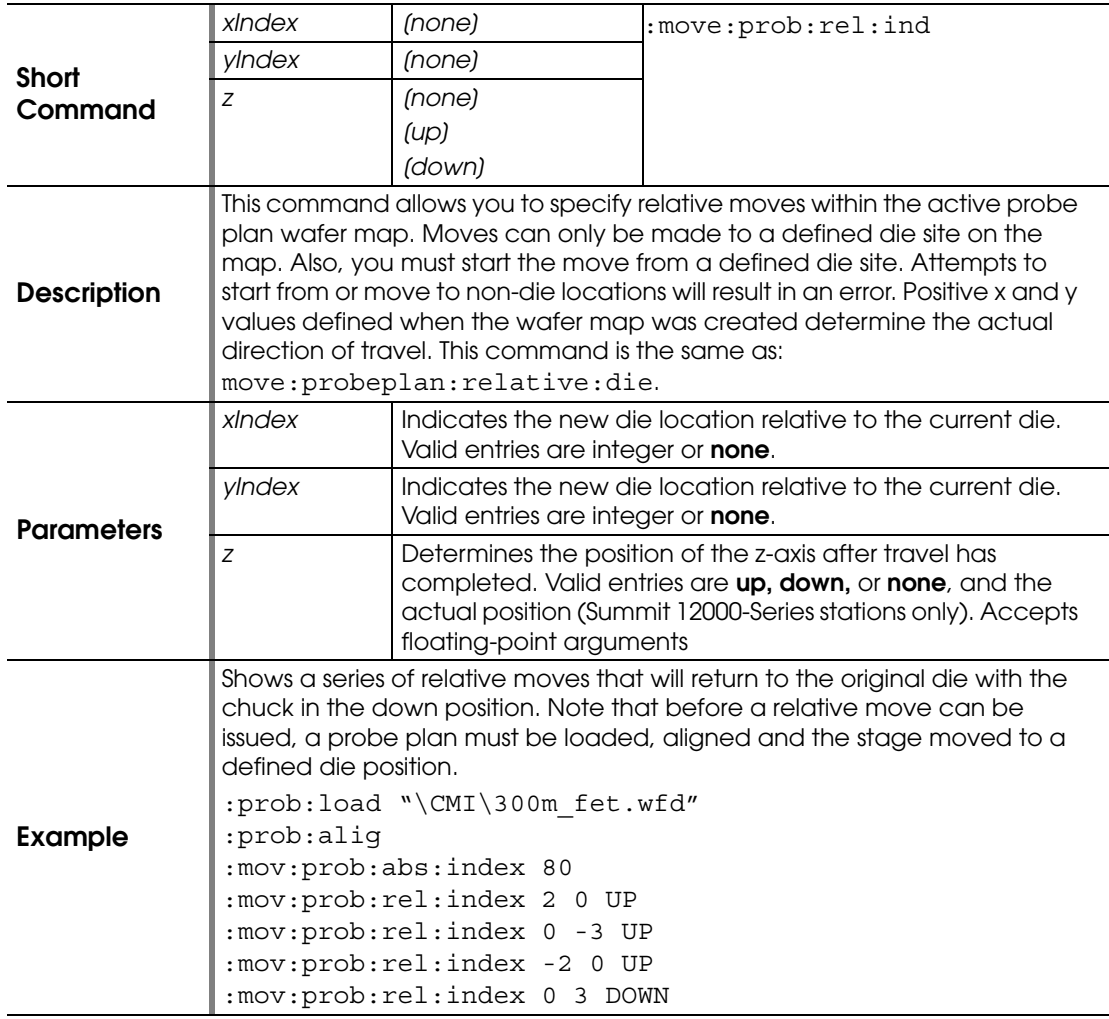

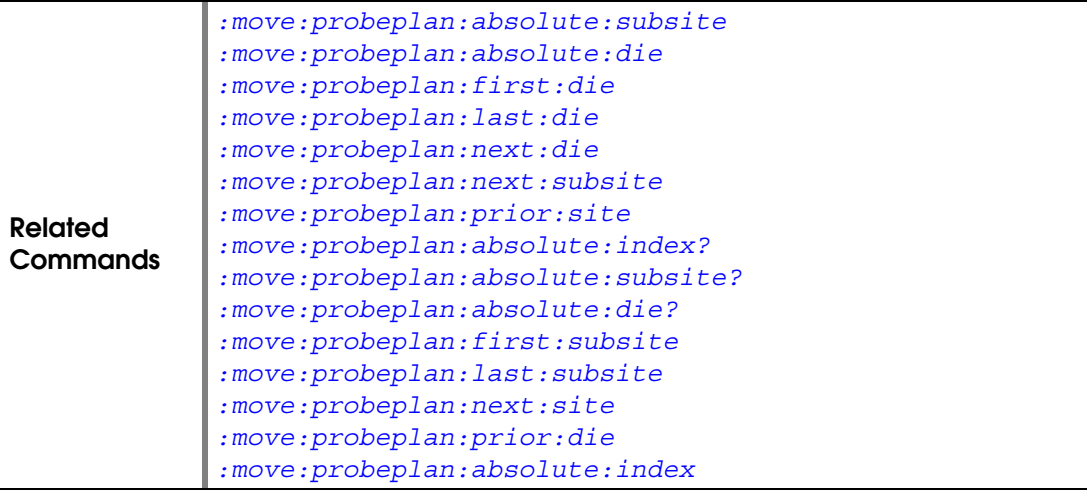

# <span id="page-86-0"></span>**:MOVE:RELATIVE**

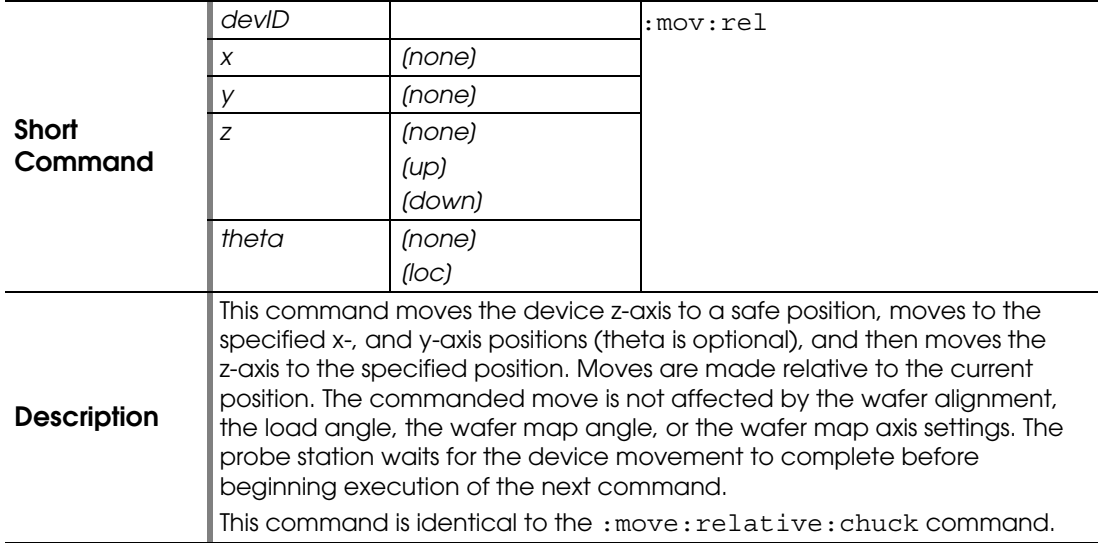

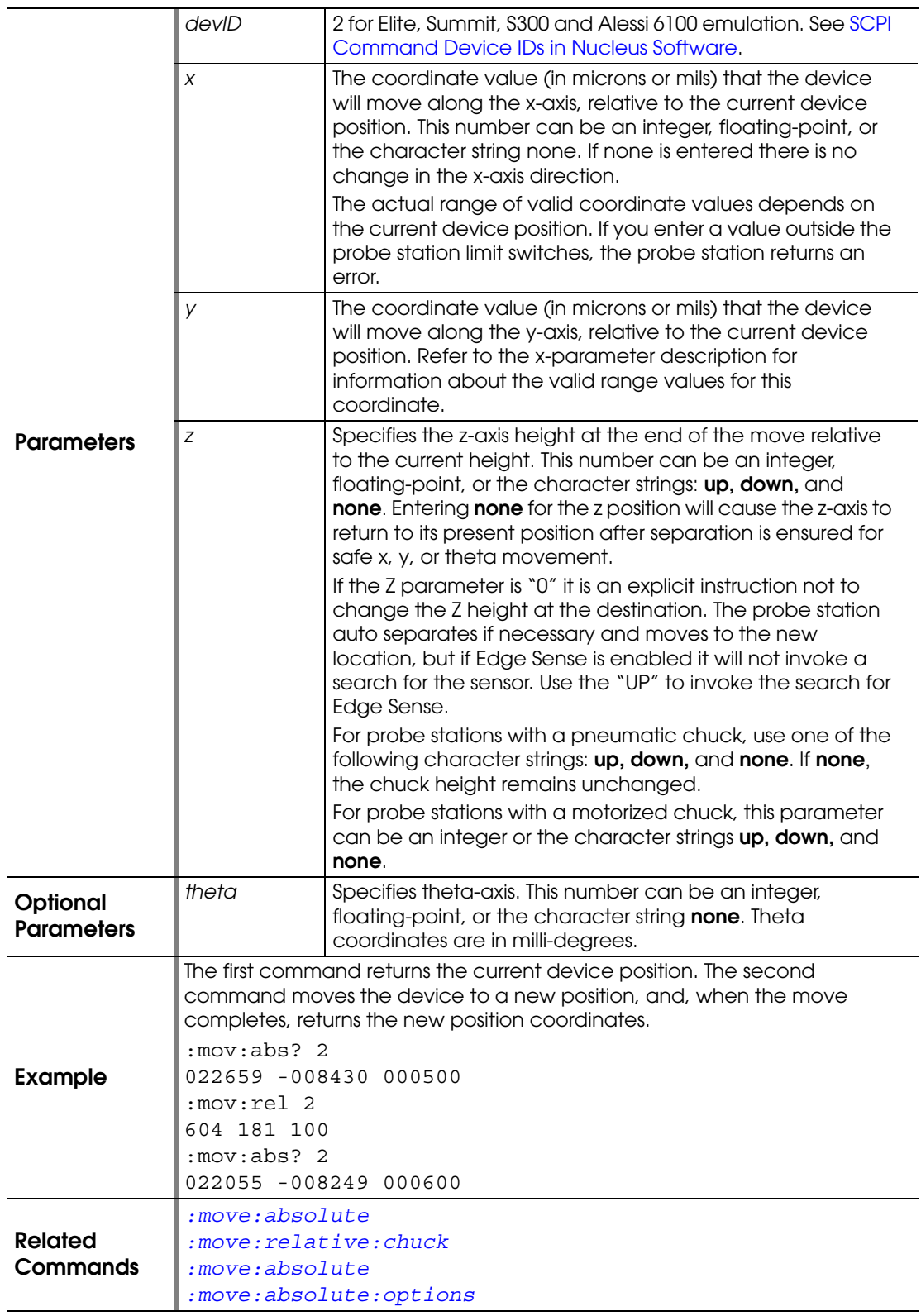

### <span id="page-88-0"></span>**:MOVE:RELATIVE:CHUCK**

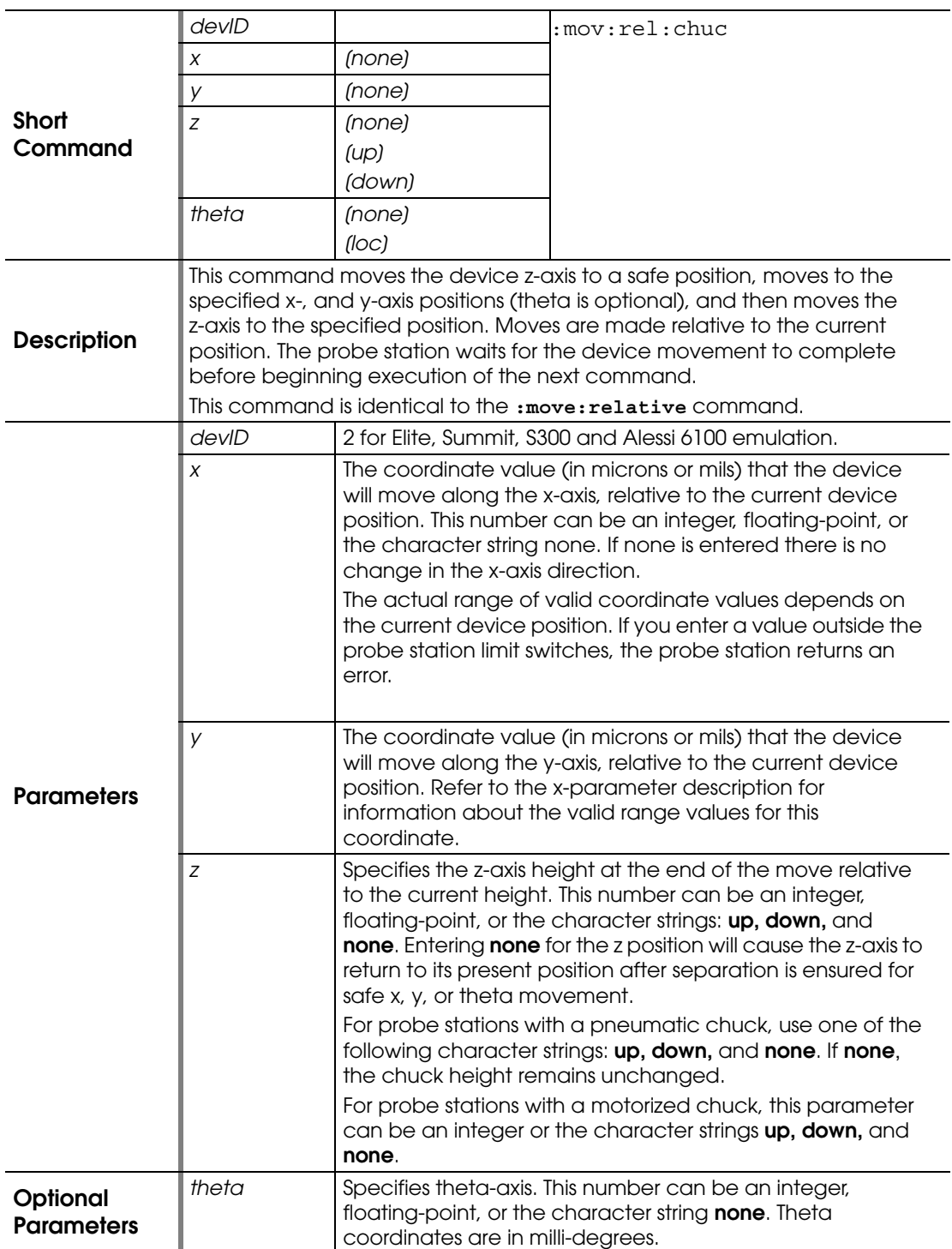

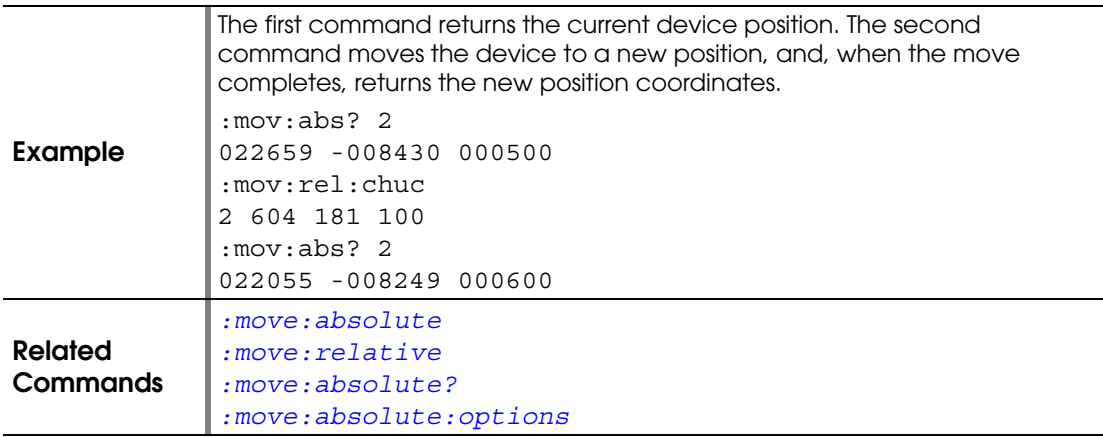

## <span id="page-89-0"></span>**:MOVE:SCAN:AAXIS**

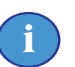

**NOTE**

*Use this command for making theta adjustments.*

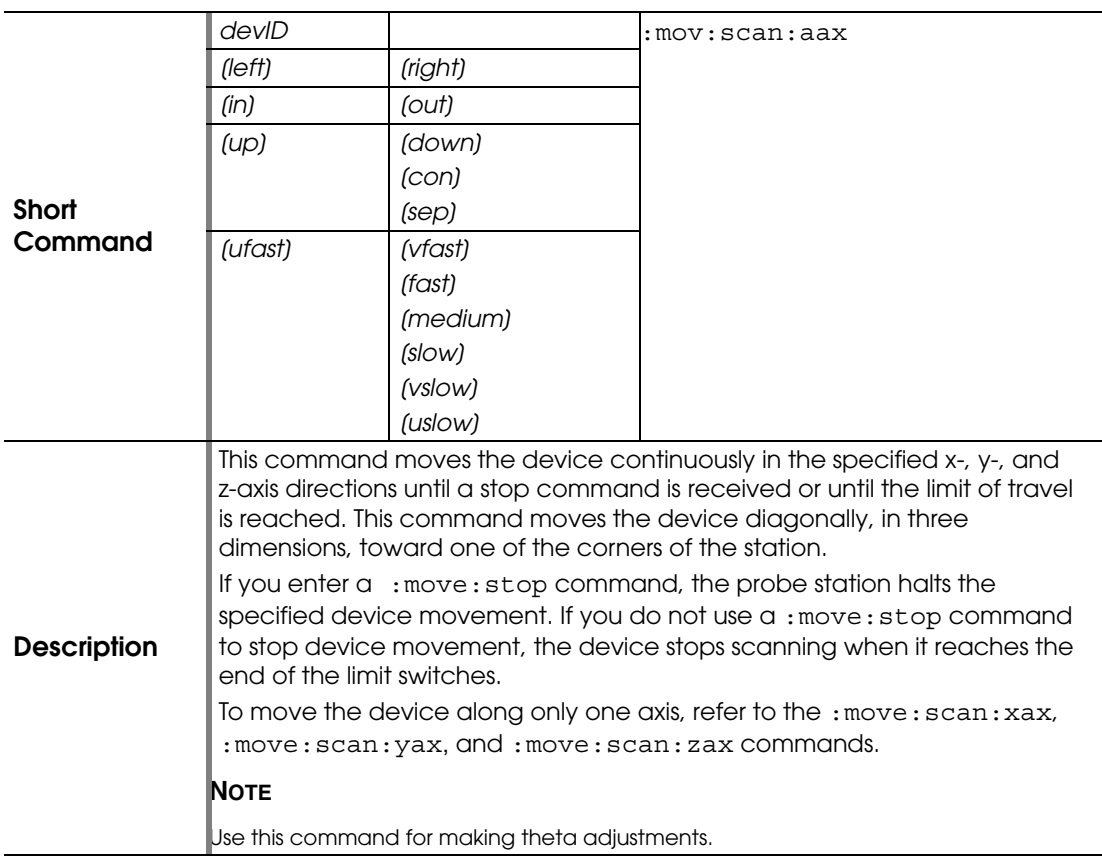

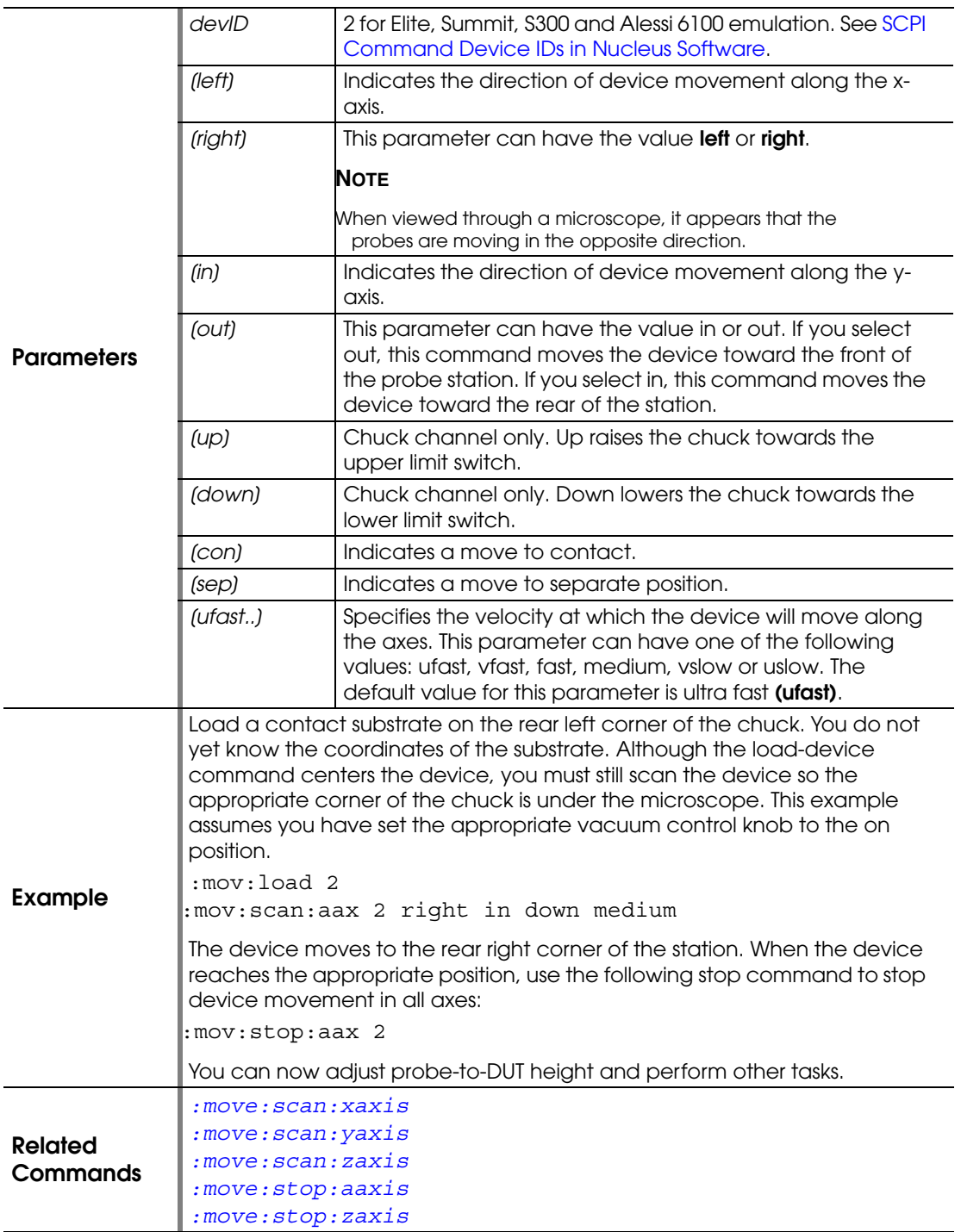

## <span id="page-91-0"></span>**:MOVE:SCAN:XAXIS**

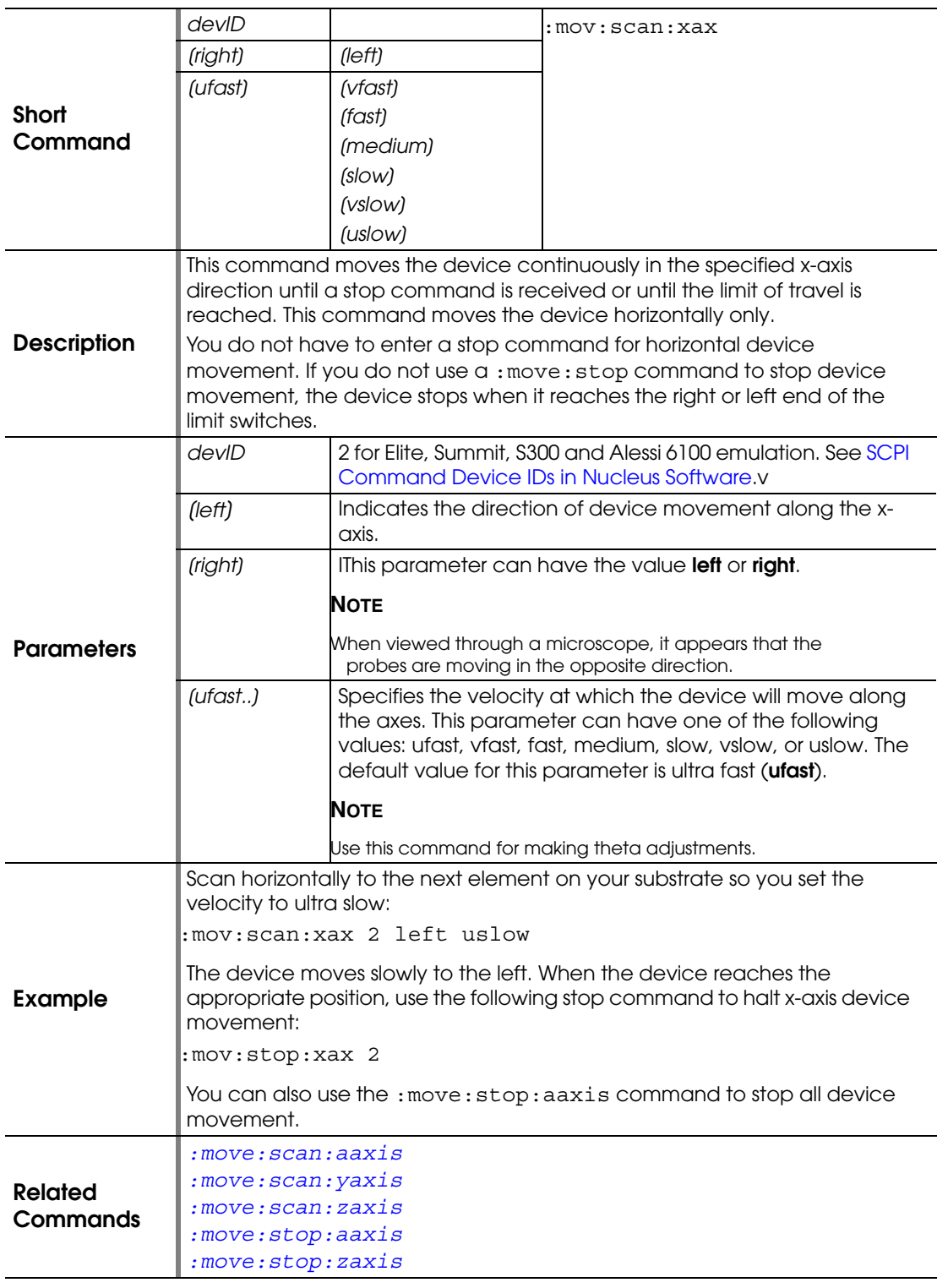

#### <span id="page-92-0"></span>**:MOVE:SCAN:YAXIS**

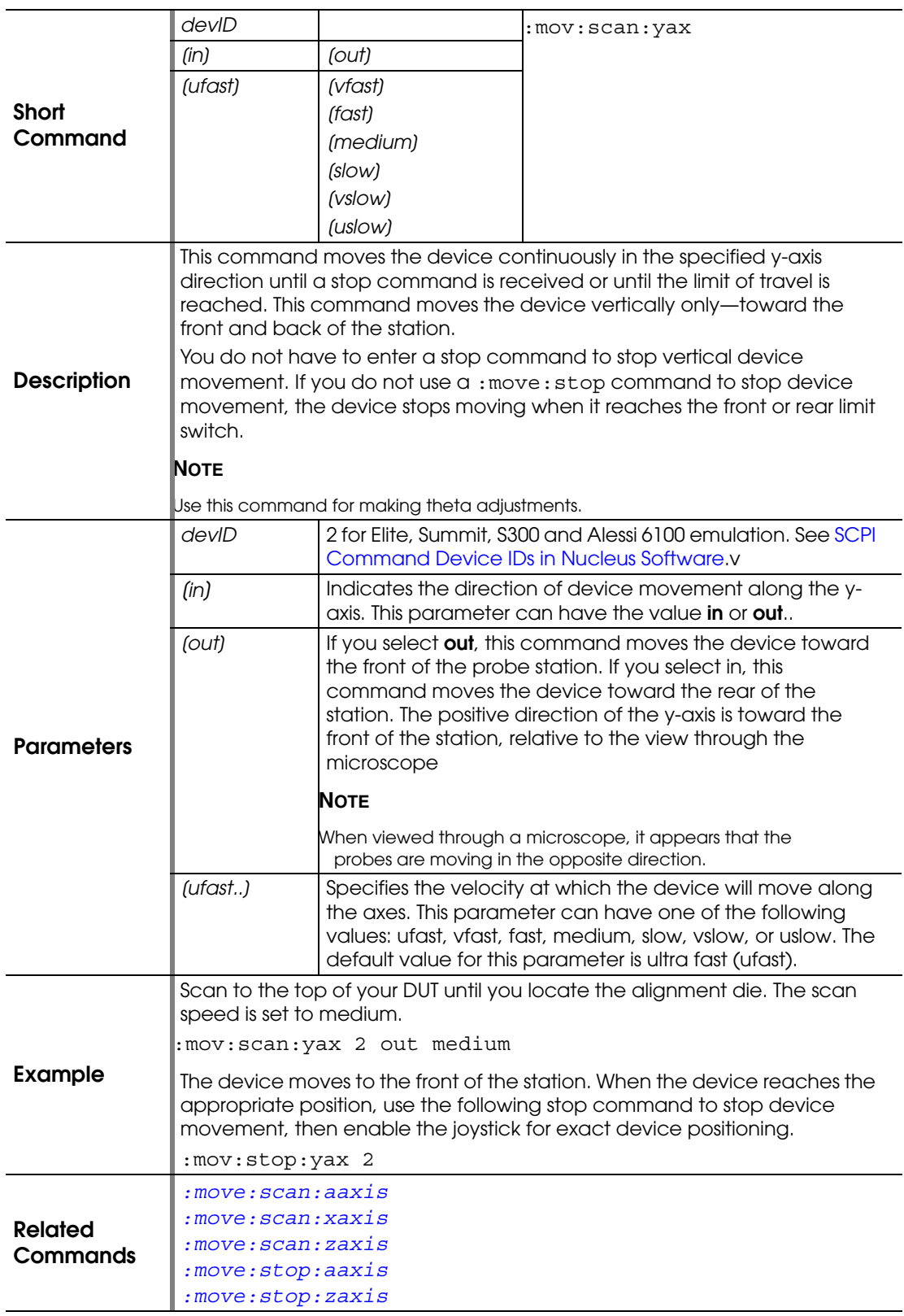

## <span id="page-93-0"></span>**:MOVE:SCAN:ZAXIS**

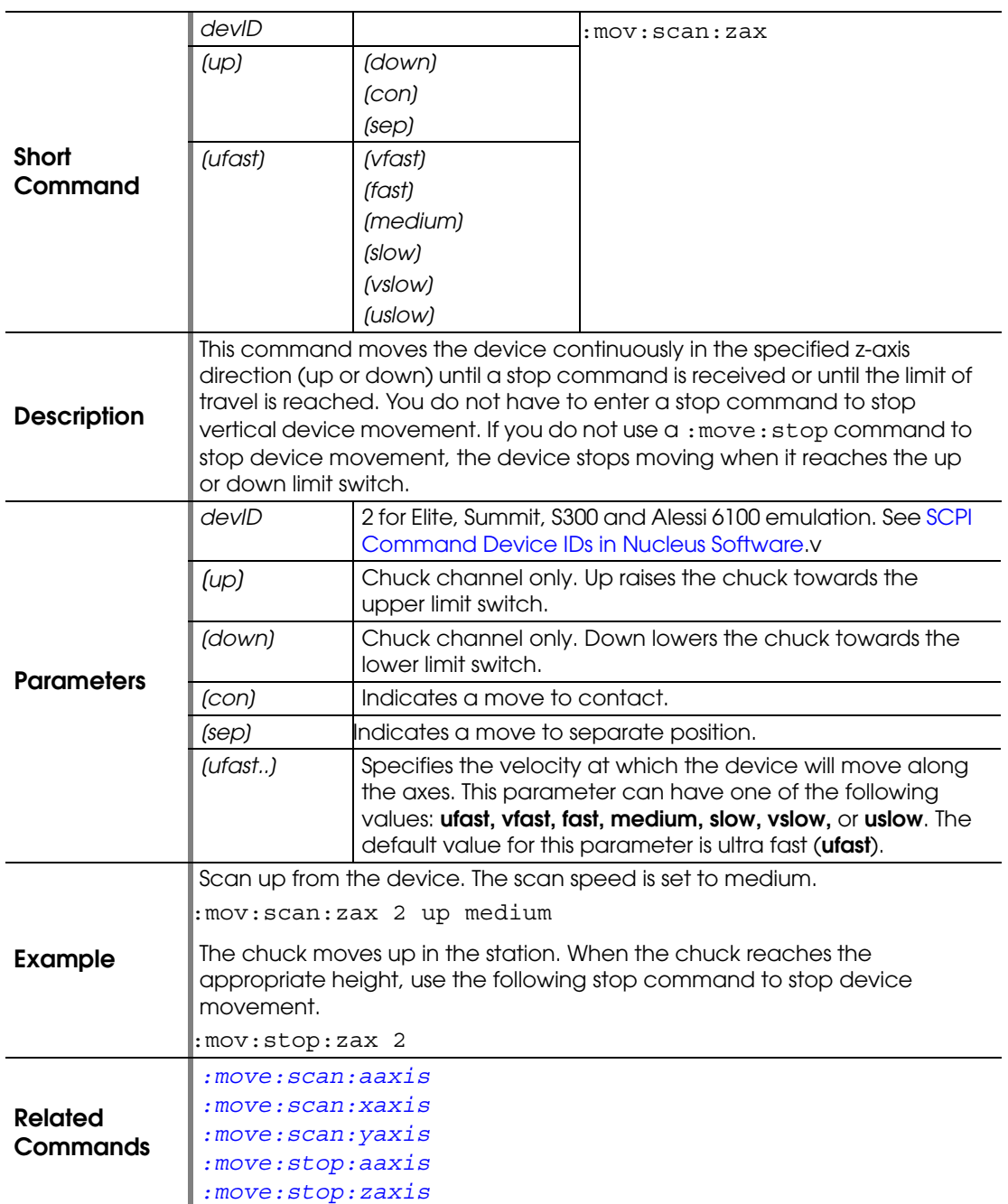

#### <span id="page-93-1"></span>**:MOVE:SEPARATE**

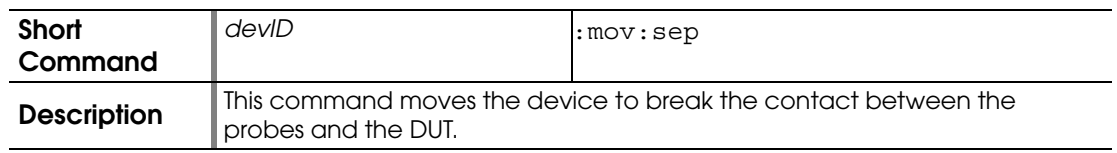

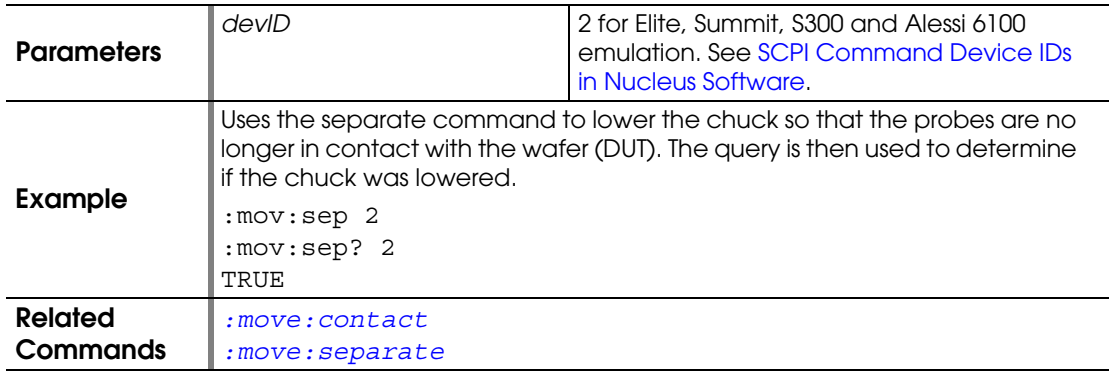

# **:MOVE:SEPARATE?**

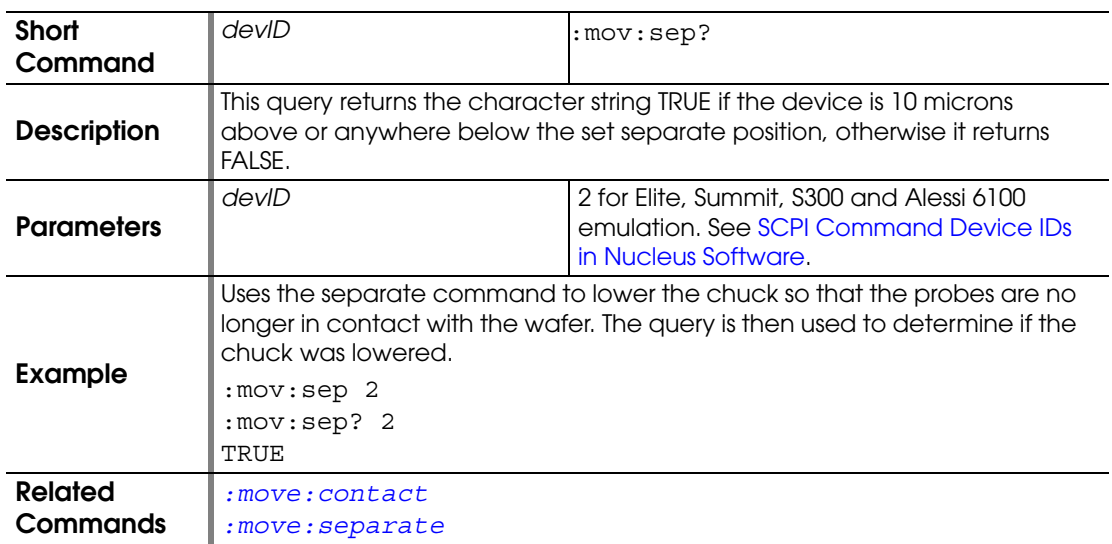

## <span id="page-94-0"></span>**:MOVE:STOP:AAXIS**

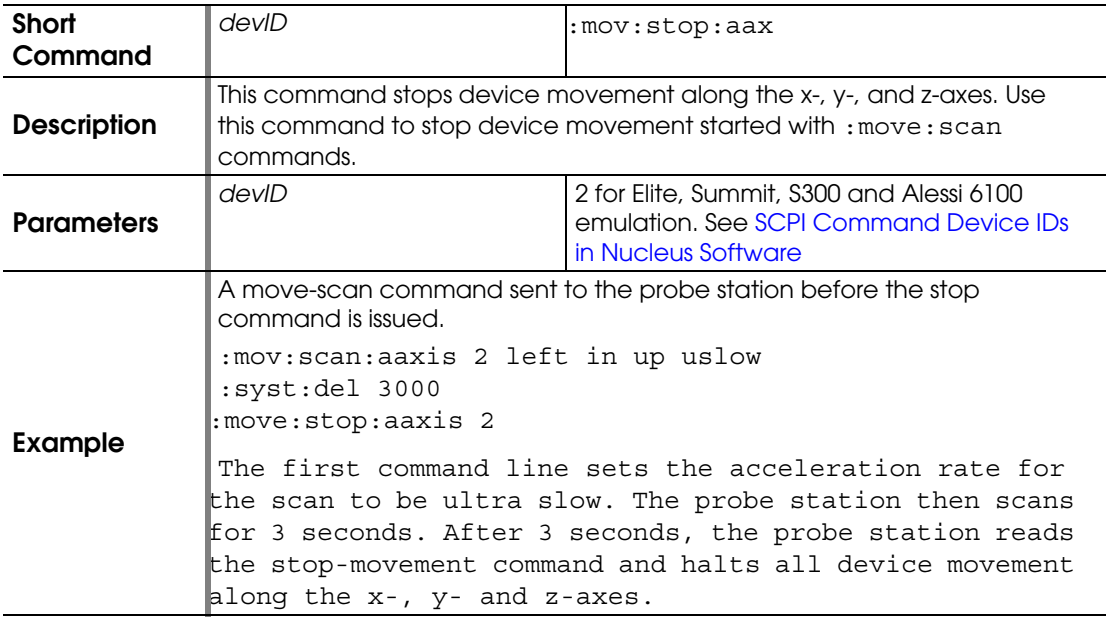

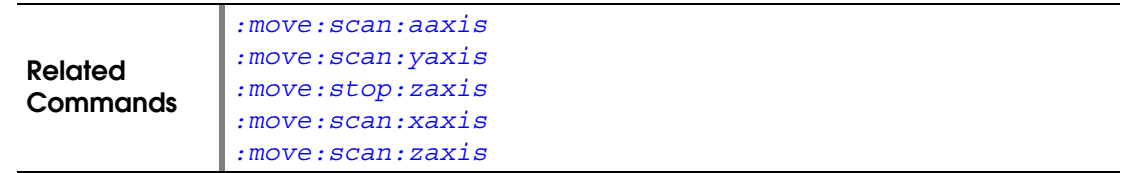

## **:MOVE:STOP:XAXIS**

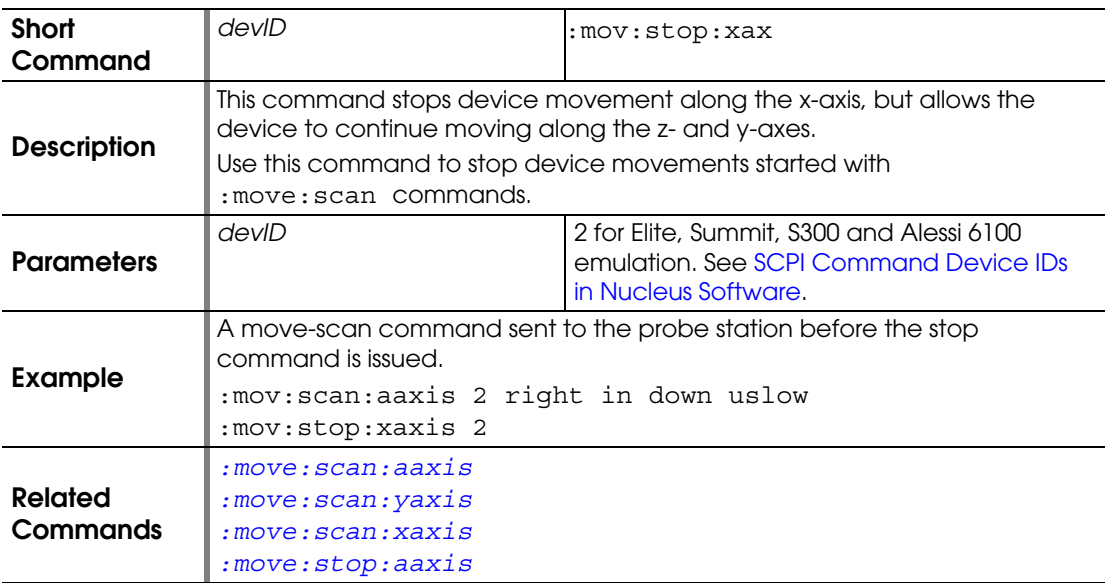

### **:MOVE:STOP:YAXIS**

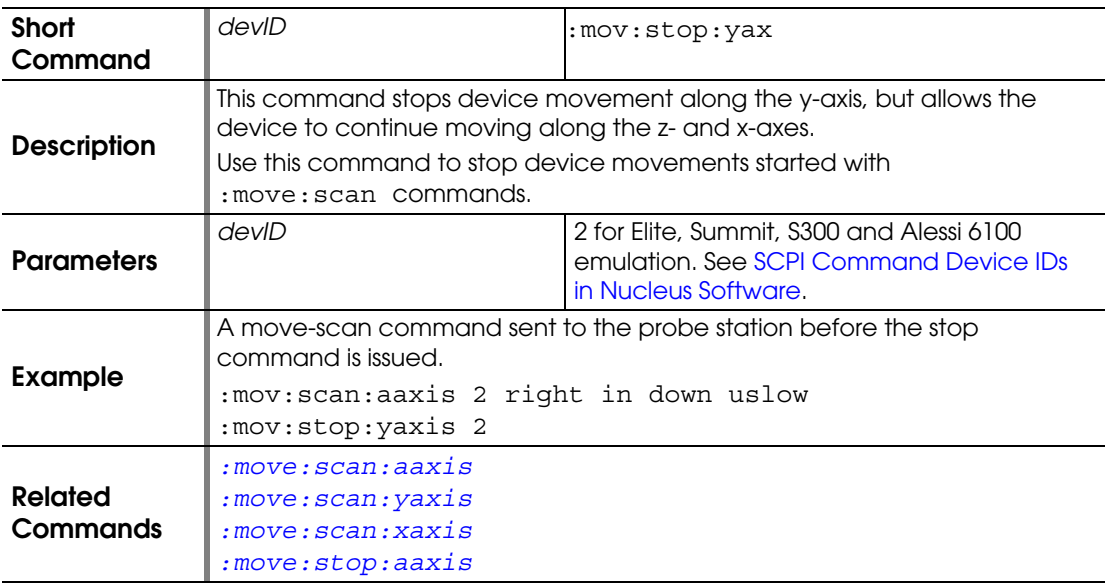

#### <span id="page-95-0"></span>**:MOVE:STOP:ZAXIS**

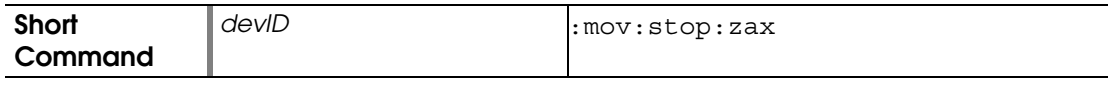

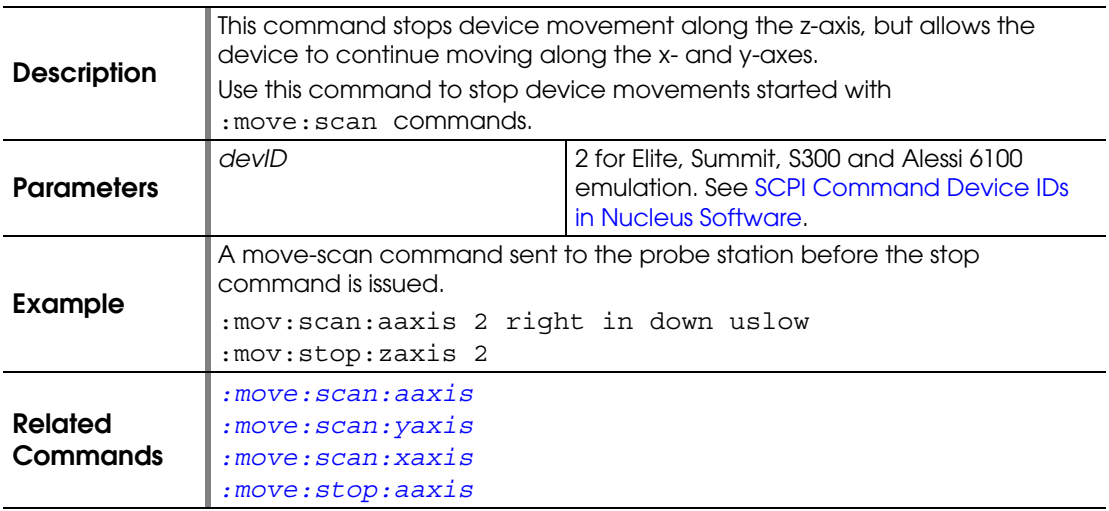

### <span id="page-96-0"></span>**:MOVE:UP**

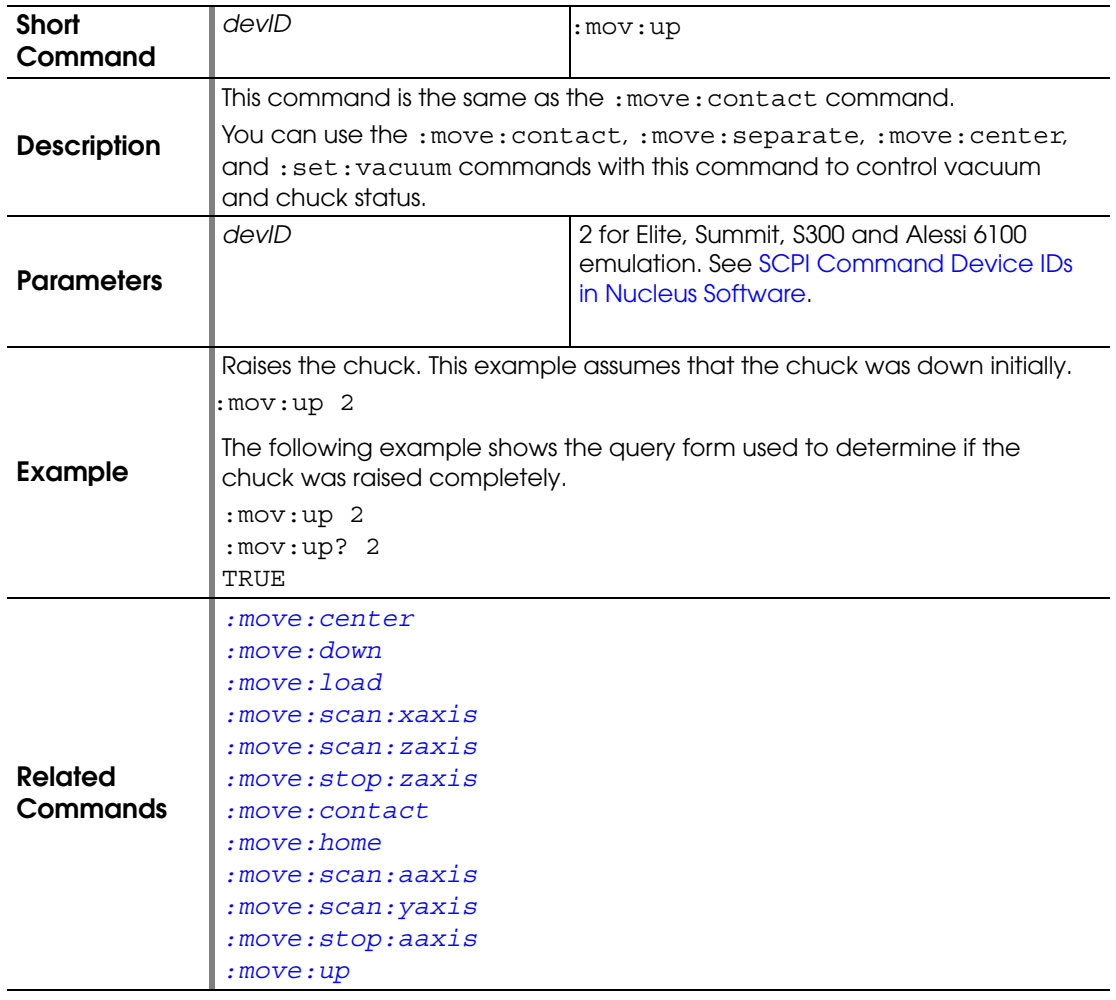

# **:MOVE:UP?**

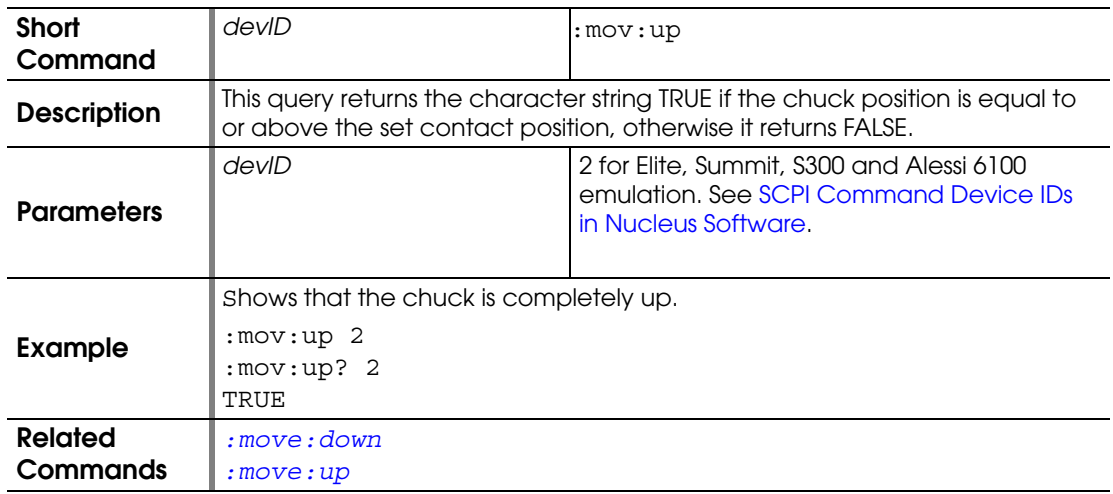

## **:PROBEPLAN:ABSOLUTE:REFERENCE**

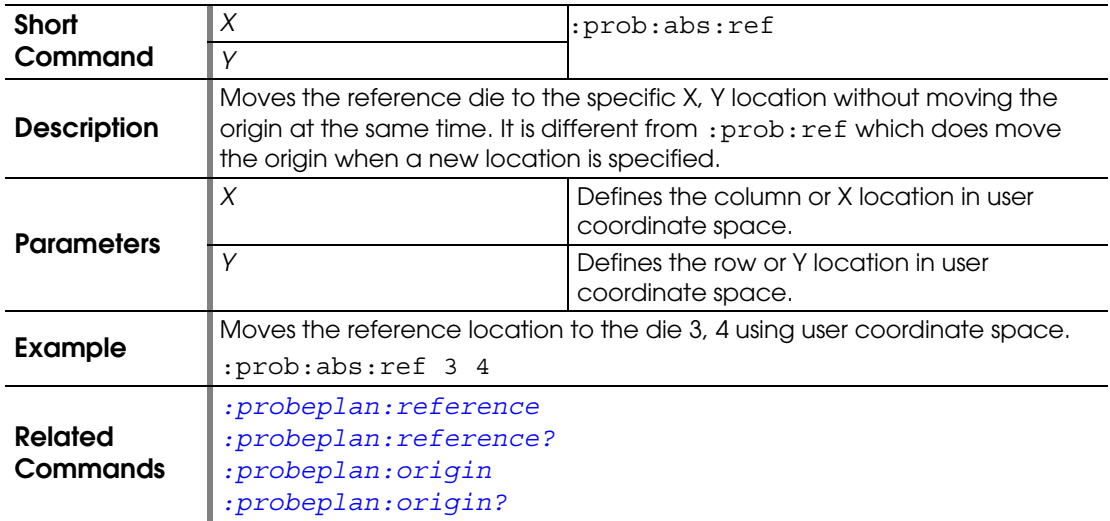

## <span id="page-97-0"></span>**:PROBEPLAN:ALIGN**

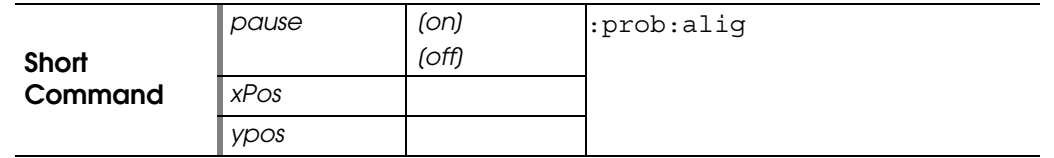

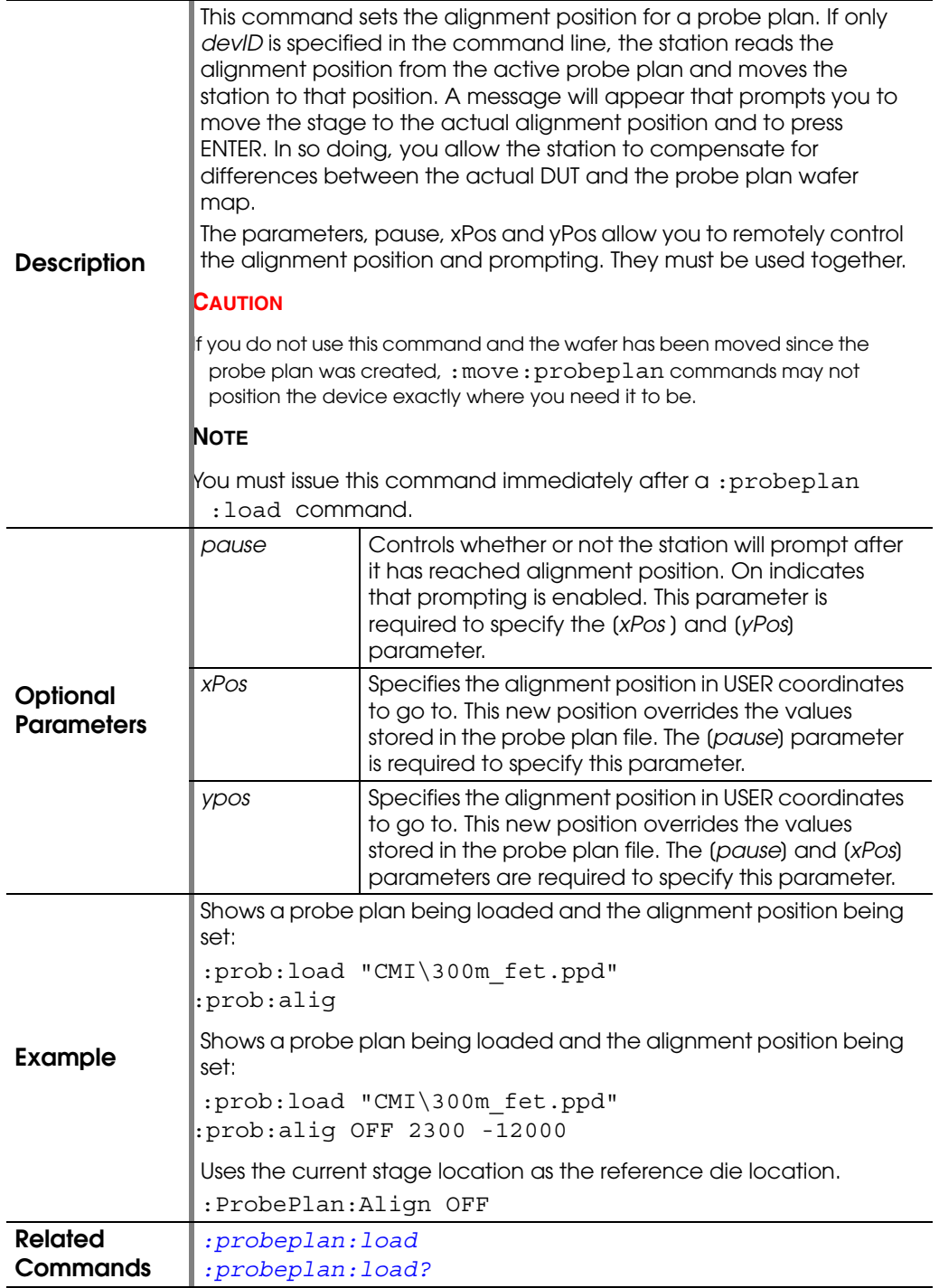

#### **:PROBEPLAN:BLINK:DIE**

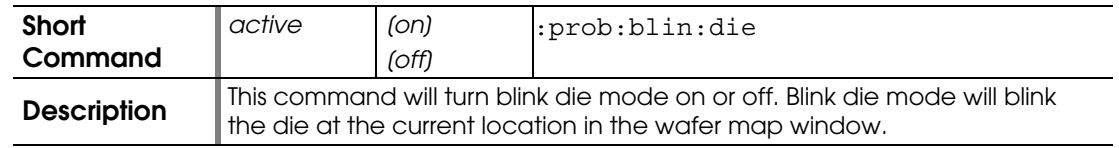

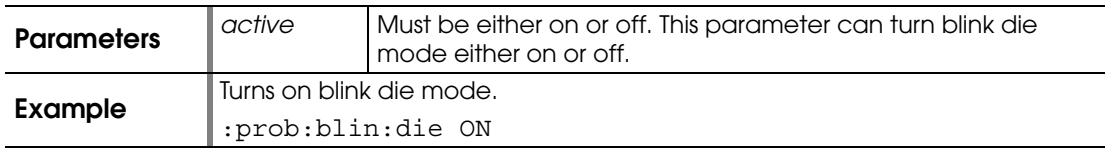

#### **:PROBEPLAN:DIE:SIZE**

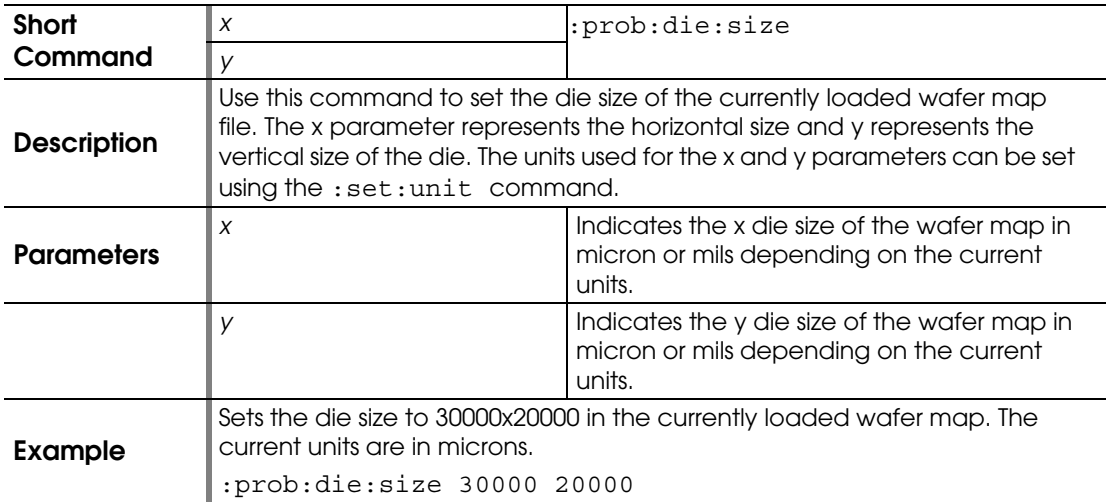

# **:PROBEPLAN:DIE:XSIZE?**

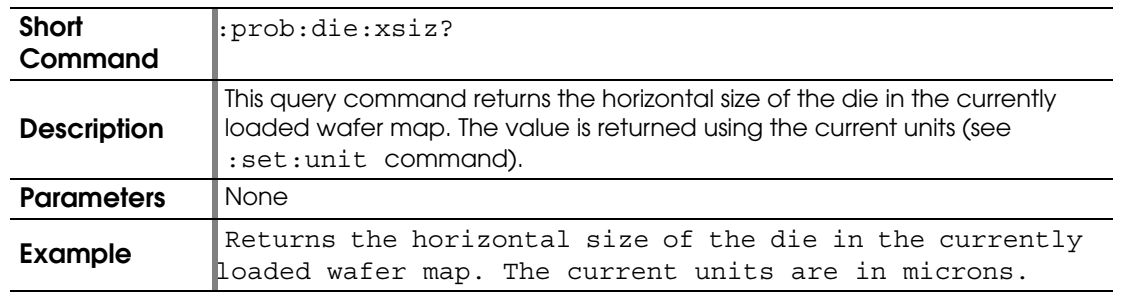

# **:PROBEPLAN:DIE:YSIZE?**

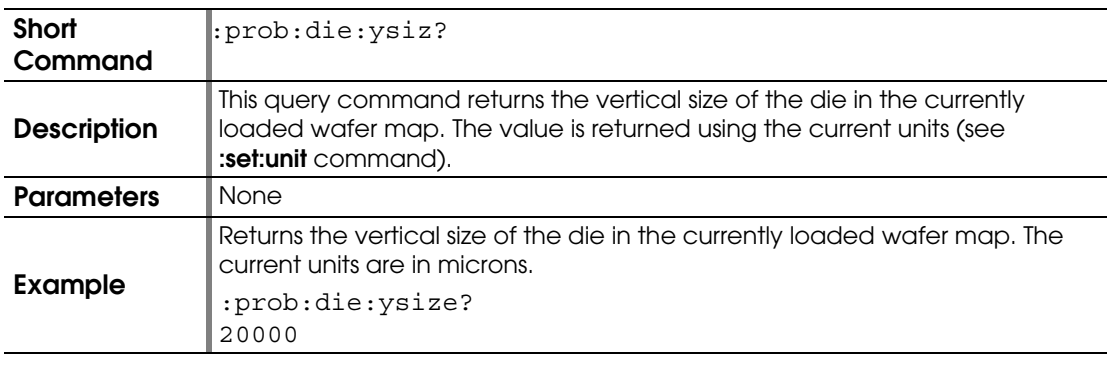

### **:PROBEPLAN:FLATNOTCH**

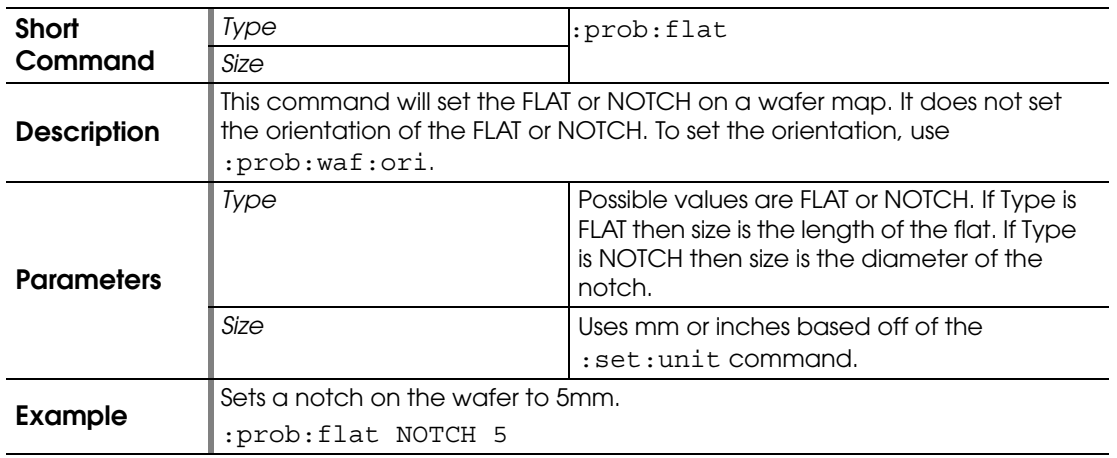

# **:PROBEPLAN:FLATNOTCH?**

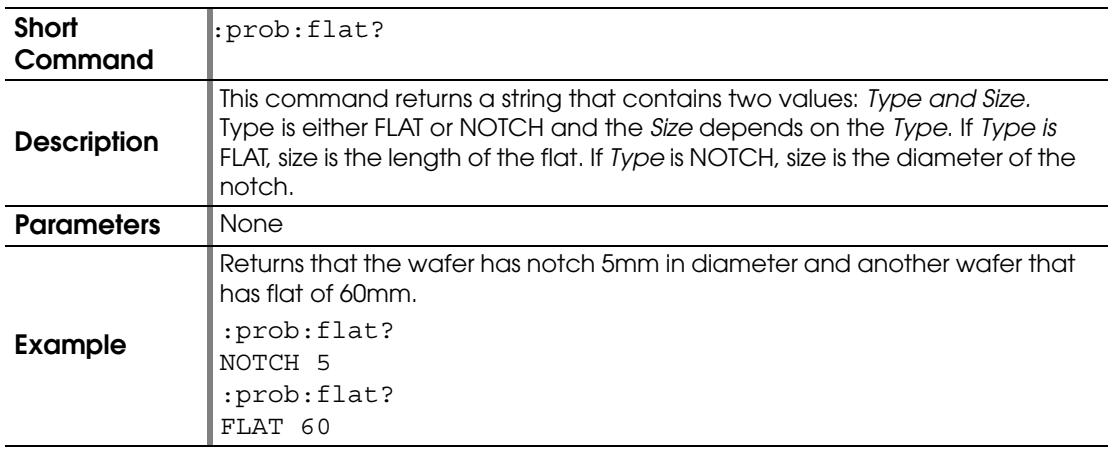

#### **:PROBEPLAN:GRID:SHIFT**

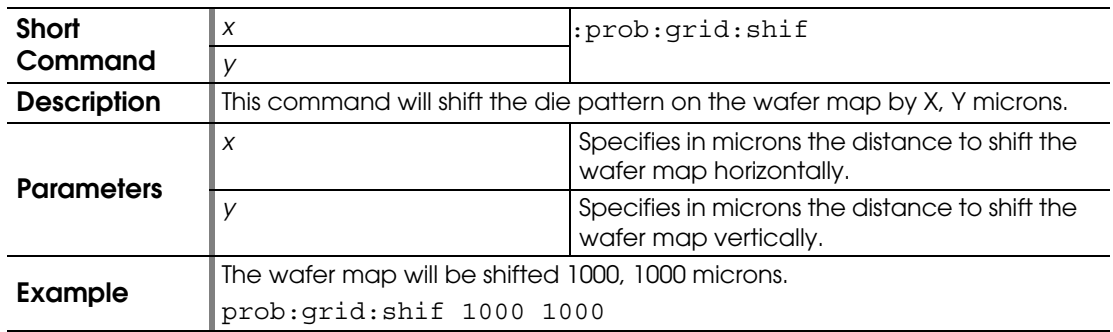

## **:PROBEPLAN:GRID:SHIFT?**

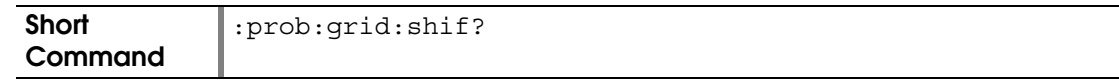

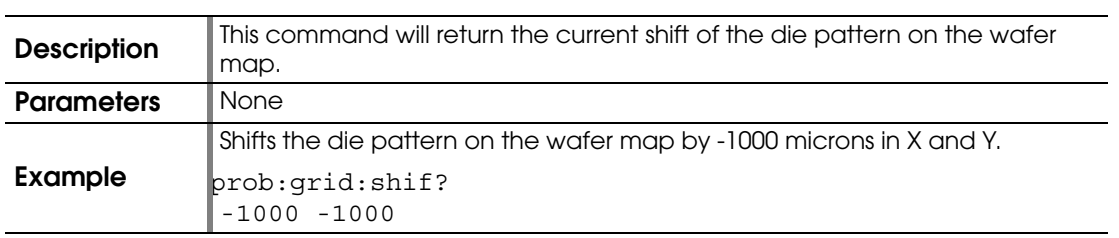

## <span id="page-101-0"></span>**:PROBEPLAN:LOAD**

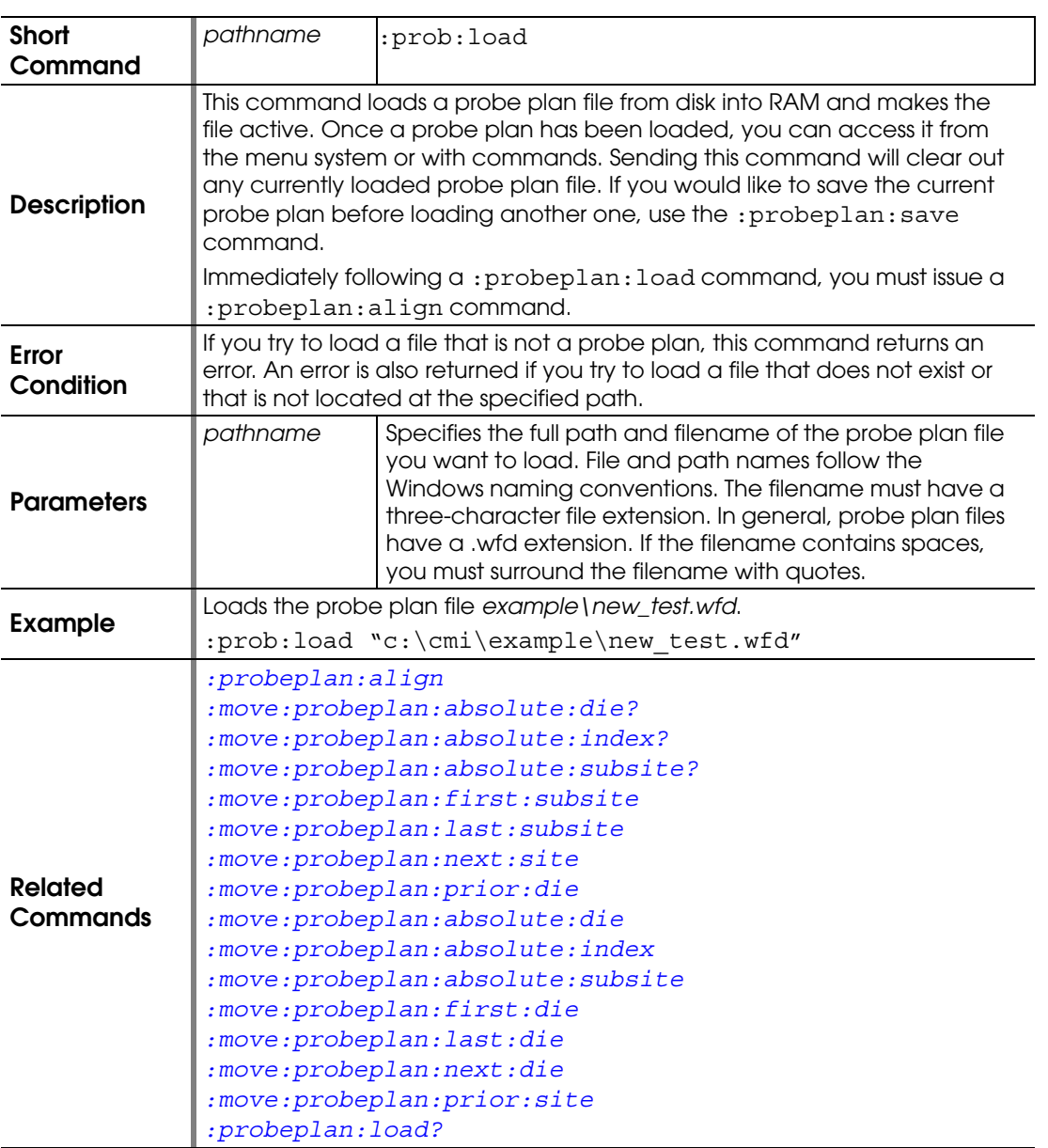

# <span id="page-102-0"></span>**:PROBEPLAN:LOAD?**

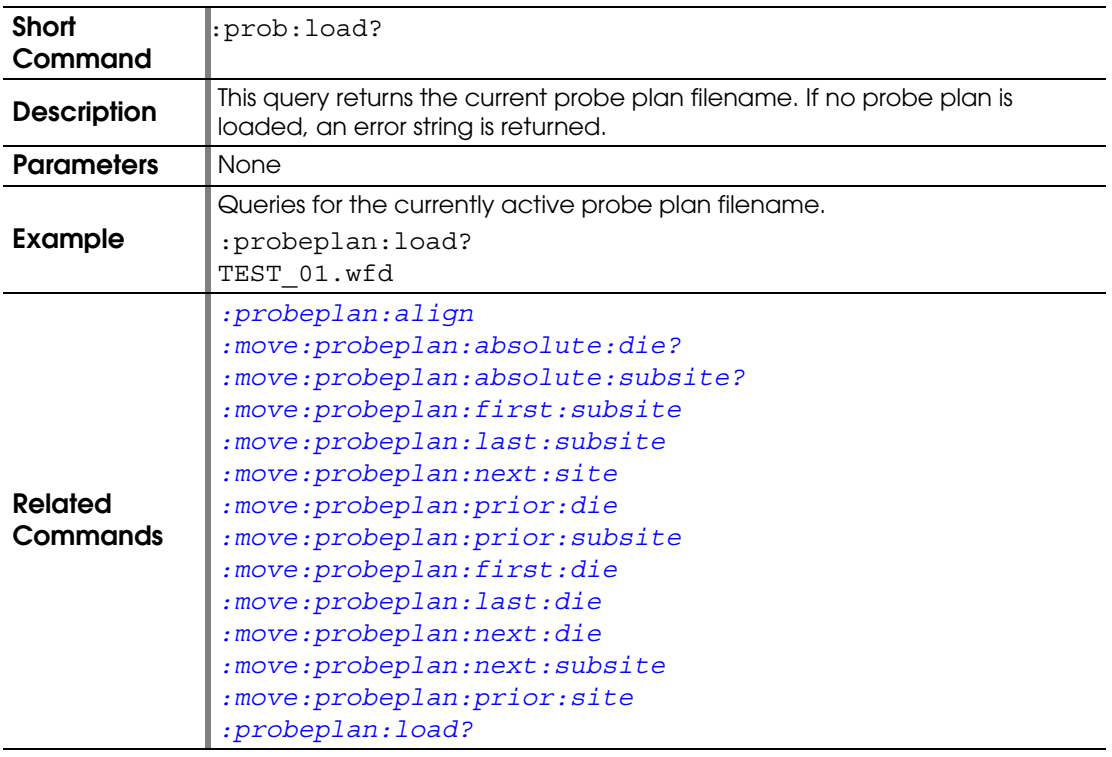

### <span id="page-102-1"></span>**:PROBEPLAN:MARK:DIE**

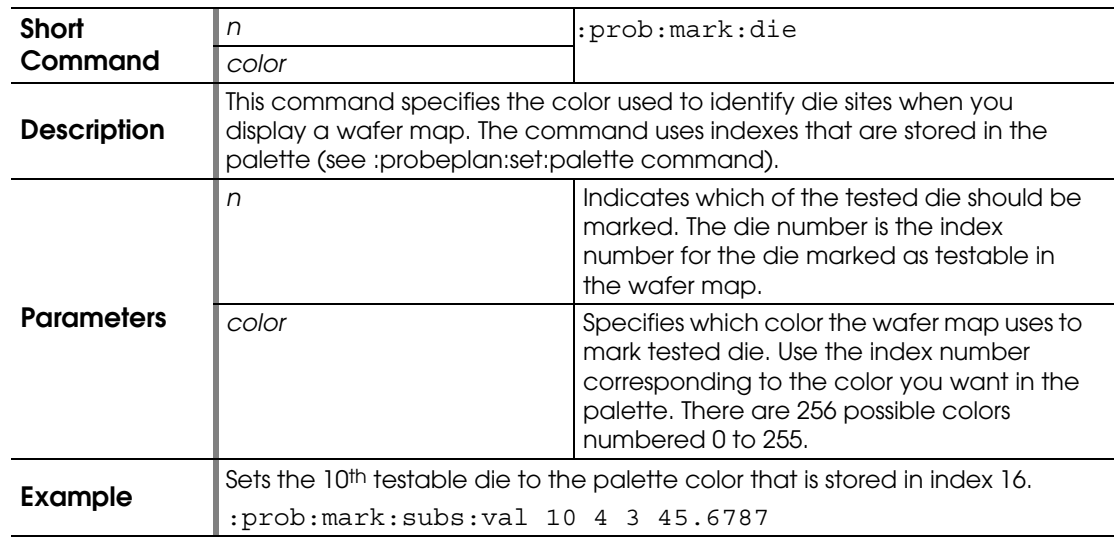

## <span id="page-102-2"></span>**:PROBEPLAN:MARK:DIE:VALUE**

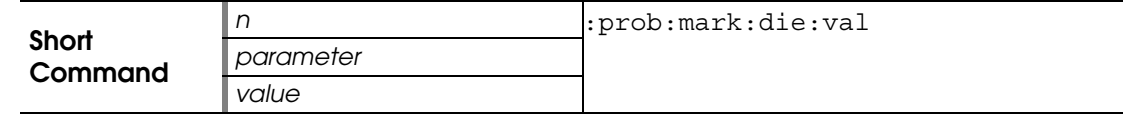

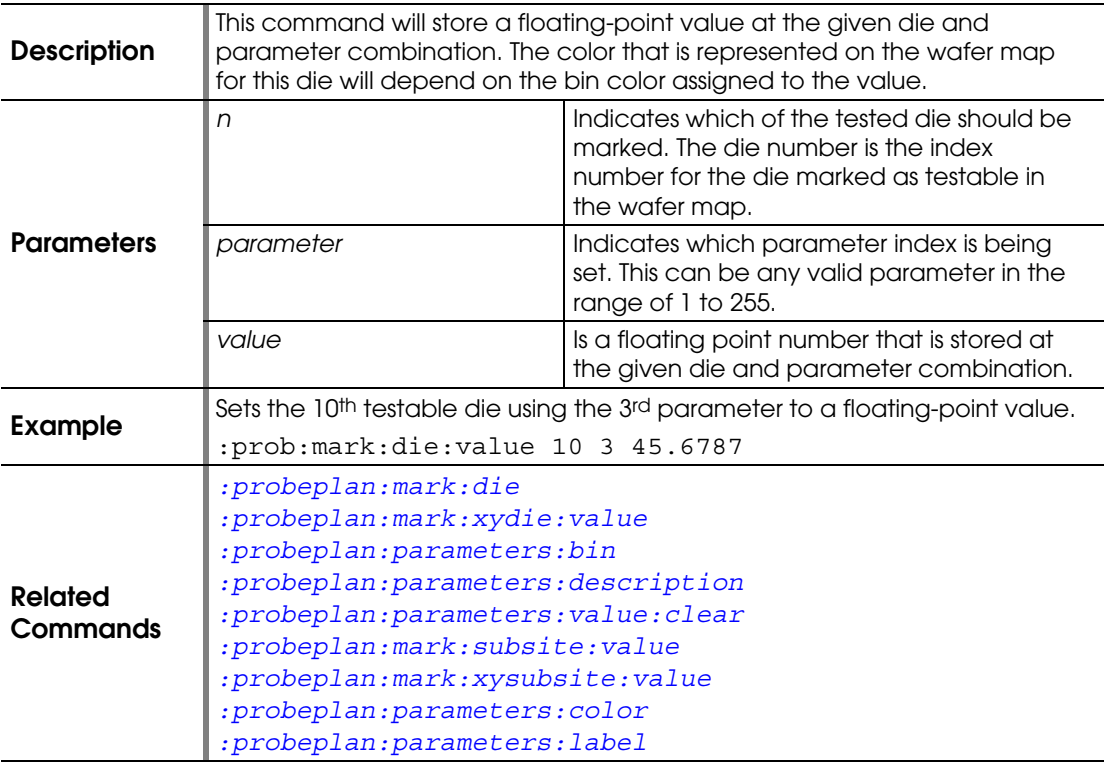

#### <span id="page-103-0"></span>**:PROBEPLAN:MARK:SUBSITE:VALUE**

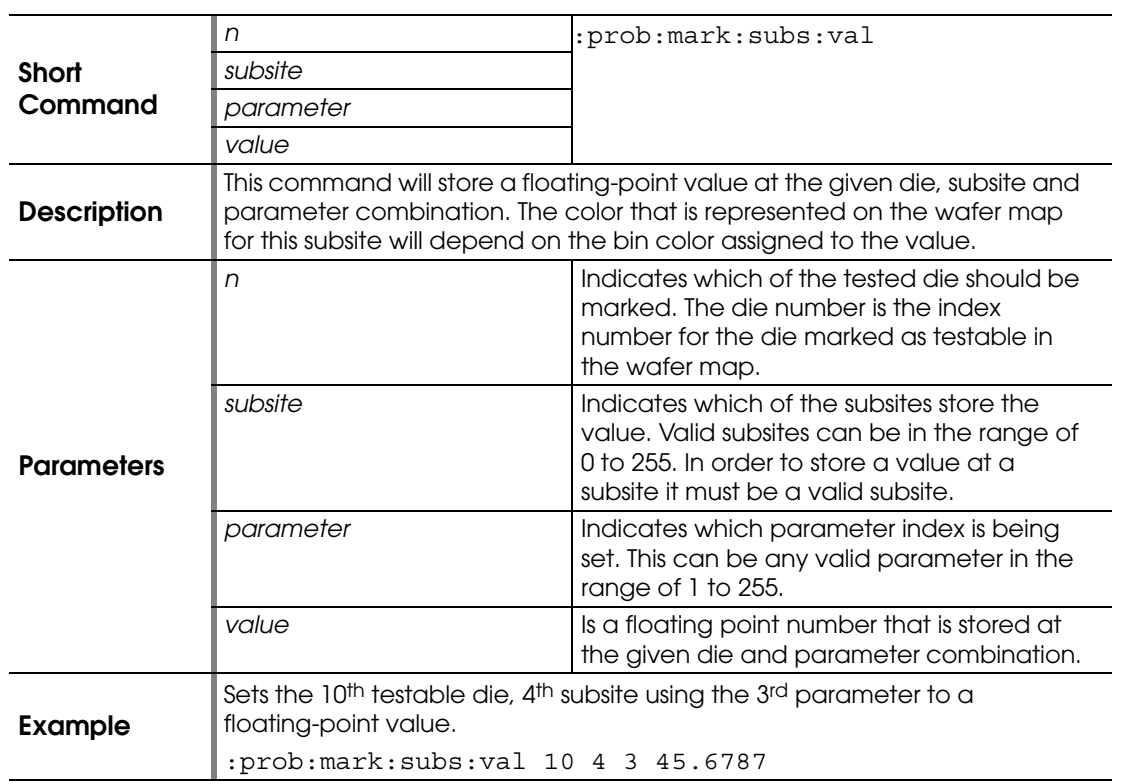

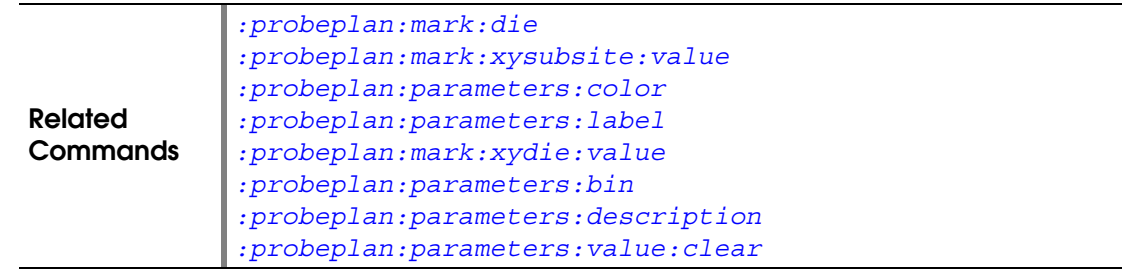

## **:PROBEPLAN:MARK:XYDIE**

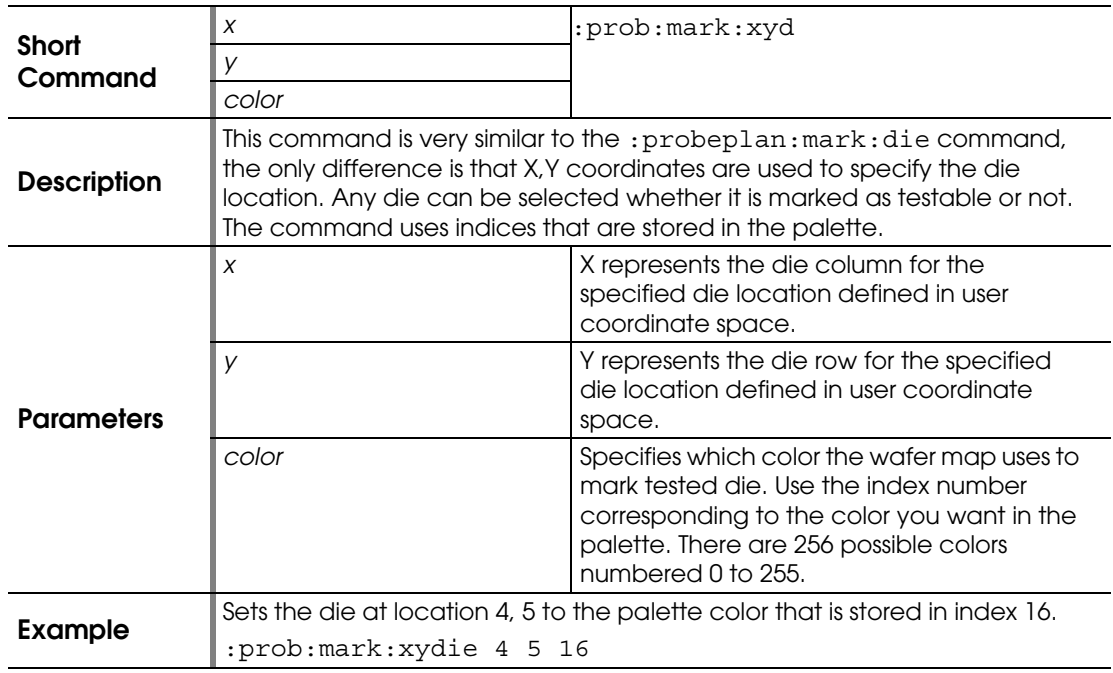

## <span id="page-104-0"></span>**:PROBEPLAN:MARK:XYDIE:VALUE**

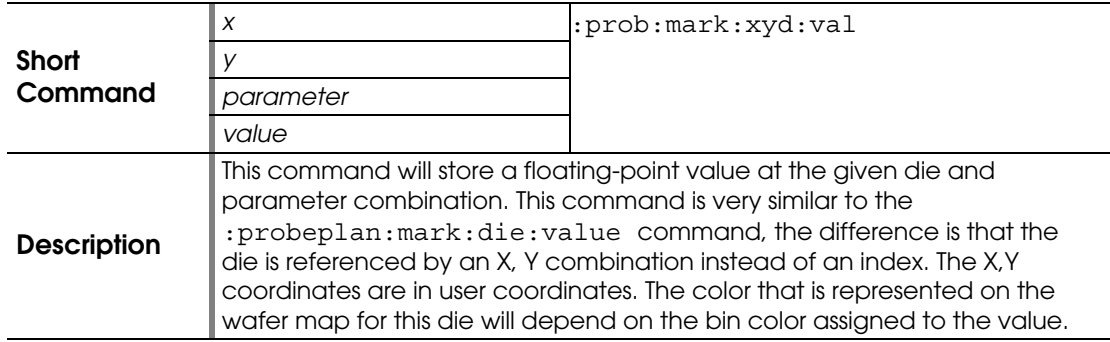

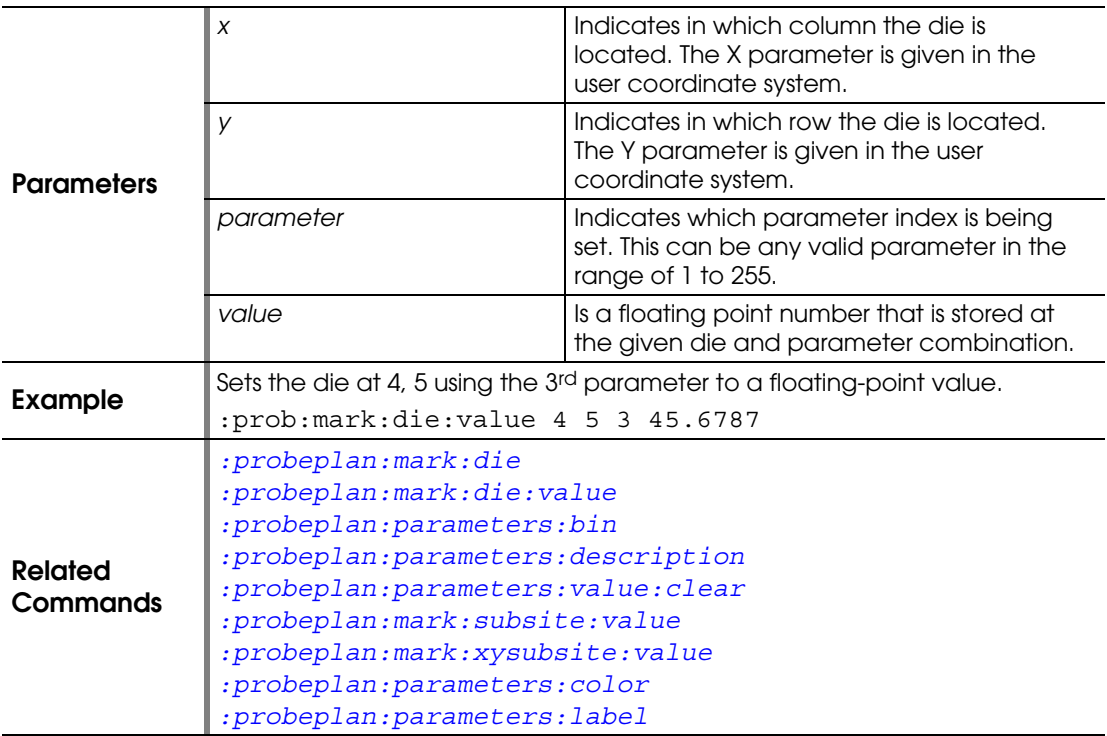

## <span id="page-105-0"></span>**:PROBEPLAN:MARK:XYSUBSITE:VALUE**

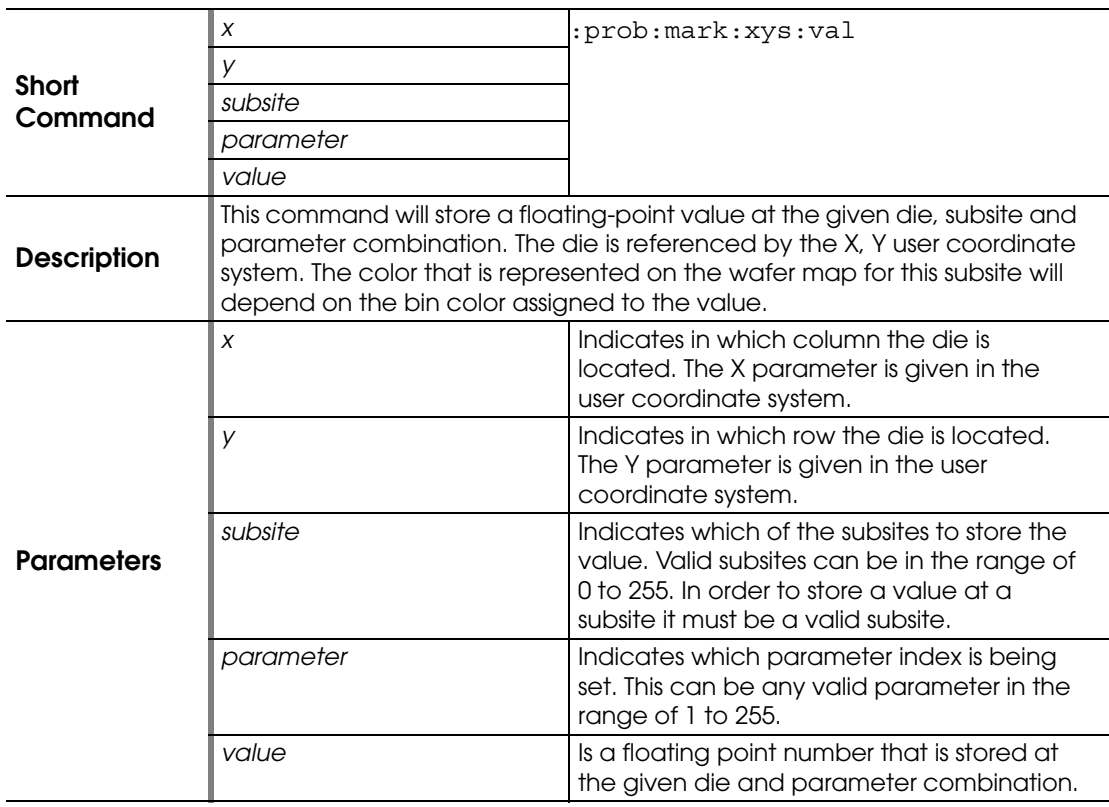

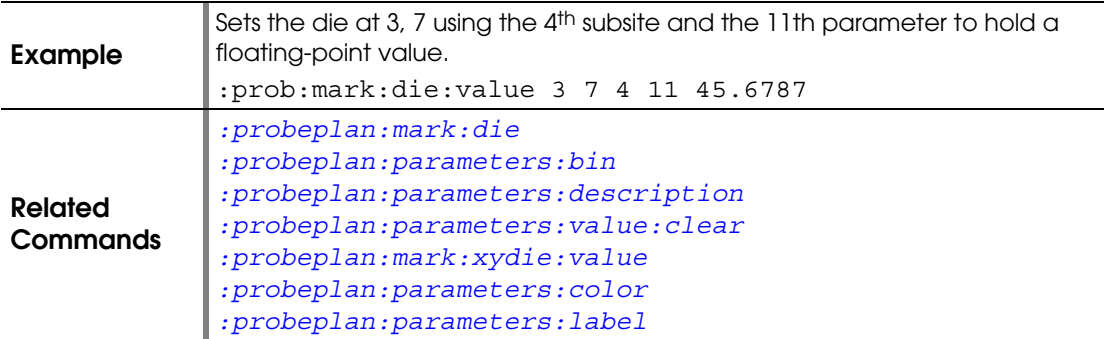

# **:PROBEPLAN:NSUBSITES?**

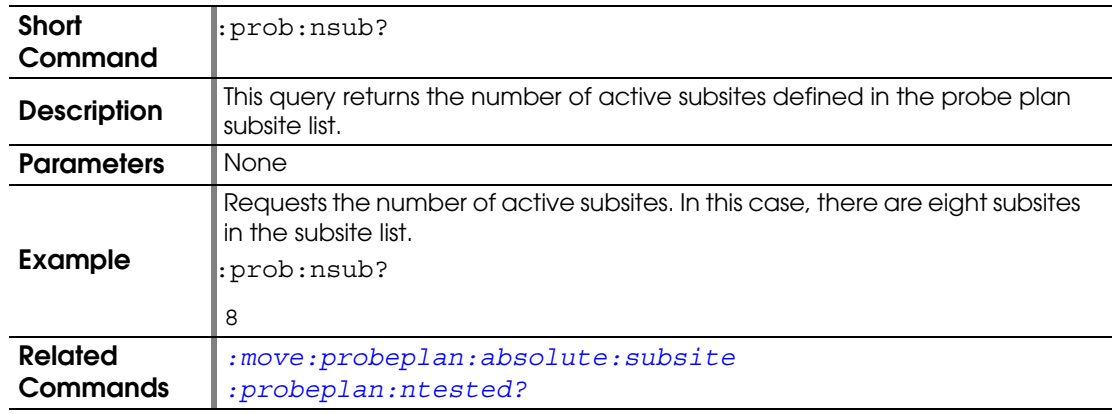

# <span id="page-106-0"></span>**:PROBEPLAN:NTESTED?**

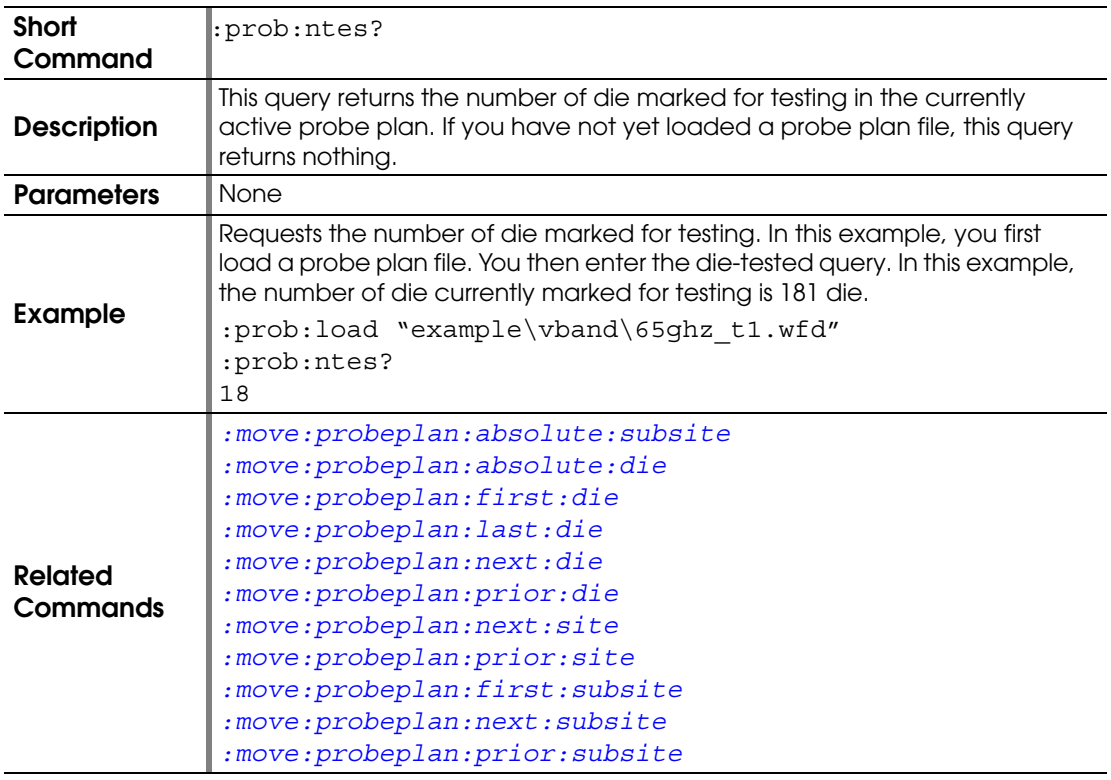

#### <span id="page-107-0"></span>**:PROBEPLAN:ORIGIN**

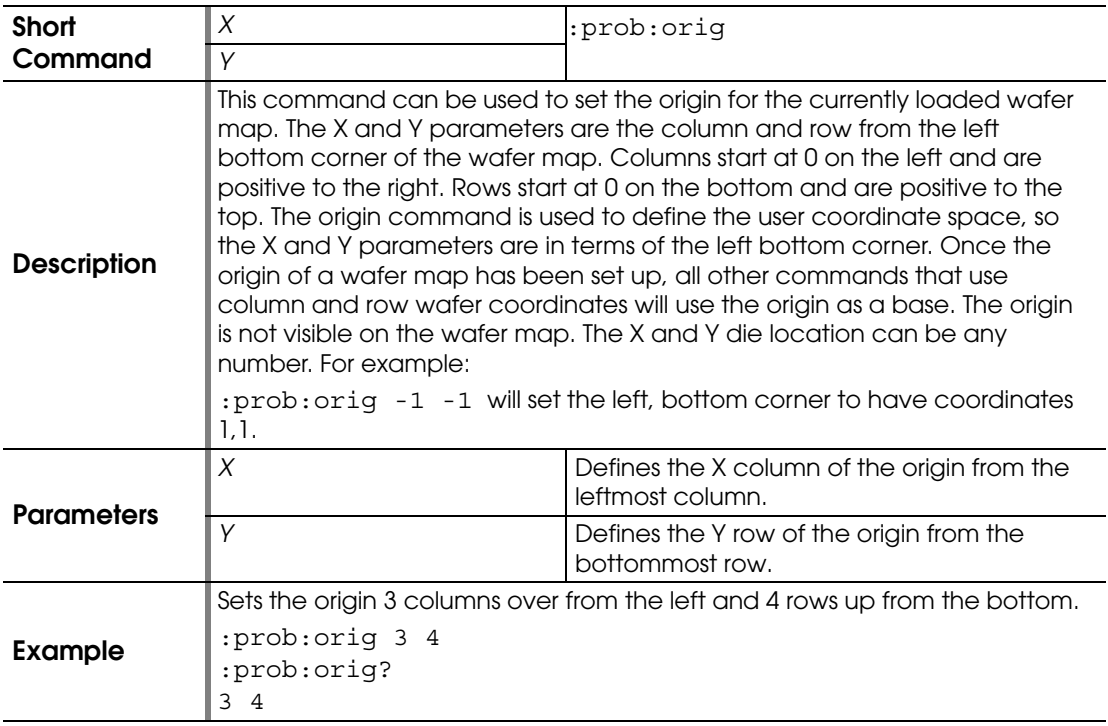

## <span id="page-107-1"></span>**:PROBEPLAN:ORIGIN?**

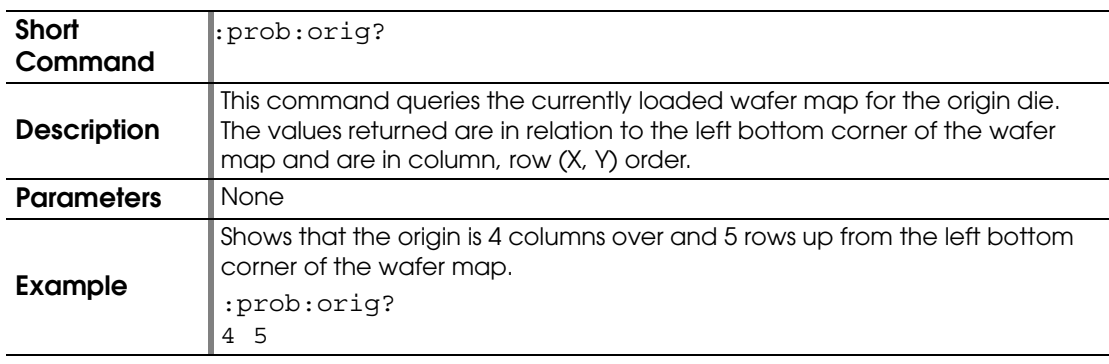

#### <span id="page-107-2"></span>**:PROBEPLAN:PARAMETERS:BIN**

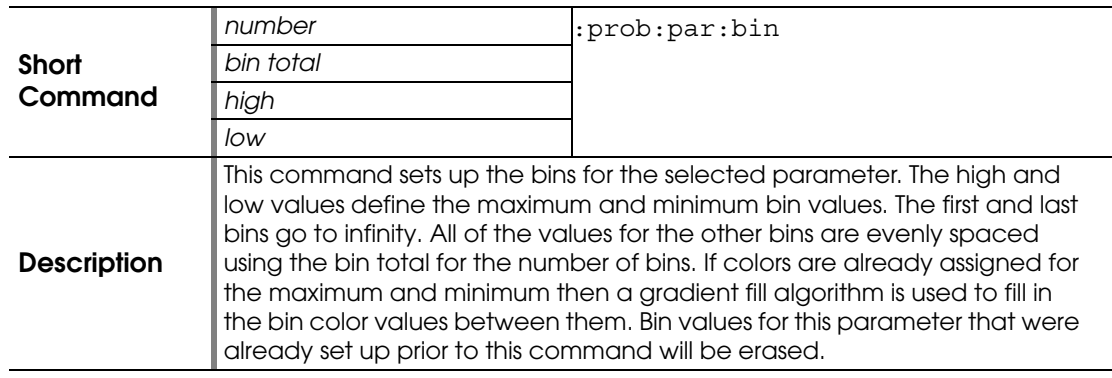
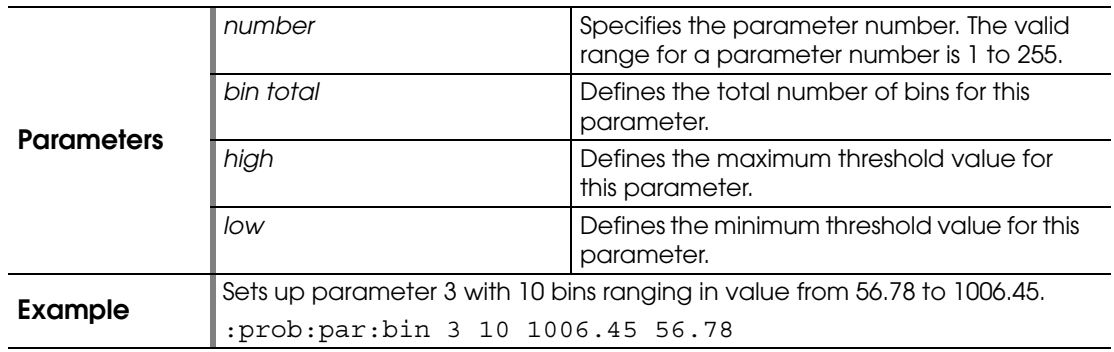

# **:PROBEPLAN:PARAMETERS:BIN?**

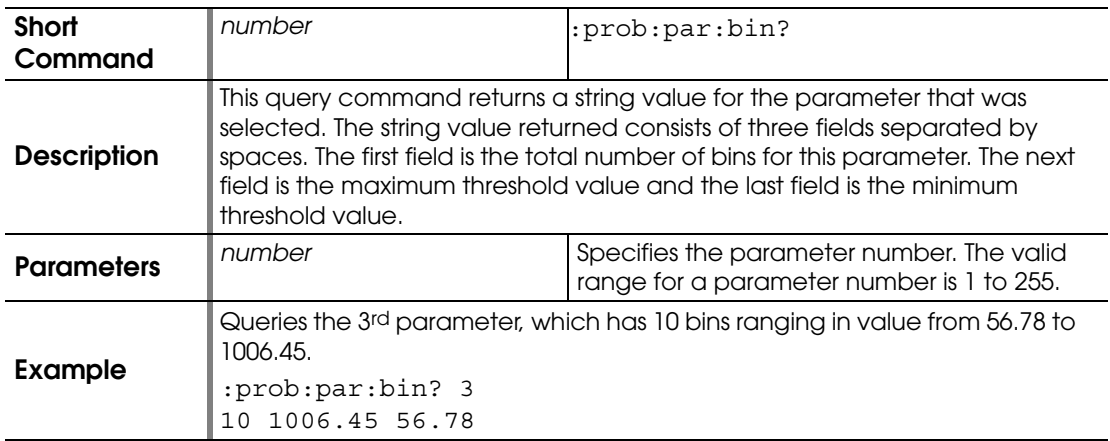

#### **:PROBEPLAN:PARAMETERS:COLOR**

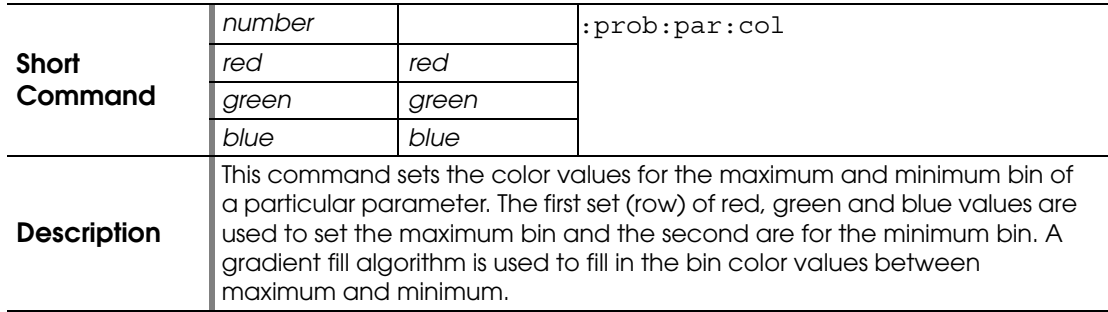

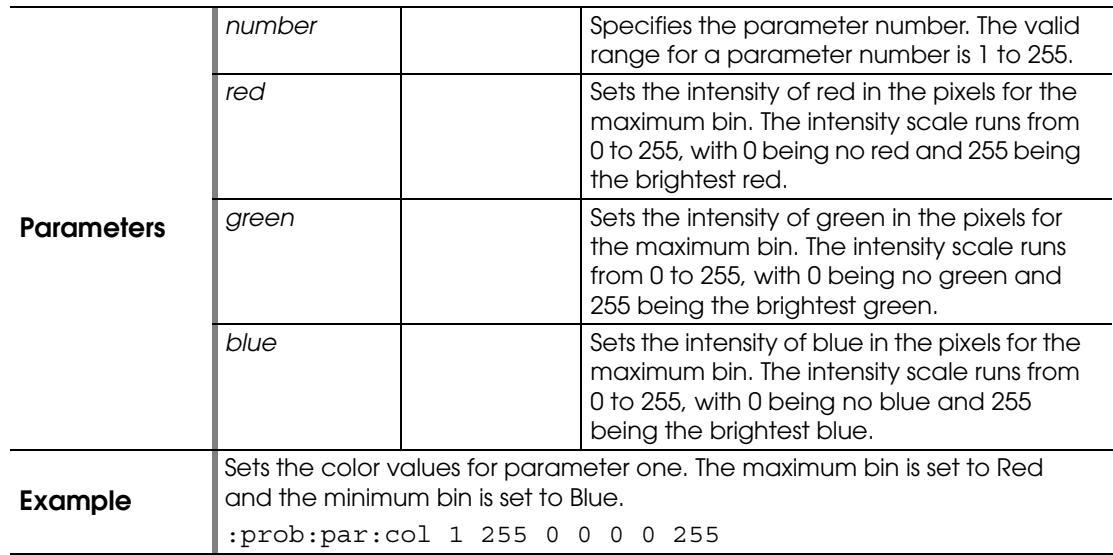

# **:PROBEPLAN:PARAMETERS:COLOR?**

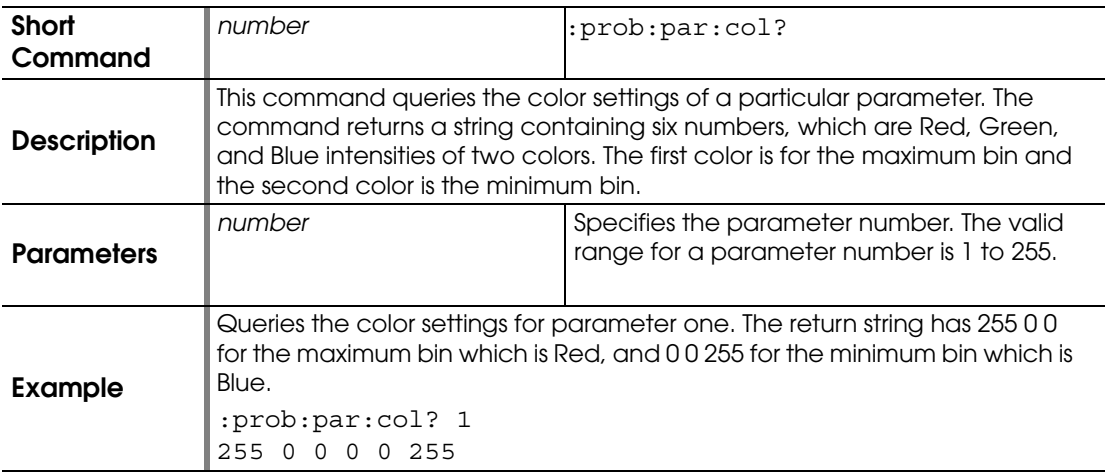

#### **:PROBEPLAN:PARAMETERS:DESCRIPTION**

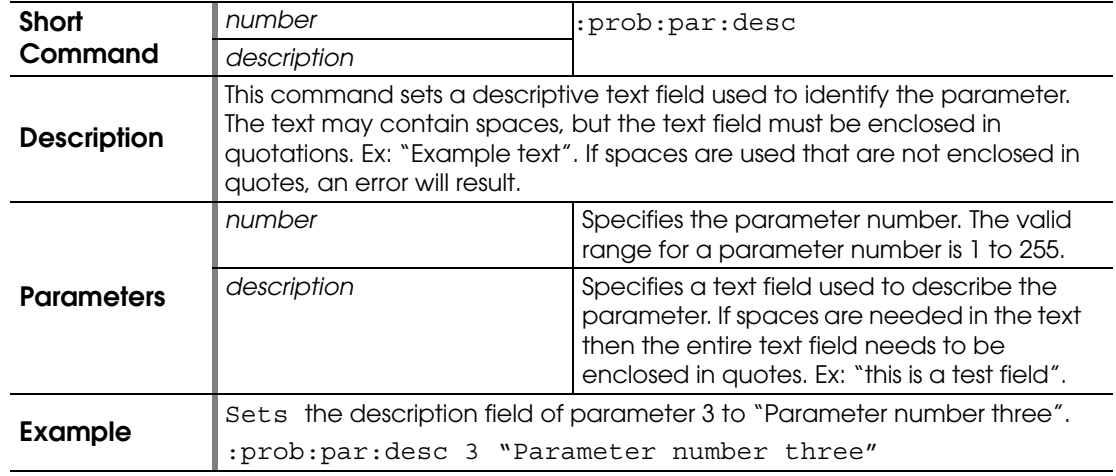

#### **:PROBEPLAN:PARAMETERS:DESCRIPTION?**

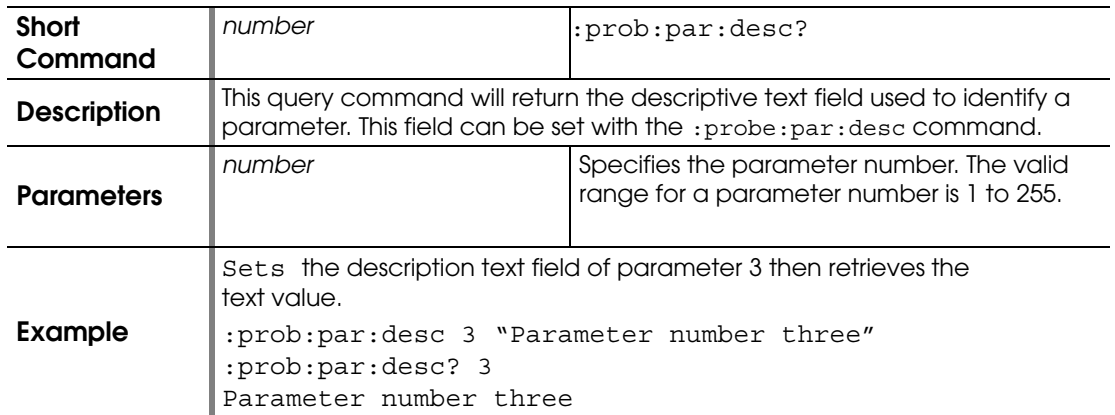

#### **:PROBEPLAN:PARAMETERS:LABEL**

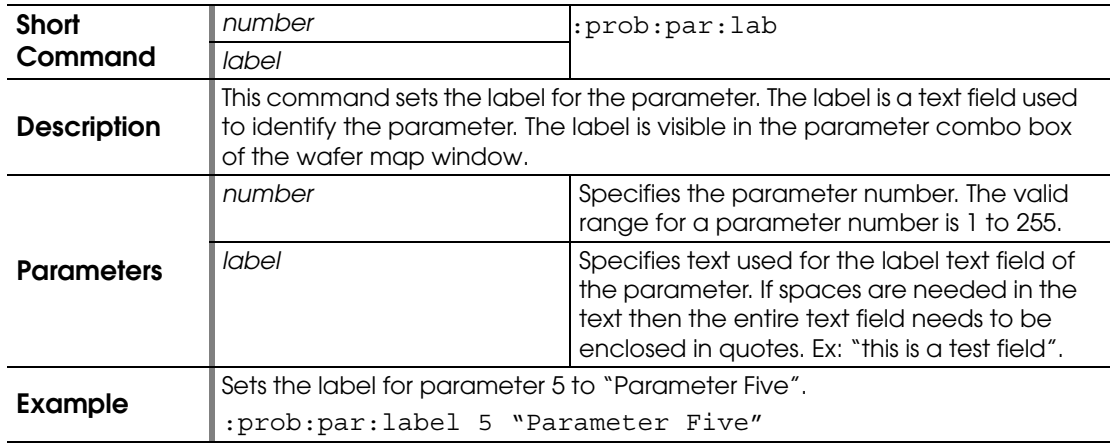

## **:PROBEPLAN:PARAMETERS:LABEL?**

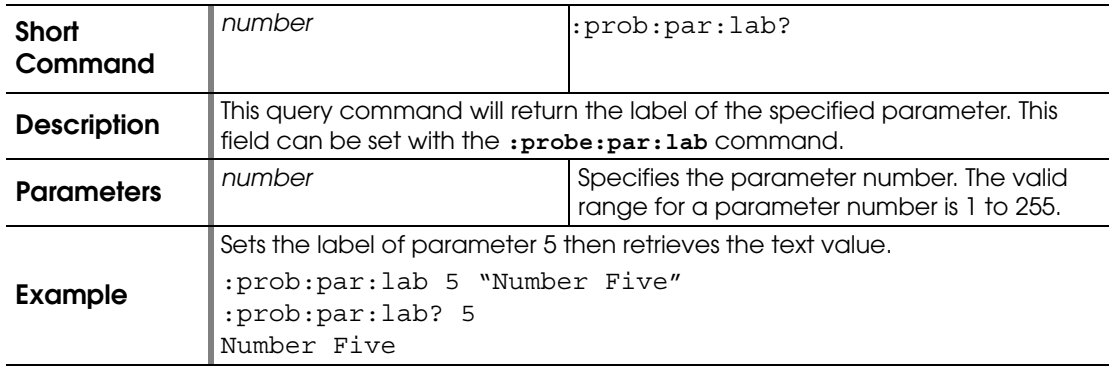

# **:PROBEPLAN:PARAMETERS:LABEL:ORDINAL?**

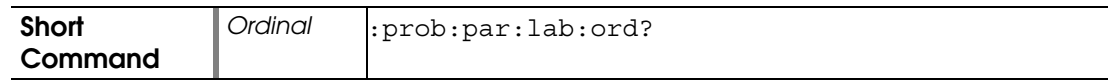

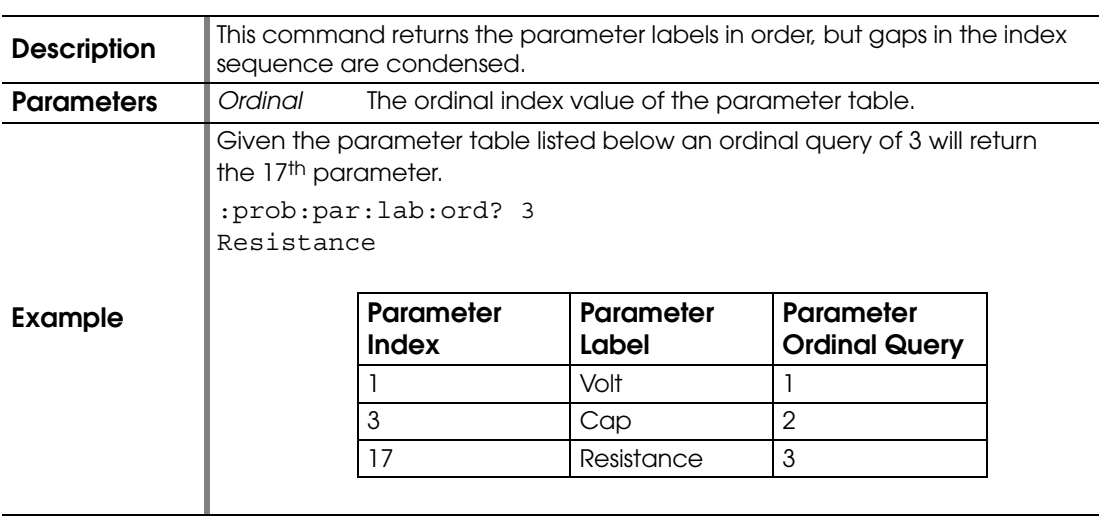

## **:PROBEPLAN:PARAMETERS:VALUE:CLEAR**

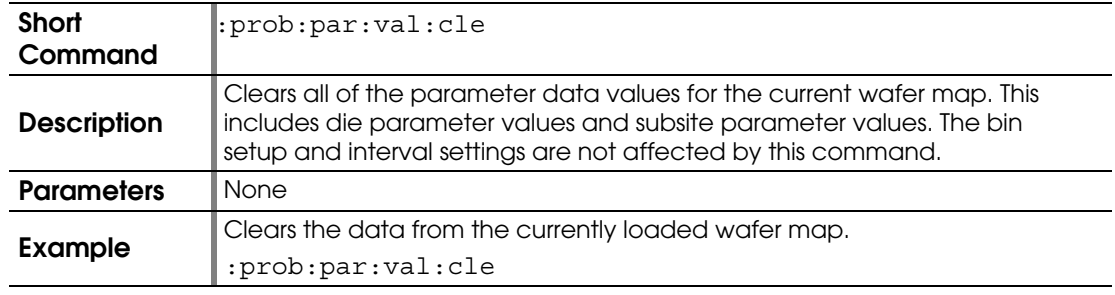

#### **:PROBEPLAN:PARAMETERS:VIEW**

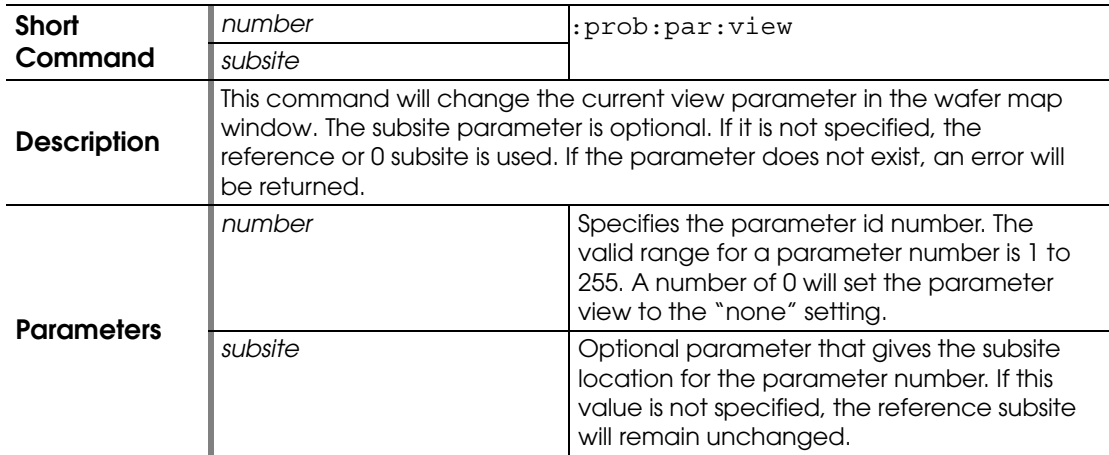

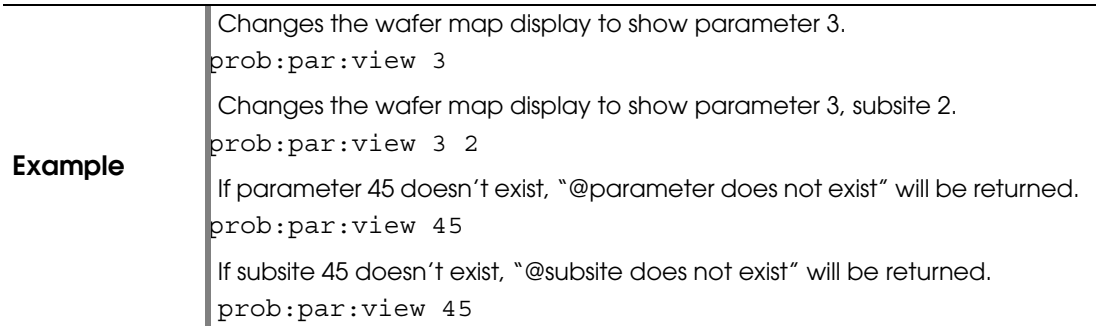

#### **:PROBEPLAN:QUALITY:SIZE**

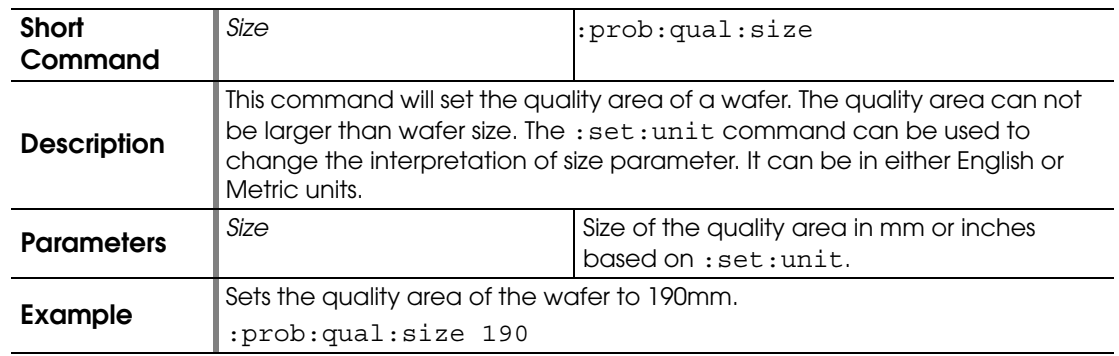

# **:PROBEPLAN:QUALITY:SIZE?**

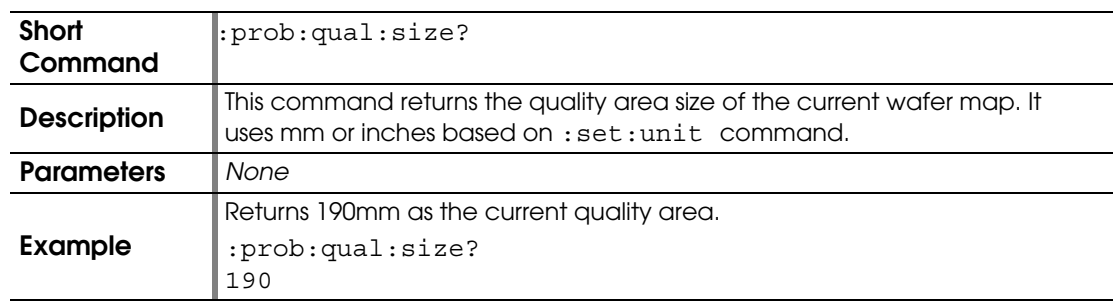

#### **:PROBEPLAN:REFERENCE**

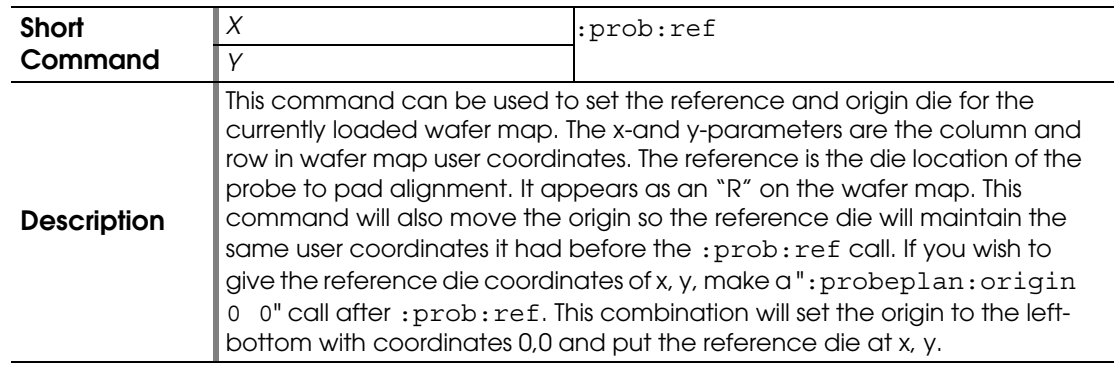

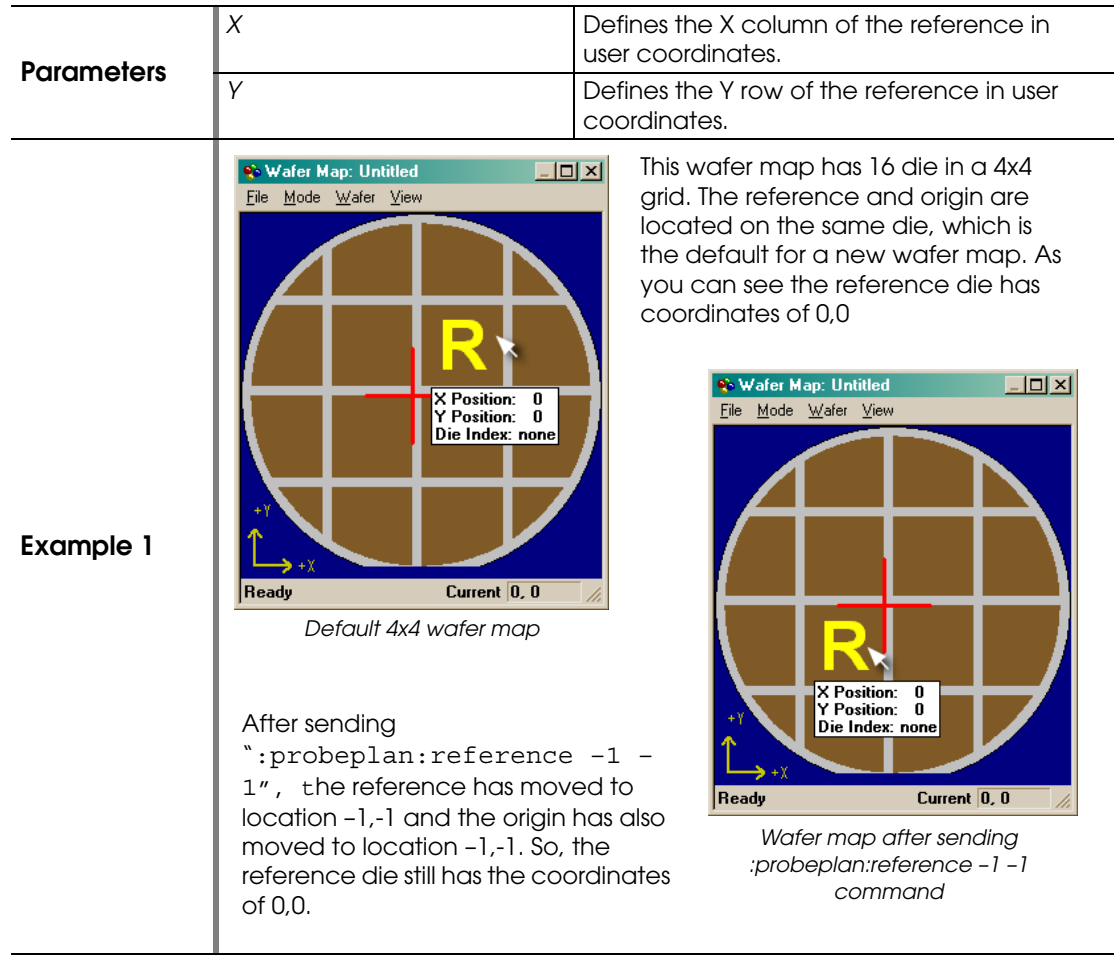

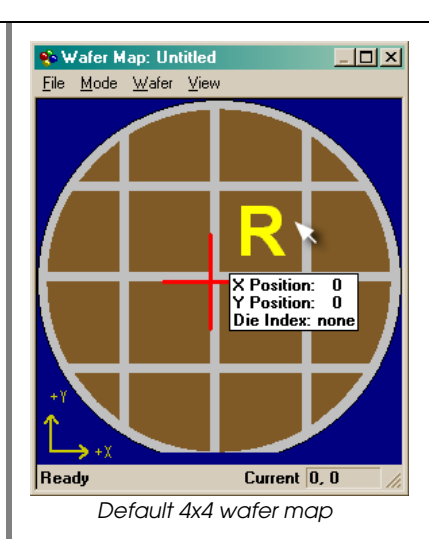

Now send the command ":probeplan:origin 0 0". After this command, the origin is located at the bottom-left corner of the wafer map. The origin command uses the left-bottom corner as the 0,0 location. For more information, see the ":probeplan:origin" command. The reference die now has coordinates of 2,2, because it is two columns over and two columns up from the origin.

In this example, we have taken the original 4x4 wafer map with the reference and the origin located on the same spot. The reference die has coordinates of 0,0.

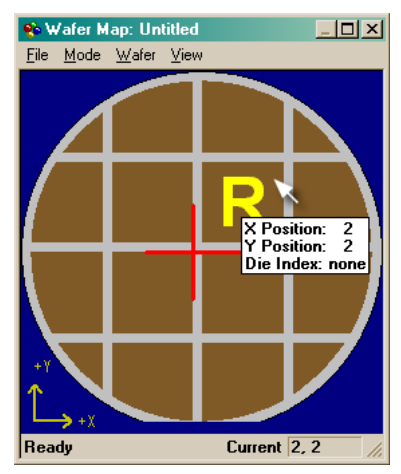

*Wafer map after sending :probeplan:origin 0 0 command*

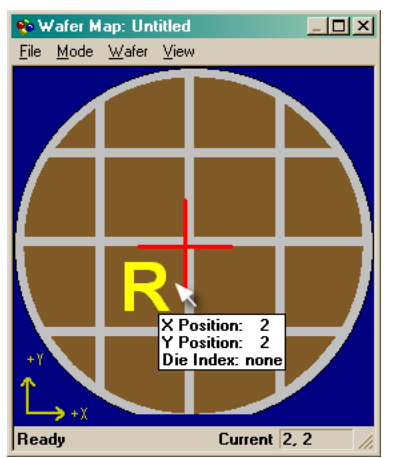

*Wafer map after sending :probeplan:reference 1 1 command*

#### Now send

the:probeplan:reference 1 1 command, and the reference die moves to the location shown above. The origin will also move one column over and one column down. The reference die has changed locations, but the user coordinates for the reference die have not changed. The reference still has user coordinates 2,2 because the origin has moved.

#### **:PROBEPLAN:REFERENCE?**

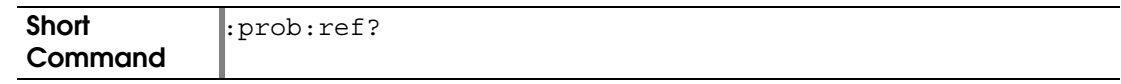

**Example 2**

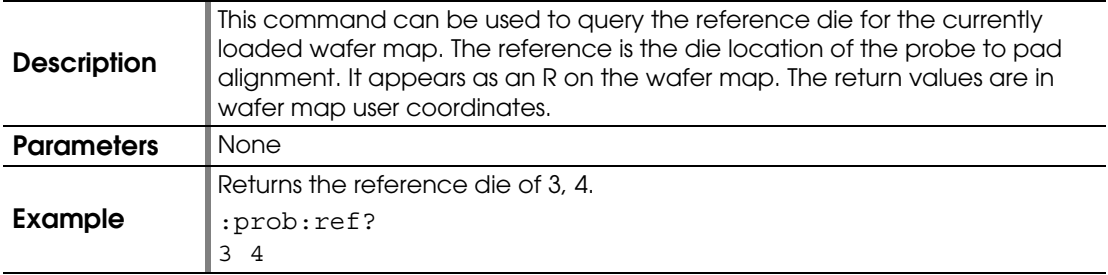

## **:PROBEPLAN:SAVE**

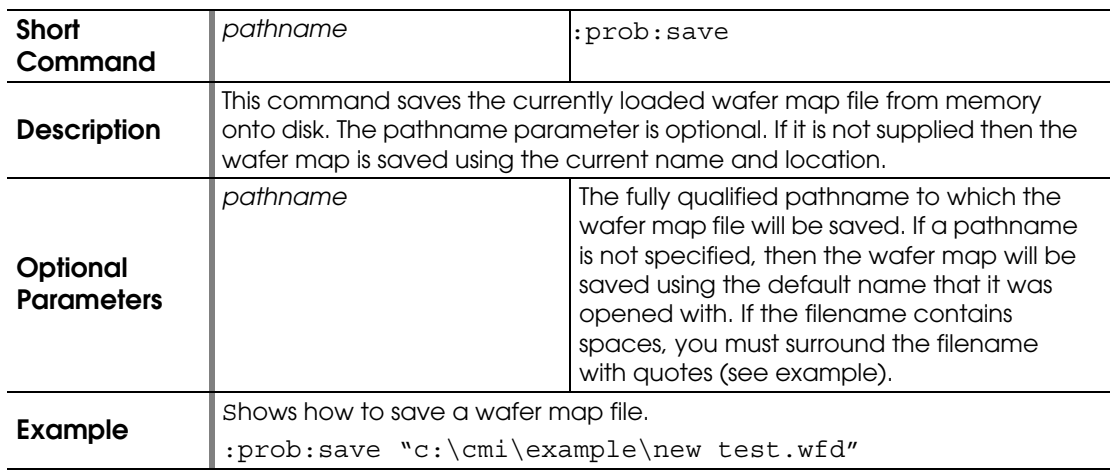

## **:PROBEPLAN:SET:PALETTE**

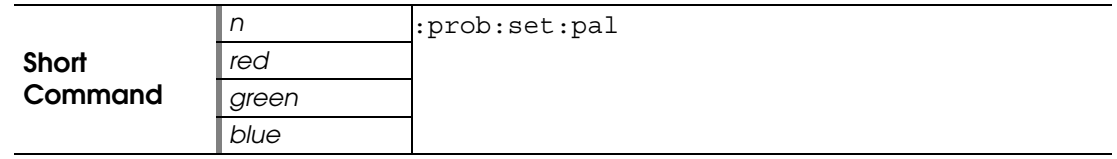

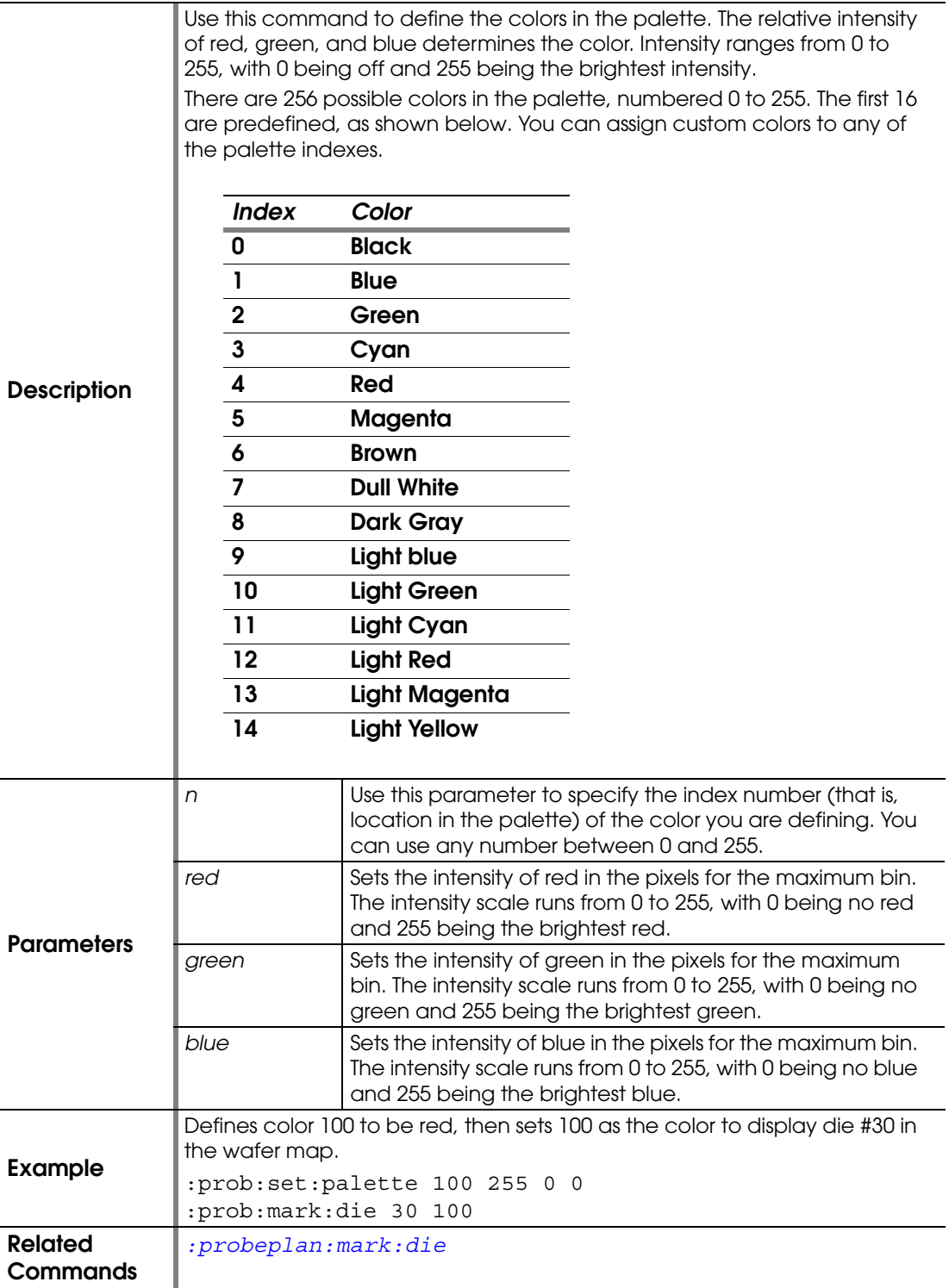

#### **:PROBEPLAN:SET:SUBSITE**

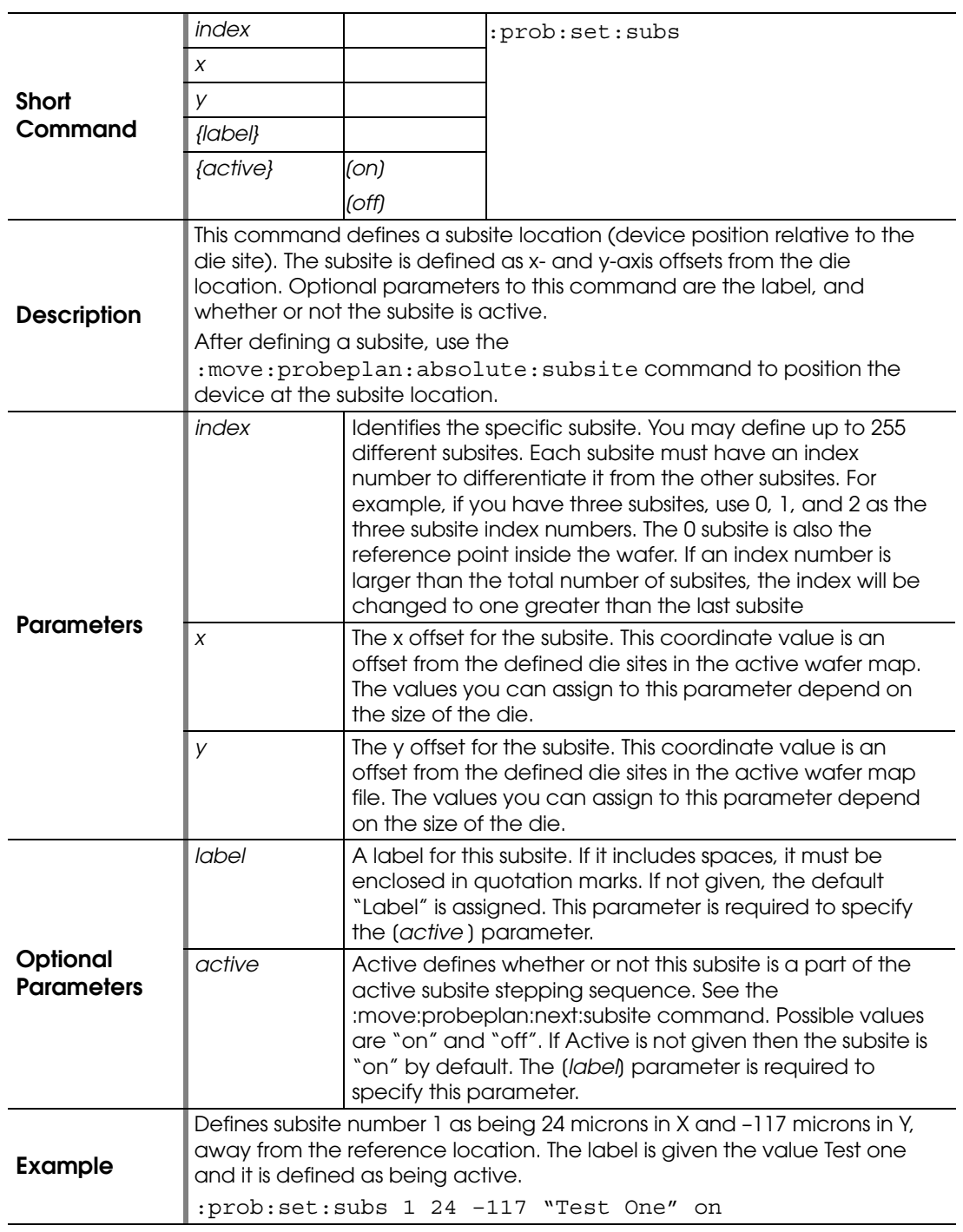

## **:PROBEPLAN:SET:SUBSITE:LABEL:ACTIVE?**

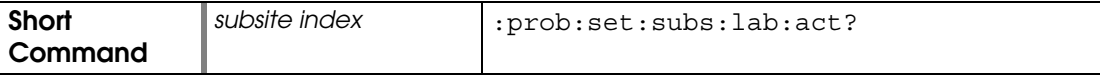

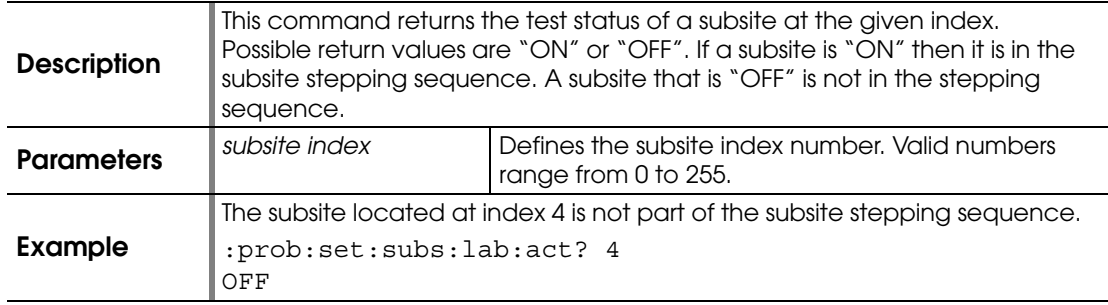

#### **:PROBEPLAN:SHOW**

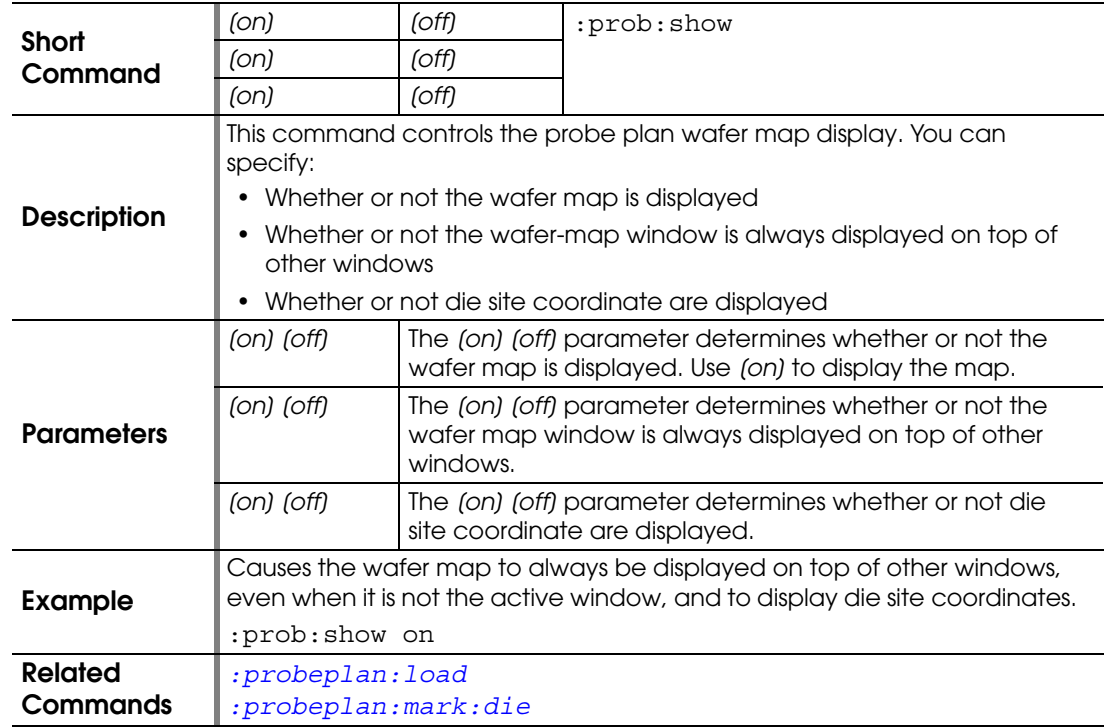

#### **:PROBEPLAN:STREET:SIZE**

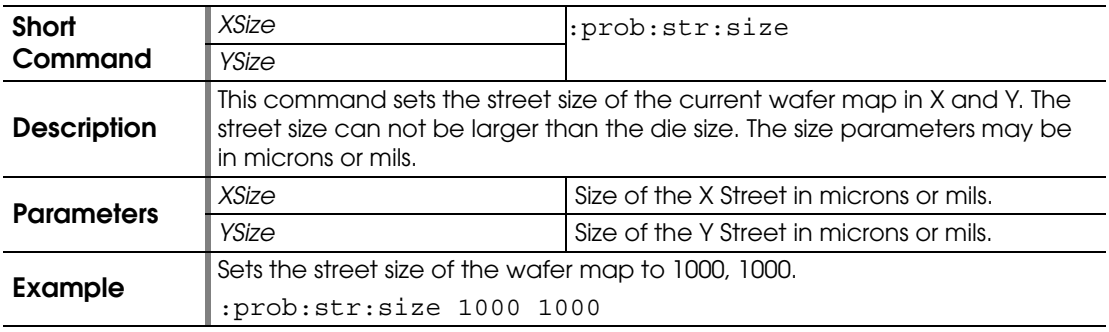

# **:PROBEPLAN:STREET:XSIZE?**

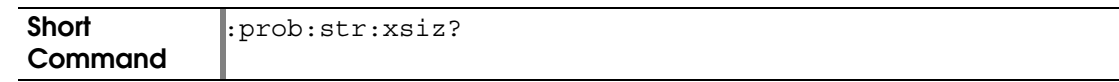

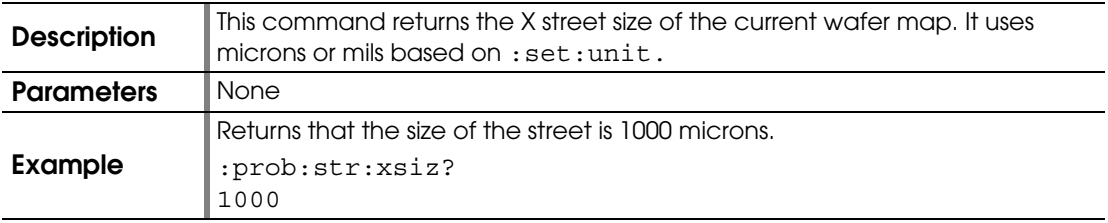

# **:PROBEPLAN:STREET:YSIZE?**

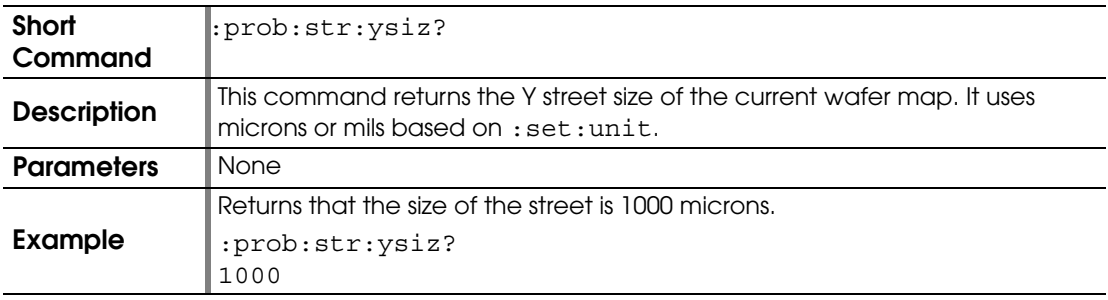

#### **:PROBEPLAN:SUBSITES:DELETE**

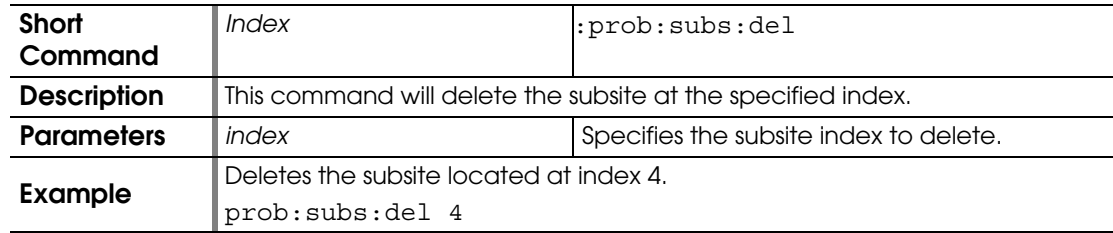

#### **:PROBEPLAN:SUBSITES:DELETE:ALL**

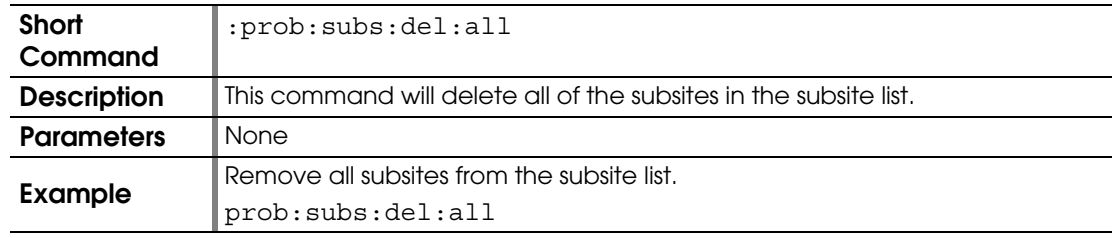

## **:PROBEPLAN:SUBSITES:LABEL?**

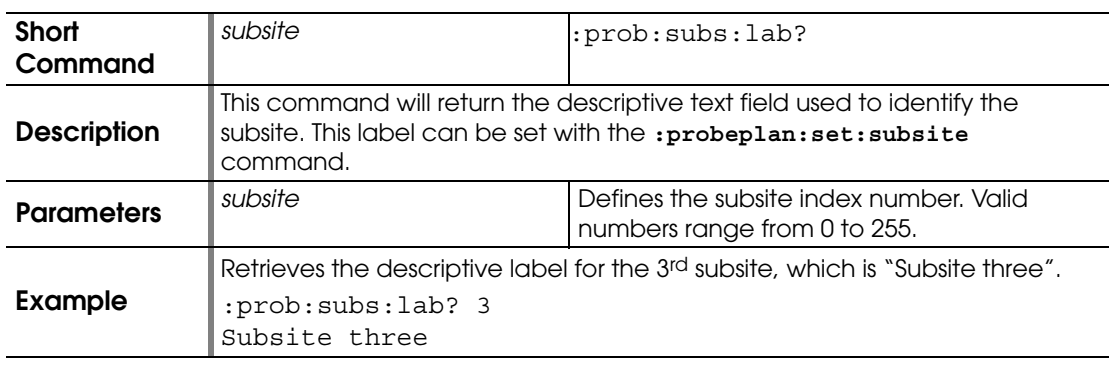

# **:PROBEPLAN:SUBSITES:TOTAL?**

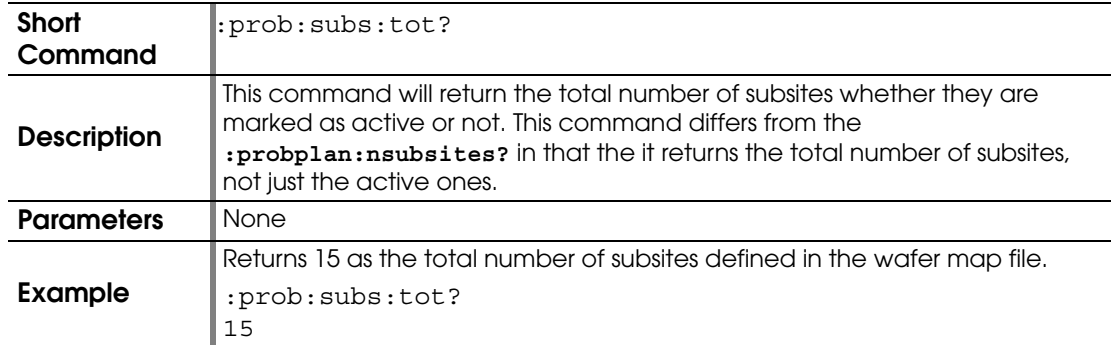

# **:PROBEPLAN:SUBSITES:XOFFSET?**

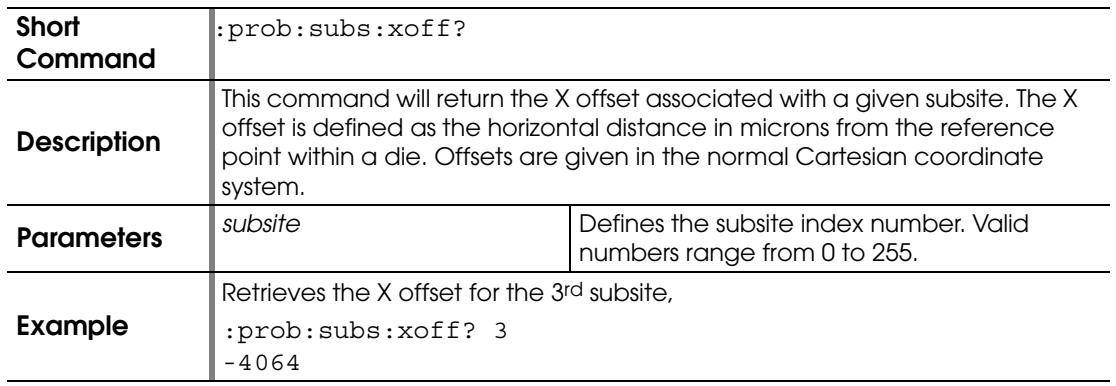

# **:PROBEPLAN:SUBSITES:YOFFSET?**

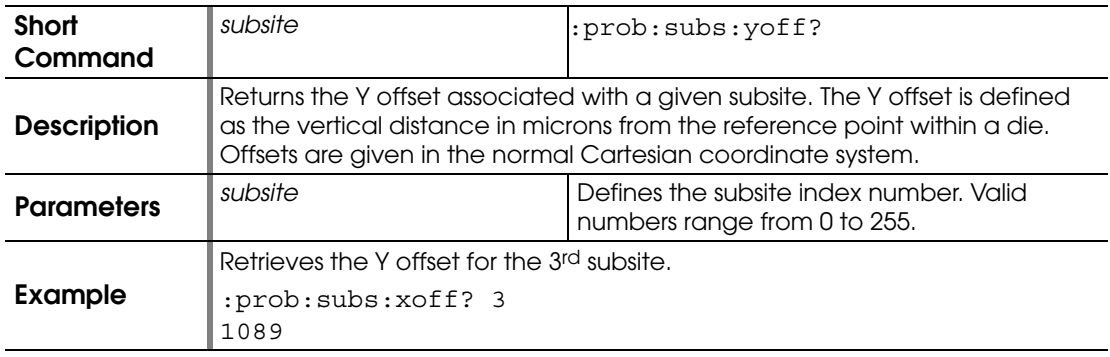

#### **:PROBEPLAN:TEST:DIE**

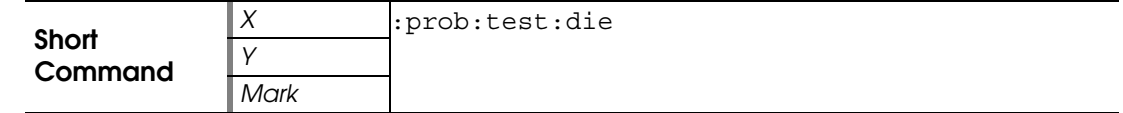

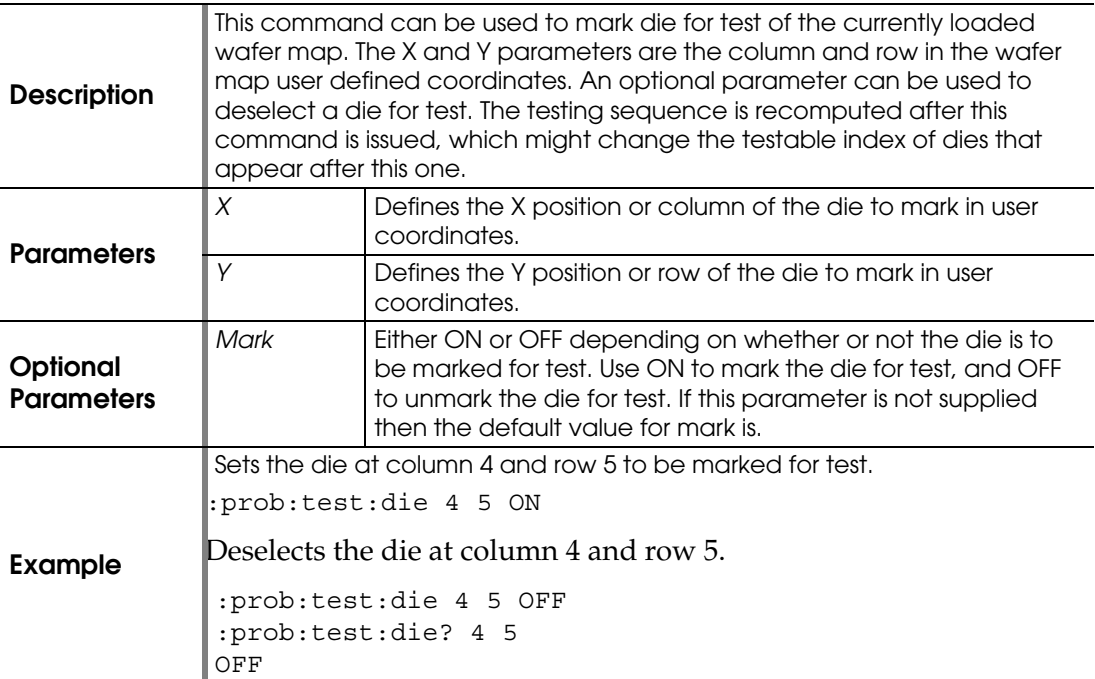

# **:PROBEPLAN:TEST:DIE?**

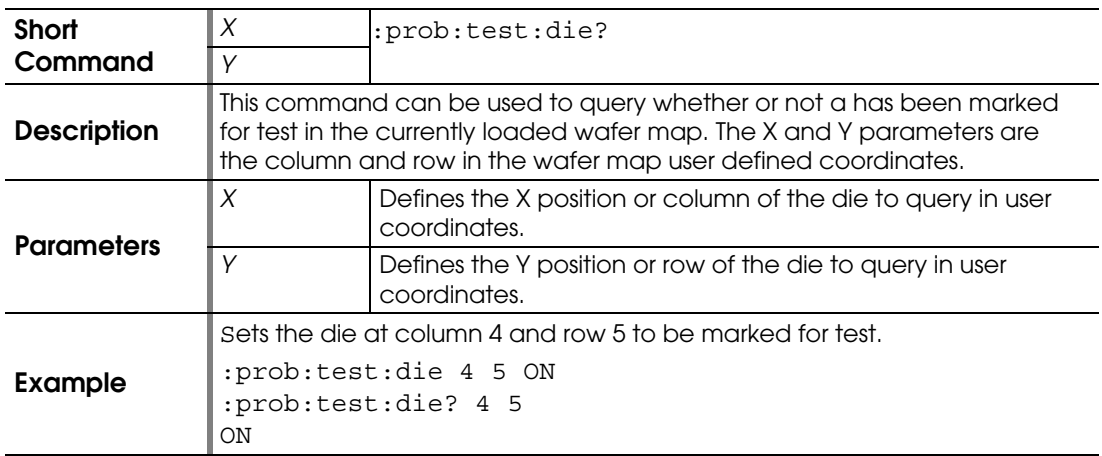

# **:PROBEPLAN:TESTANALYSIS:RESULT?**

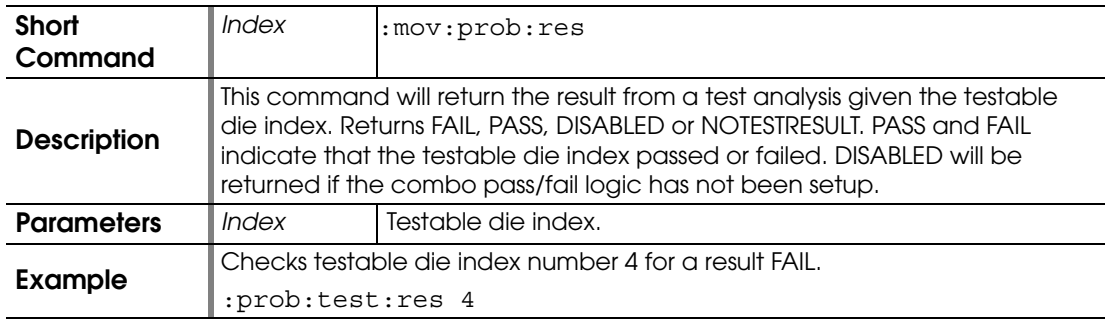

# **:PROBEPLAN:TESTANALYSIS:XY:RESULT?**

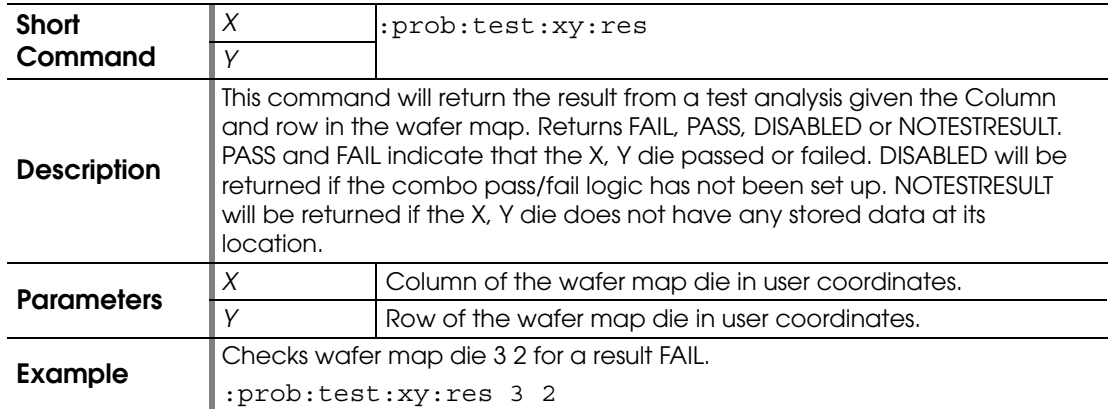

## **:PROBEPLAN:TESTING:SEQUENCE**

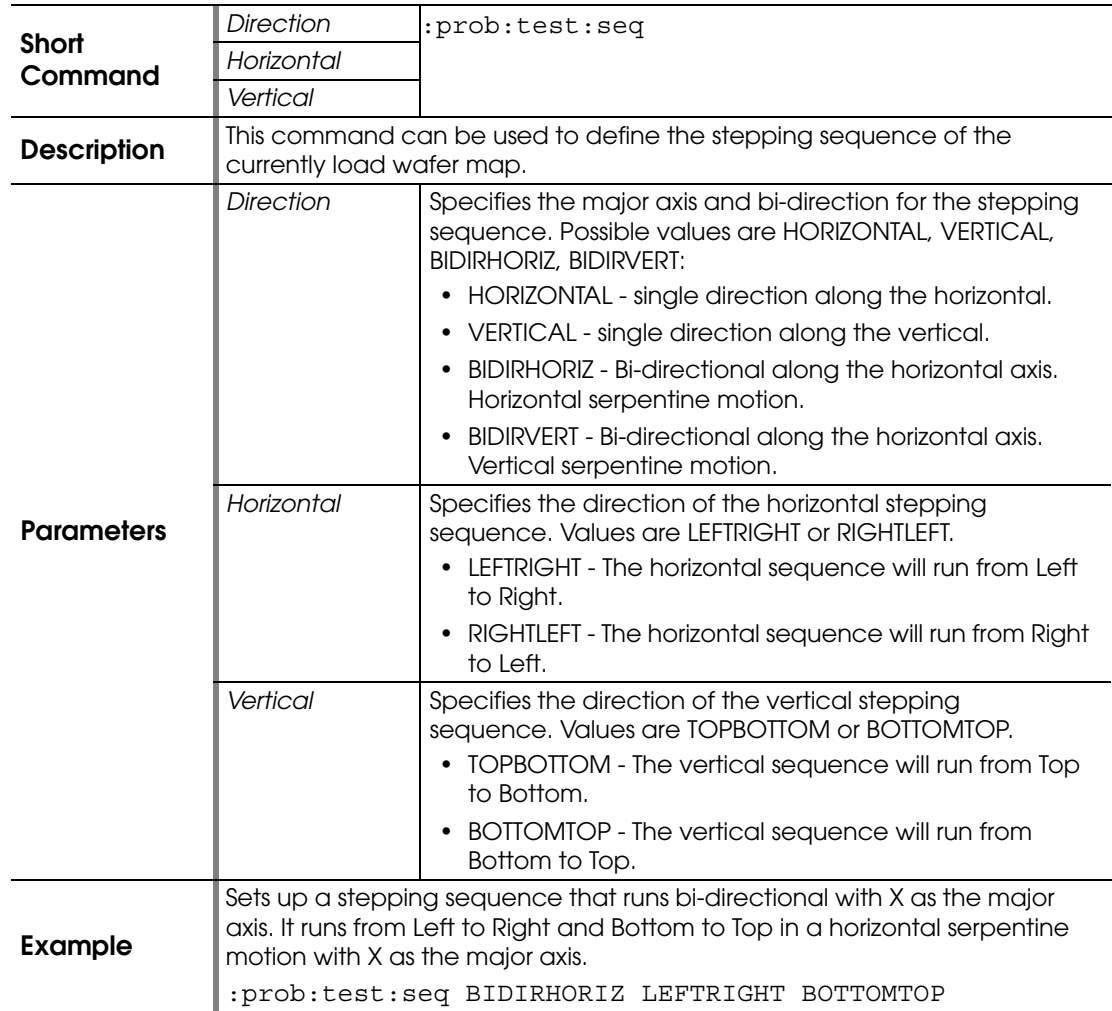

## **:PROBEPLAN:TESTING:SEQUENCE?**

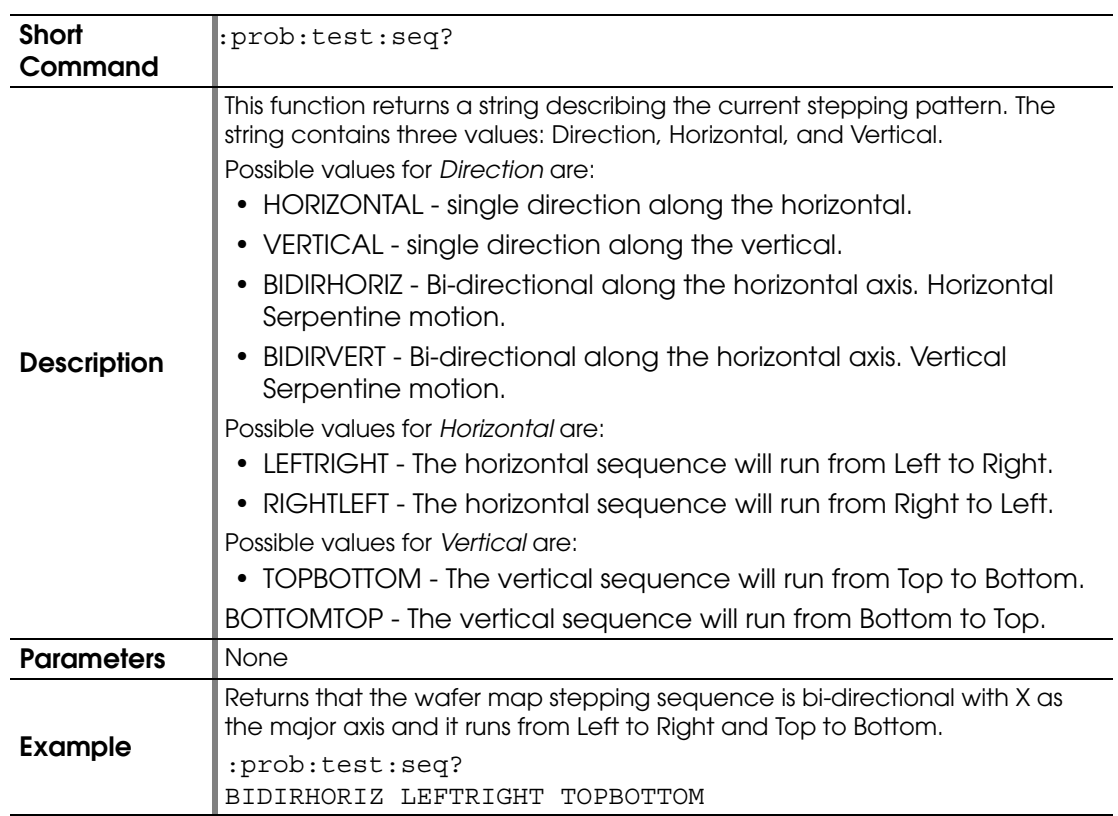

#### **:PROBEPLAN:WAFER:ORIENTATION**

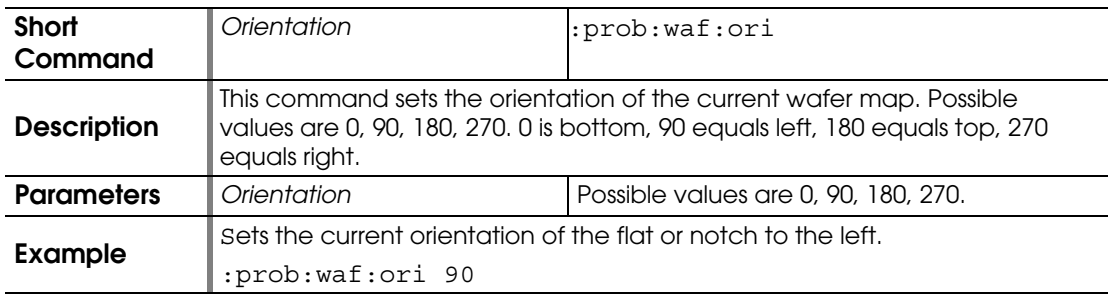

# **:PROBEPLAN:WAFER:ORIENTATION?**

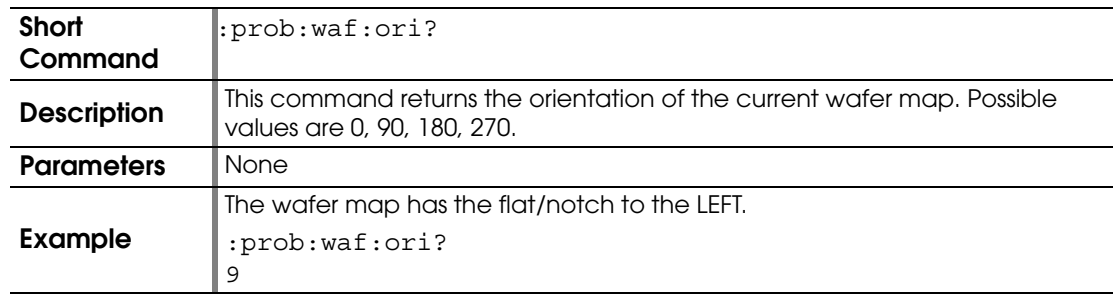

#### **:PROBEPLAN:WAFERSIZE**

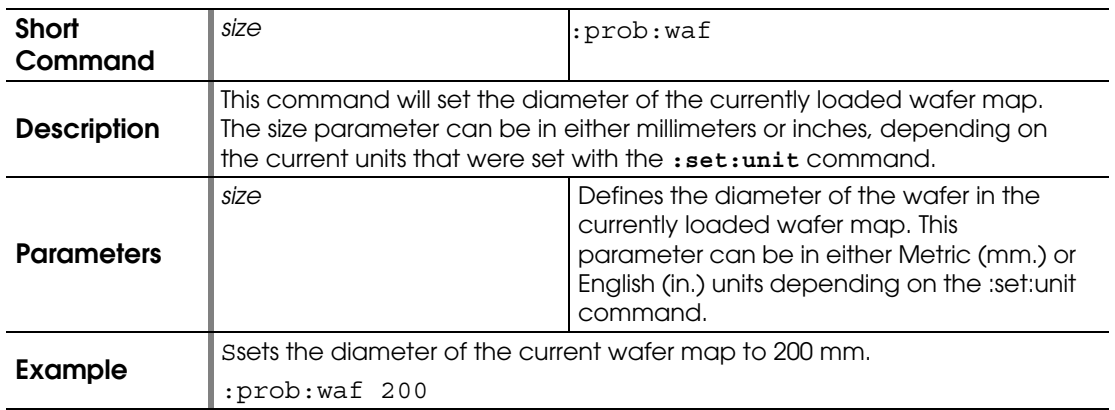

## **:PROBEPLAN:WAFERSIZE?**

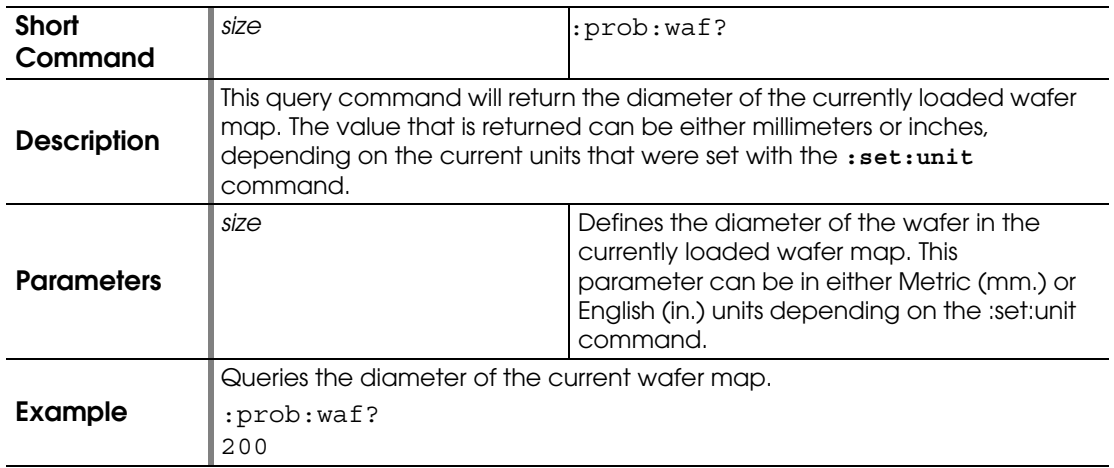

#### **:PROBEPLAN:XY:ORIENTATION**

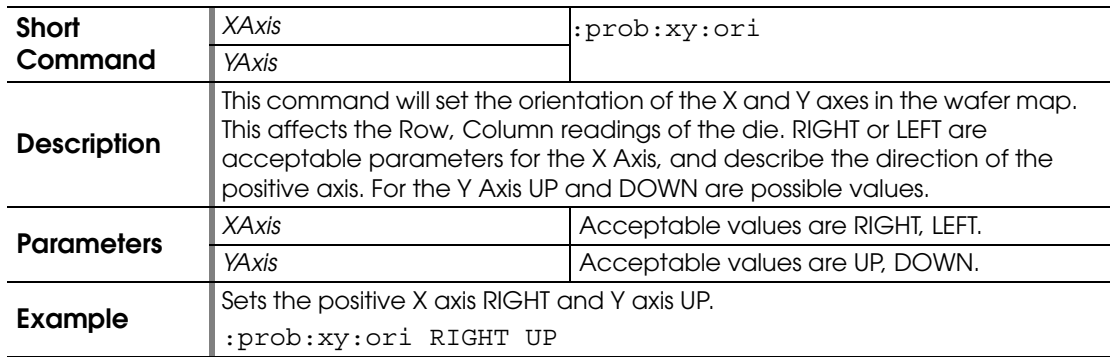

# **:PROBEPLAN:XY:ORIENTATION?**

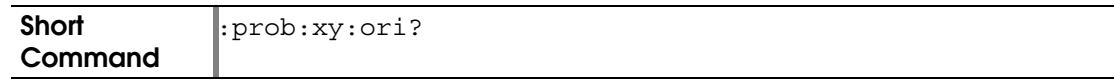

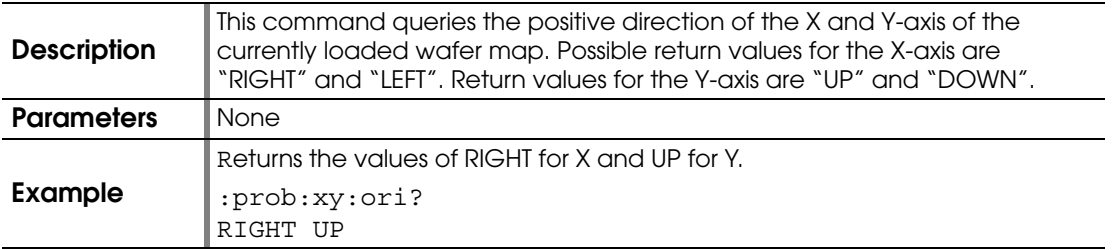

#### <span id="page-125-1"></span>**:PROFILE:USE:WAFERMAP**

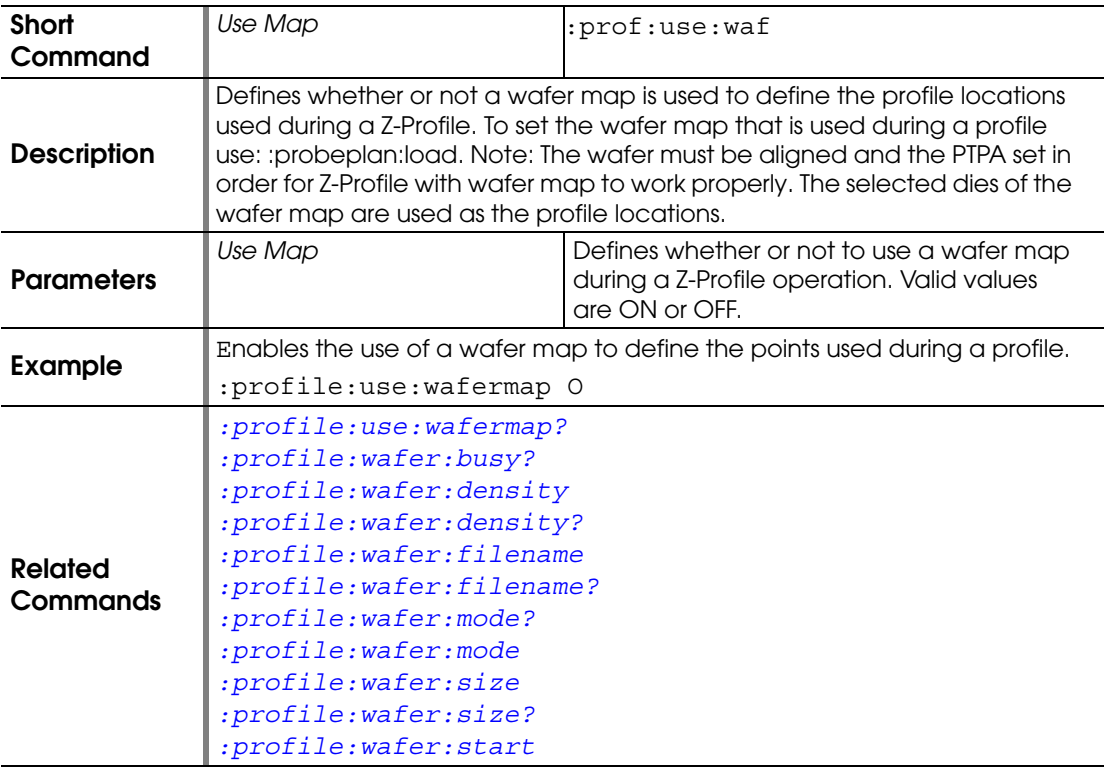

## <span id="page-125-0"></span>**:PROFILE:USE:WAFERMAP?**

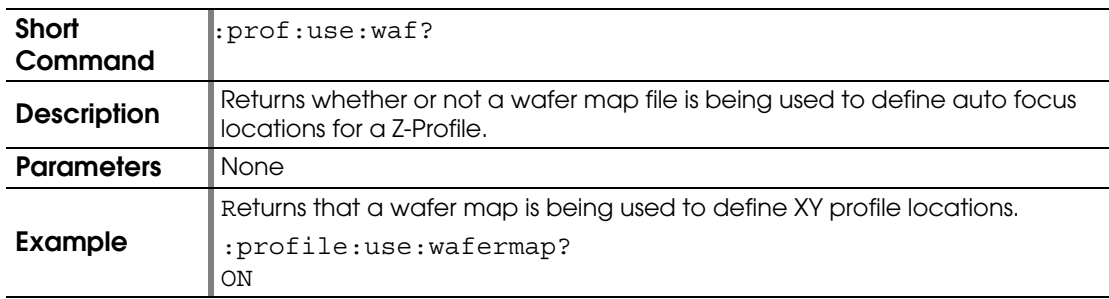

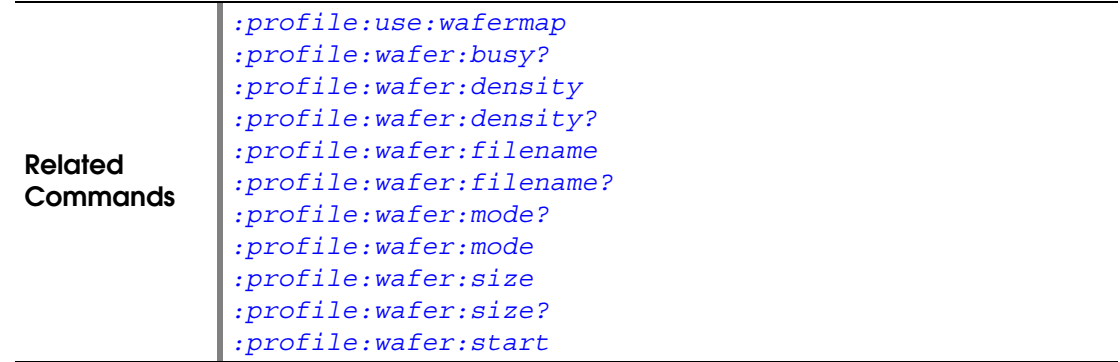

# <span id="page-126-0"></span>**:PROFILE:WAFER:BUSY?**

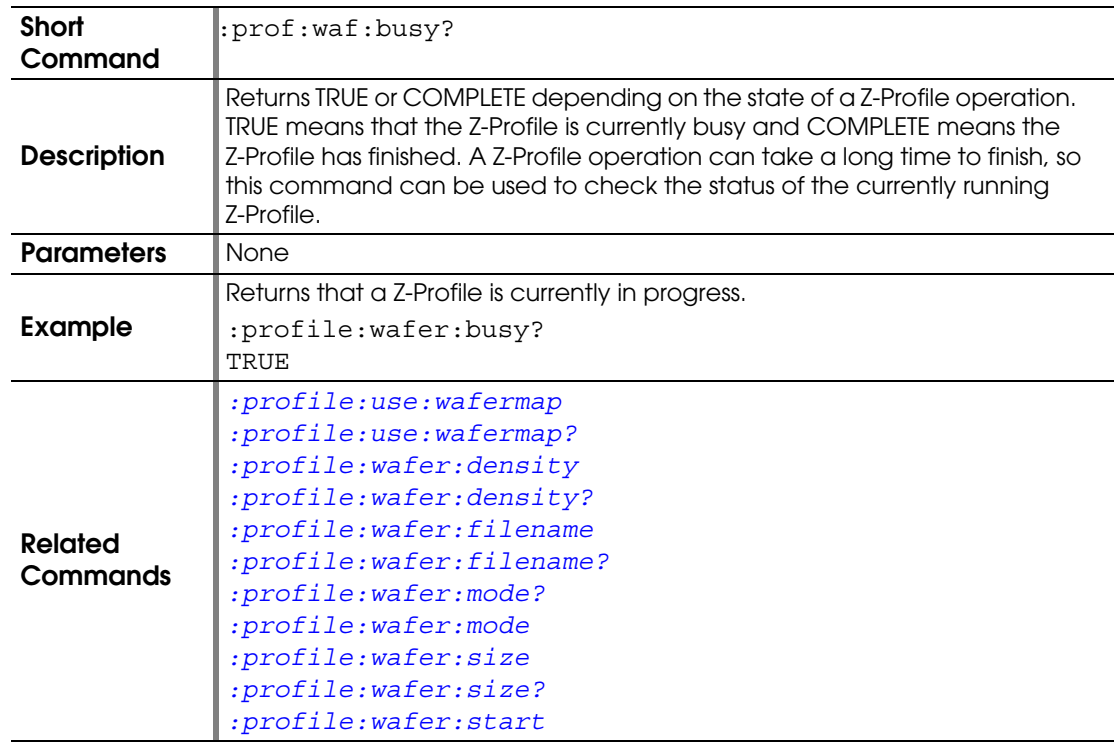

## <span id="page-126-1"></span>**:PROFILE:WAFER:CANCEL**

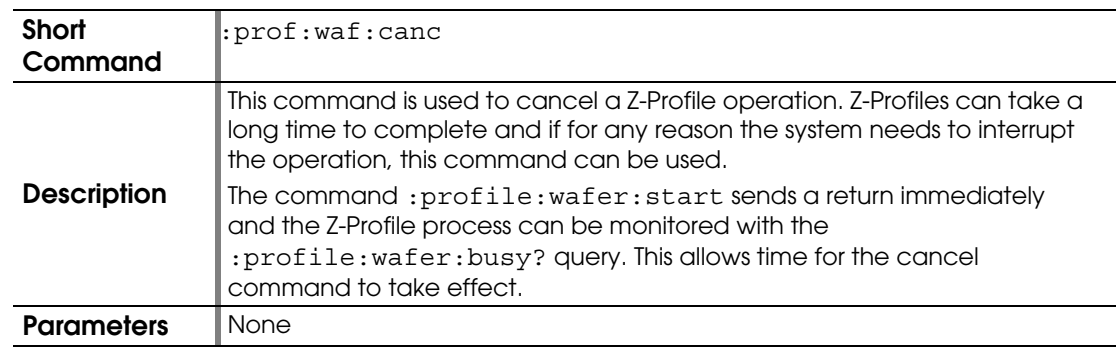

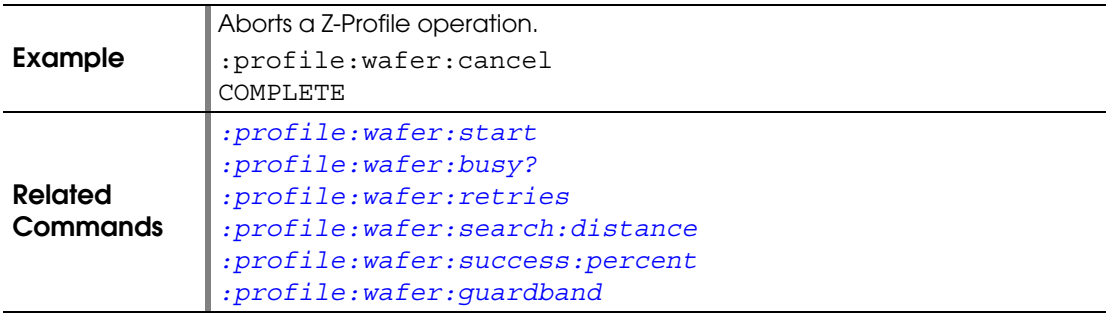

#### <span id="page-127-0"></span>**:PROFILE:WAFER:DENSITY**

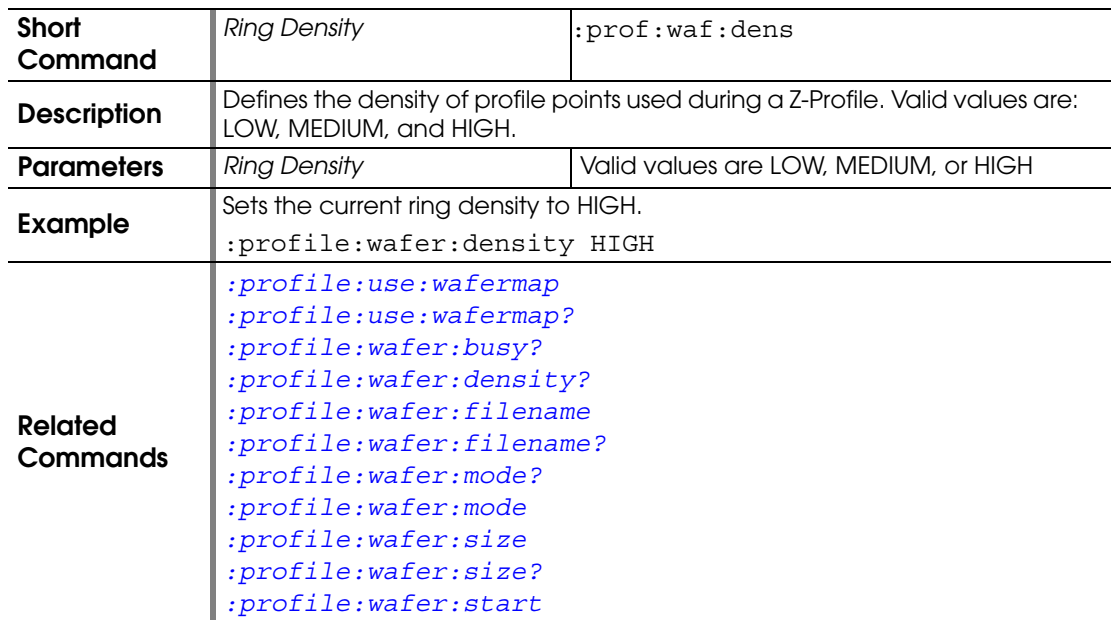

# <span id="page-127-1"></span>**:PROFILE:WAFER:DENSITY?**

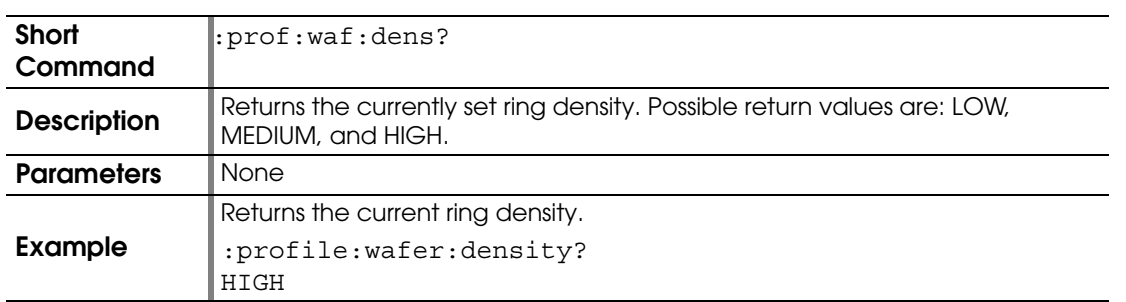

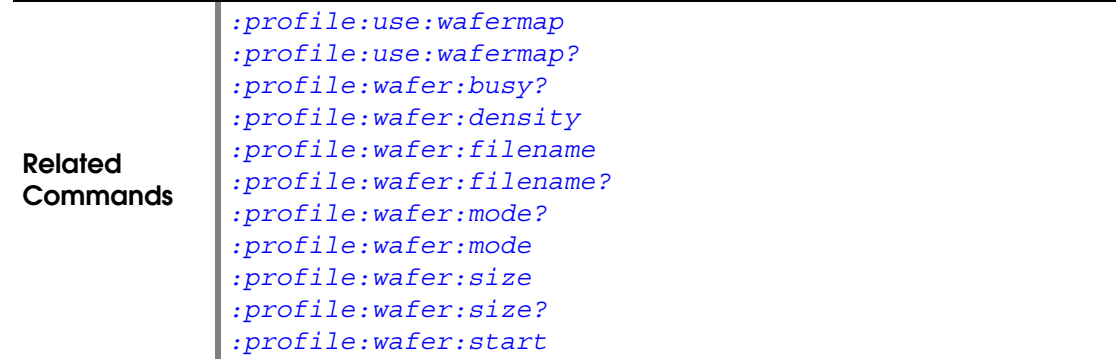

## <span id="page-128-0"></span>**:PROFILE:WAFER:FILENAME**

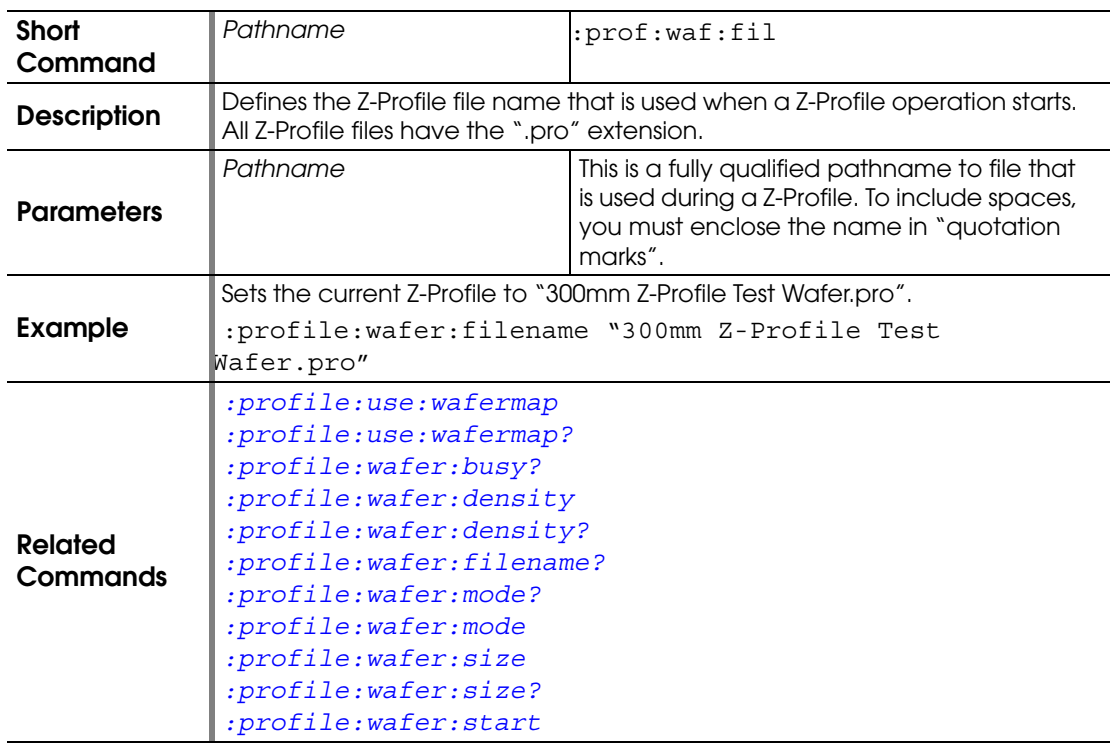

# <span id="page-128-1"></span>**:PROFILE:WAFER:FILENAME?**

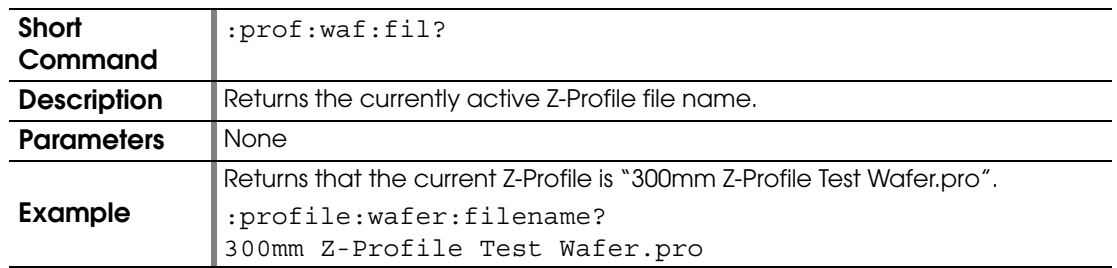

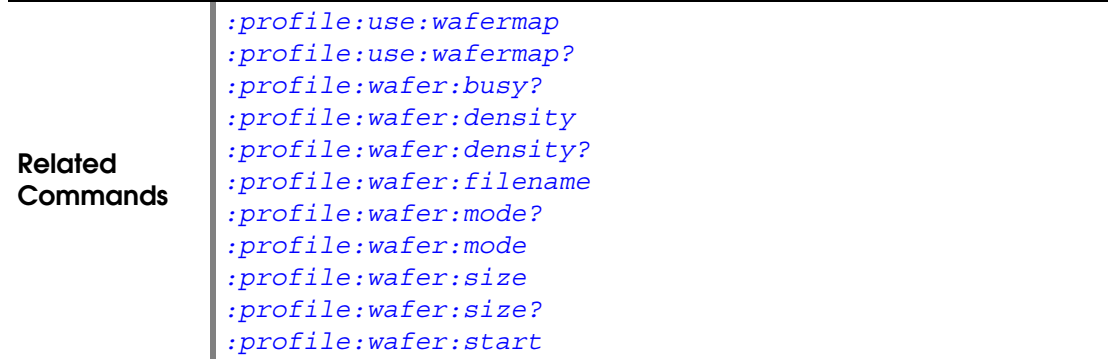

#### <span id="page-129-1"></span>**:PROFILE:WAFER:FOCUS:OPTIMIZE**

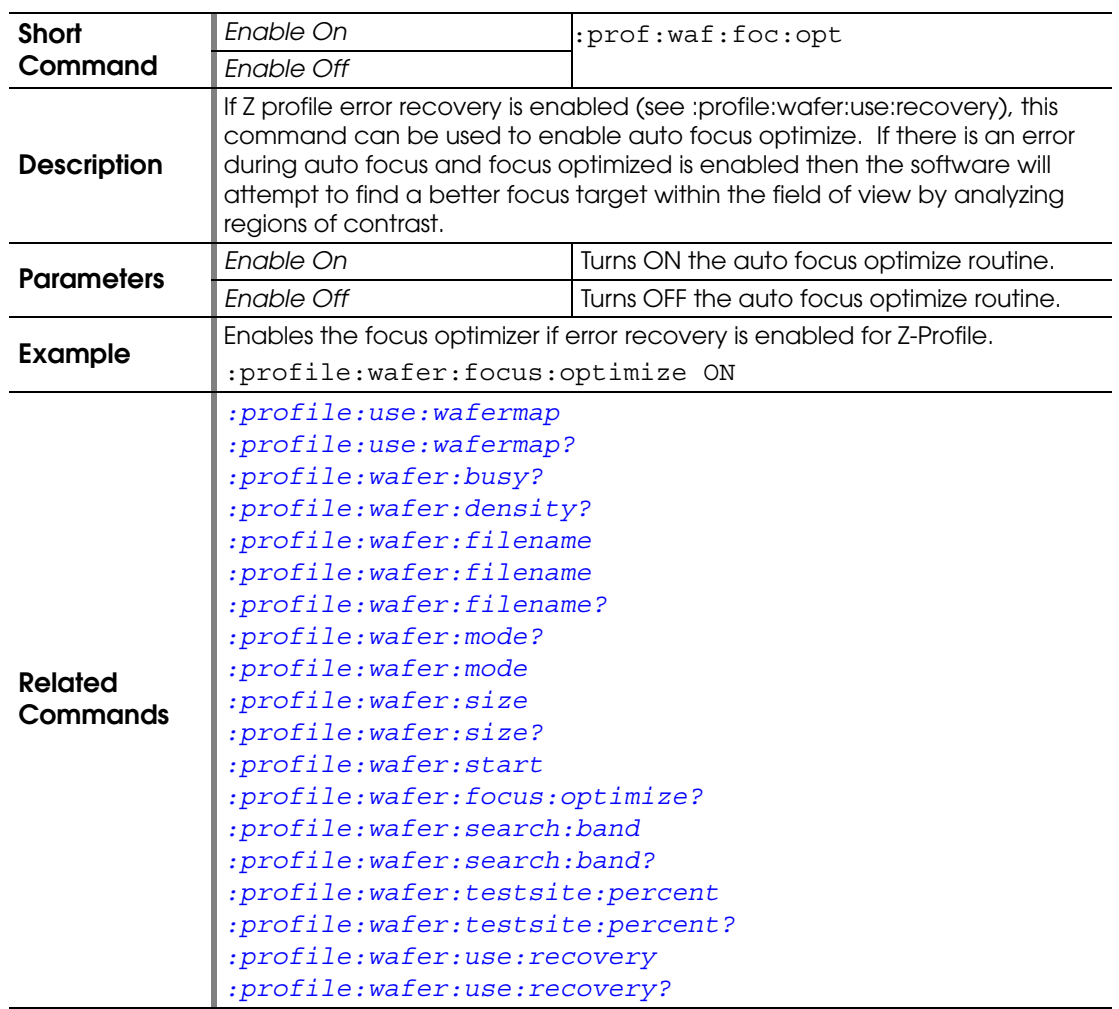

# <span id="page-129-0"></span>**:PROFILE:WAFER:FOCUS:OPTIMIZE?**

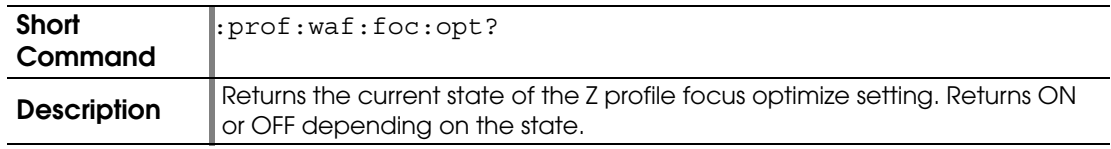

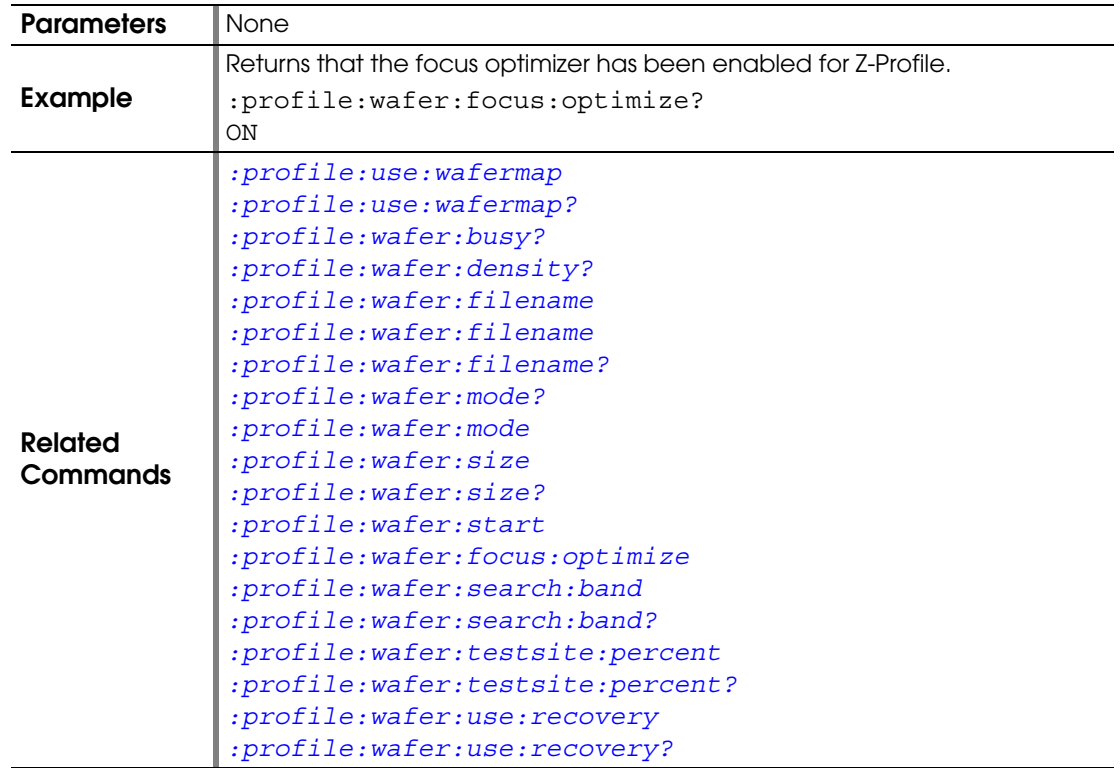

## <span id="page-130-1"></span>**:PROFILE:WAFER:GUARDBAND**

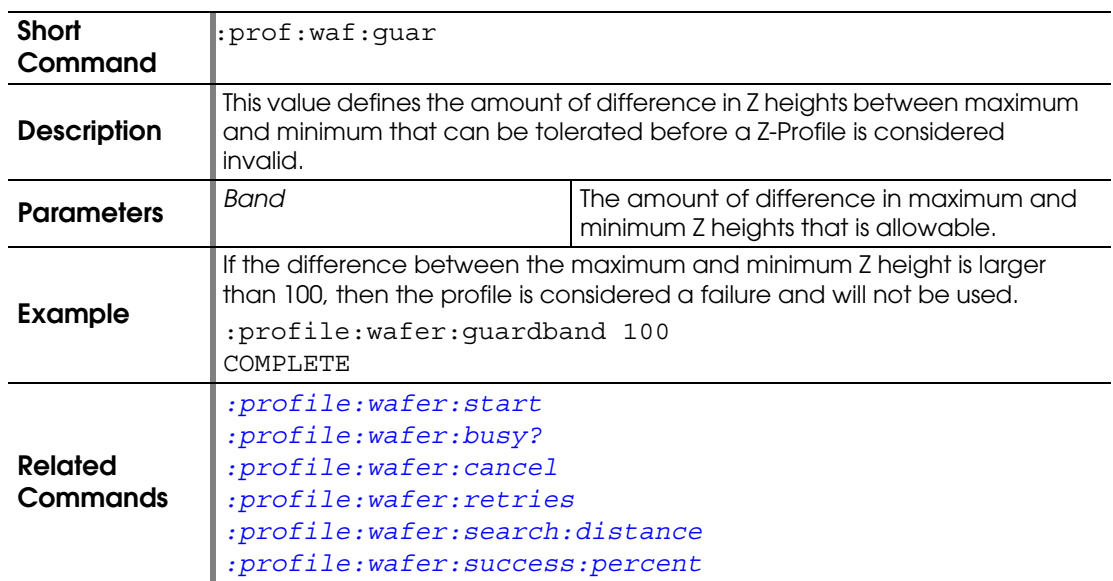

## <span id="page-130-0"></span>**:PROFILE:WAFER:MODE**

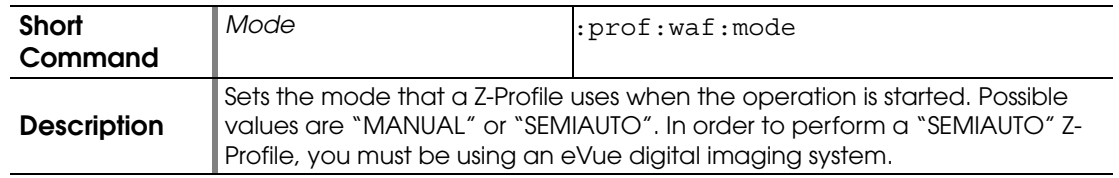

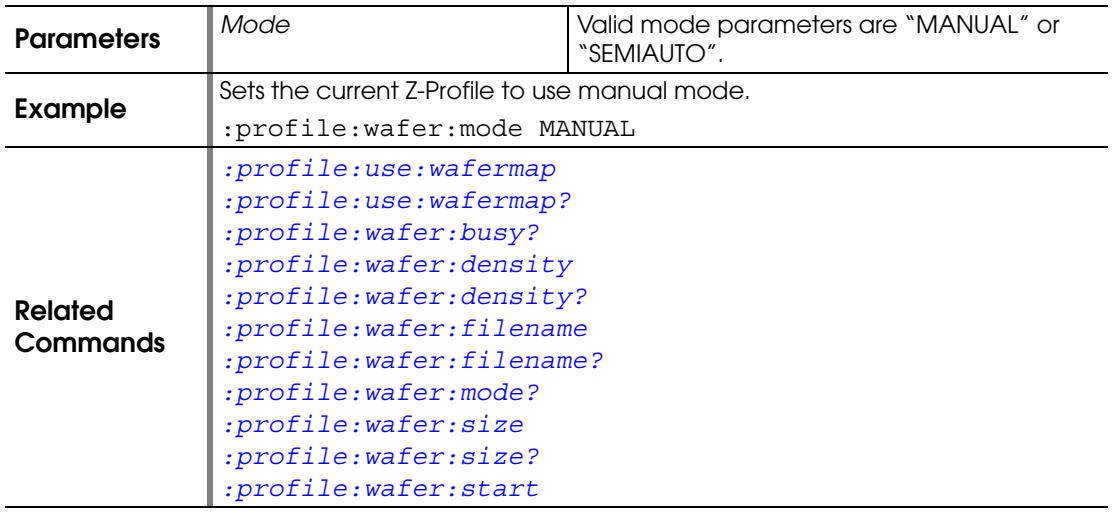

## <span id="page-131-0"></span>**:PROFILE:WAFER:MODE?**

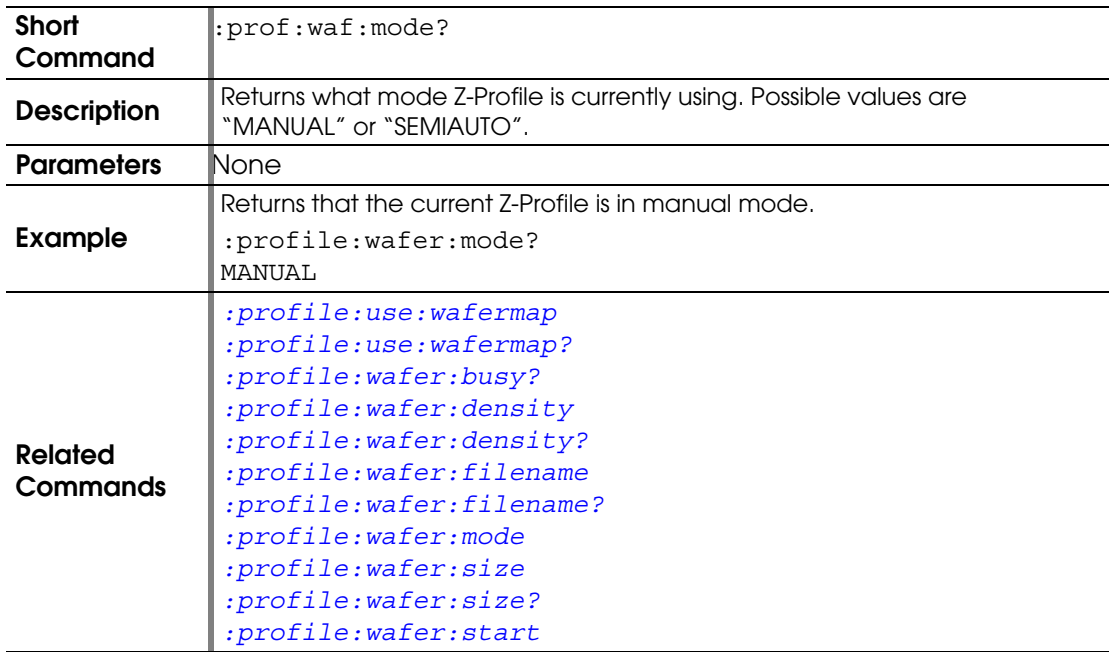

#### **:PROFILE:WAFER:QUALITY:SCORE**

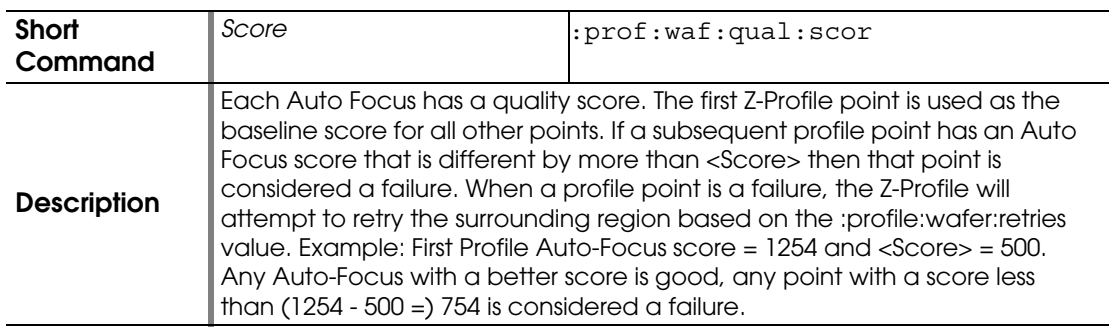

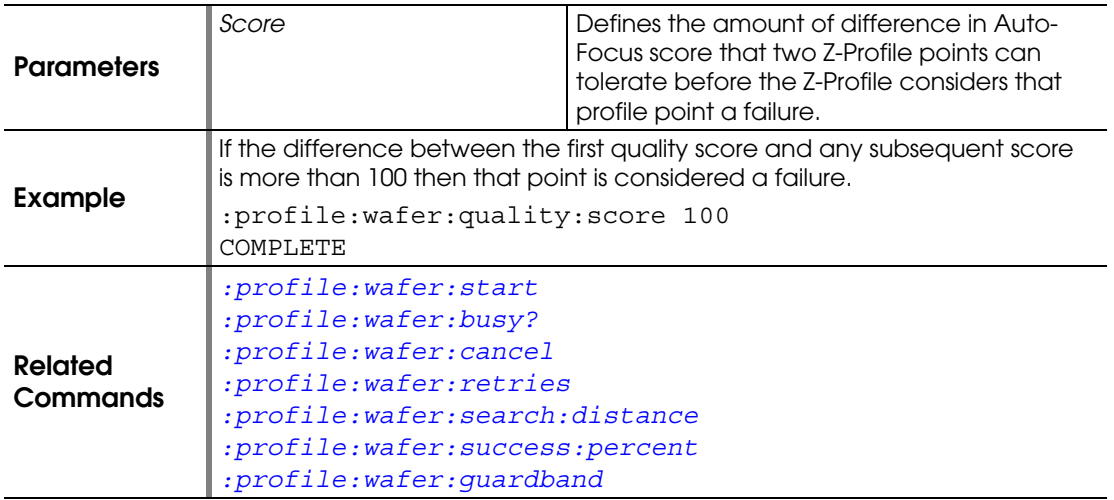

#### <span id="page-132-0"></span>**:PROFILE:WAFER:RETRIES**

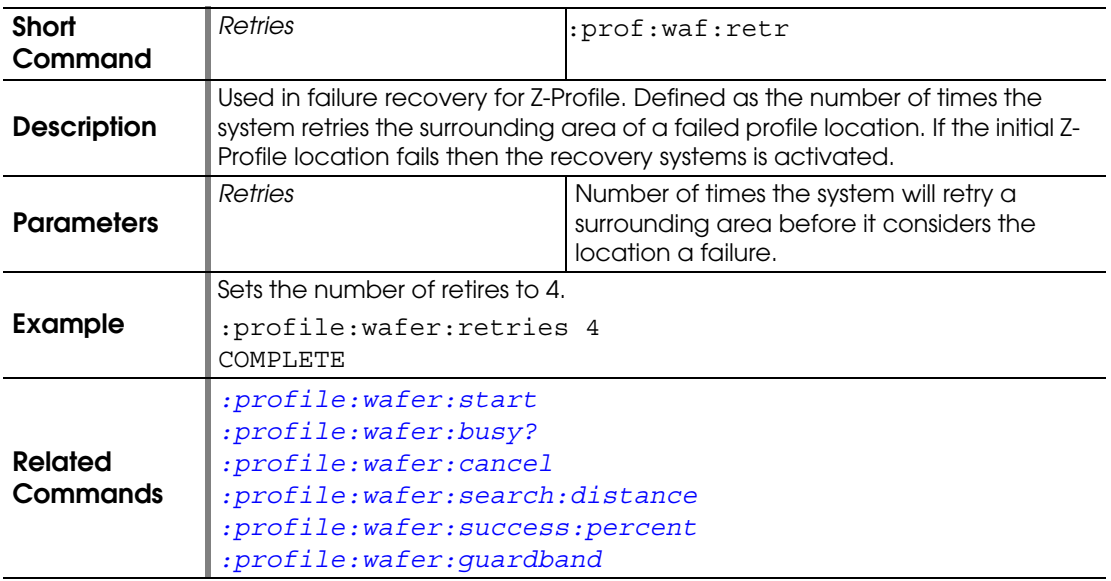

## <span id="page-132-1"></span>**:PROFILE:WAFER:SEARCH:BAND**

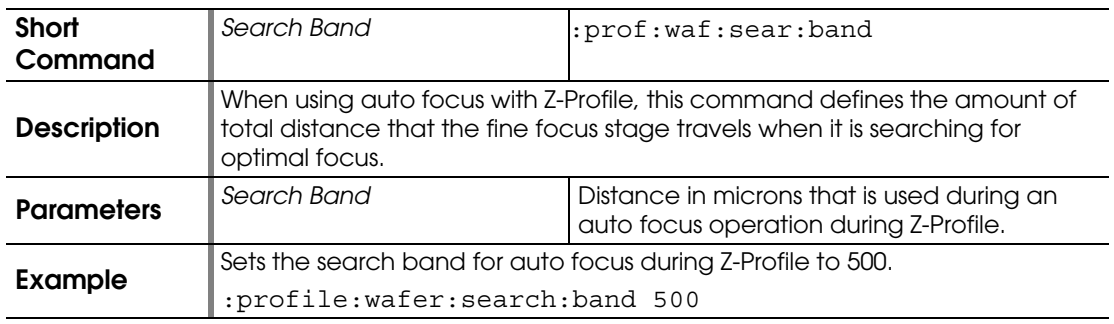

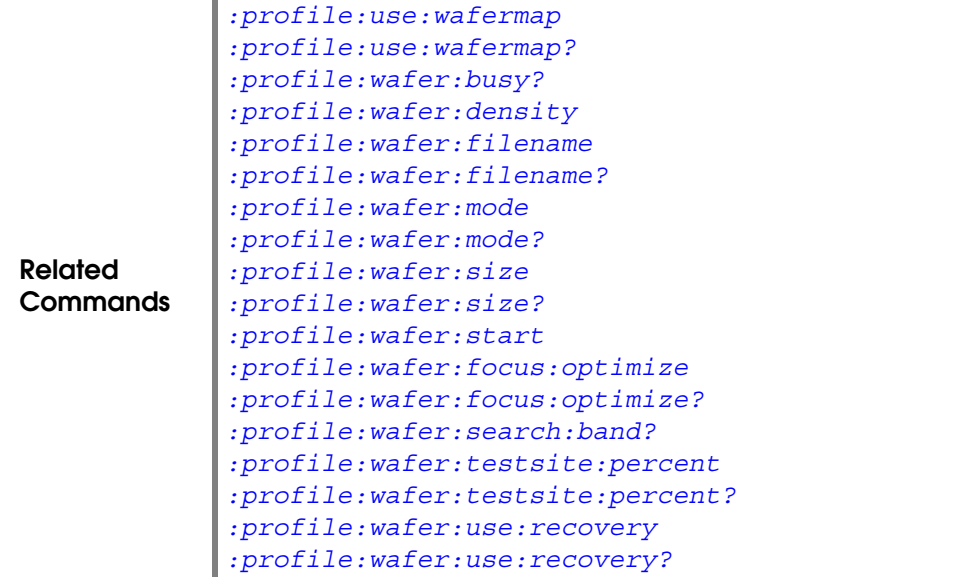

# <span id="page-133-0"></span>**:PROFILE:WAFER:SEARCH:BAND?**

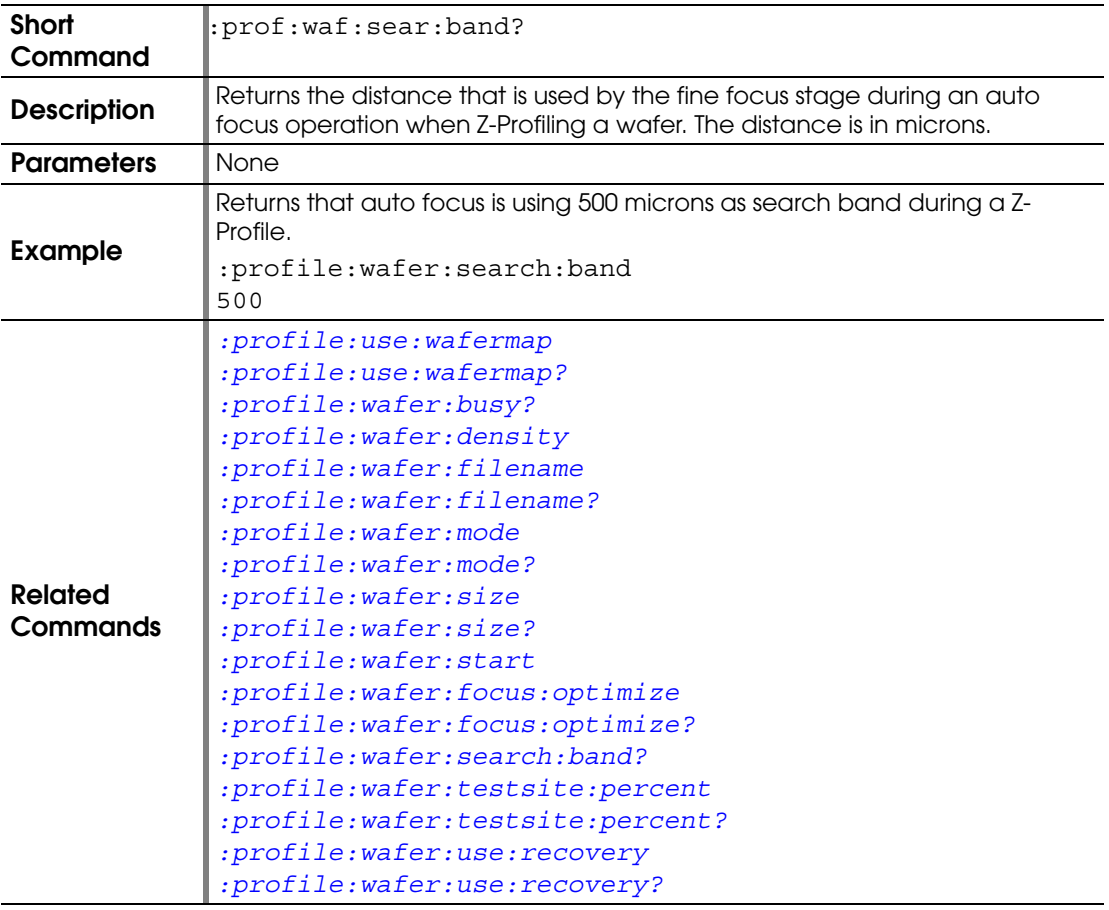

## <span id="page-134-2"></span>**:PROFILE:WAFER:SEARCH:DISTANCE**

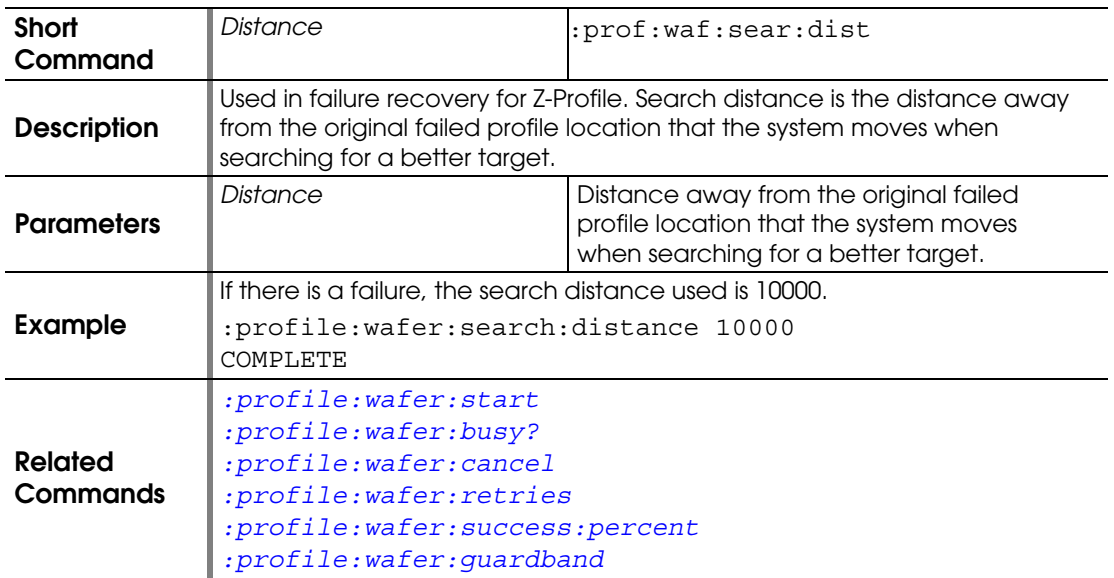

#### <span id="page-134-0"></span>**:PROFILE:WAFER:SIZE**

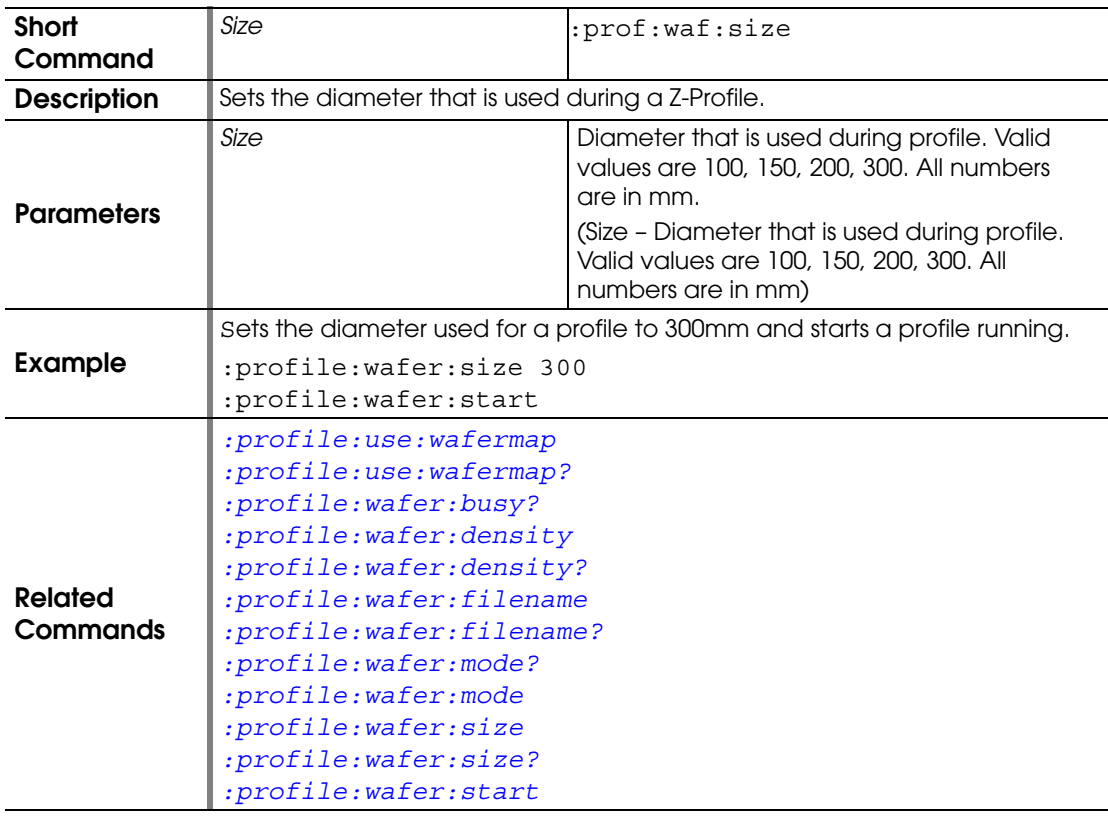

# <span id="page-134-1"></span>**:PROFILE:WAFER:SIZE?**

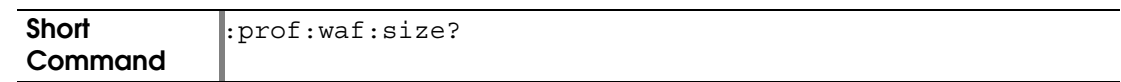

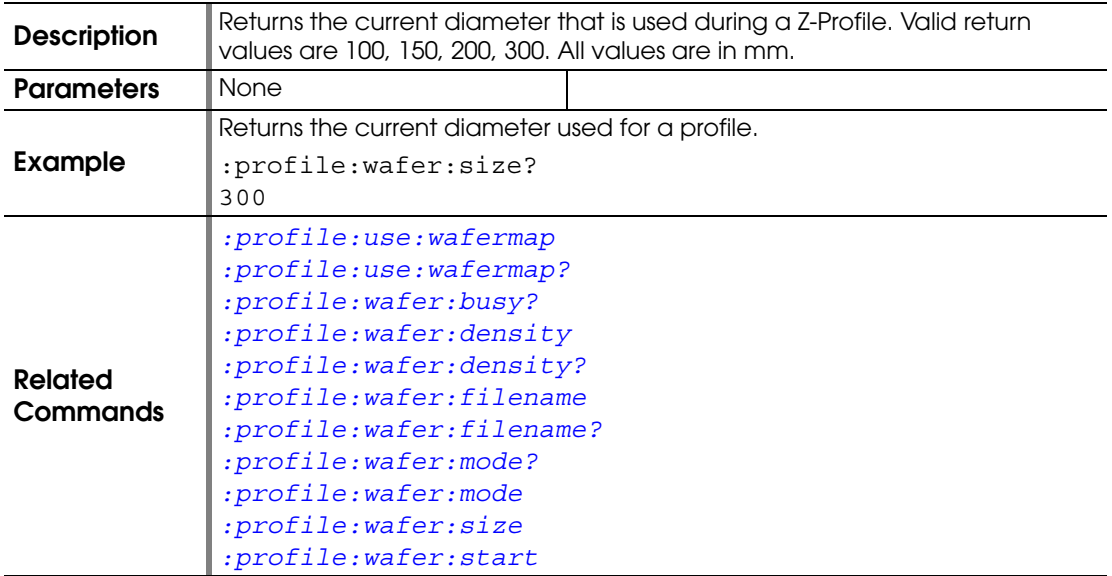

#### <span id="page-135-0"></span>**:PROFILE:WAFER:START**

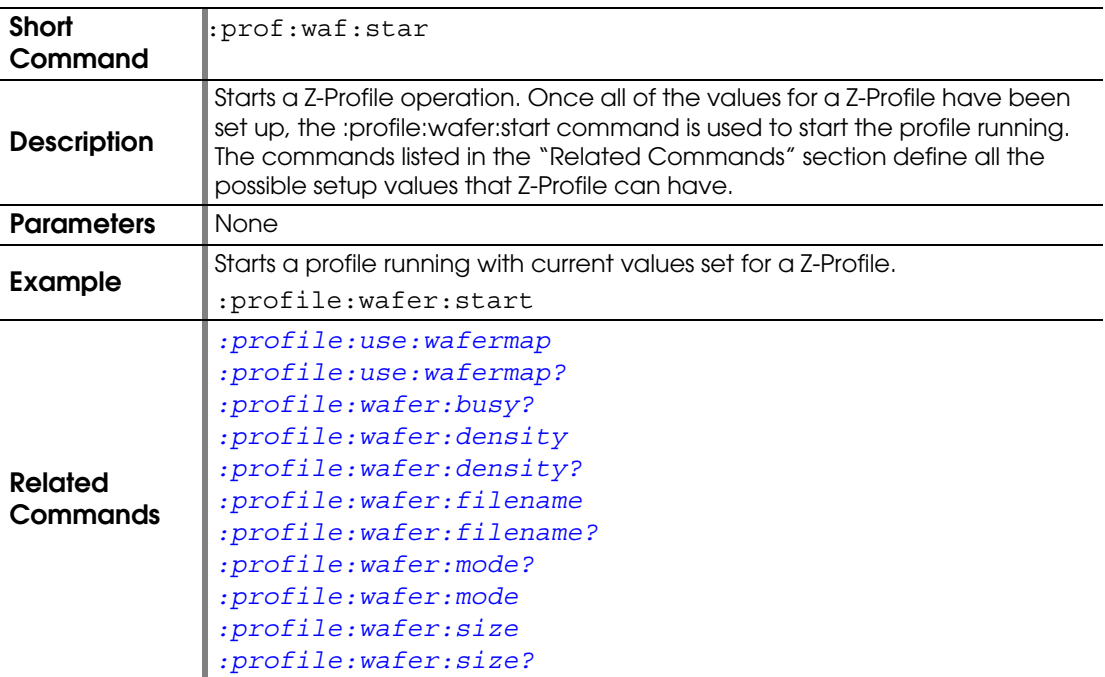

## <span id="page-135-1"></span>**:PROFILE:WAFER:SUCCESS:PERCENT**

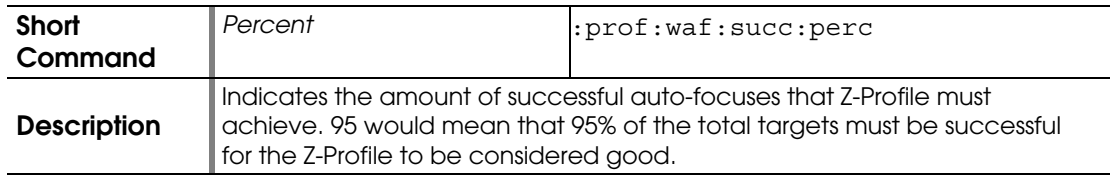

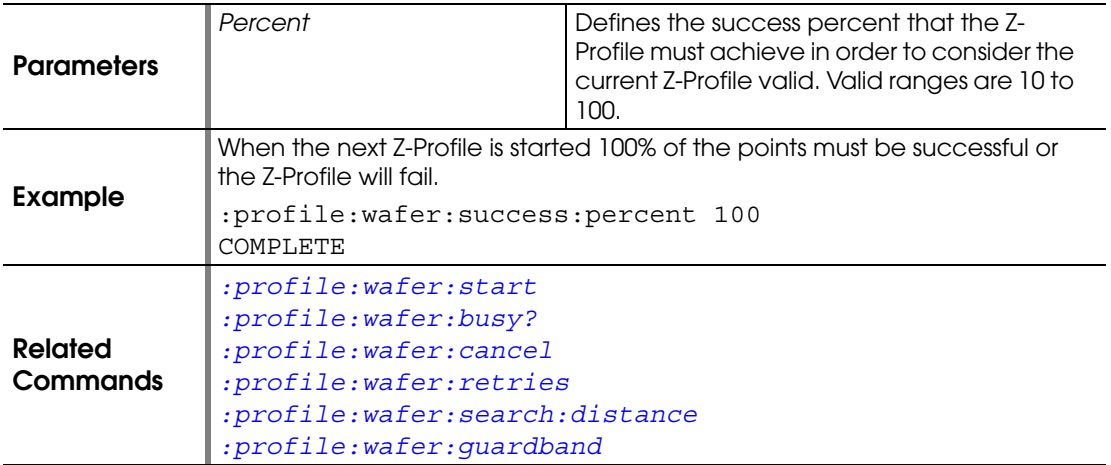

#### <span id="page-136-0"></span>**:PROFILE:WAFER:TESTSITE:PERCENT**

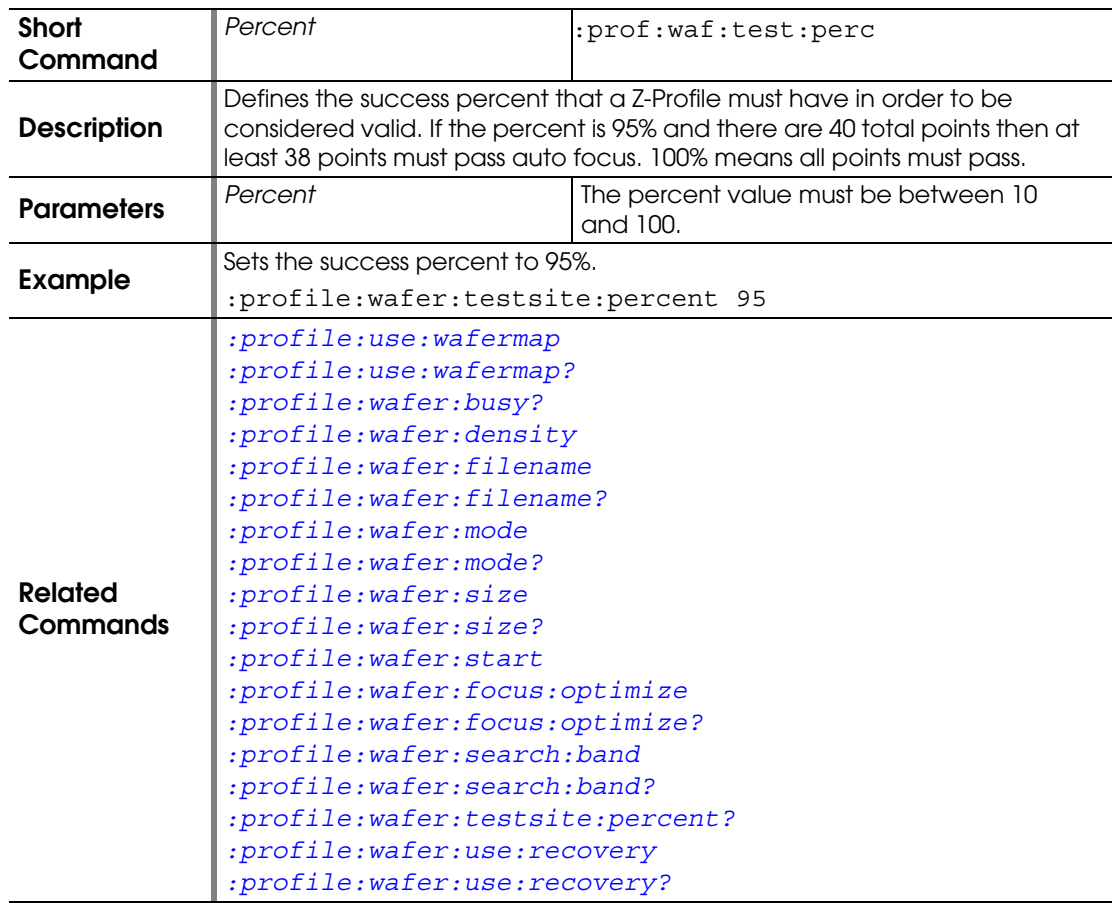

## <span id="page-136-1"></span>**:PROFILE:WAFER:TESTSITE:PERCENT?**

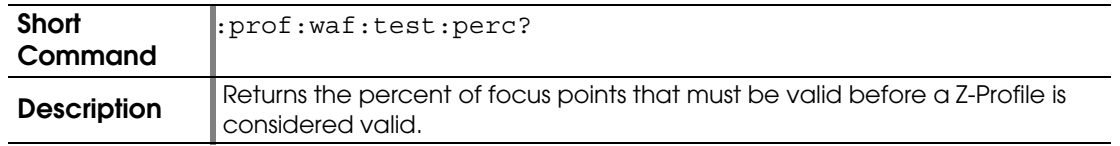

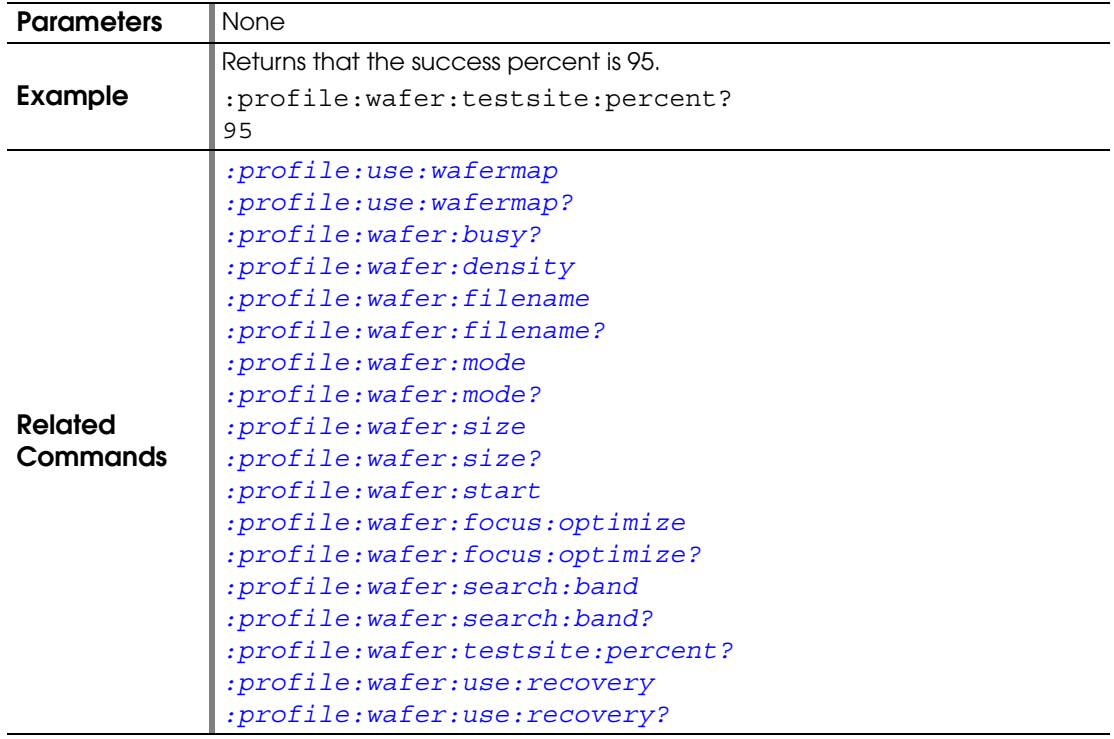

## <span id="page-137-0"></span>**:PROFILE:WAFER:USE:RECOVERY**

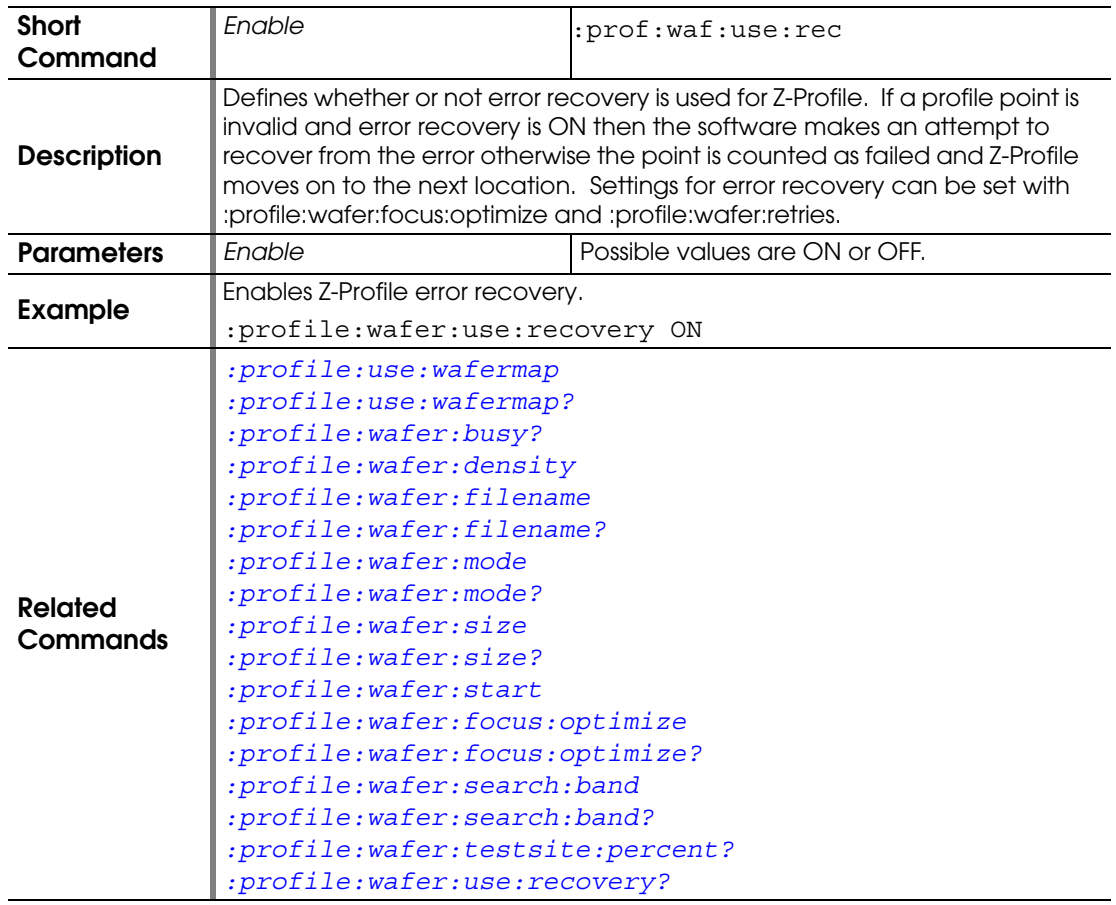

# <span id="page-138-0"></span>**:PROFILE:WAFER:USE:RECOVERY?**

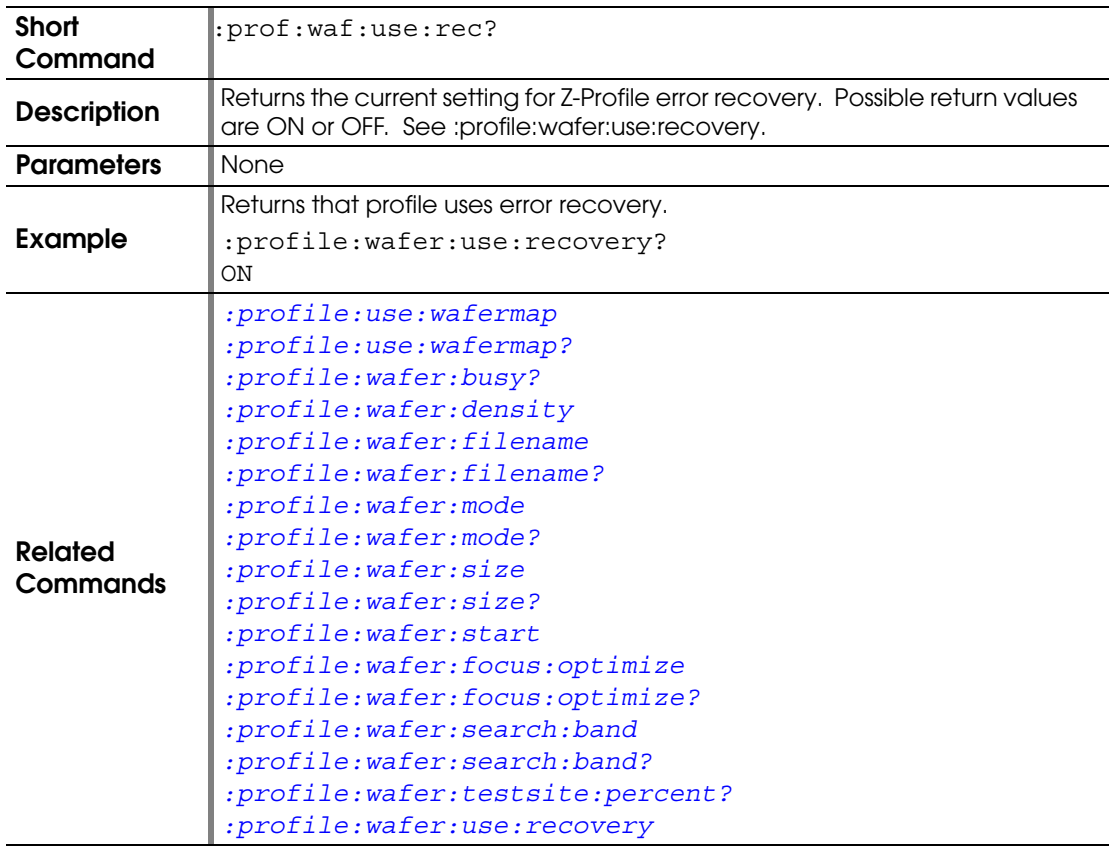

# **:REVERSE:ORIENTATION**

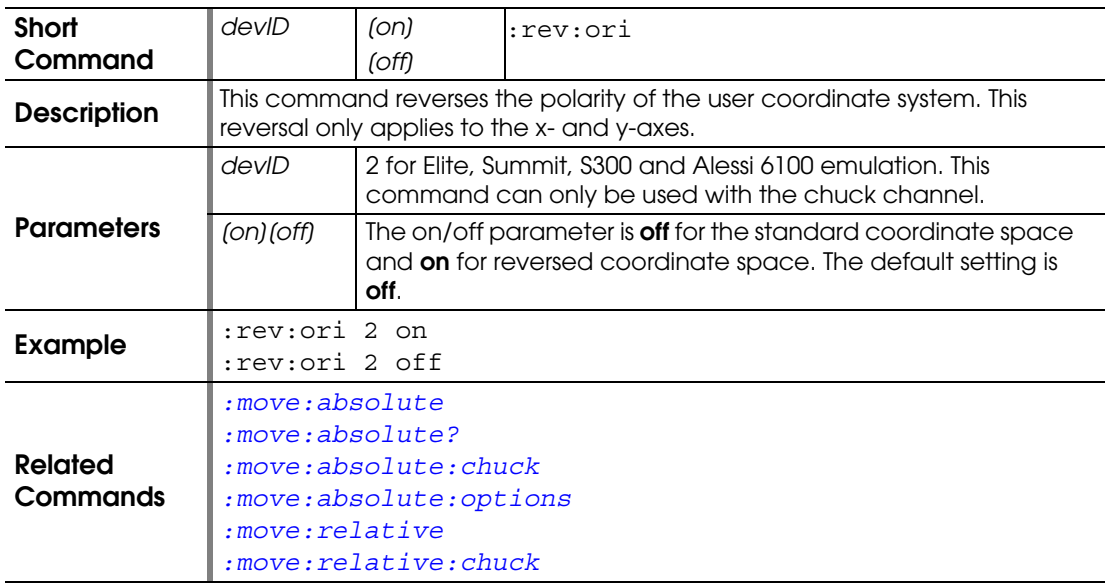

#### <span id="page-139-2"></span>**:SET:AUTOXY:LIGHT:AUTO**

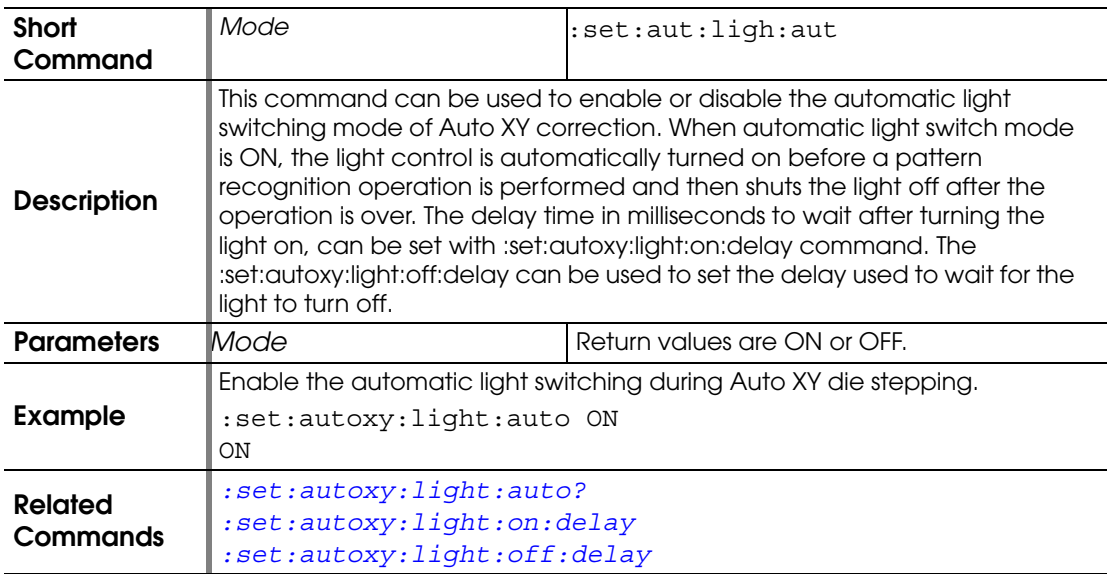

# <span id="page-139-0"></span>**:SET:AUTOXY:LIGHT:AUTO?**

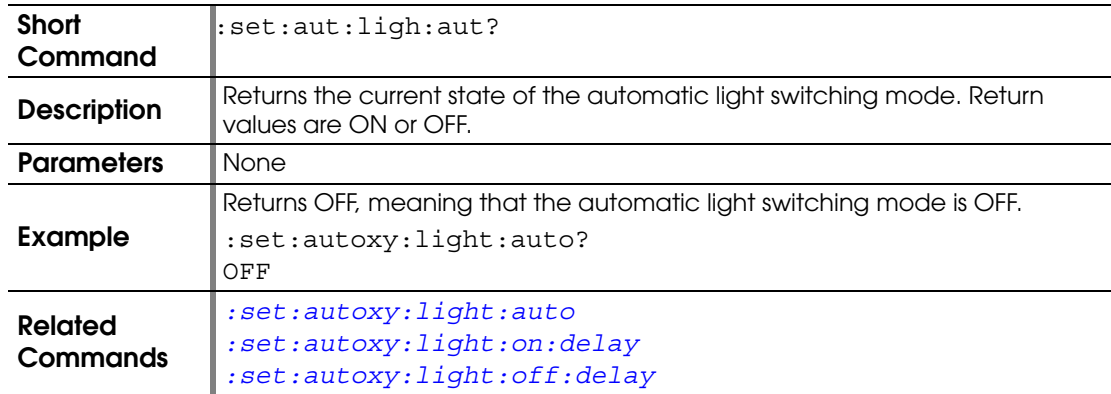

## <span id="page-139-1"></span>**:SET:AUTOXY:LIGHT:ON:DELAY**

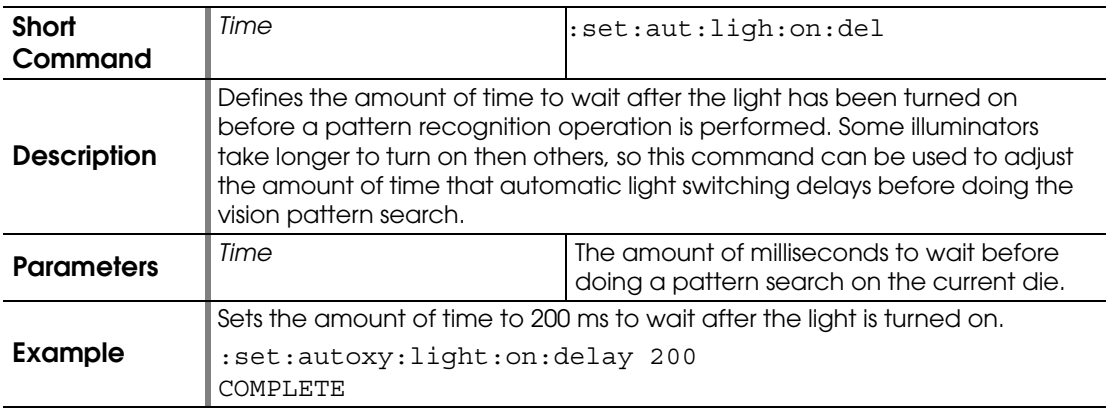

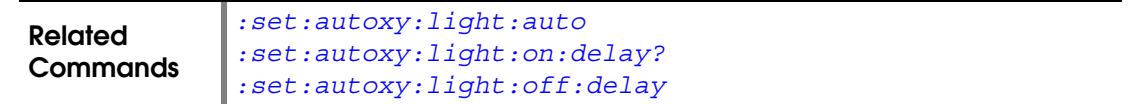

# <span id="page-140-1"></span>**:SET:AUTOXY:LIGHT:ON:DELAY?**

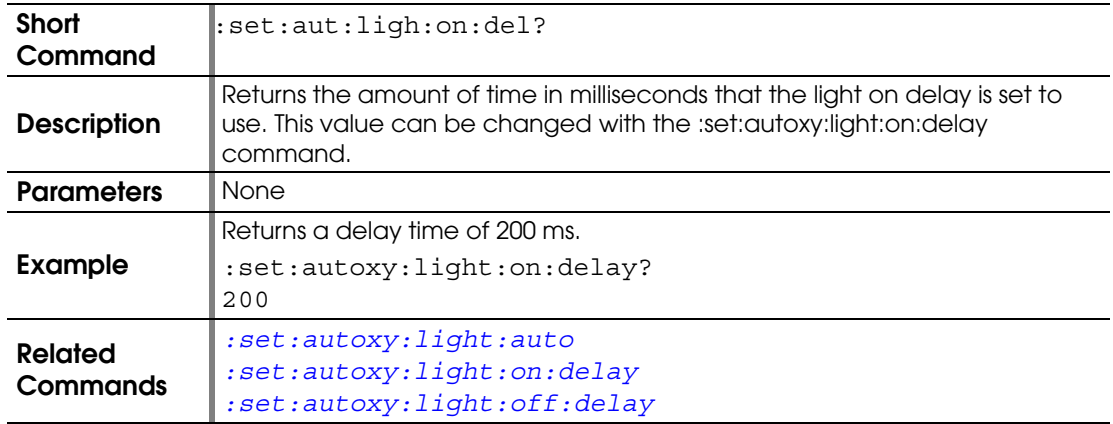

#### <span id="page-140-0"></span>**:SET:AUTOXY:LIGHT:OFF:DELAY**

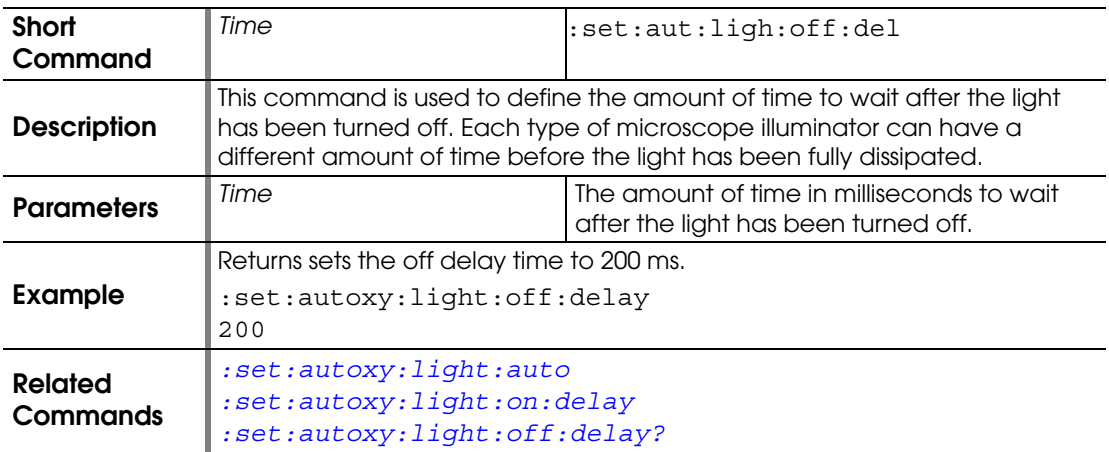

# <span id="page-140-2"></span>**:SET:AUTOXY:LIGHT:OFF:DELAY?**

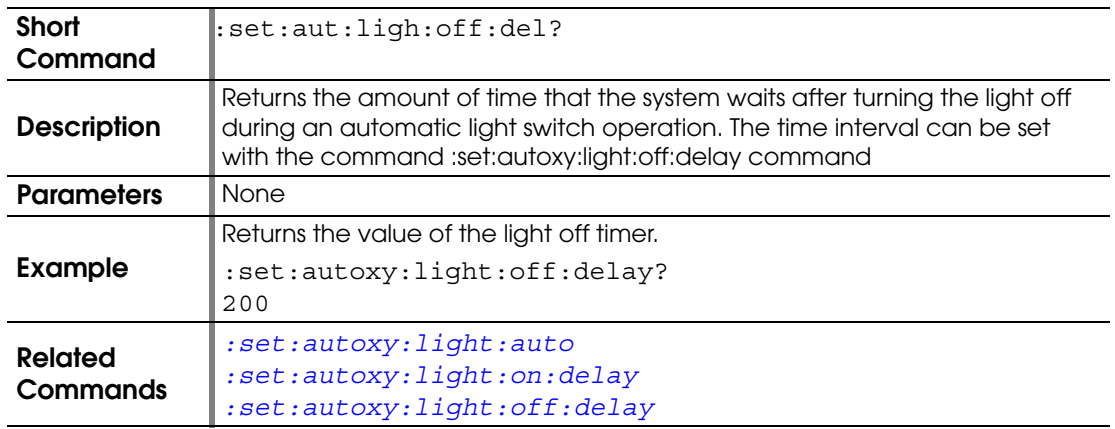

#### **:SET:AUXILIARY**

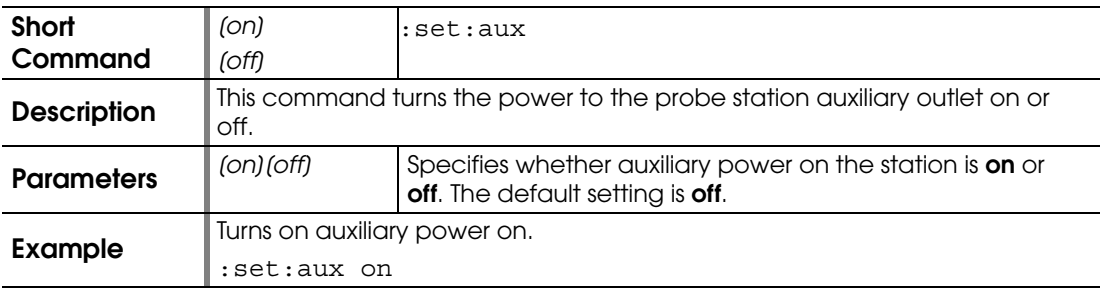

## **:SET:BUSY?**

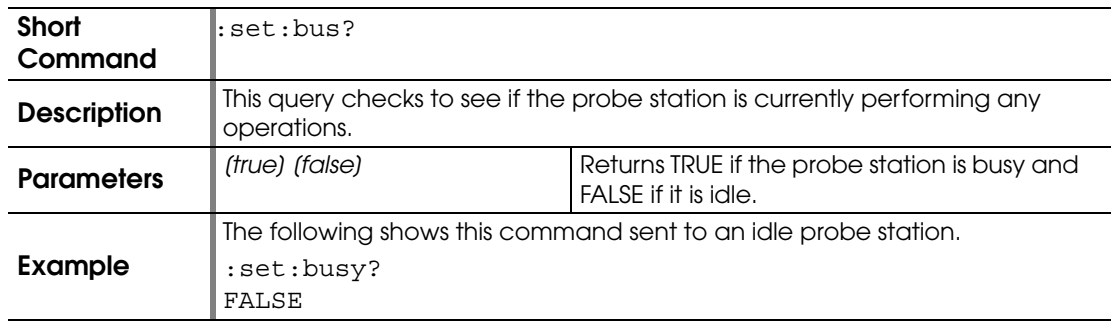

## <span id="page-141-1"></span>**:SET:CHAMBER:PURGE**

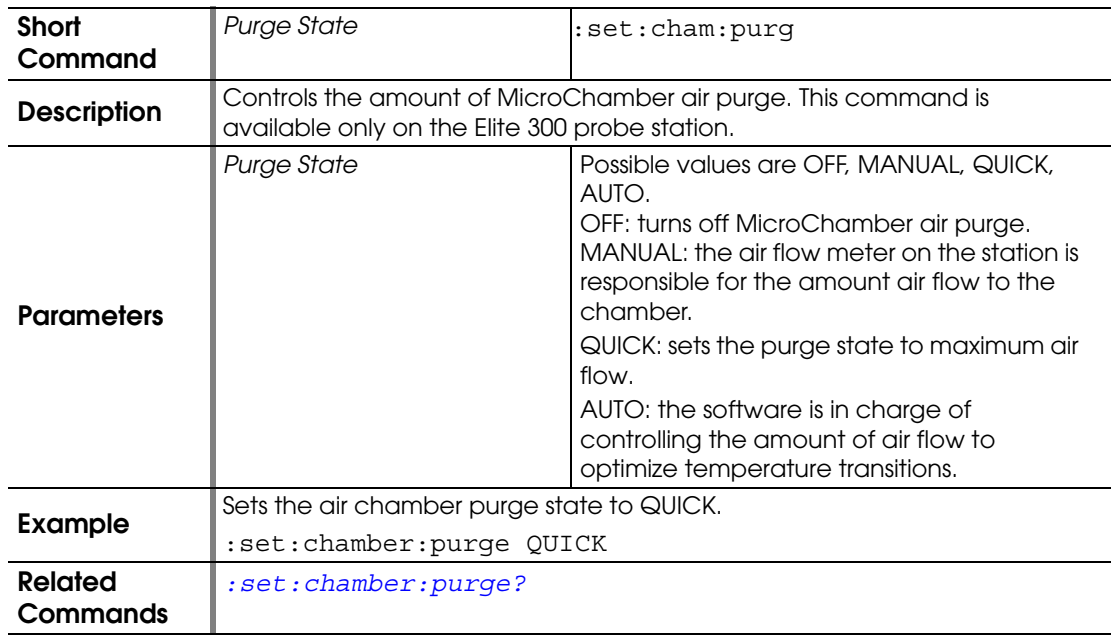

# <span id="page-141-0"></span>**:SET:CHAMBER:PURGE?**

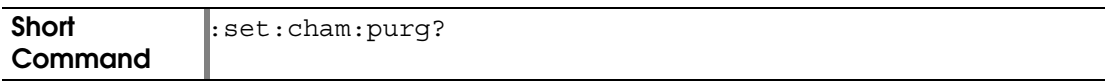

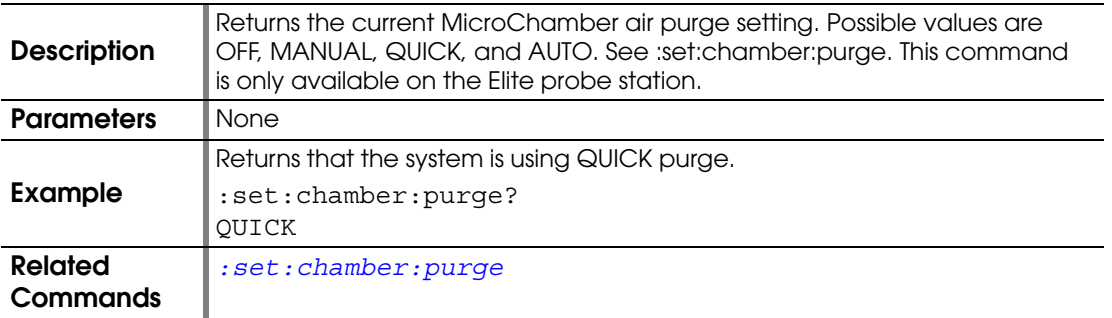

#### <span id="page-142-0"></span>**:SET:COMPENSATION**

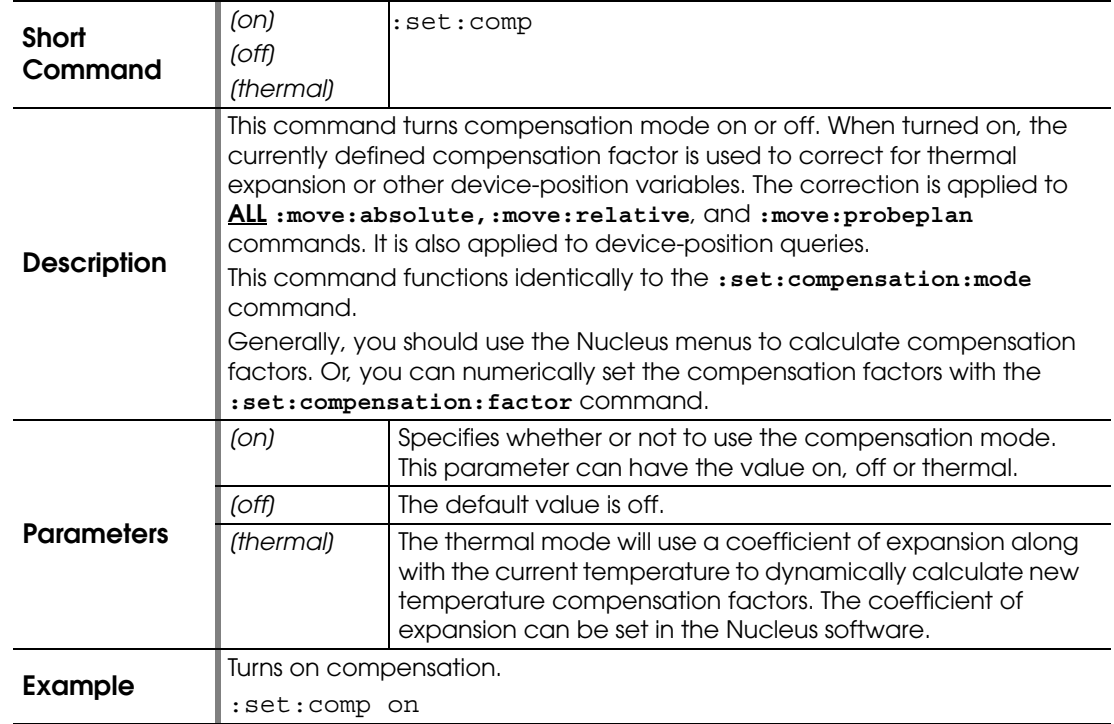

## **:SET:COMPENSATION:FACTOR**

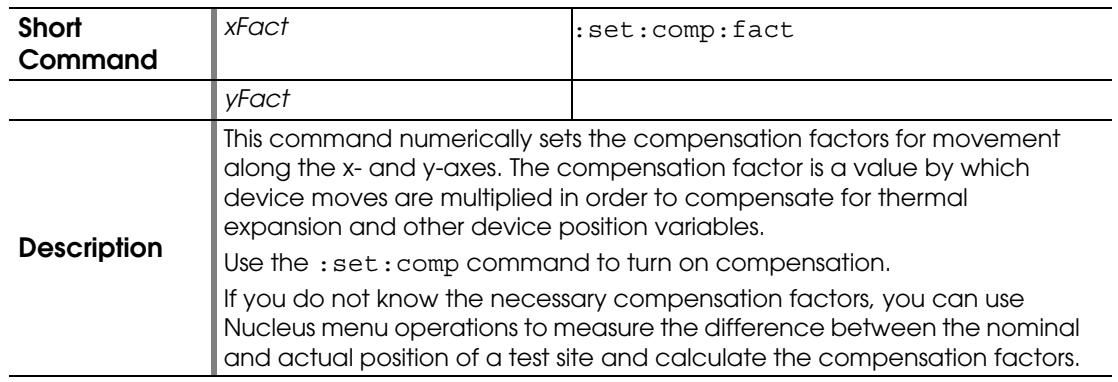

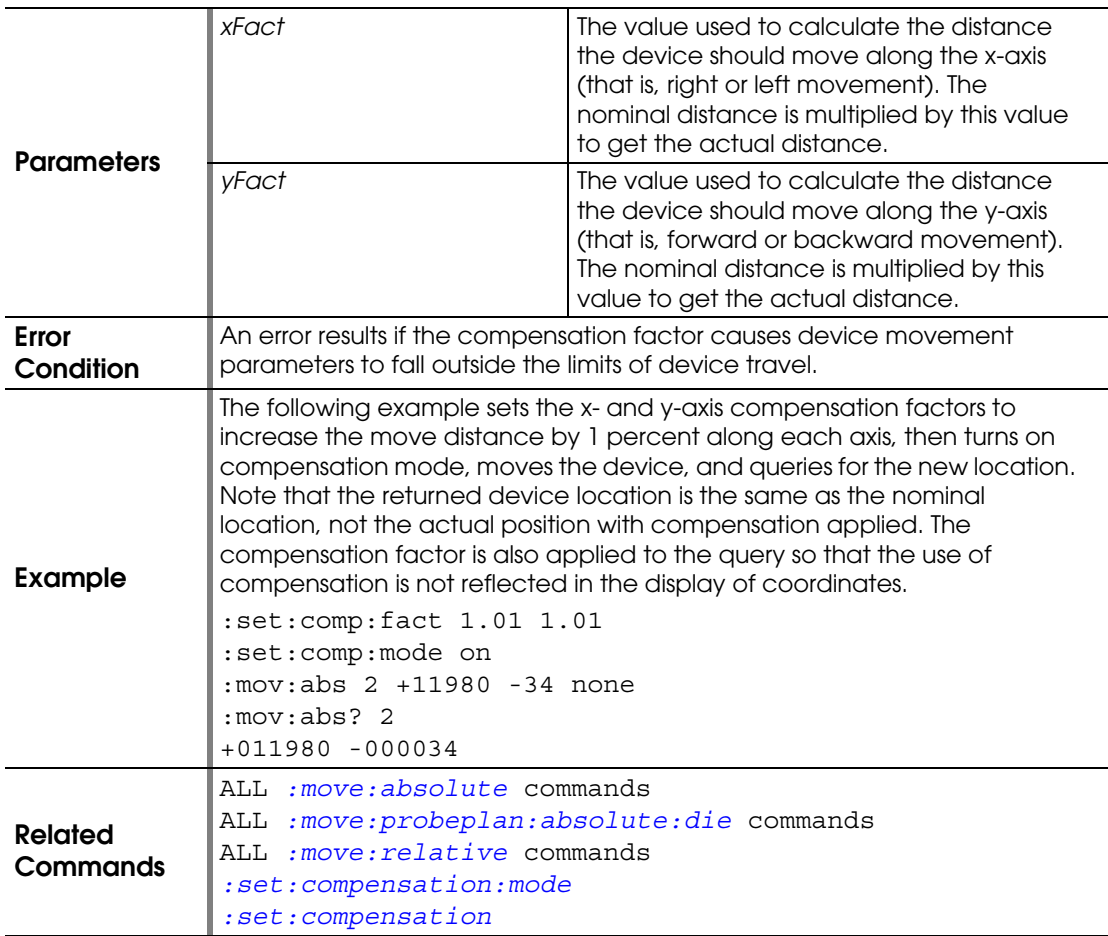

## <span id="page-143-0"></span>**:SET:COMPENSATION:MODE**

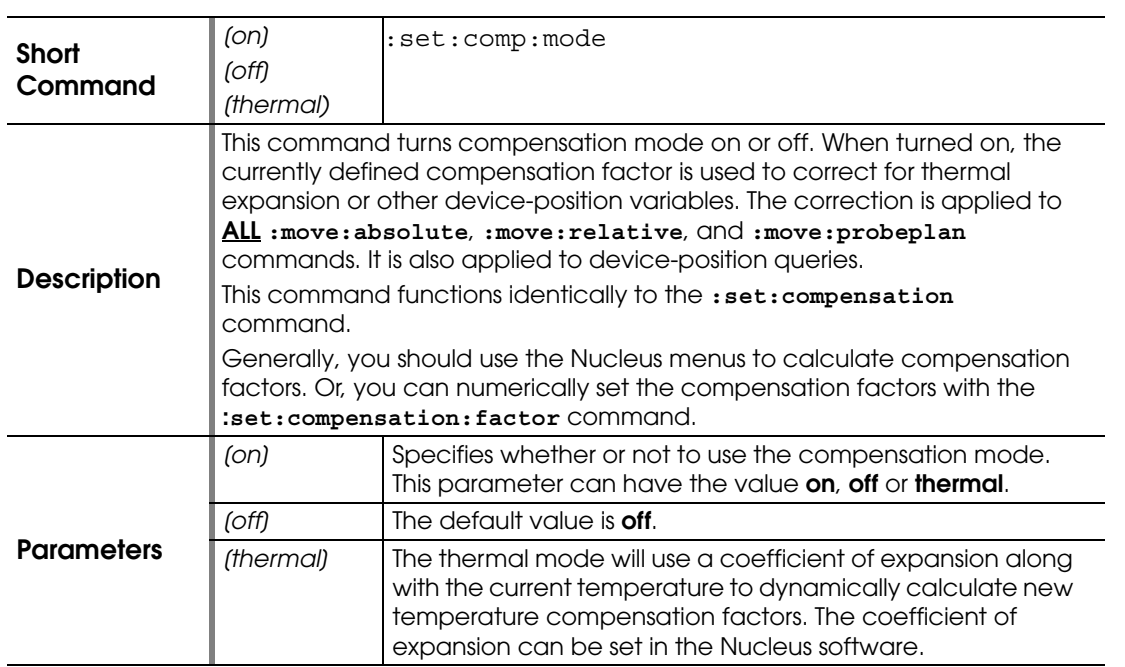
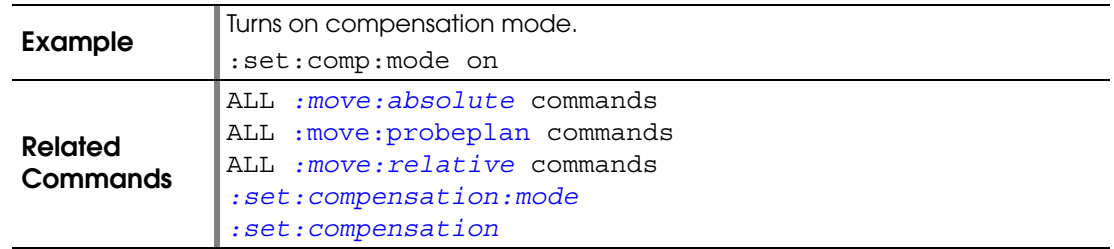

## **:SET:CONTACT**

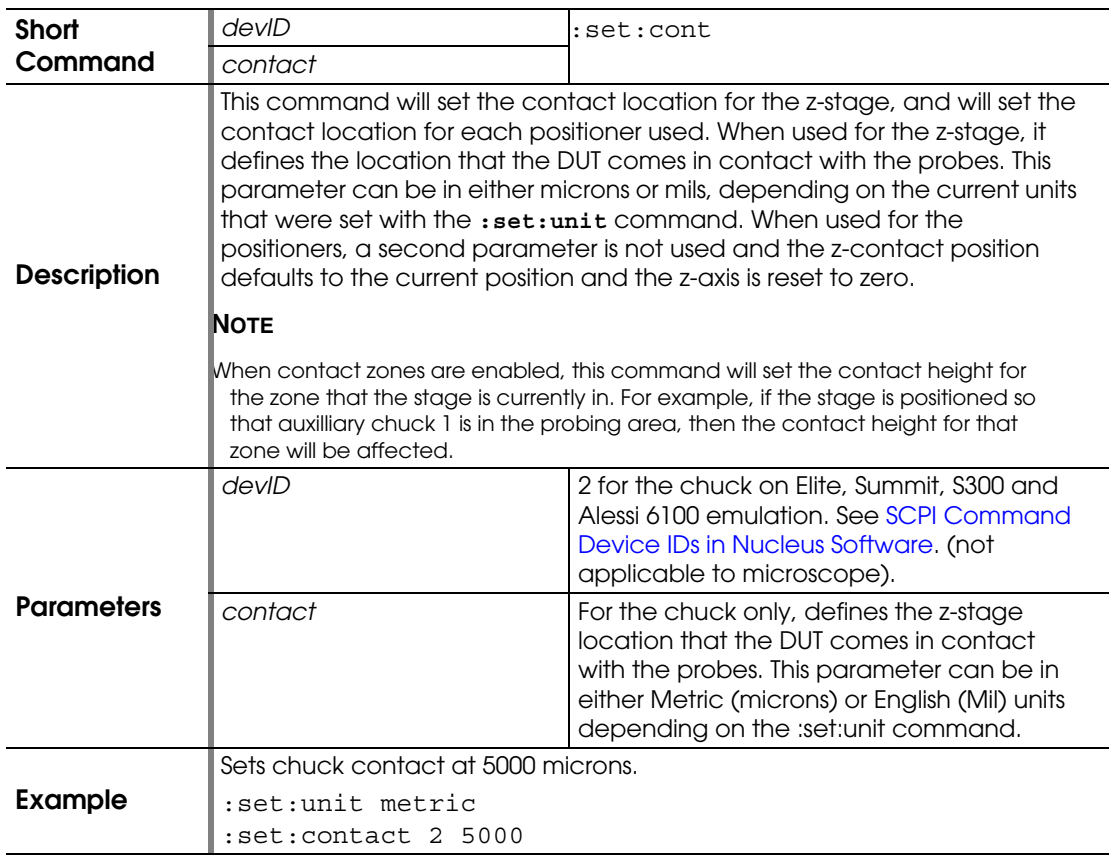

# **:SET:CONTACT?**

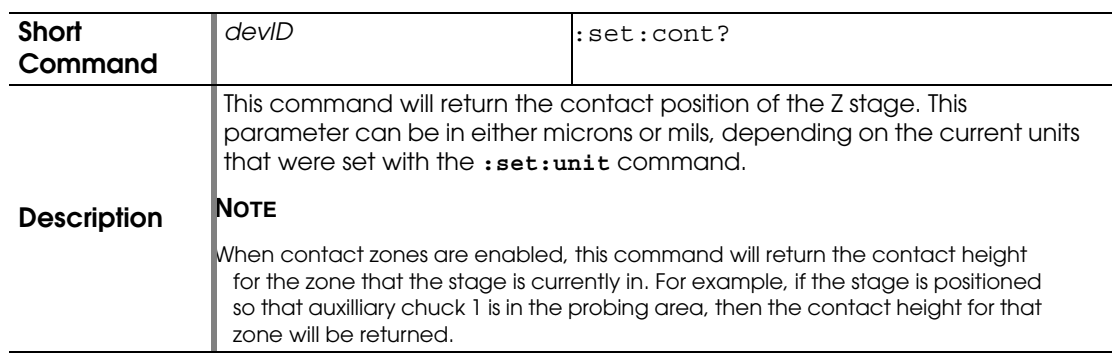

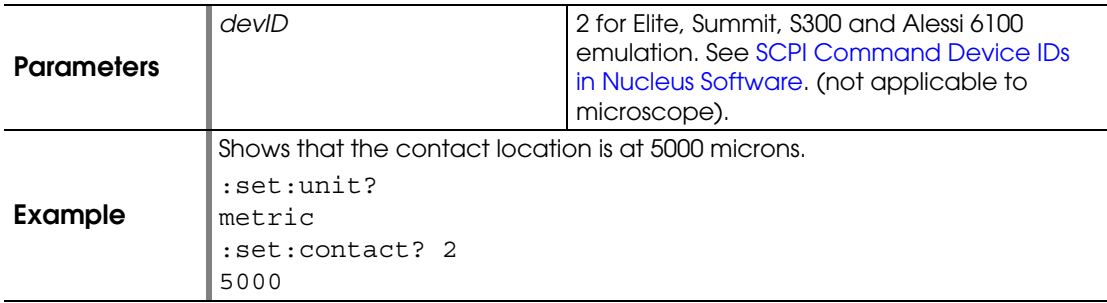

#### <span id="page-145-0"></span>**:SET:CONTACT:ACTIVE**

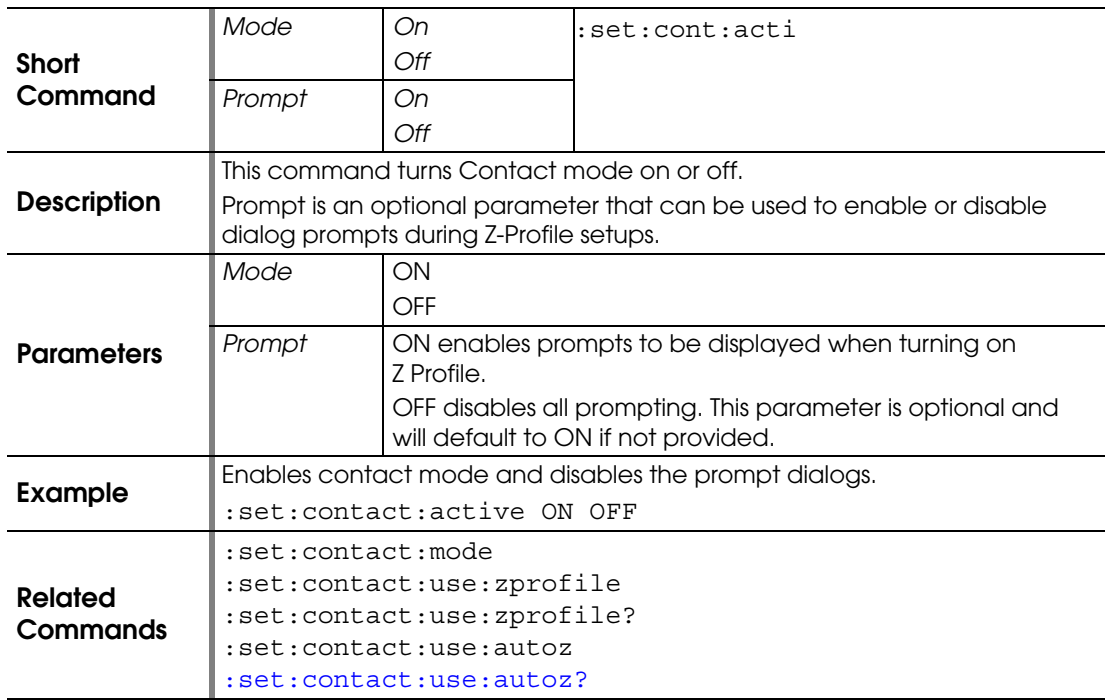

# **:SET:CONTACT:ACTIVE?**

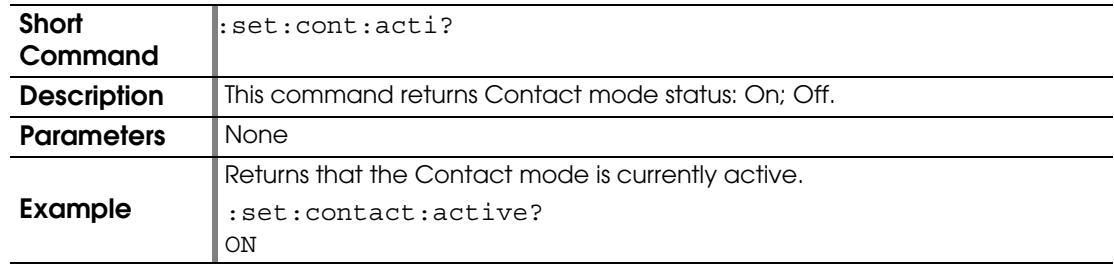

### **:SET:CONTACT:BAND**

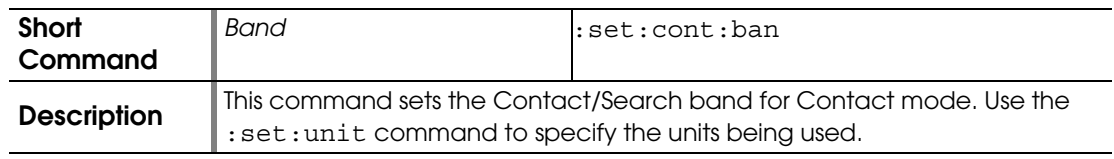

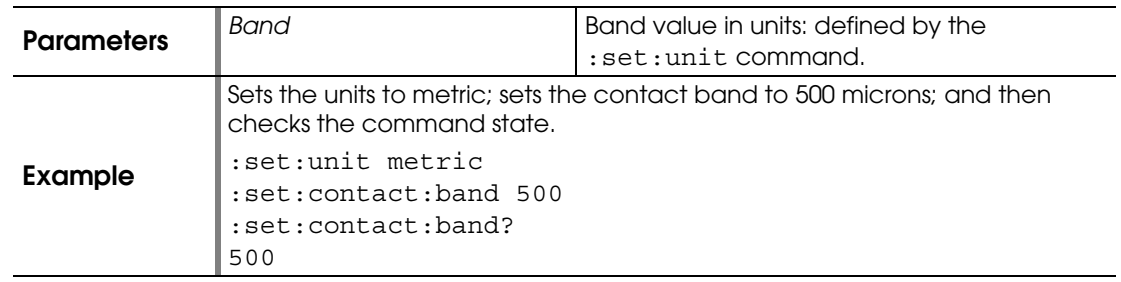

# **:SET:CONTACT:BAND?**

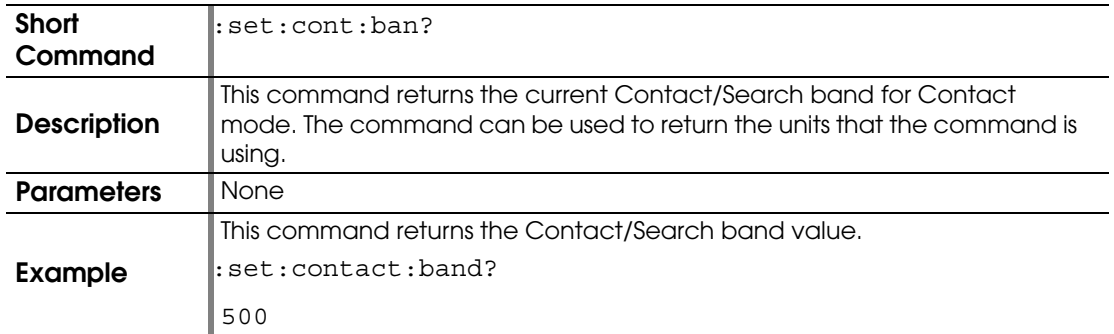

## <span id="page-146-0"></span>**:SET:CONTACT:MODE**

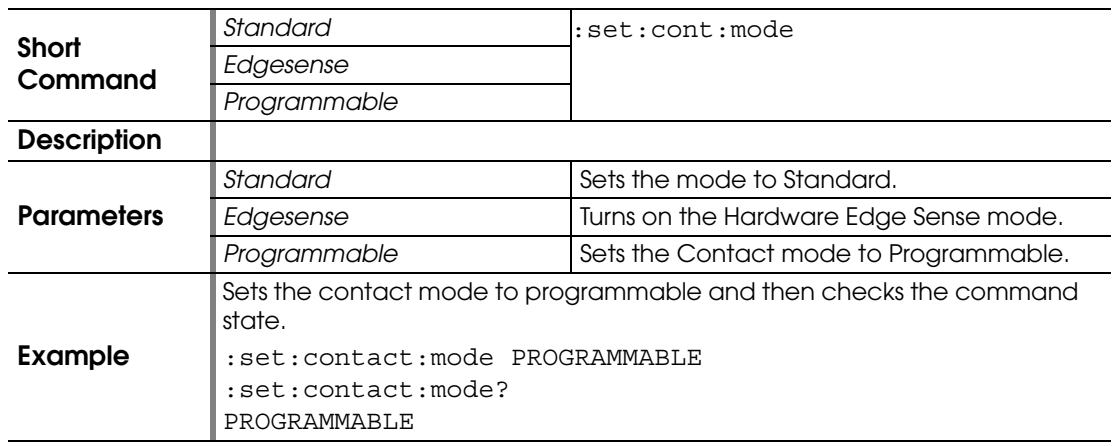

## **:SET:CONTACT:MODE?**

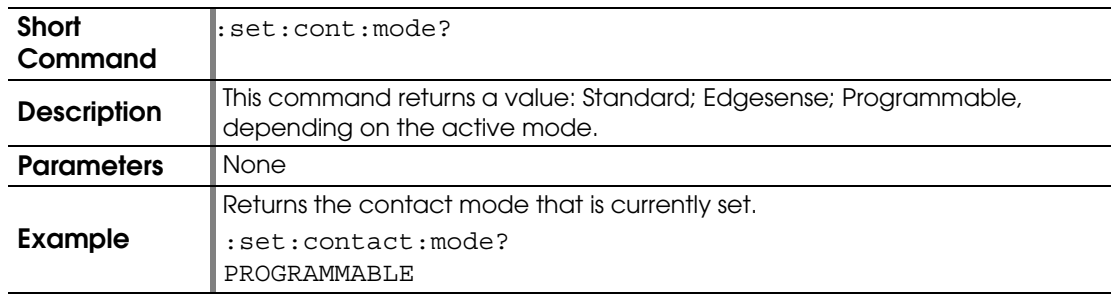

#### **:SET:CONTACT:SPEED**

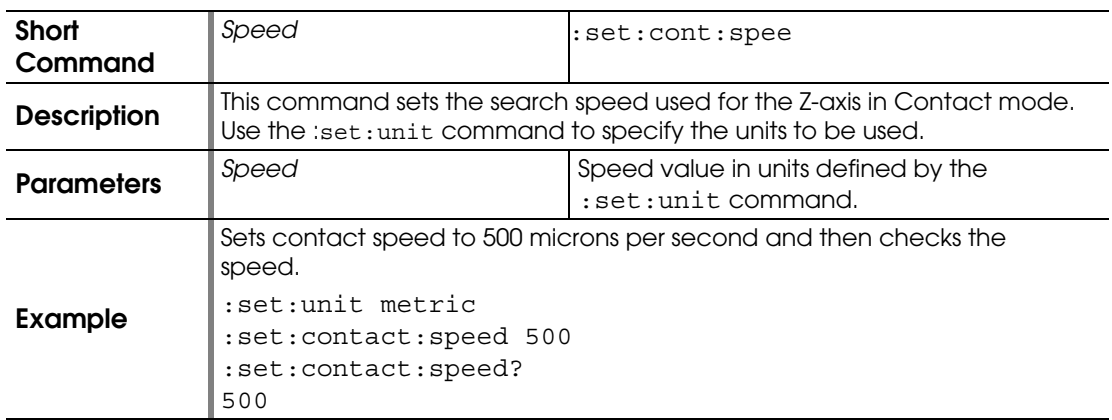

## **:SET:CONTACT:SPEED?**

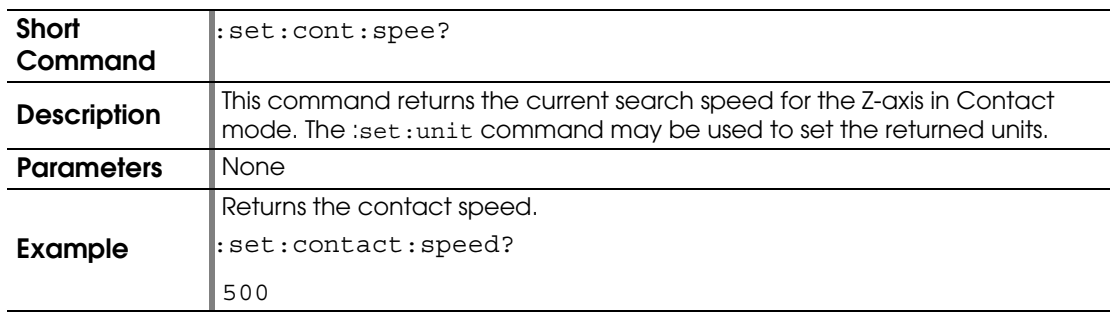

### <span id="page-147-0"></span>**:SET:CONTACT:USE:AUTOZ**

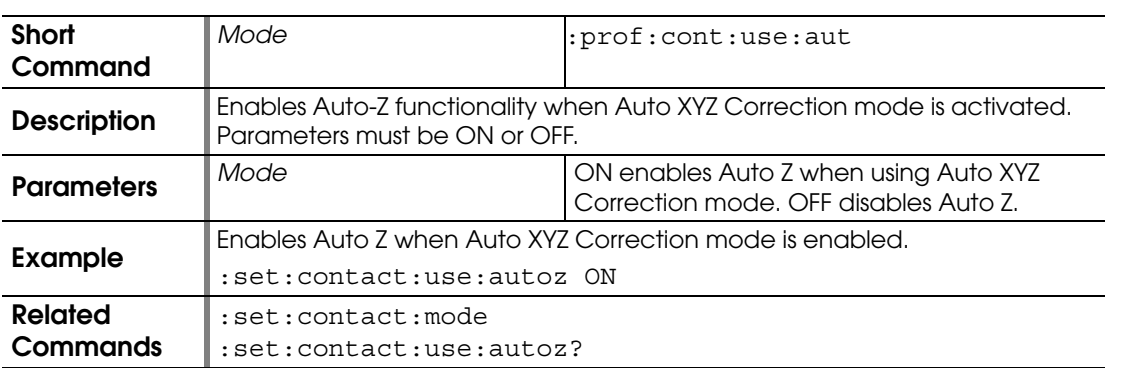

## <span id="page-147-1"></span>**:SET:CONTACT:USE:AUTOZ?**

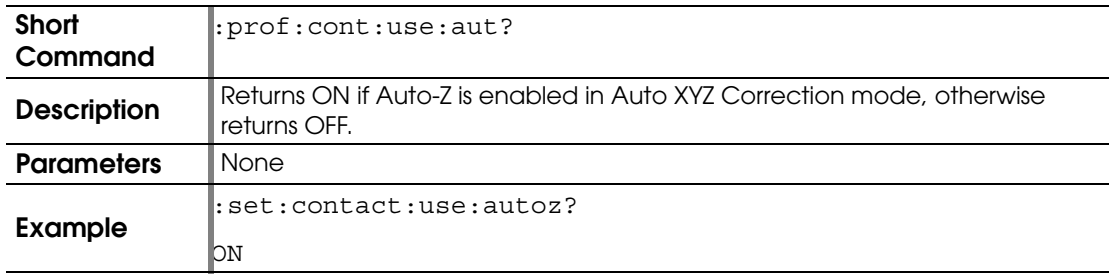

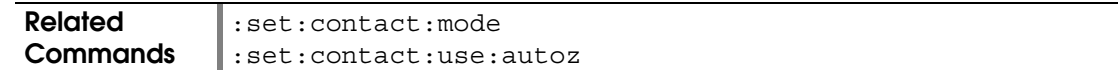

## <span id="page-148-0"></span>**:SET:CONTACT:USE:ZPROFILE**

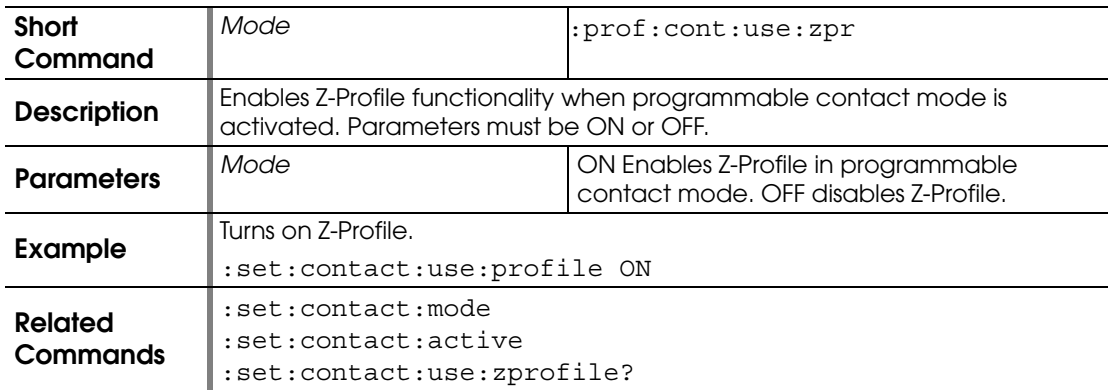

# <span id="page-148-1"></span>**:SET:CONTACT:USE:ZPROFILE?**

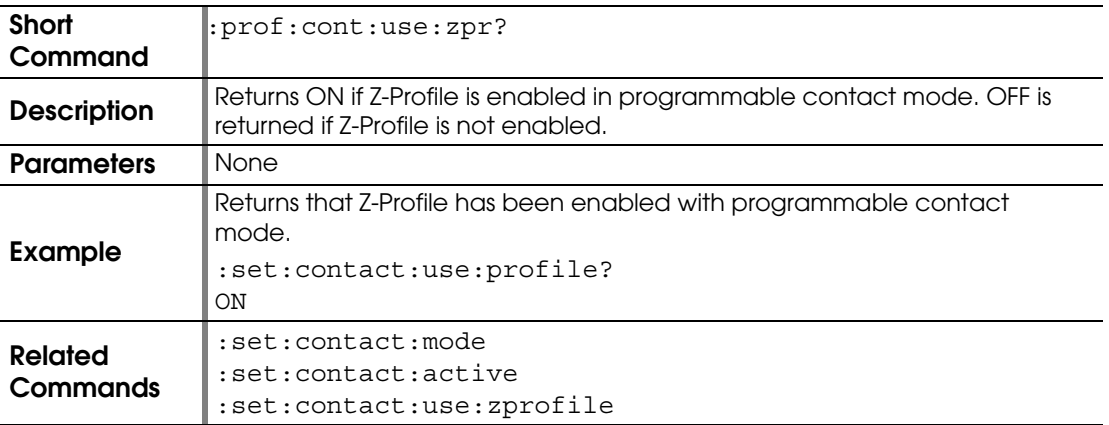

### <span id="page-148-2"></span>**:SET:DELAY**

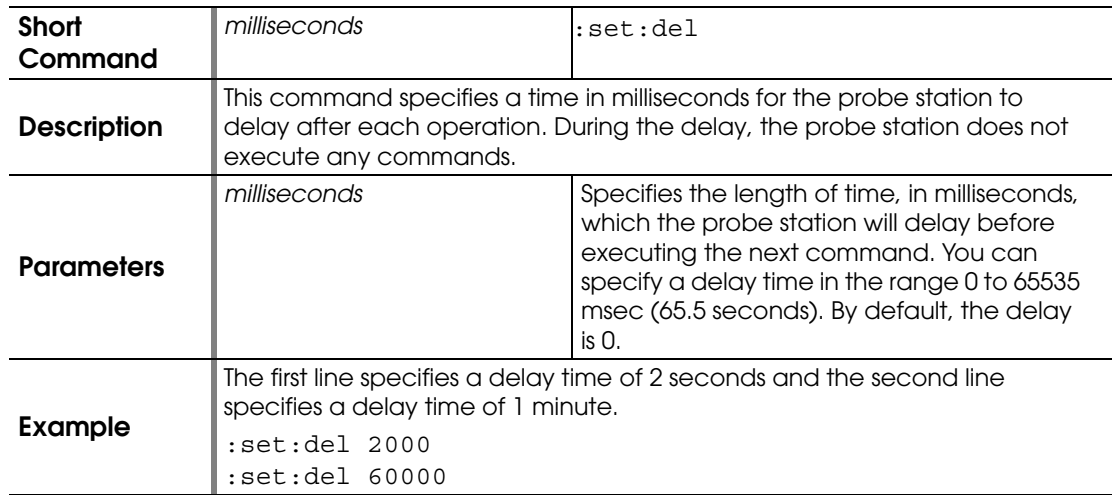

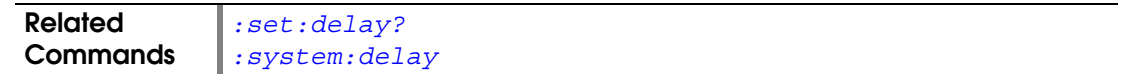

## <span id="page-149-0"></span>**:SET:DELAY?**

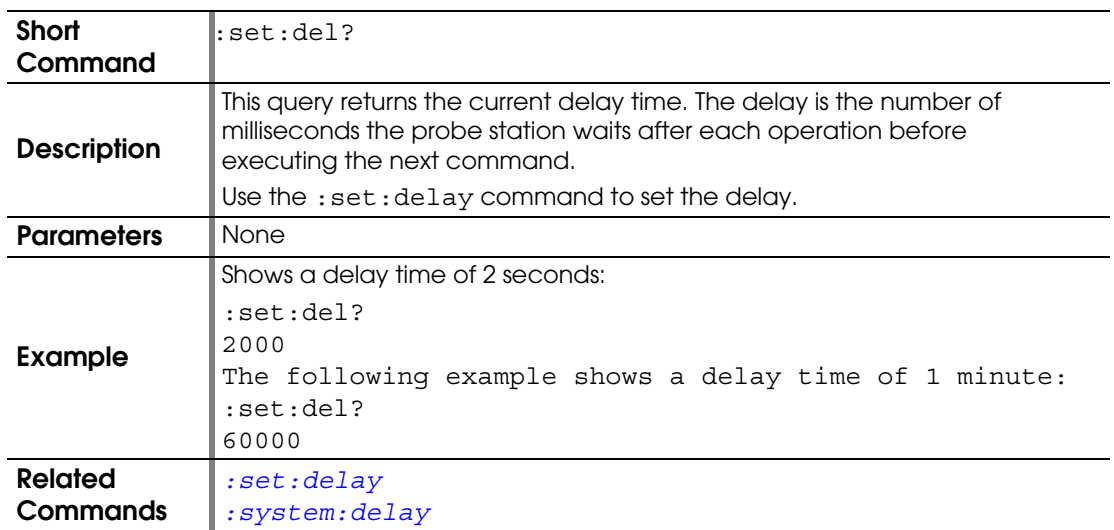

## <span id="page-149-1"></span>**:SET:EDGESENSE**

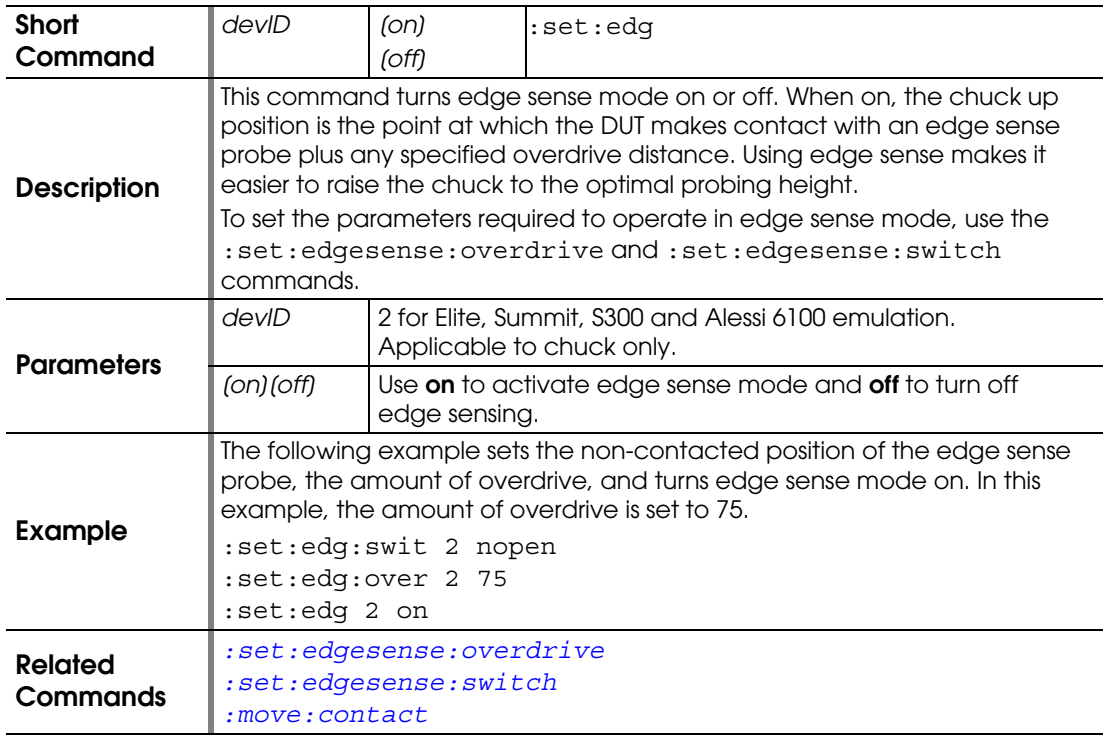

# **:SET:EDGESENSE?**

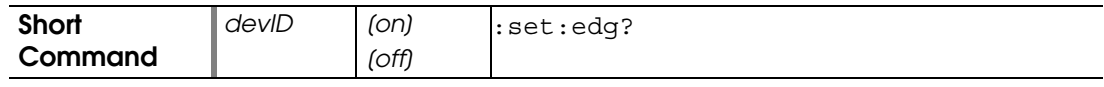

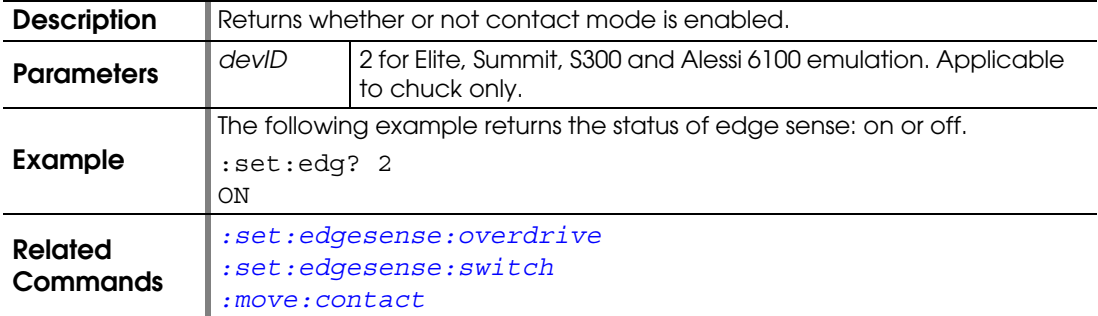

#### <span id="page-150-0"></span>**:SET:EDGESENSE:OVERDRIVE**

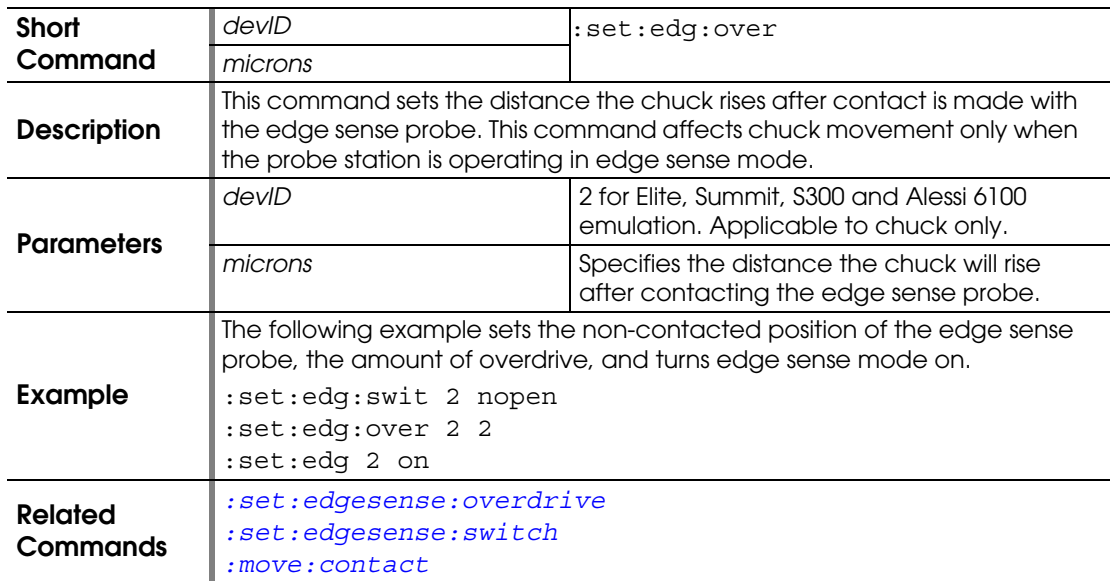

# <span id="page-150-2"></span>**:SET:EDGESENSE:OVERDRIVE?**

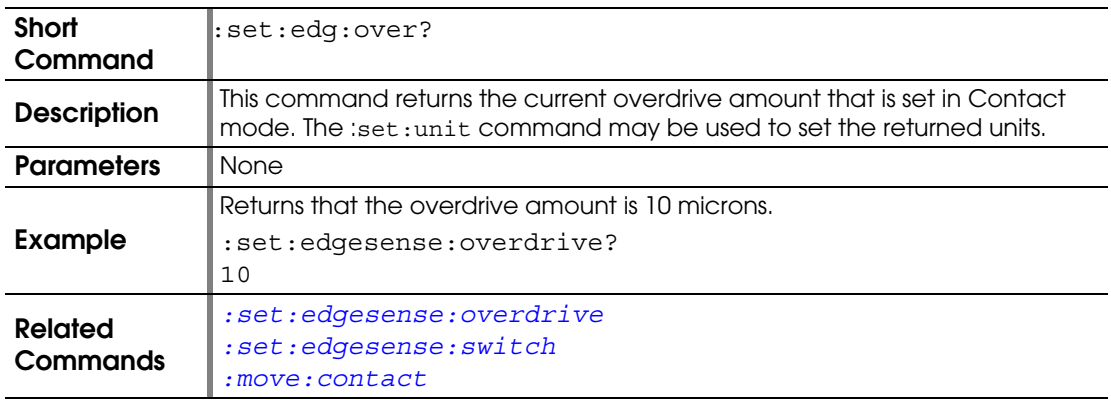

#### <span id="page-150-1"></span>**:SET:EDGESENSE:SWITCH**

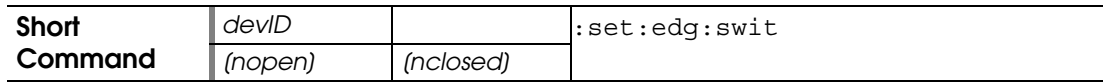

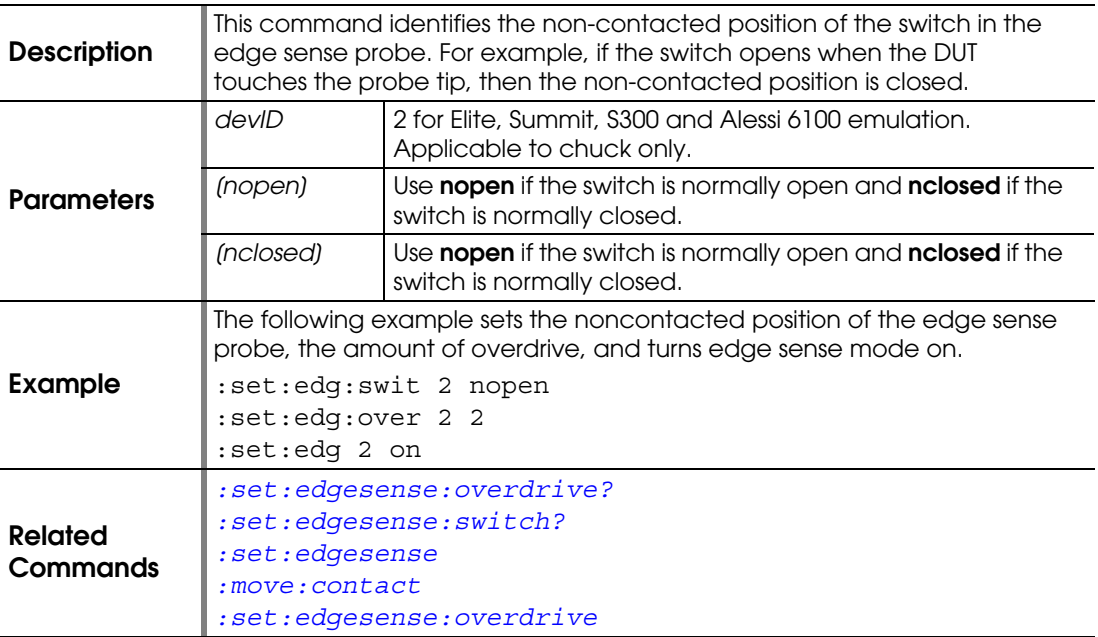

# <span id="page-151-0"></span>**:SET:EDGESENSE:SWITCH?**

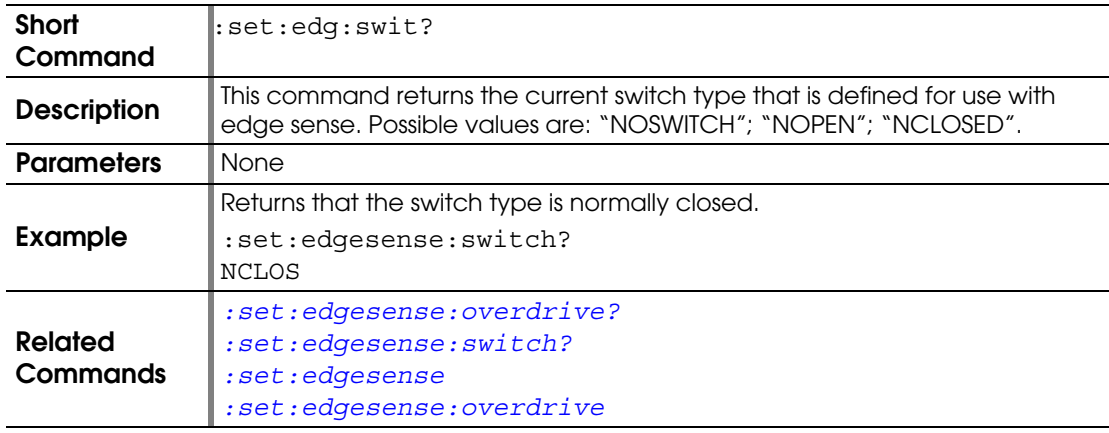

### <span id="page-151-1"></span>**:SET:HOST**

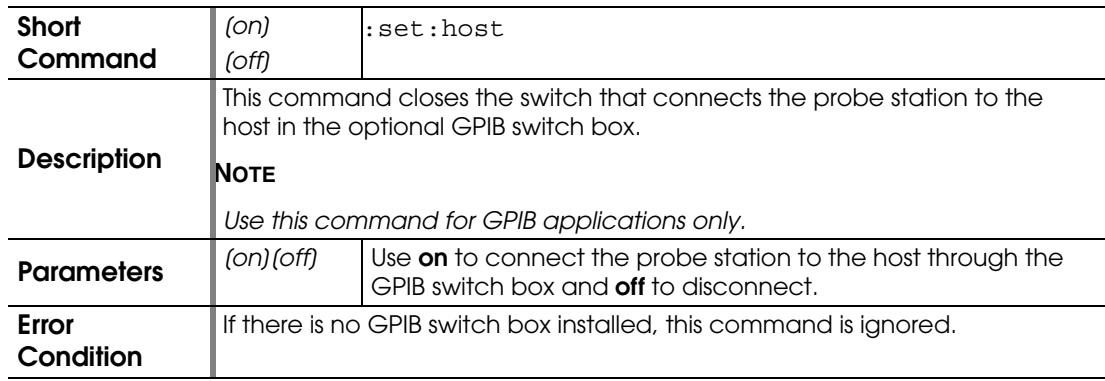

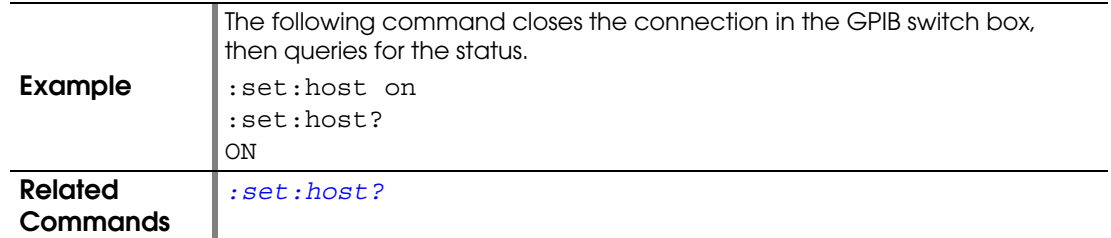

## <span id="page-152-0"></span>**:SET:HOST?**

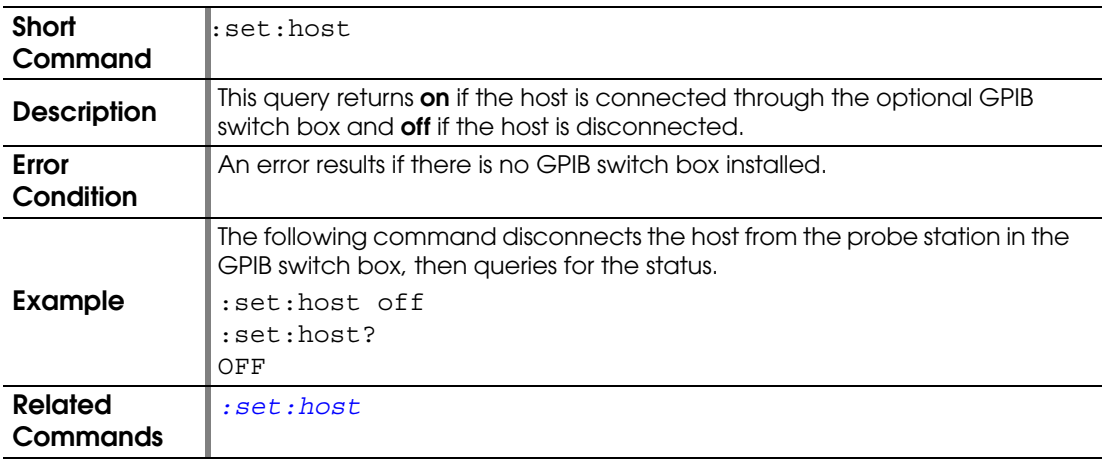

## **:SET:INKER**

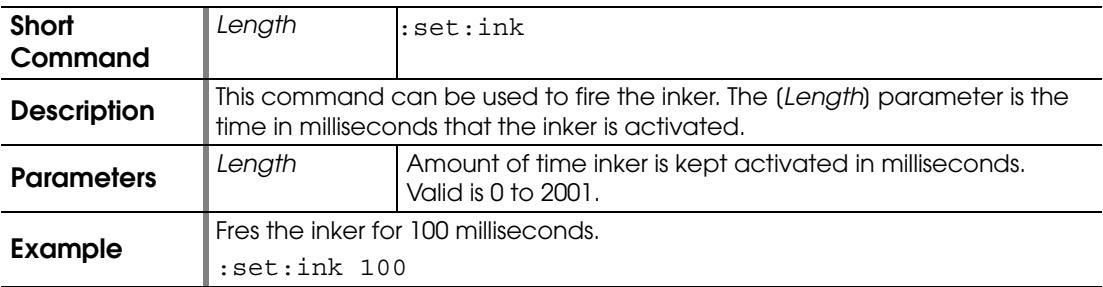

#### **:SET:JOYSTICK:ENABLED**

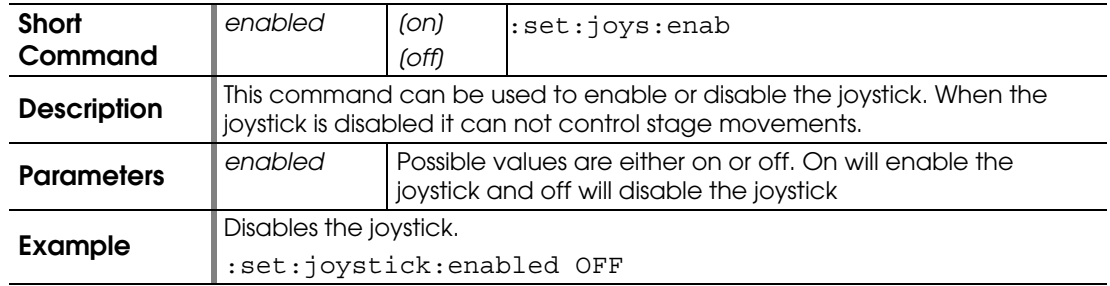

### **:SET:JOYSTICK:ENABLED?**

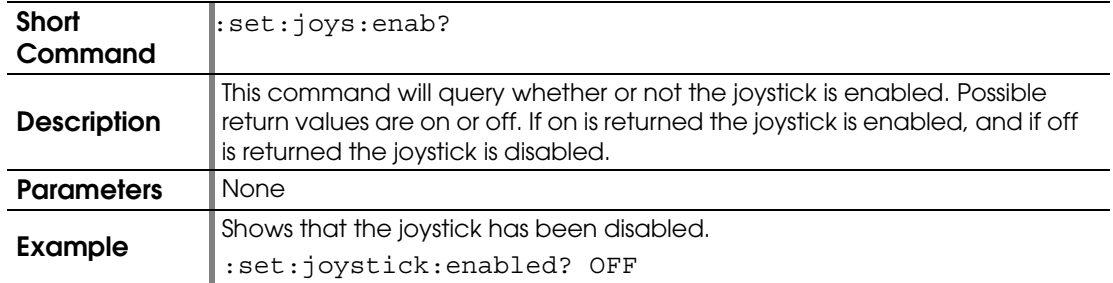

#### <span id="page-153-0"></span>**:SET:JOYSTICK:MODE**

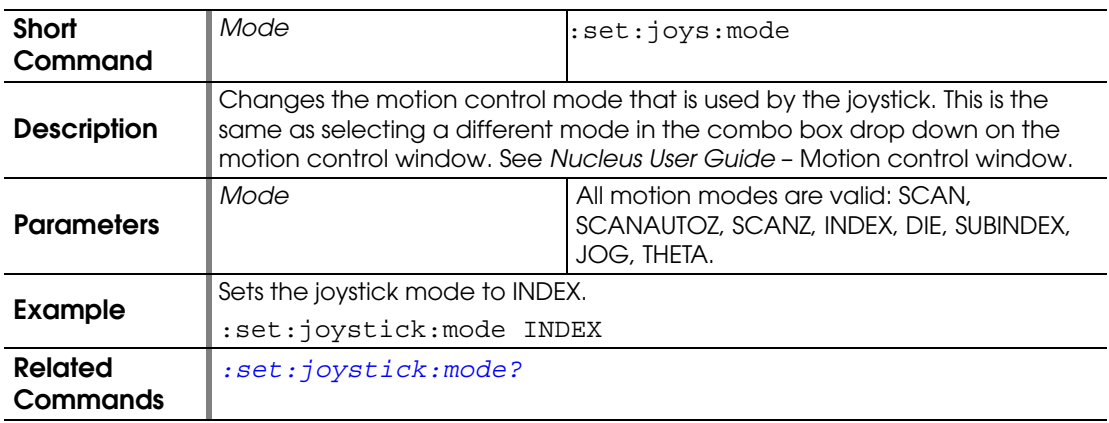

## <span id="page-153-1"></span>**:SET:JOYSTICK:MODE?**

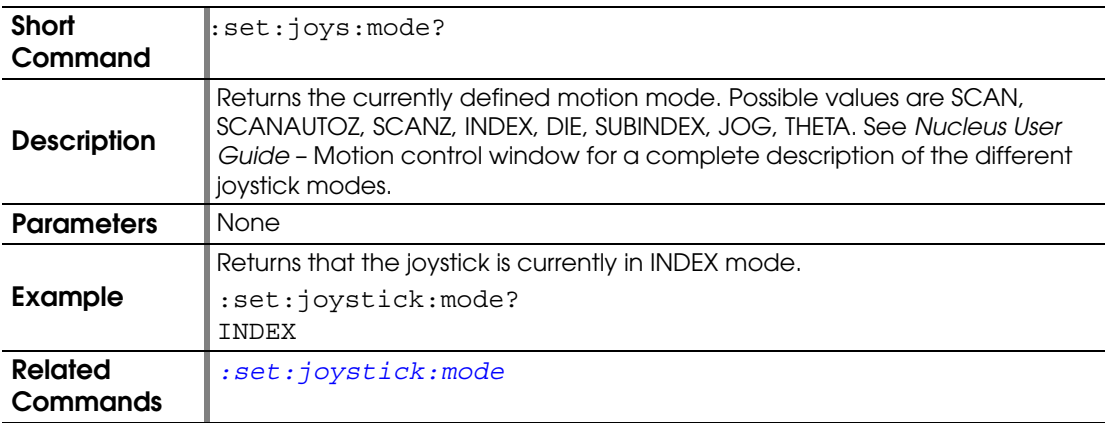

### <span id="page-153-2"></span>**:SET:LIGHT**

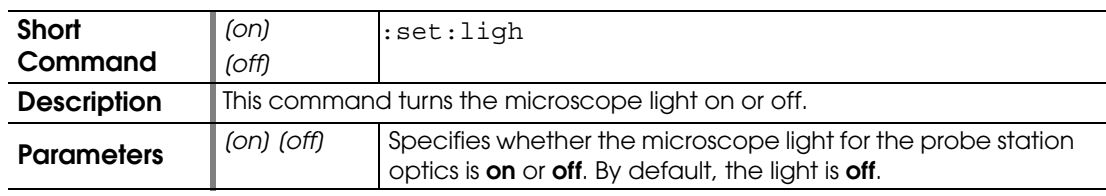

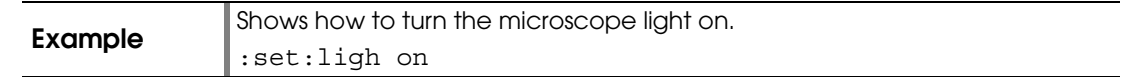

# **:SET:LIGHT?**

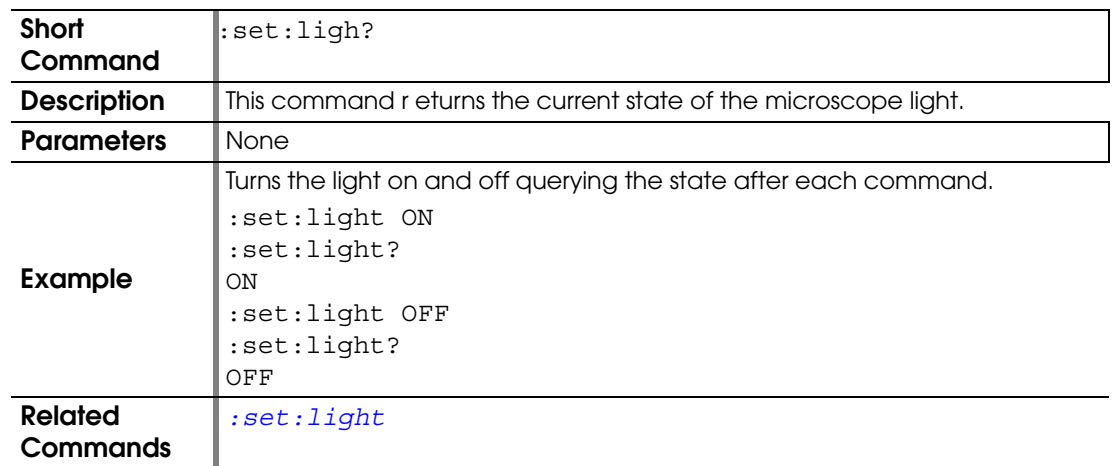

#### <span id="page-154-1"></span>**:SET:MANUAL**

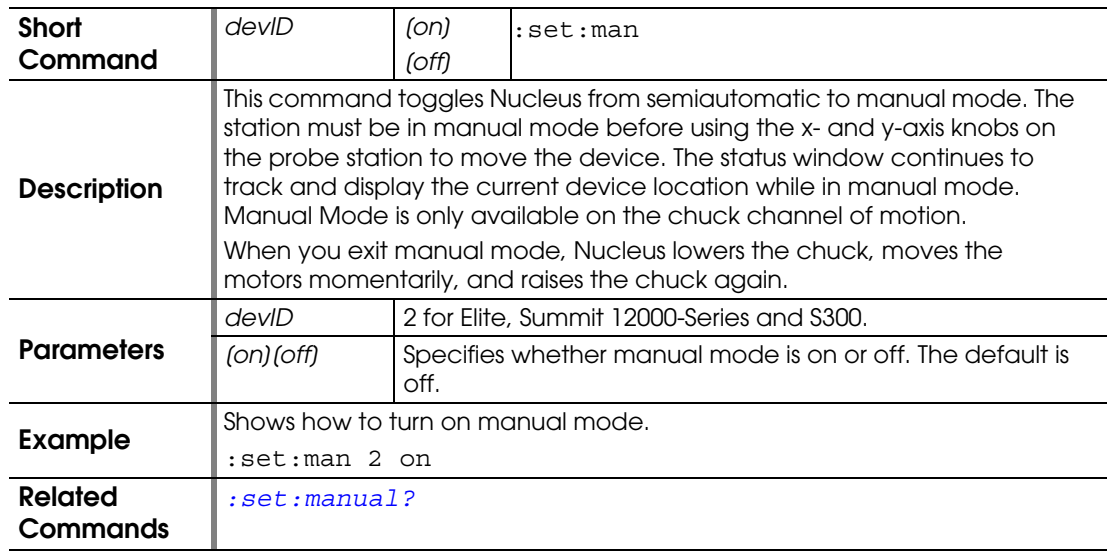

# <span id="page-154-0"></span>**:SET:MANUAL?**

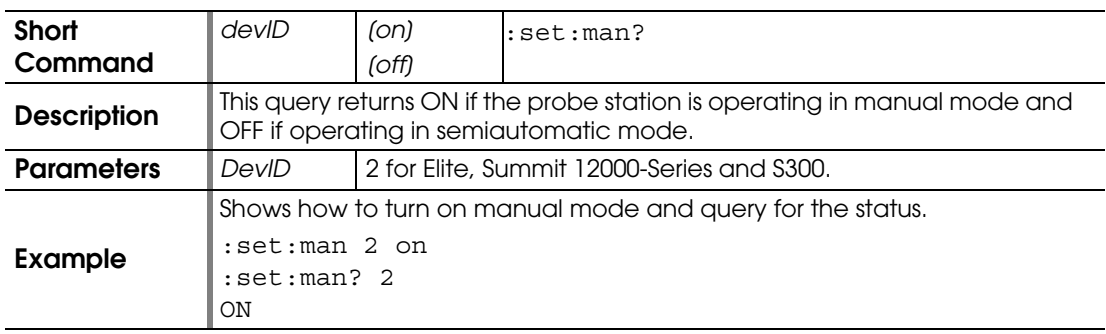

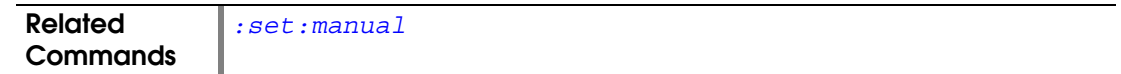

#### <span id="page-155-0"></span>**:SET:MICROSCOPE:AGC**

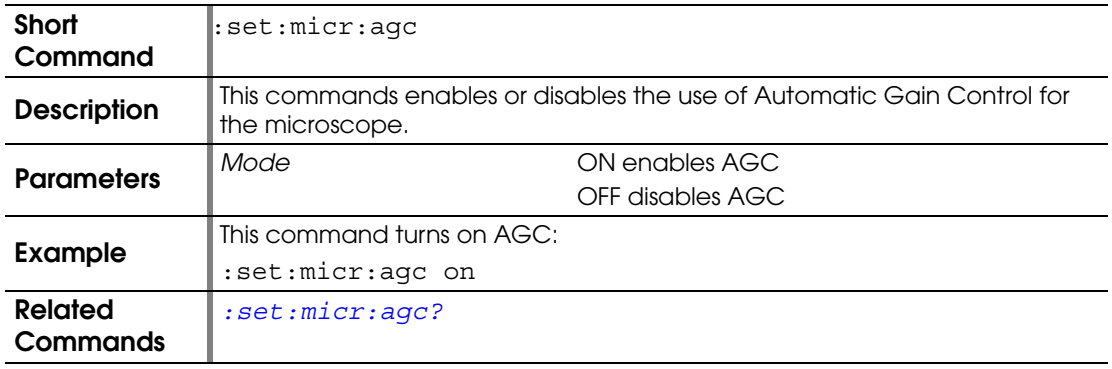

## <span id="page-155-1"></span>**:SET:MICR:AGC?**

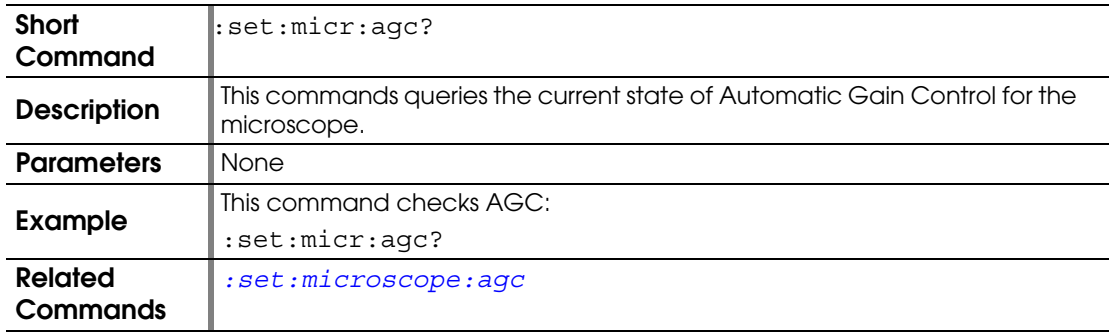

#### **:SET:MICROSCOPE:AUTO:ILLUMINATE**

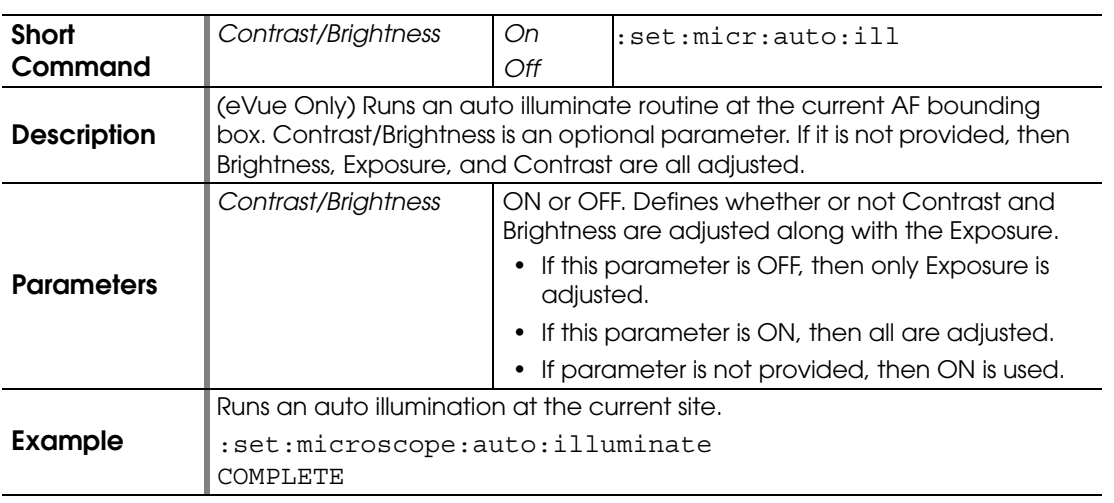

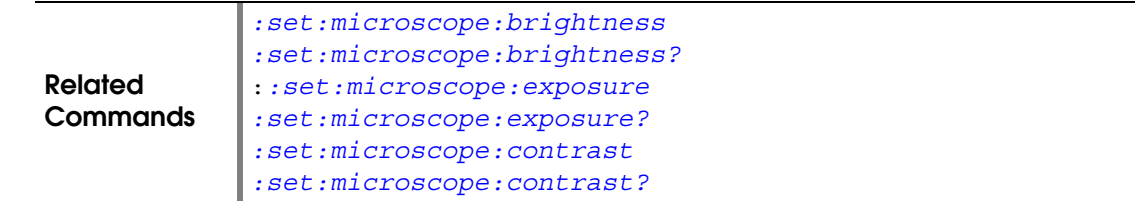

## <span id="page-156-0"></span>**:SET:MICROSCOPE:BRIGHTNESS**

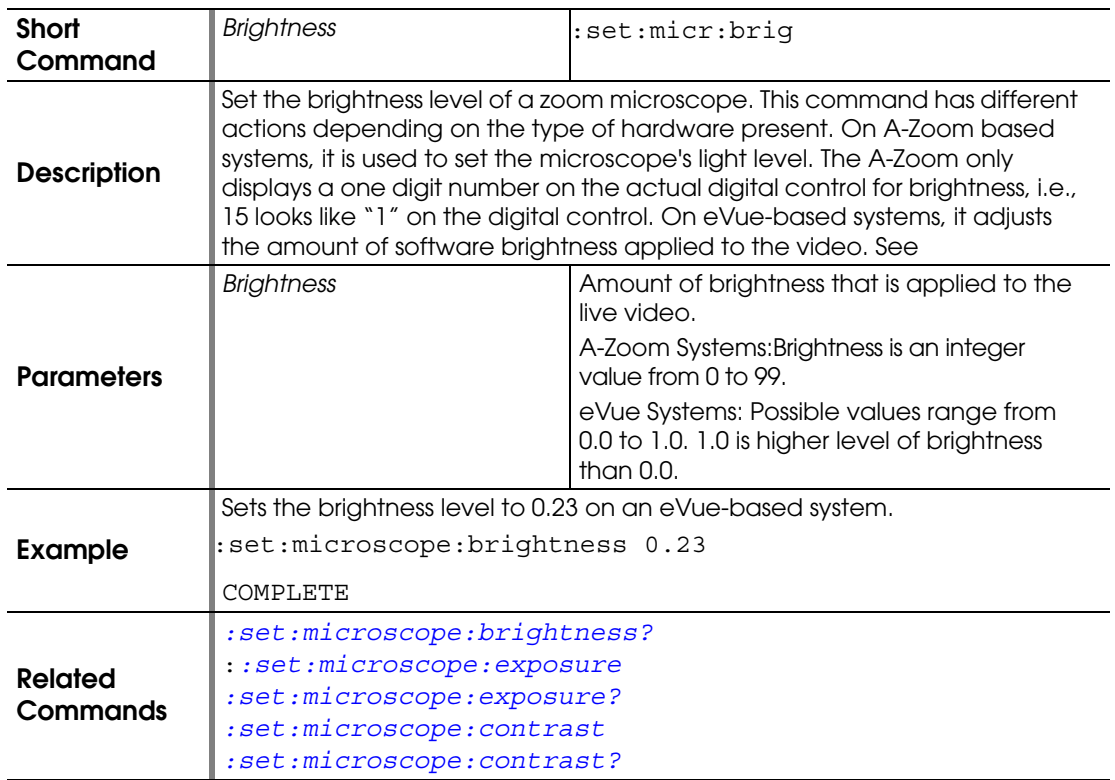

# <span id="page-156-1"></span>**:SET:MICROSCOPE:BRIGHTNESS?**

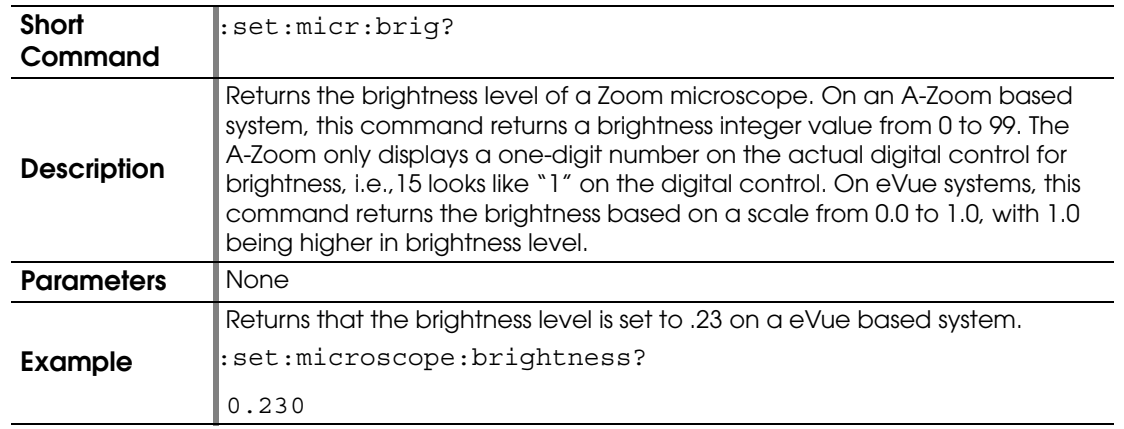

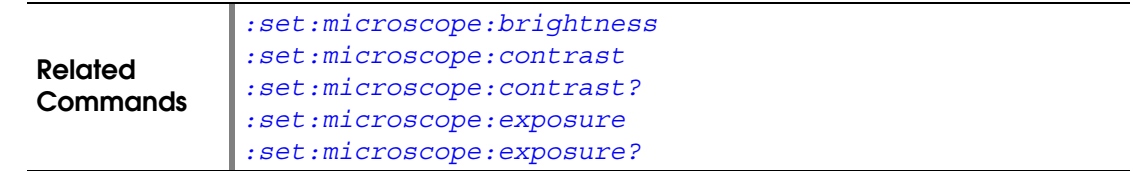

### <span id="page-157-1"></span>**:SET:MICROSCOPE:CONTRAST**

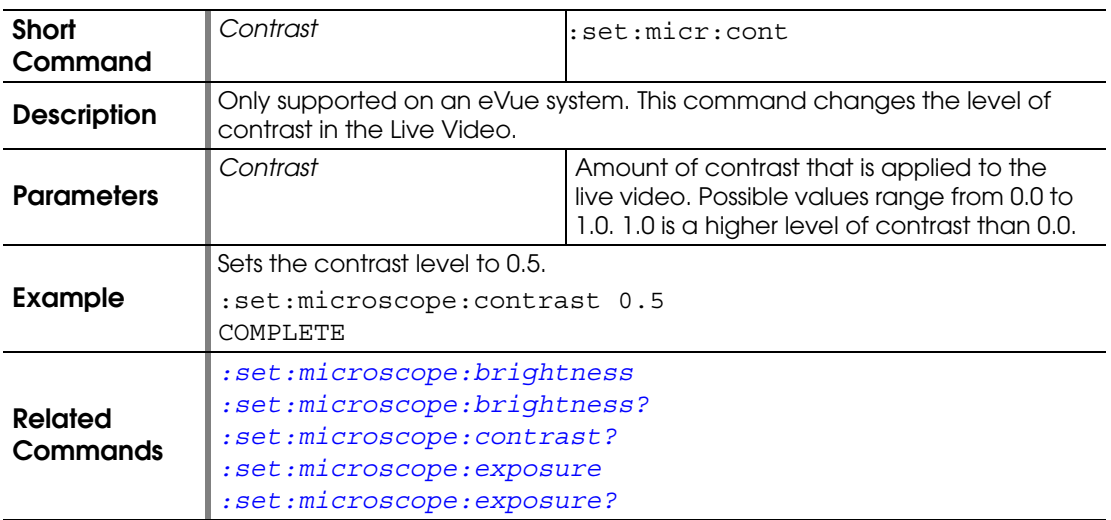

## <span id="page-157-2"></span>**:SET:MICROSCOPE:CONTRAST?**

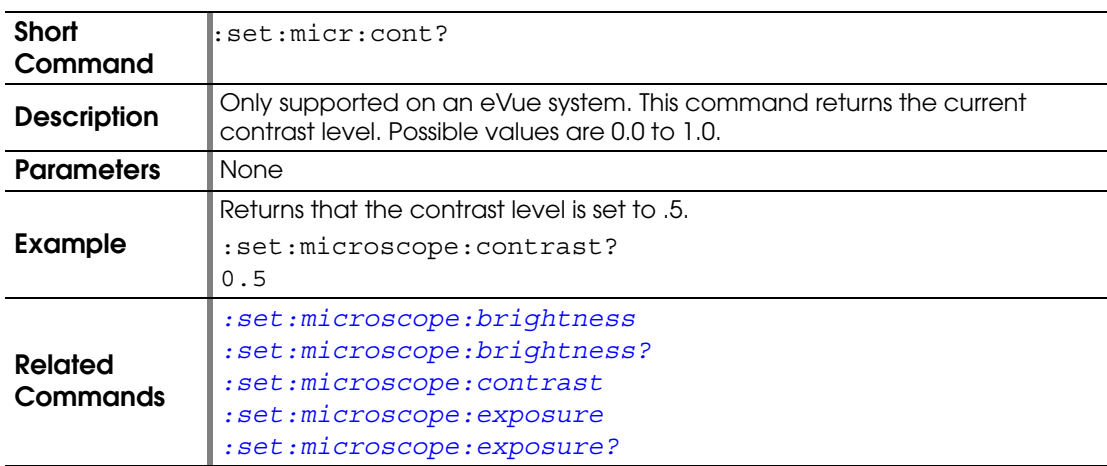

#### <span id="page-157-0"></span>**:SET:MICROSCOPE:EXPOSURE**

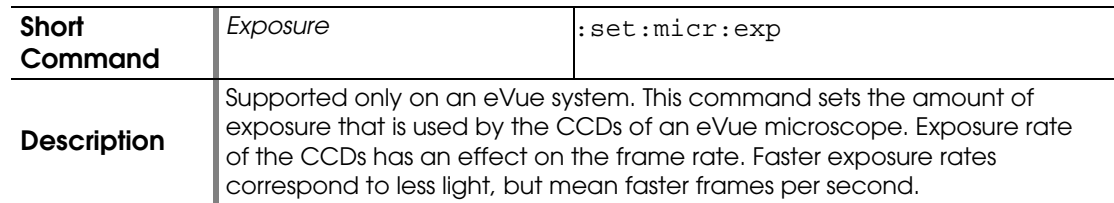

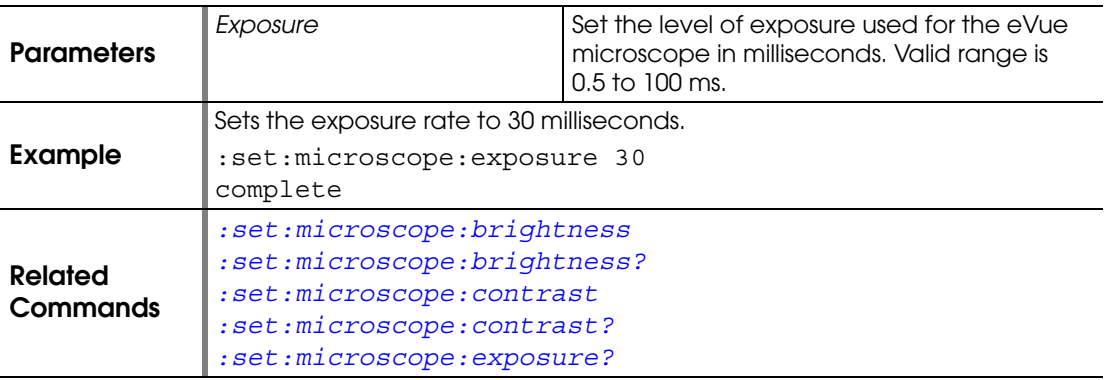

## <span id="page-158-0"></span>**:SET:MICROSCOPE:EXPOSURE?**

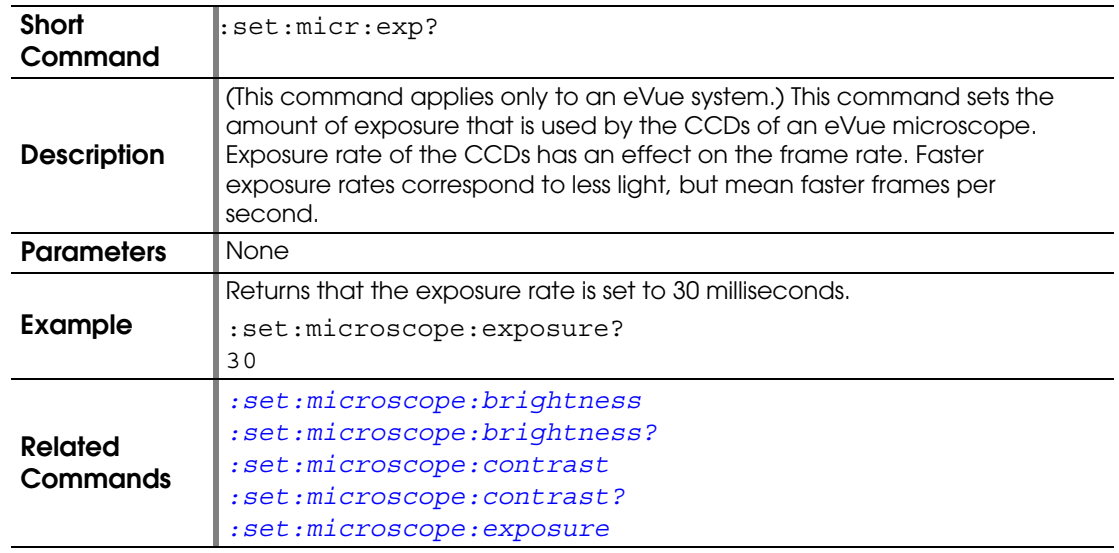

### <span id="page-158-1"></span>**:SET:MICROSCOPE:ZOOM**

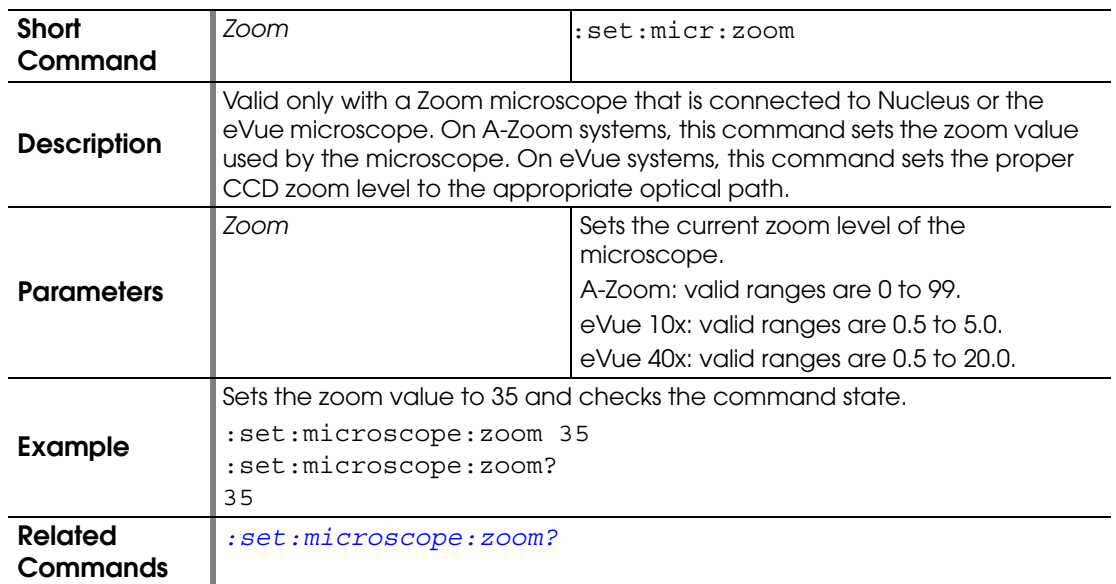

## <span id="page-159-0"></span>**:SET:MICROSCOPE:ZOOM?**

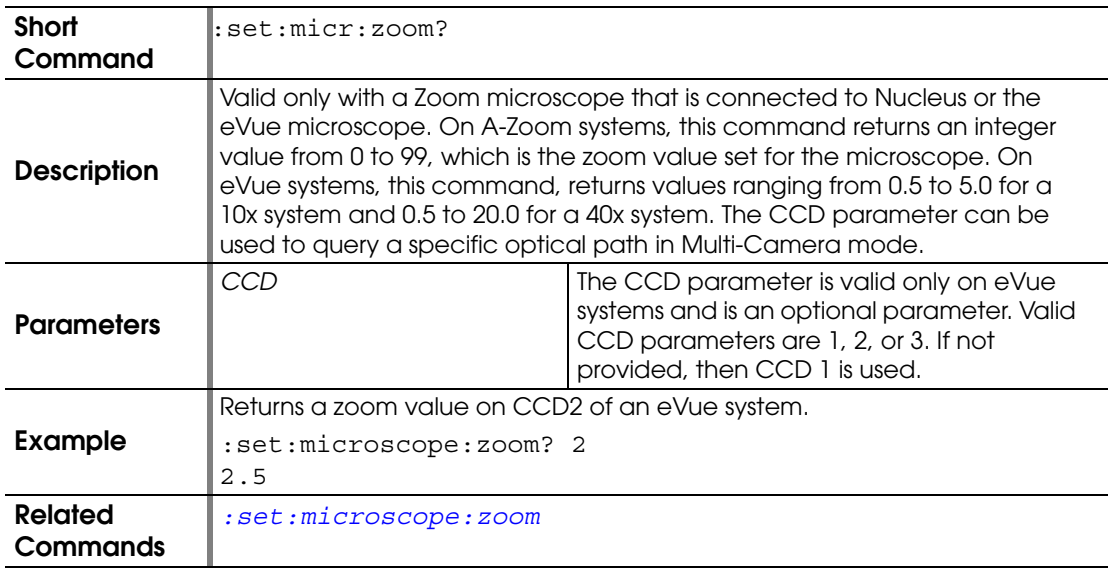

### <span id="page-159-1"></span>**:SET:PRESET**

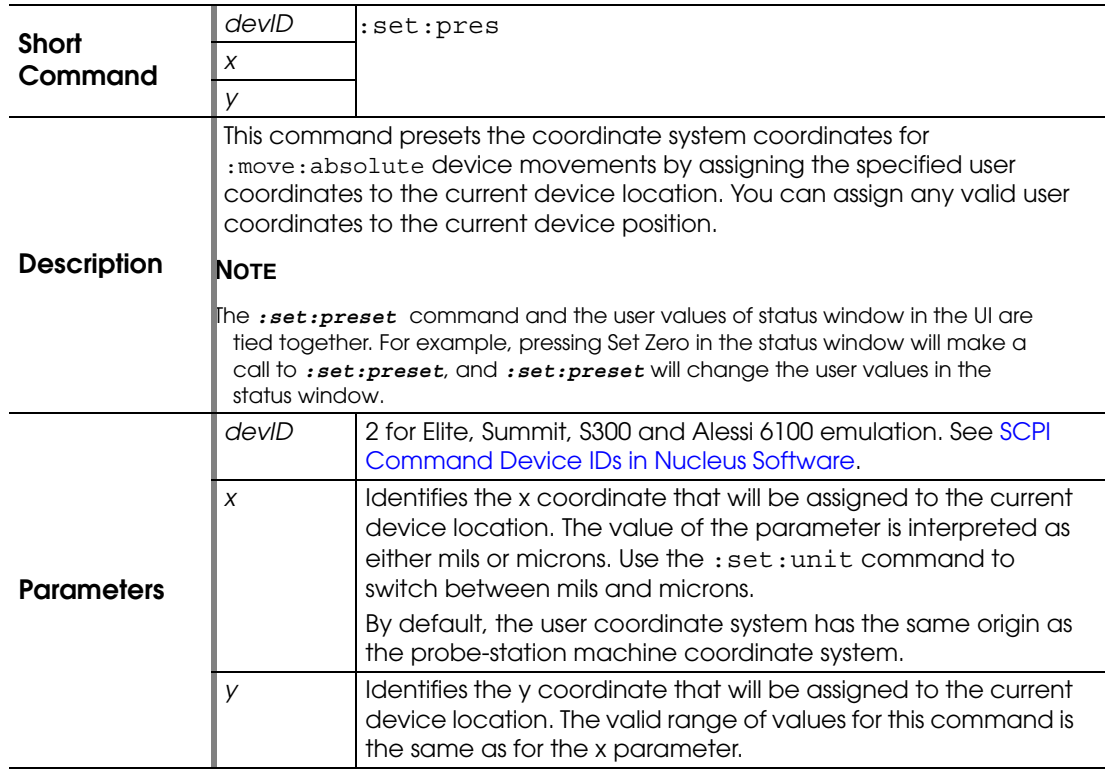

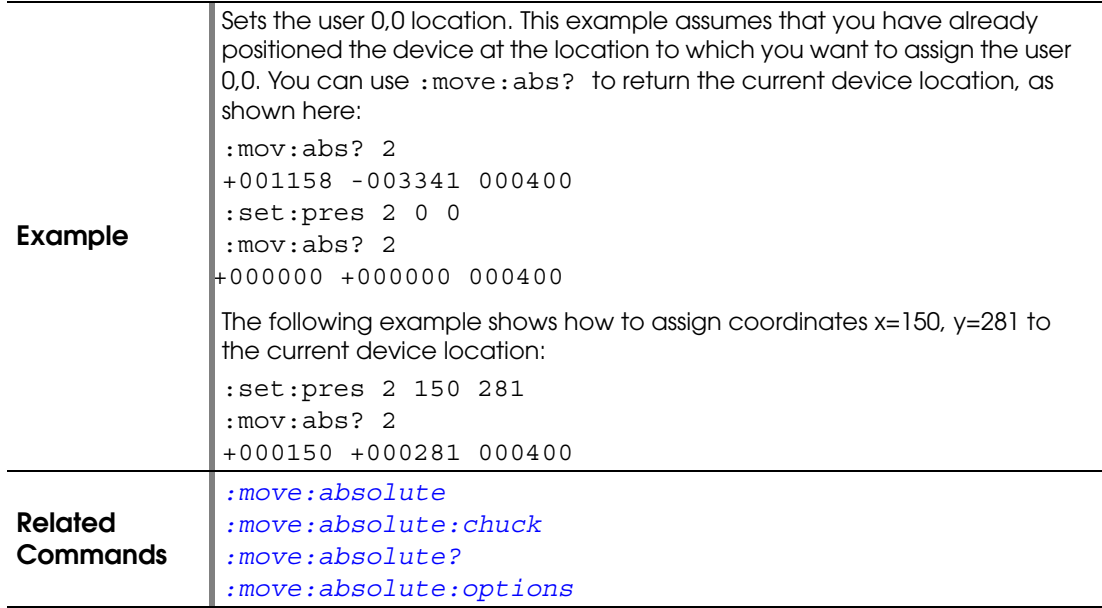

<span id="page-160-0"></span>**:SET:SALIGN**

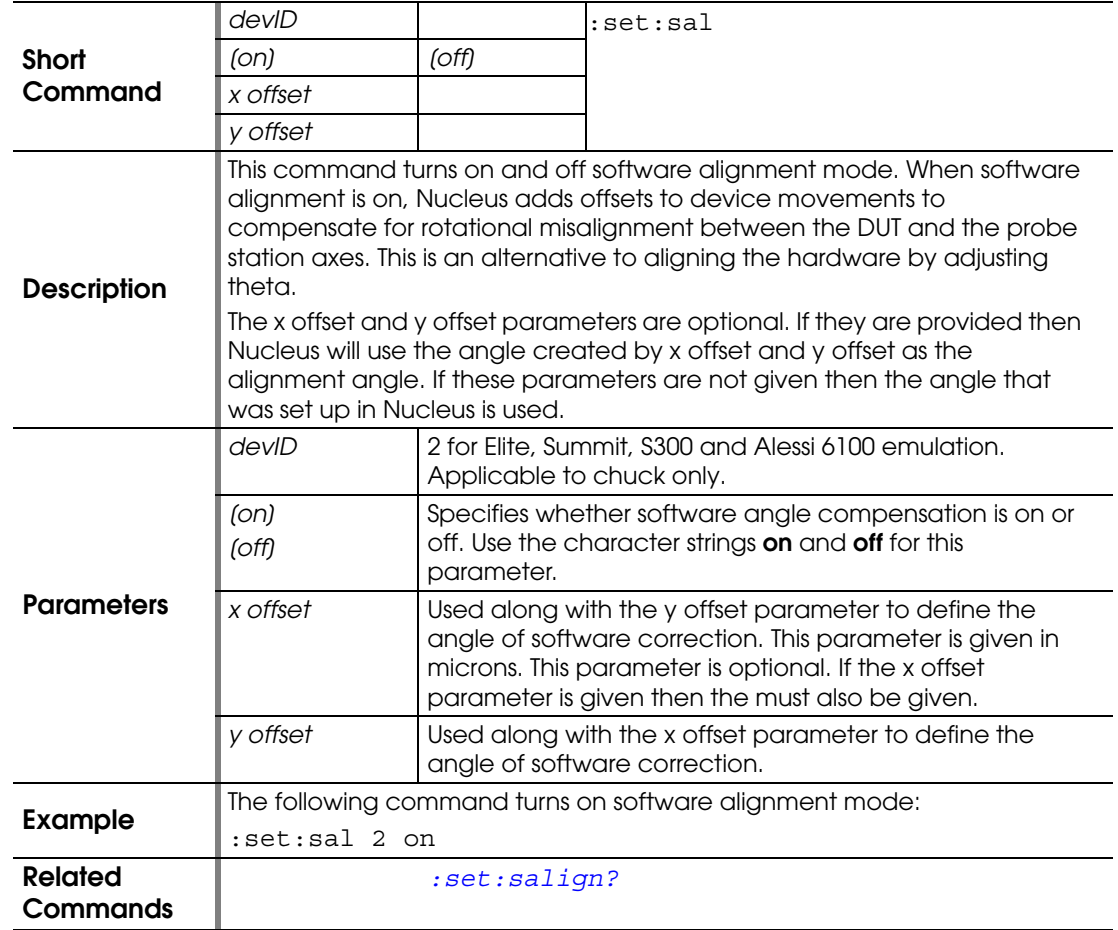

# <span id="page-161-0"></span>**:SET:SALIGN?**

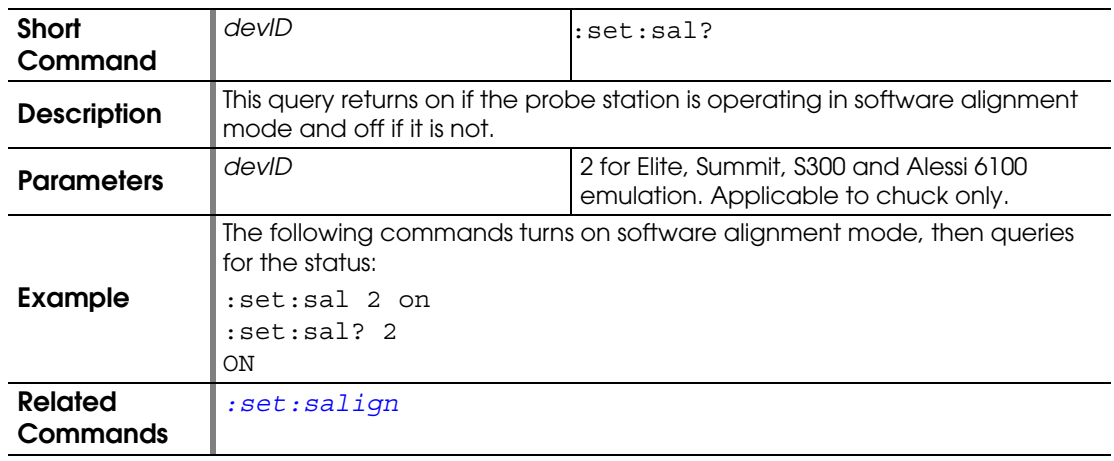

#### **:SET:SEPARATE**

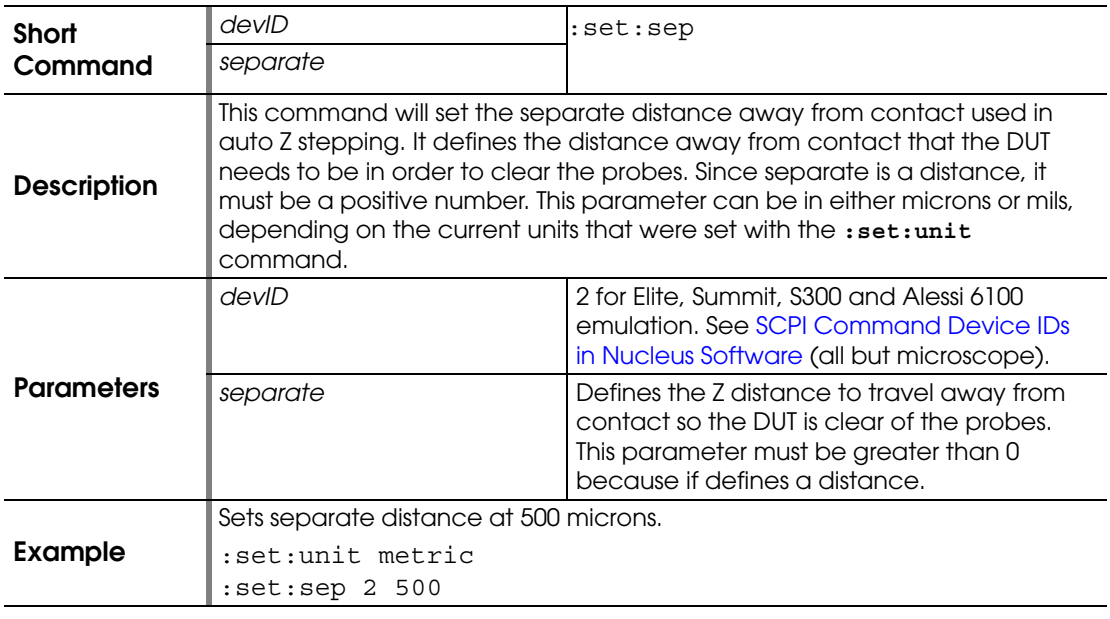

## **:SET:SEPARATE?**

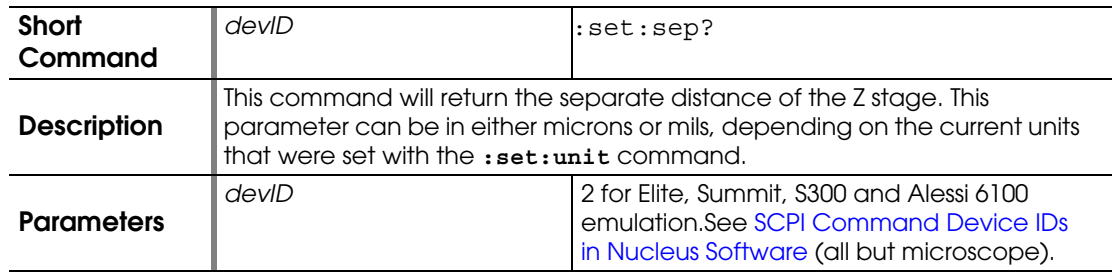

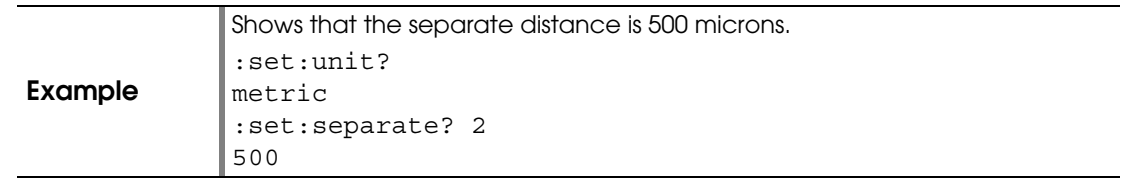

# **:SET:STATION?**

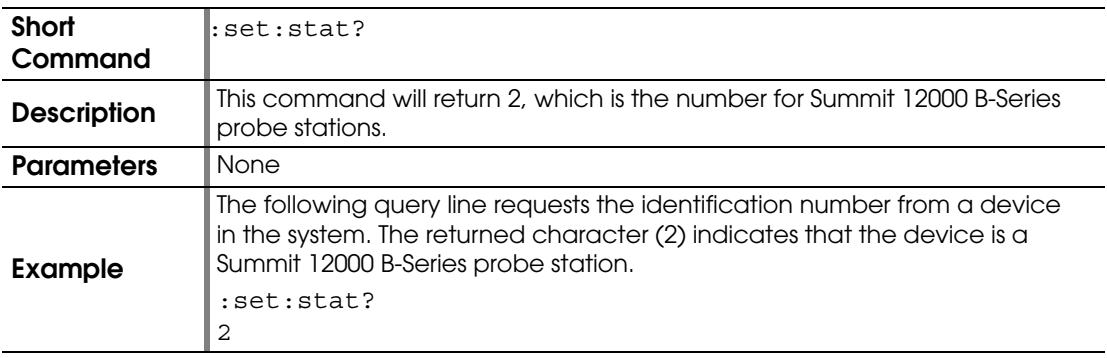

## <span id="page-162-0"></span>**:SET:UNIT**

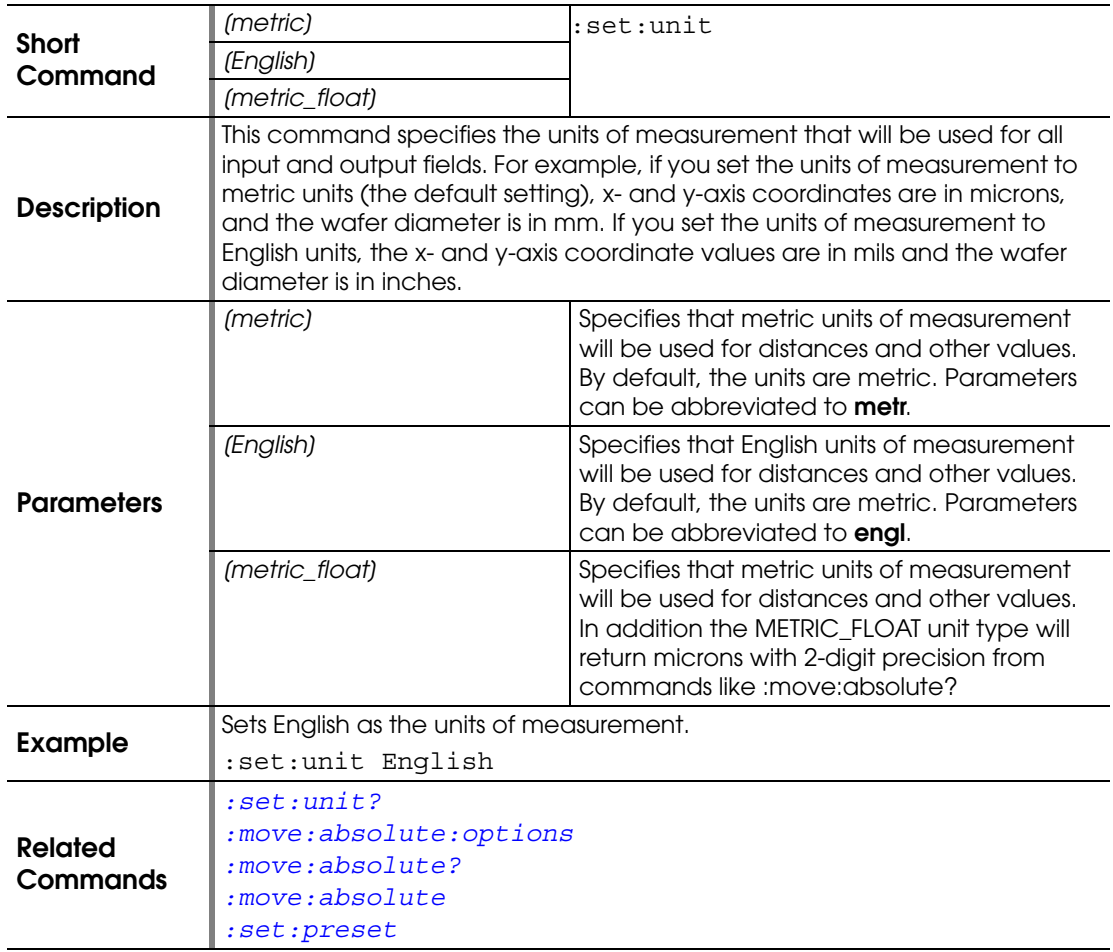

## <span id="page-163-0"></span>**:SET:UNIT?**

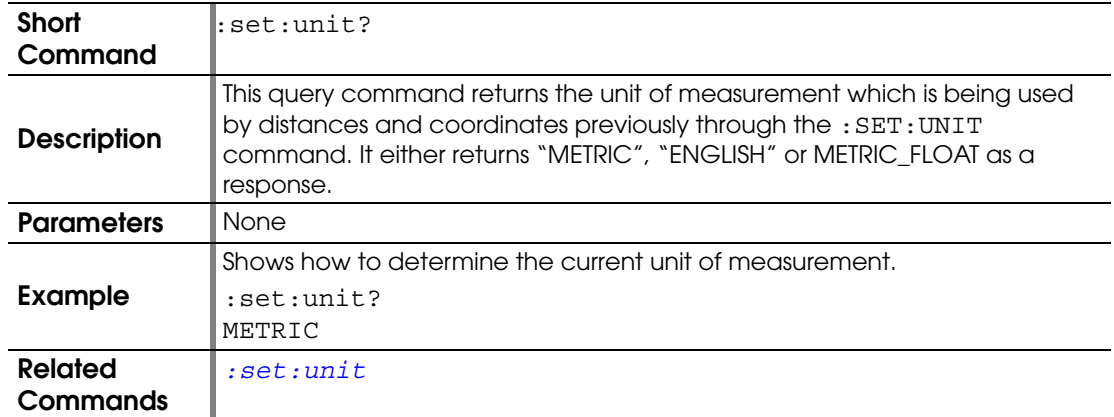

#### **:SET:USEDEVICEID**

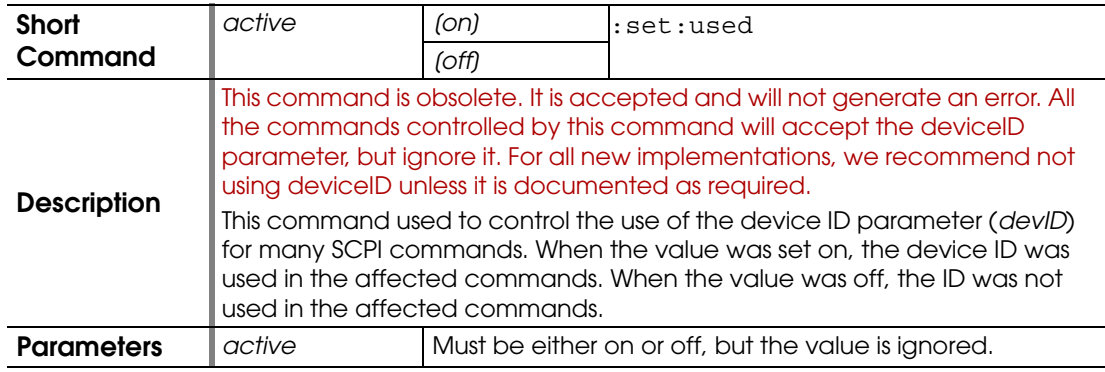

## **:SET:USEDEVICEID?**

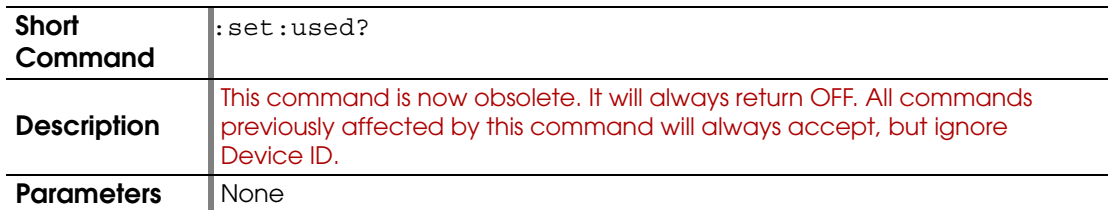

#### <span id="page-163-1"></span>**:SET:VACUUM**

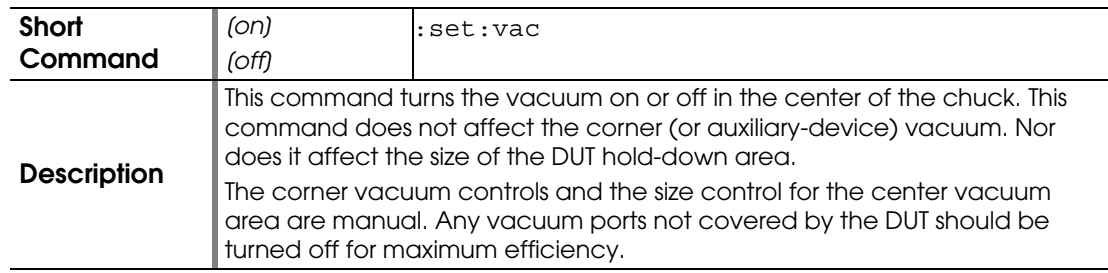

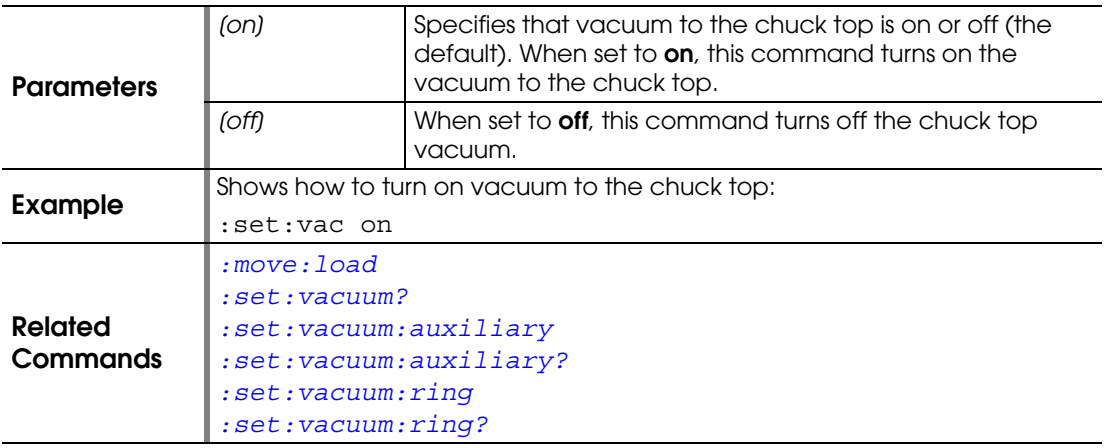

# <span id="page-164-0"></span>**:SET:VACUUM?**

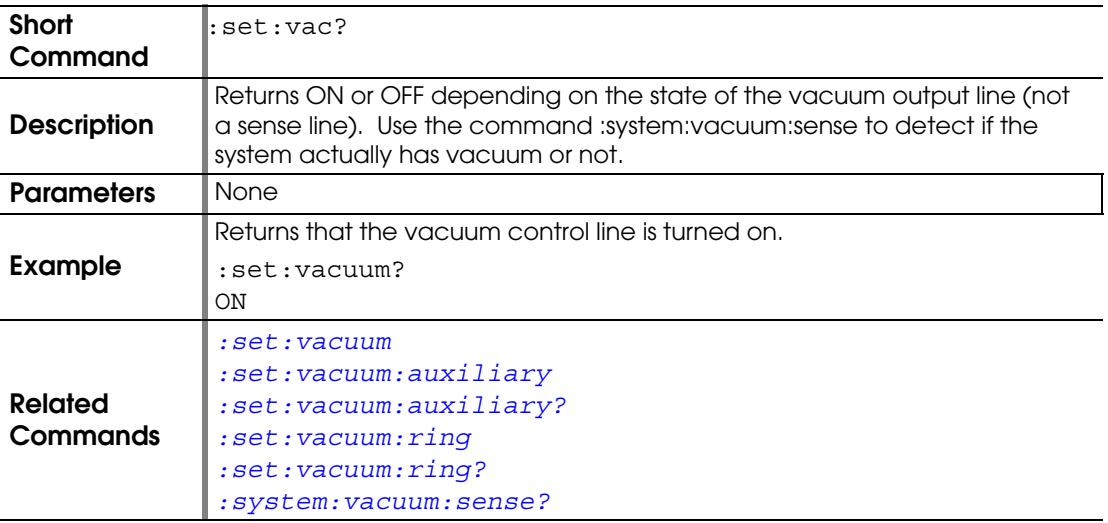

## <span id="page-164-1"></span>**:SET:VACUUM:AUXILIARY**

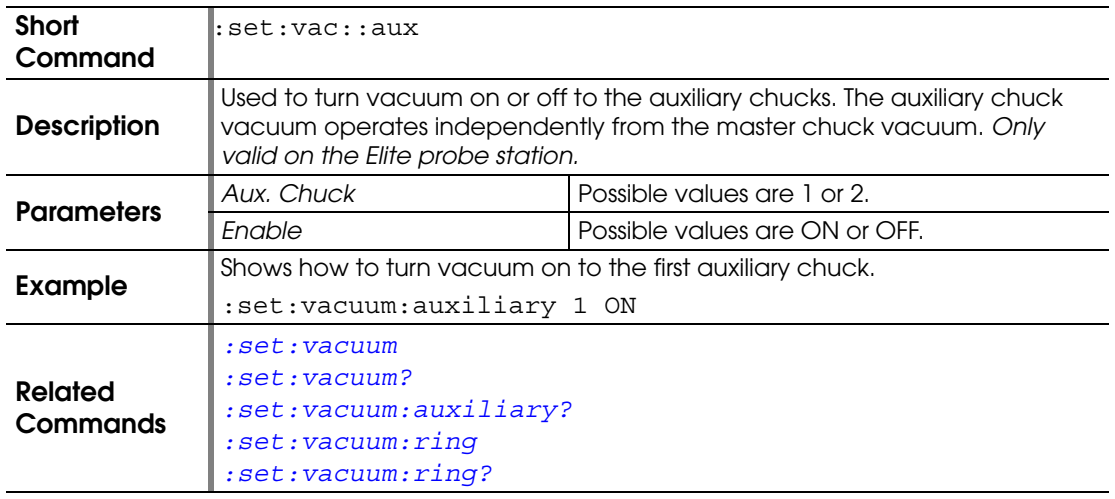

### <span id="page-165-0"></span>**:SET:VACUUM:AUXILIARY?**

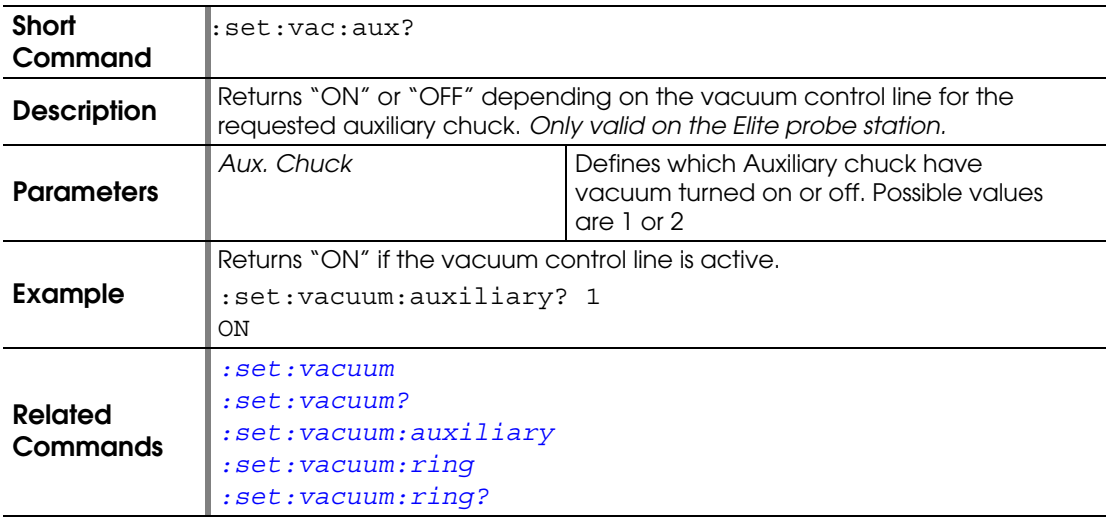

#### <span id="page-165-1"></span>**:SET:VACUUM:RING**

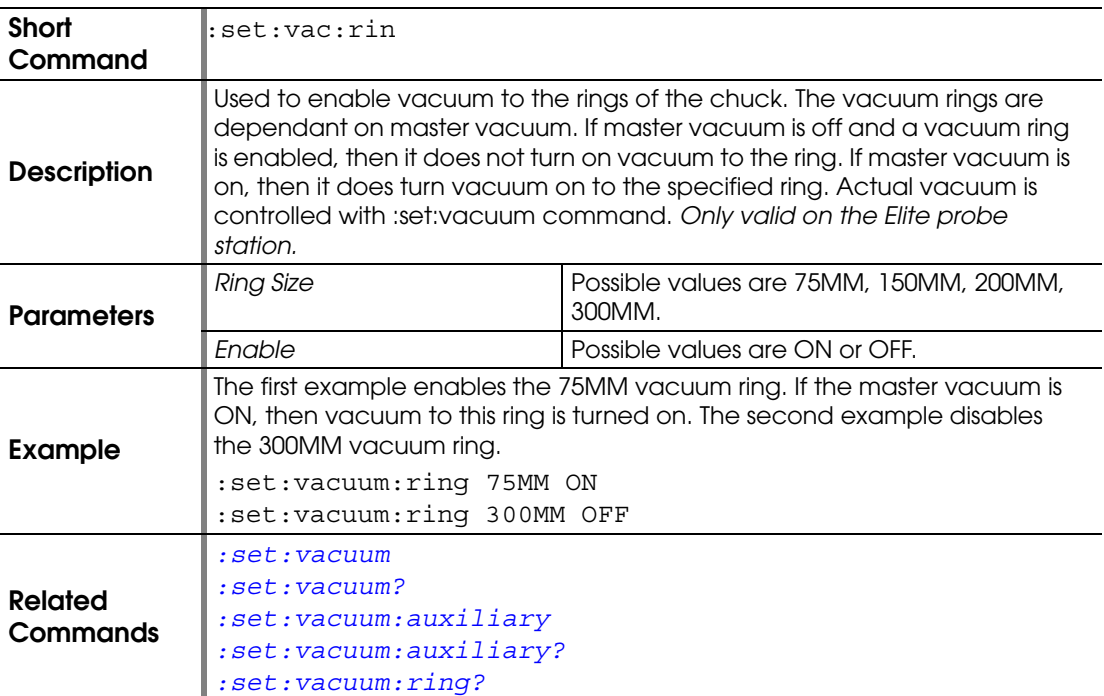

## <span id="page-165-2"></span>**:SET:VACUUM:RING?**

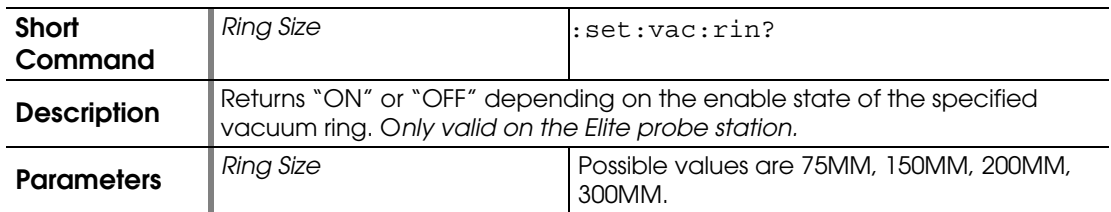

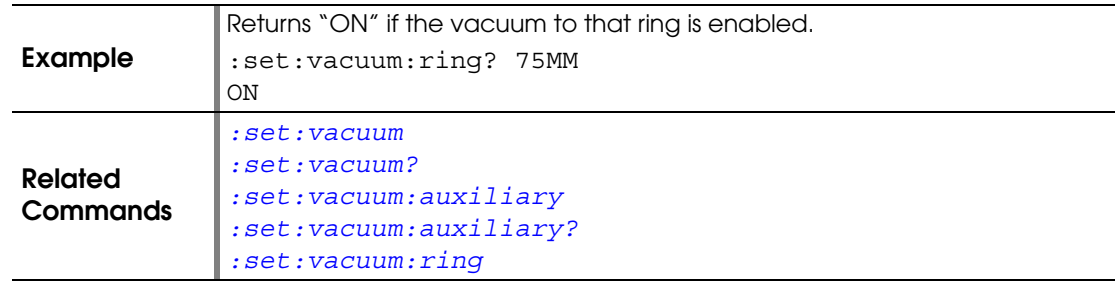

#### **:SET:VELOCITY**

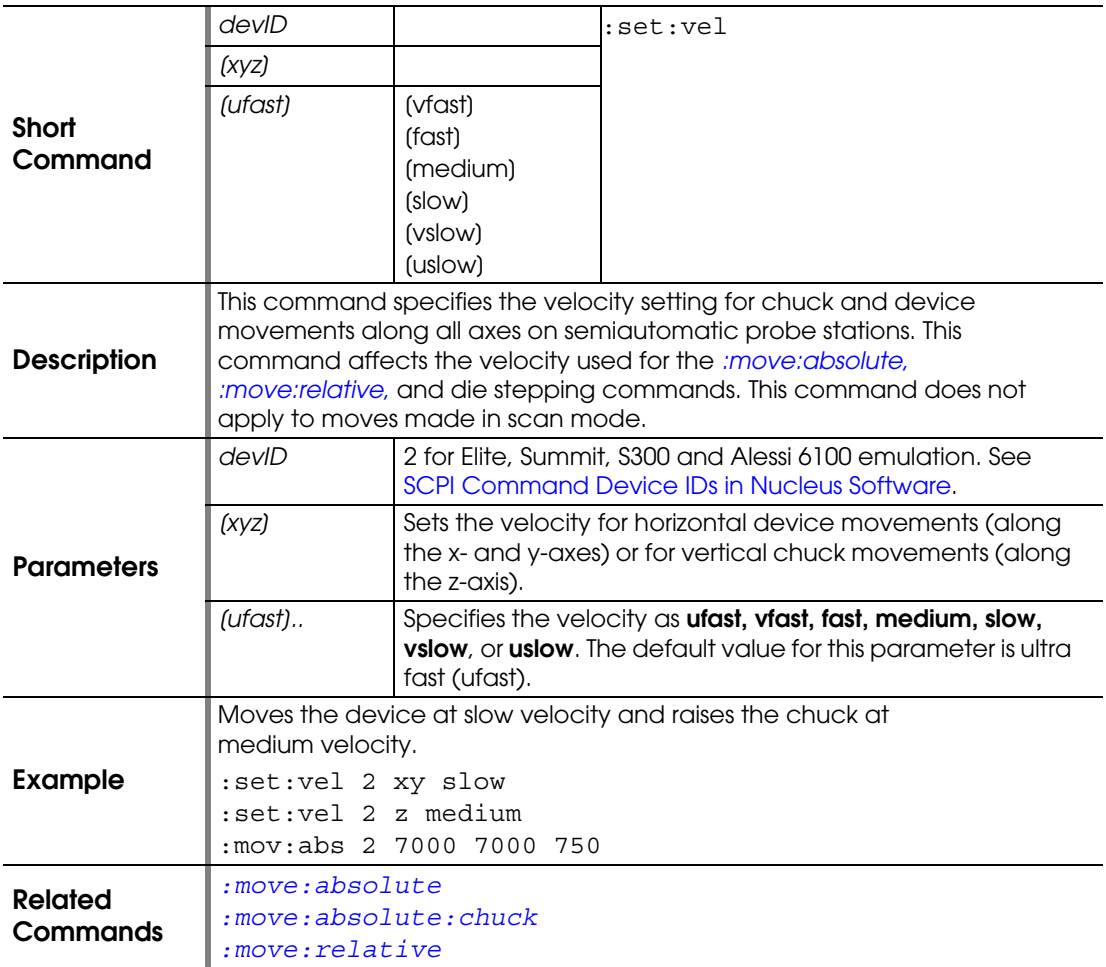

#### **:SET:VISION**

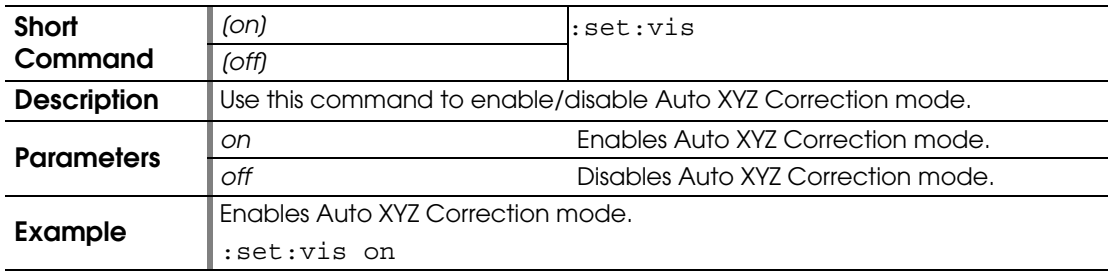

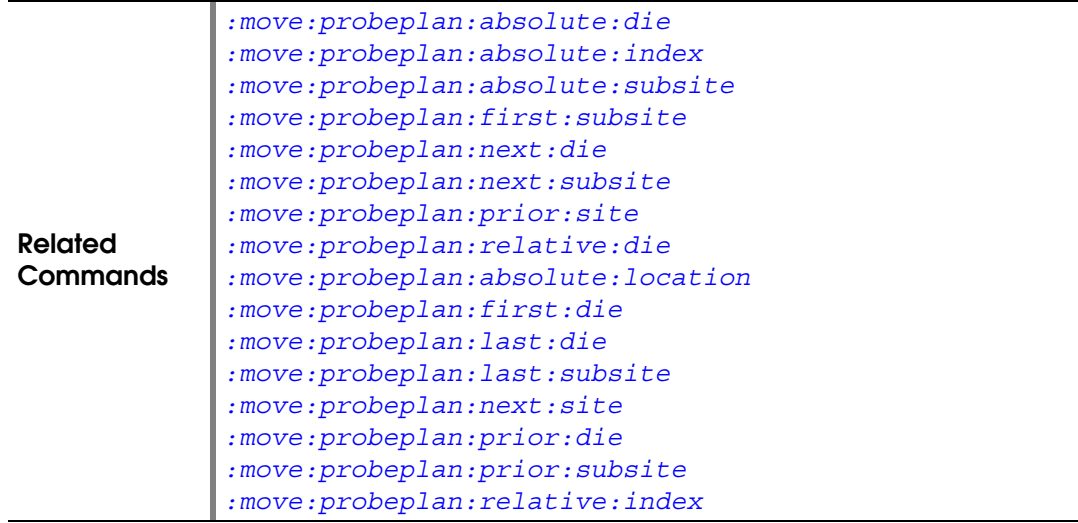

 $\mathbb{R}^2$ 

### **:SET:VISION:DISP**

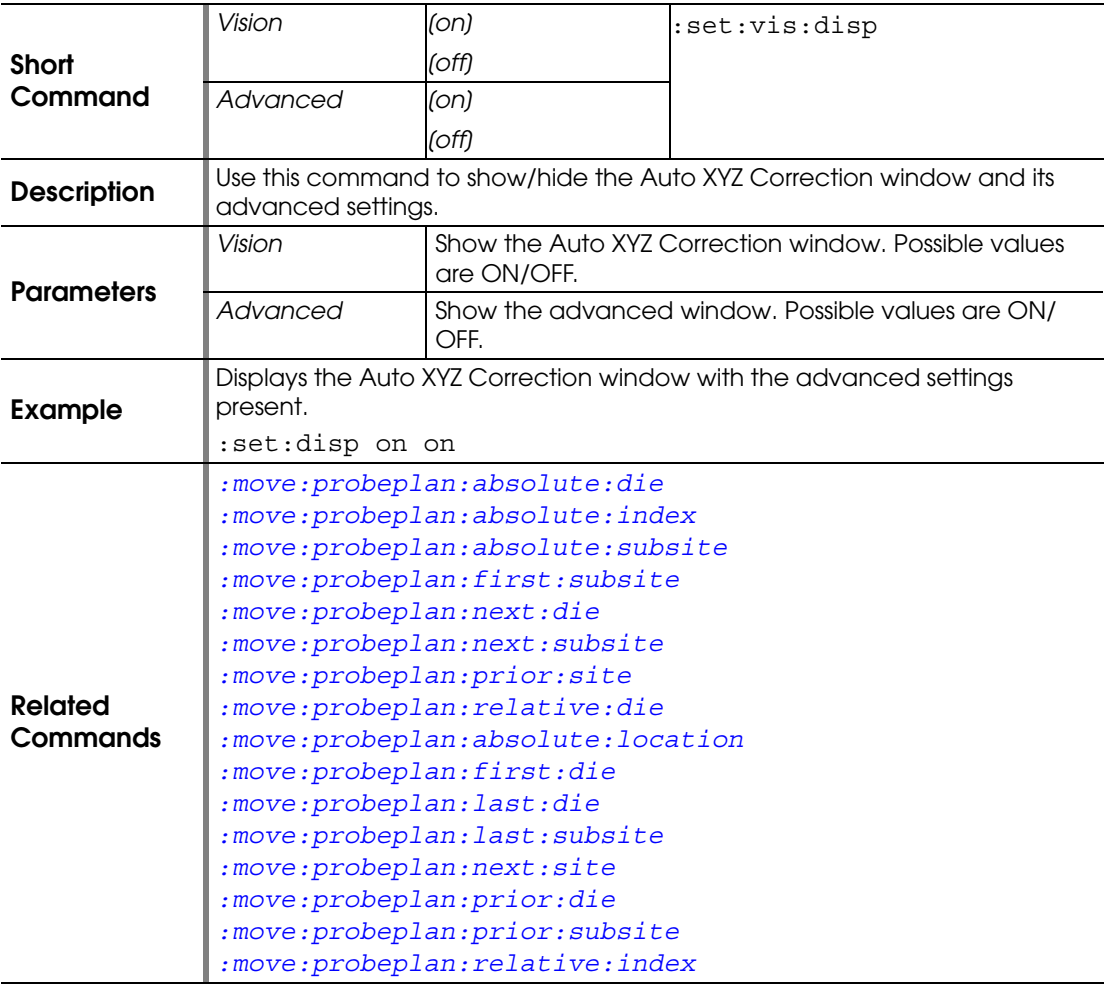

#### **:SYSTEM:BEEP**

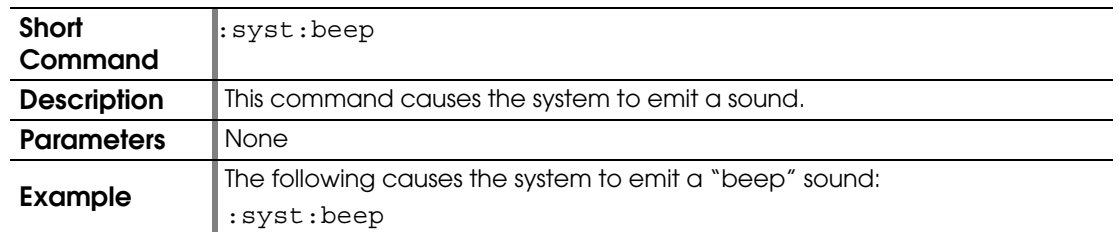

# **:SYSTEM:CONFIGURATION?**

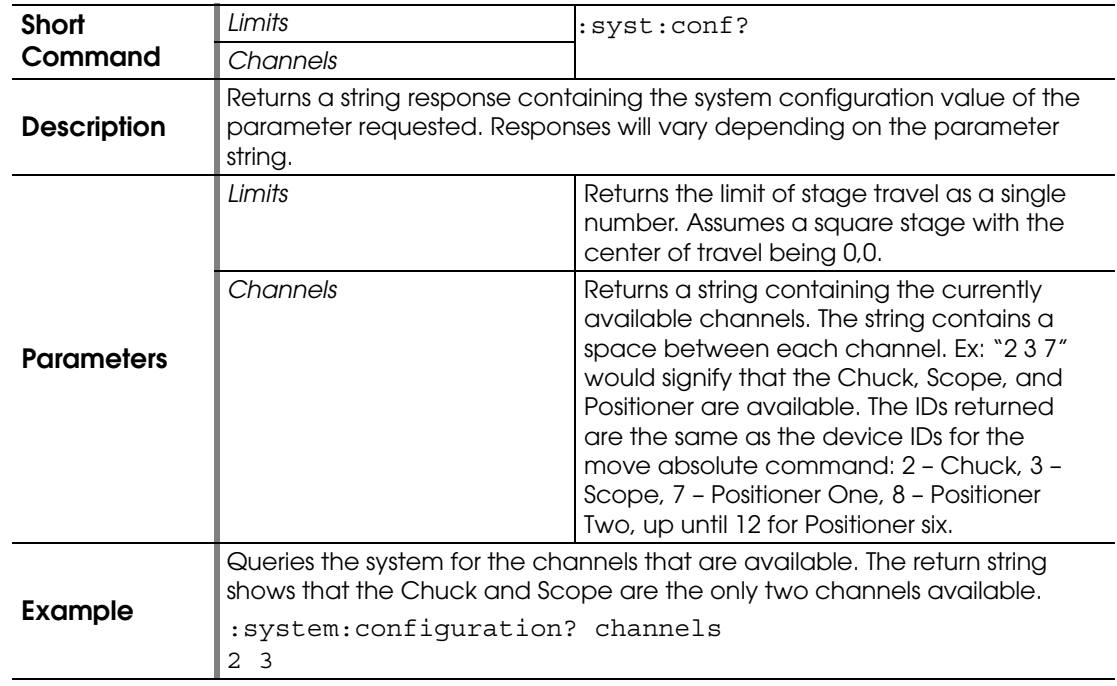

#### <span id="page-168-0"></span>**:SYSTEM:DELAY**

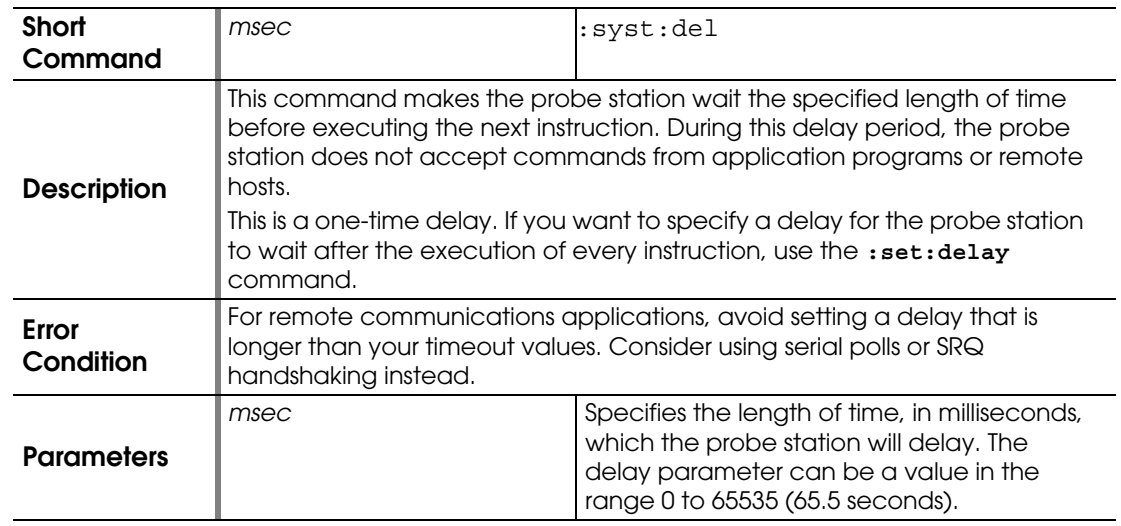

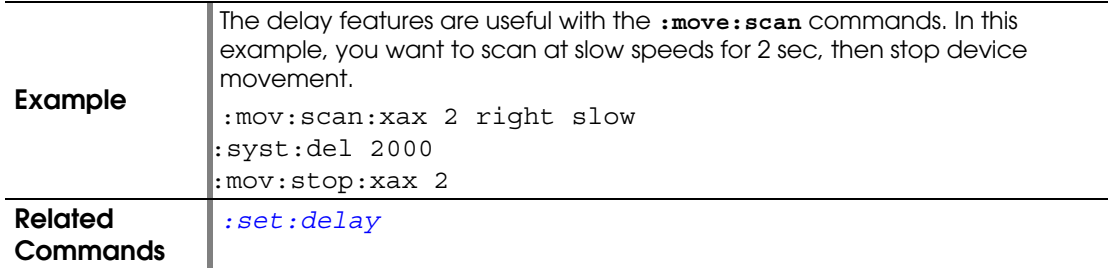

## **:SYSTEM:DISPLAY**

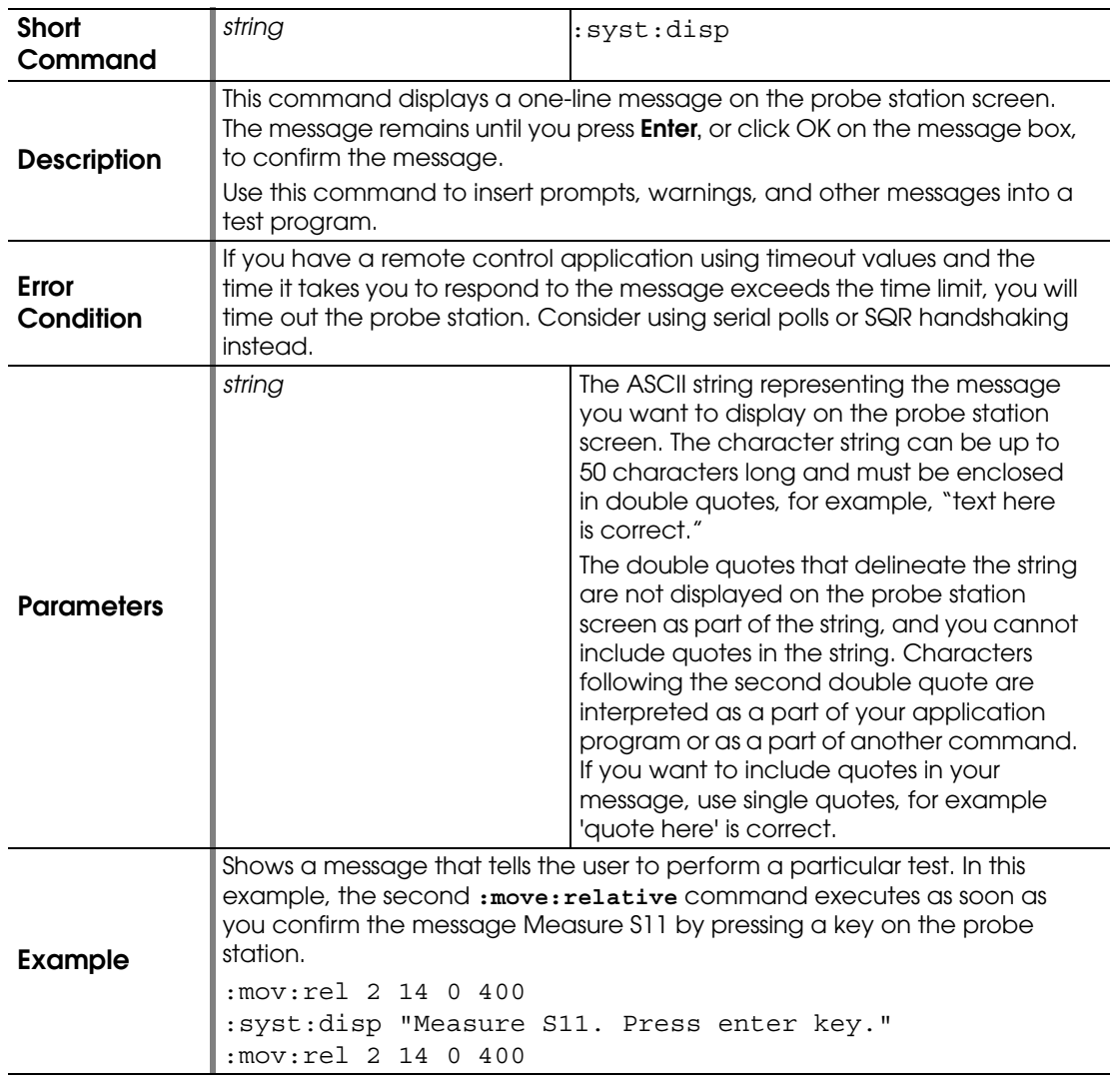

# **:SYSTEM:ERROR?**

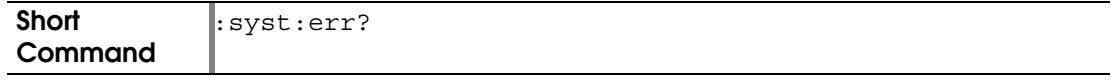

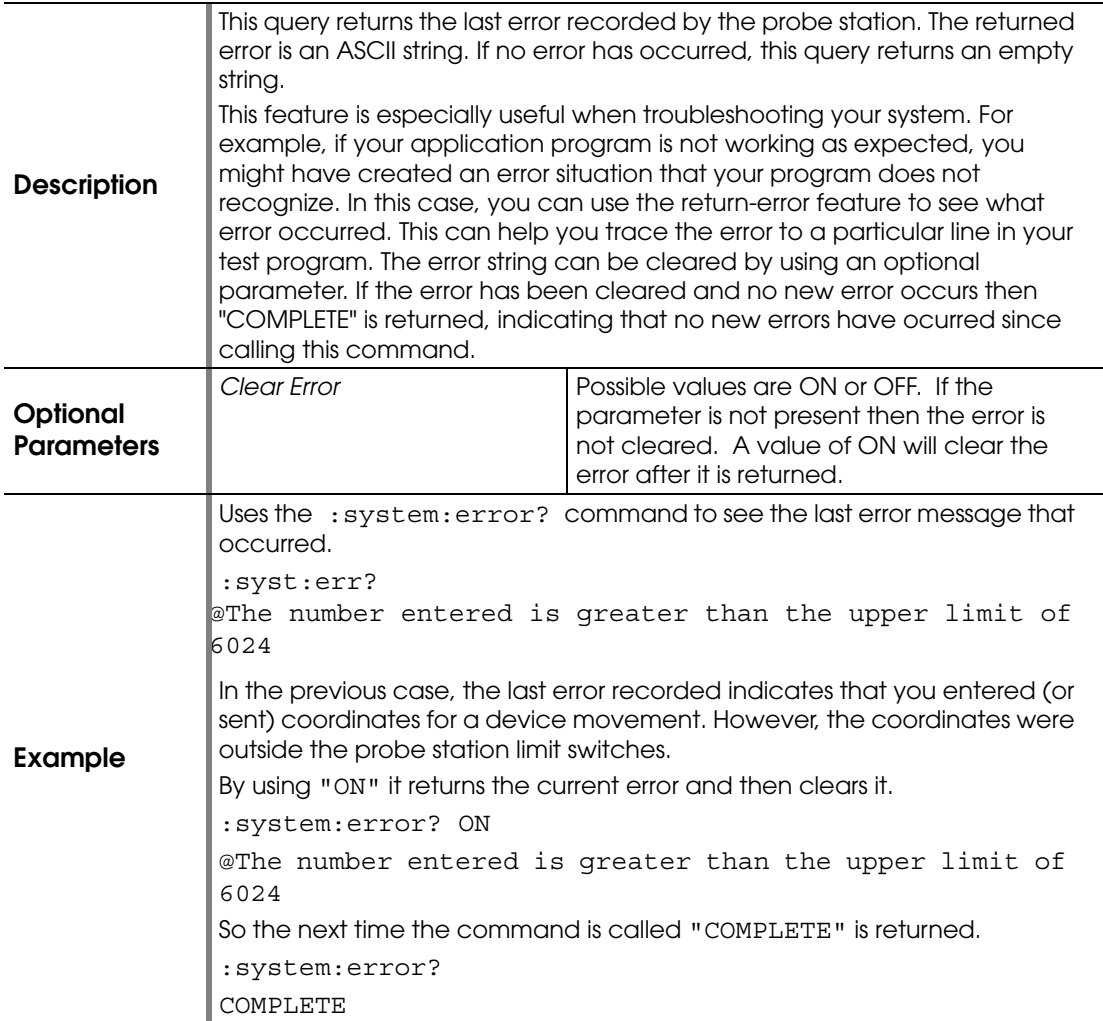

# <span id="page-170-0"></span>**:SYSTEM:IDENTIFICATION?**

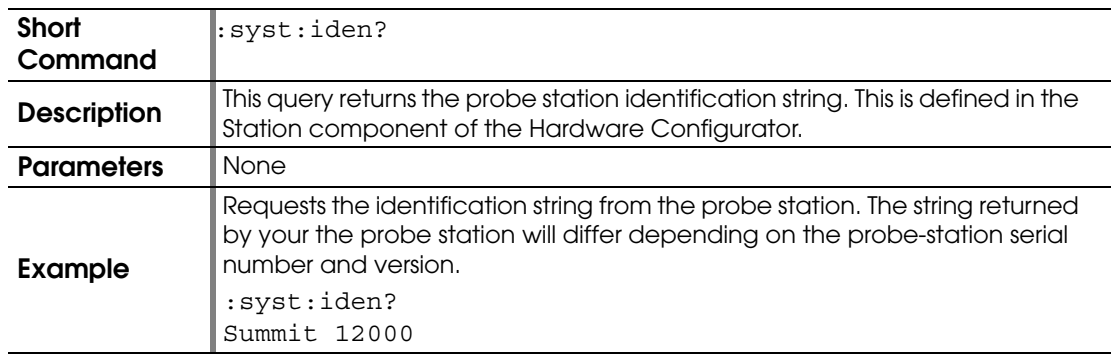

## **:SYSTEM:LIMITS:TRAVEL?**

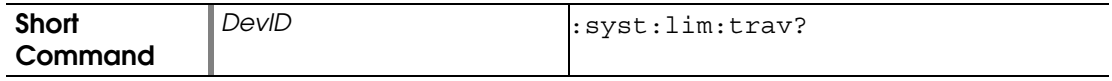

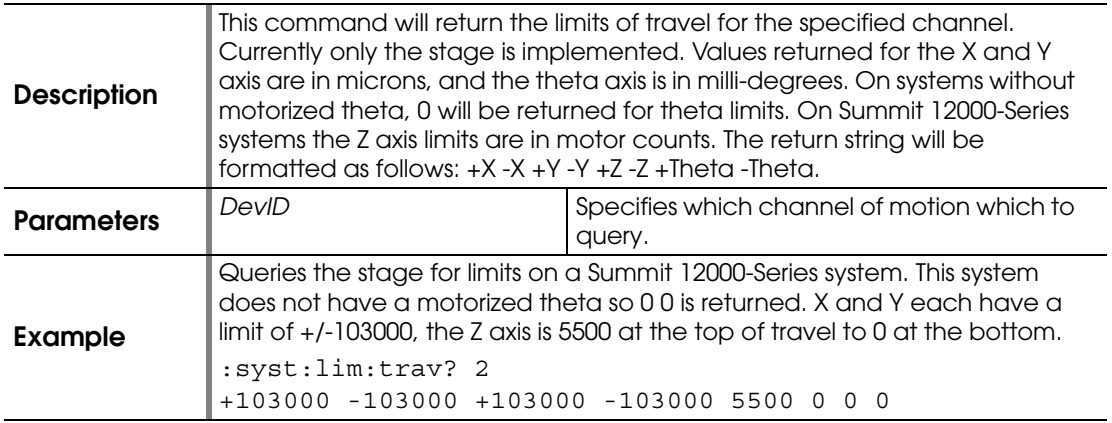

#### <span id="page-171-1"></span>**:SYSTEM:OPERATION:MODE**

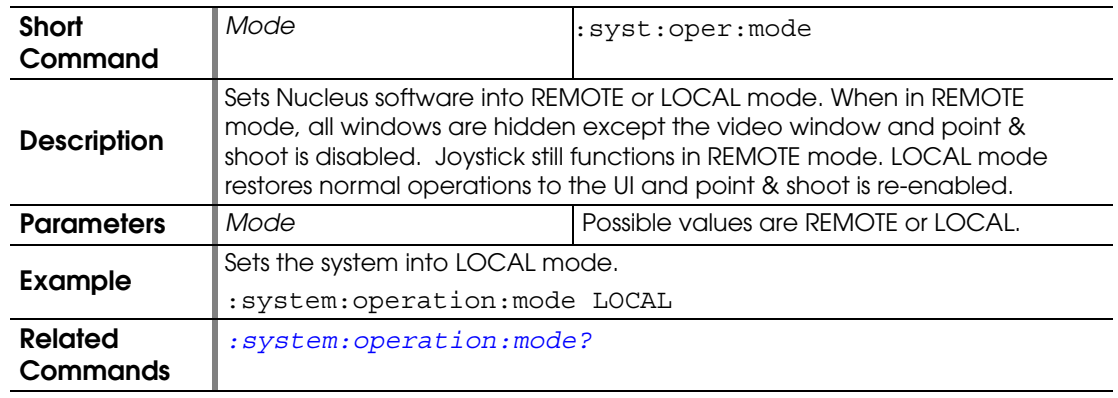

# <span id="page-171-0"></span>**:SYSTEM:OPERATION:MODE?**

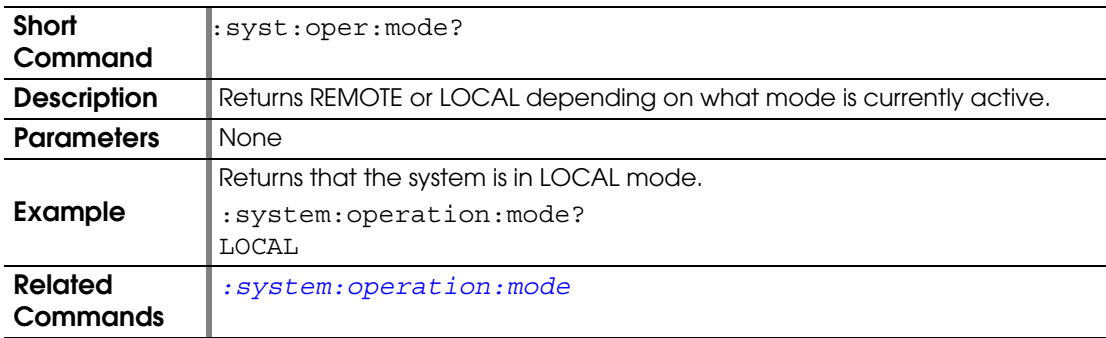

# **:SYSTEM:PLATEN?**

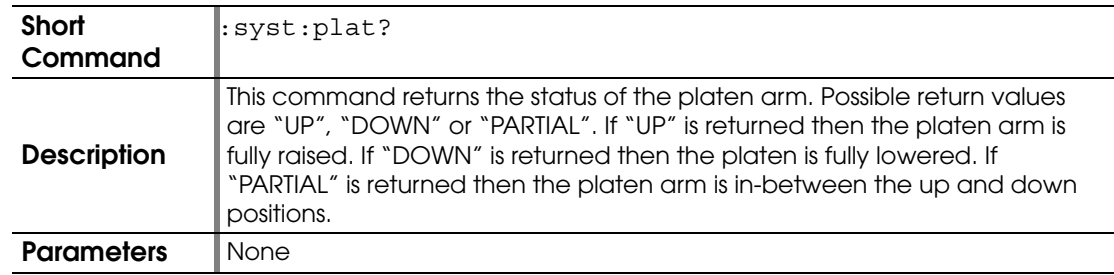

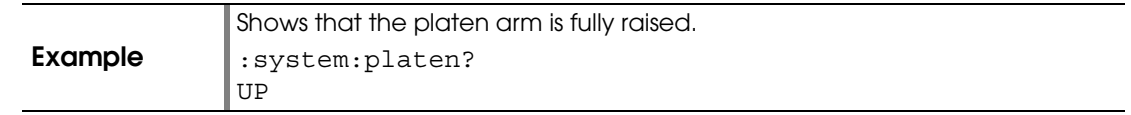

## <span id="page-172-0"></span>**:SYSTEM:VACUUM:SENSE?**

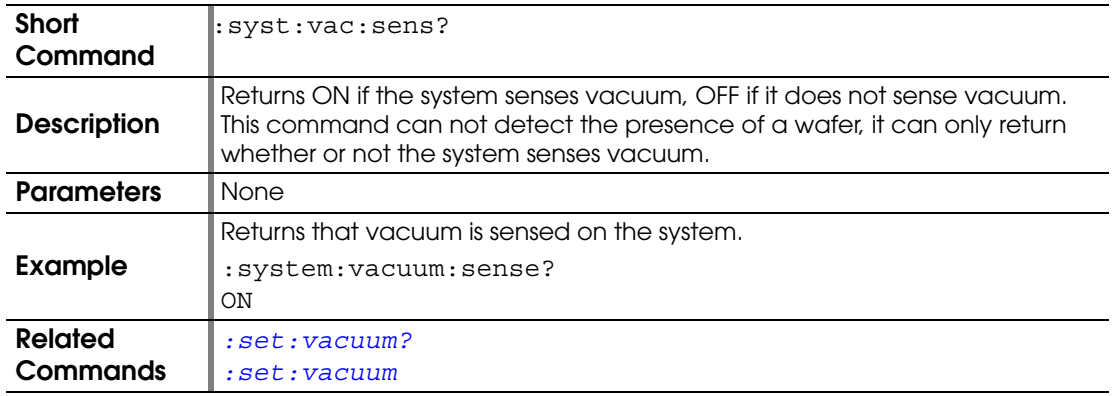

## **:SYSTEM:VERSION?**

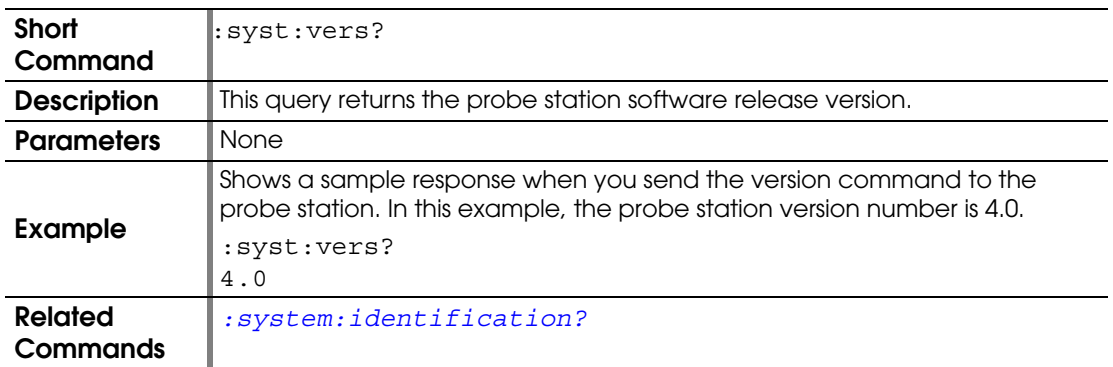

# **:SYSTEM:VERSION:EXTENDED?**

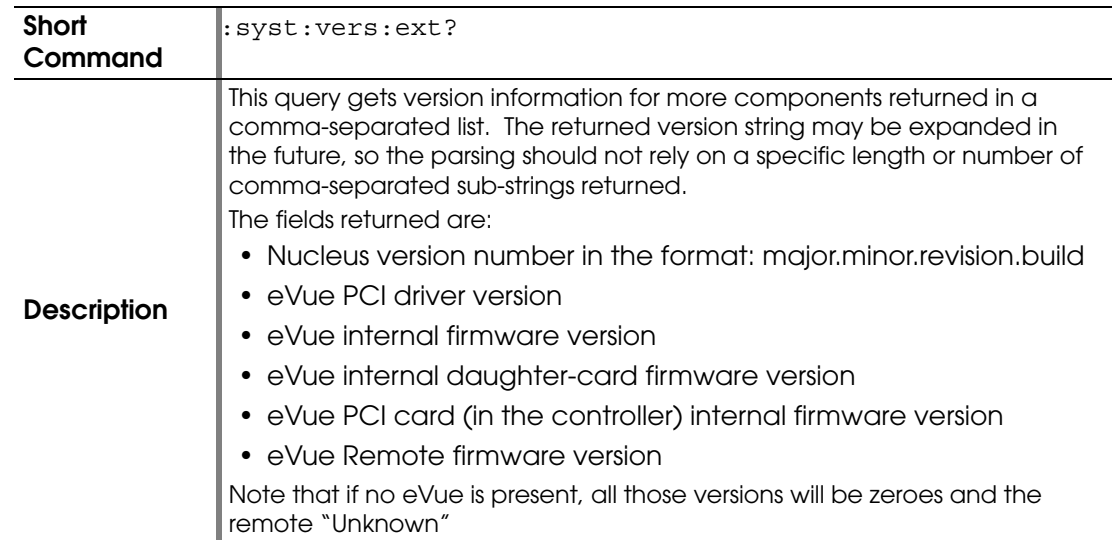

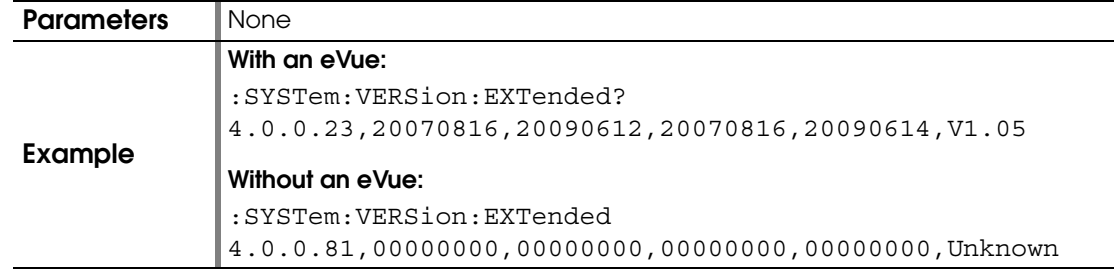

### <span id="page-173-0"></span>**:THERMALCHUCK:ACTIVATE**

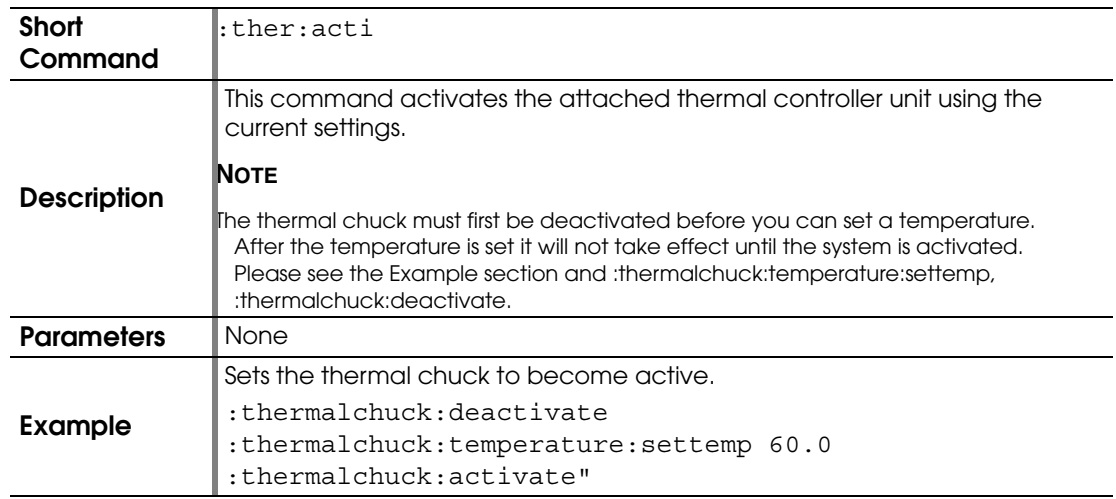

# <span id="page-173-1"></span>**:THERMALCHUCK:ACTIVATE?**

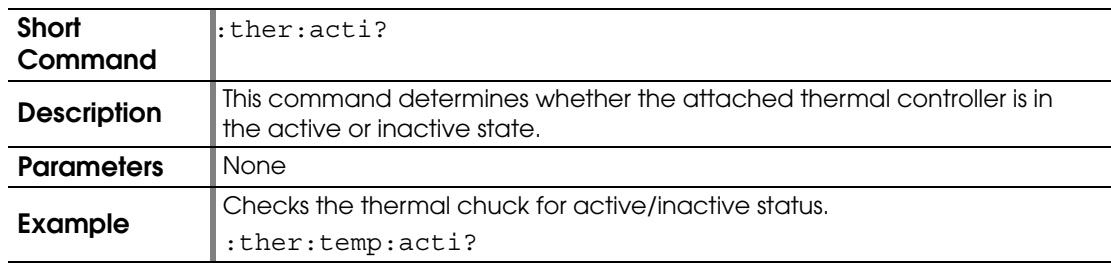

## <span id="page-173-2"></span>**:THERMALCHUCK:DEACTIVATE**

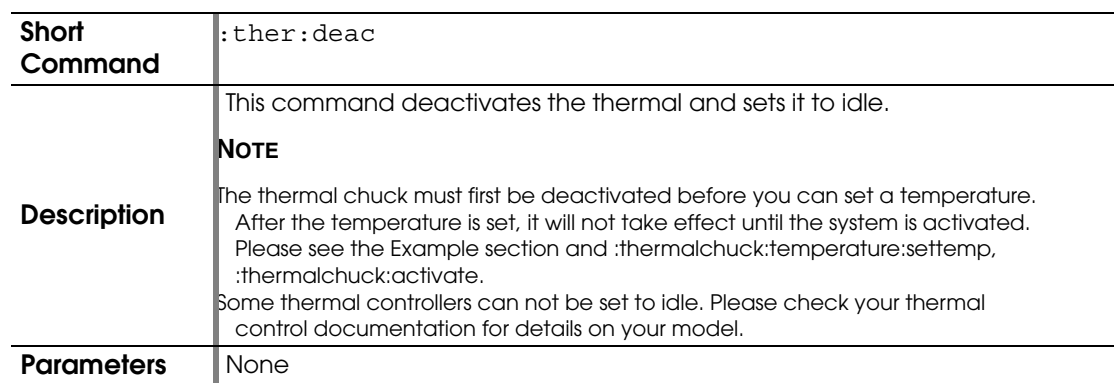

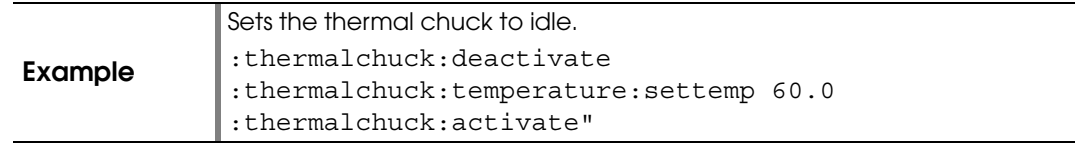

### <span id="page-174-0"></span>**:THERMALCHUCK:IDENTIFICATION**

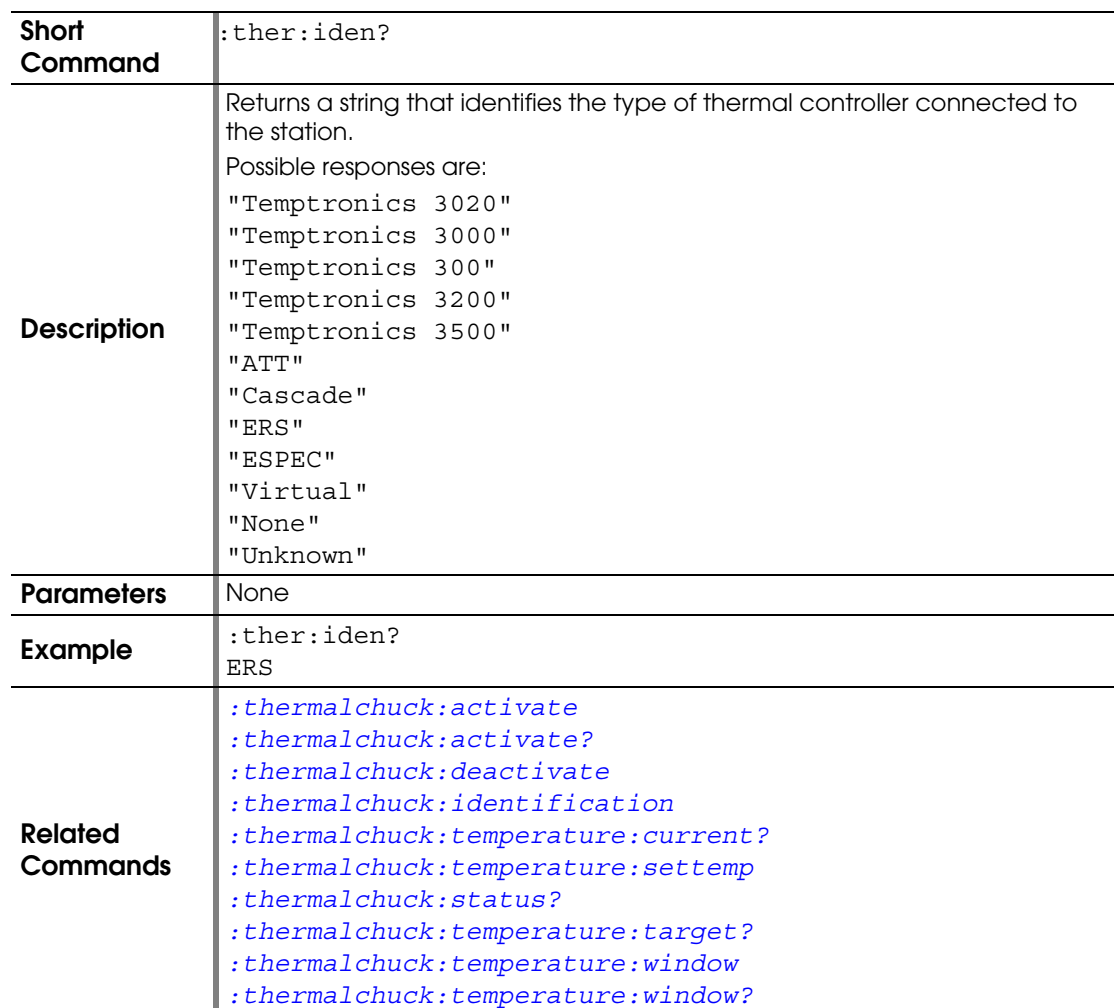

## <span id="page-174-1"></span>**:THERMALCHUCK:TEMPERATURE:CURRENT?**

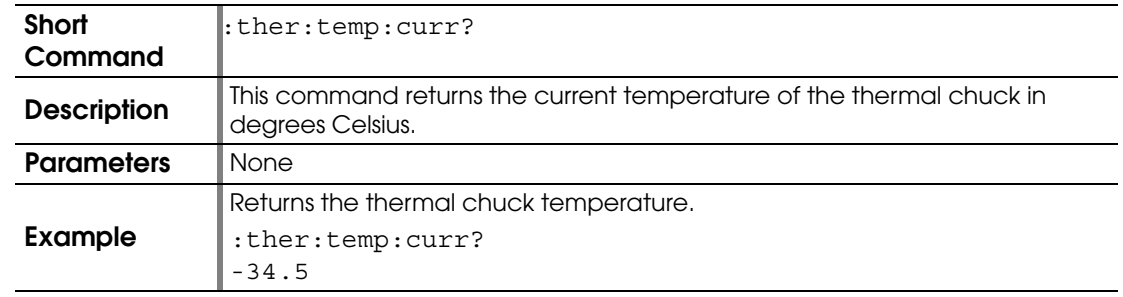

#### <span id="page-175-0"></span>**:THERMALCHUCK:TEMPERATURE:SETTEMP**

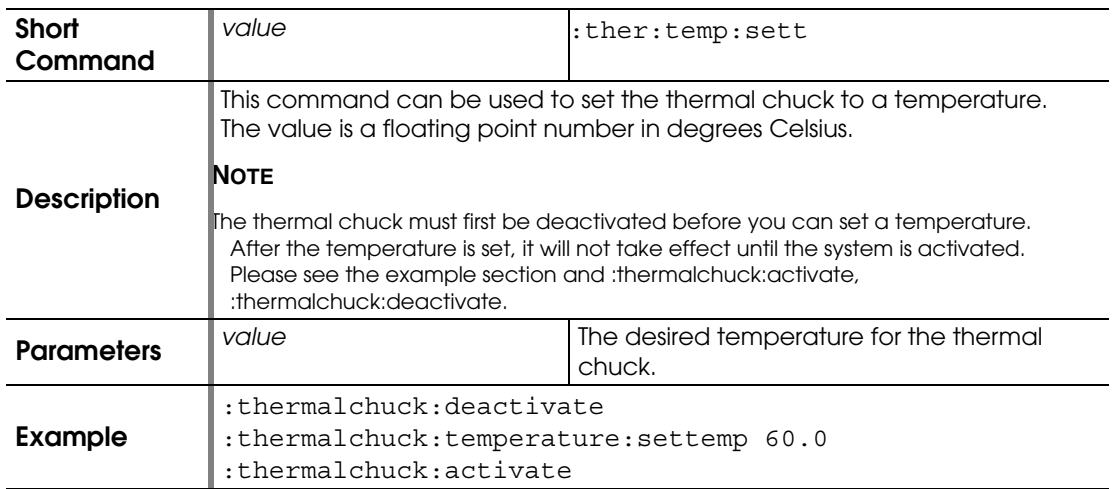

## <span id="page-175-1"></span>**:THERMALCHUCK:STATUS?**

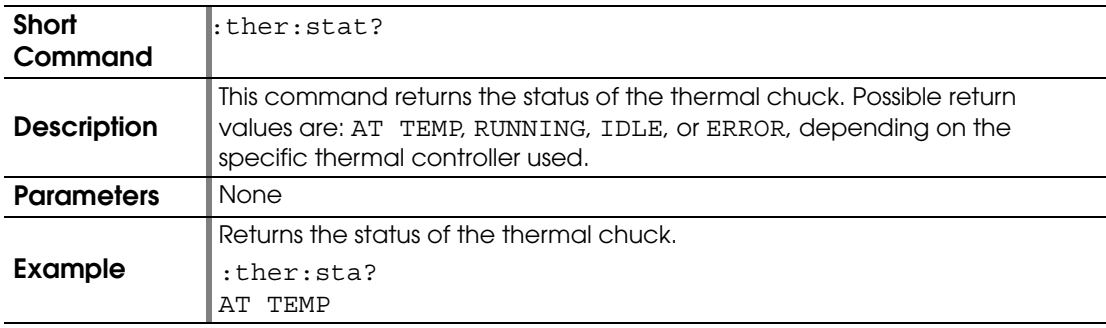

#### <span id="page-175-2"></span>**:THERMALCHUCK:TEMPERATURE:TARGET?**

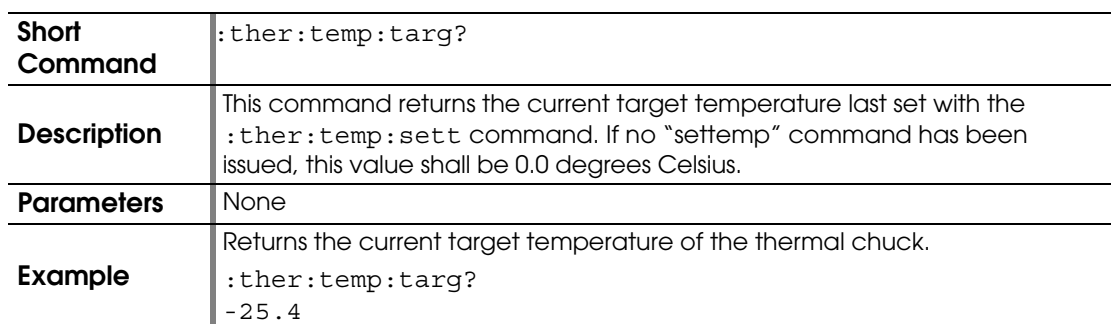

#### <span id="page-175-3"></span>**:THERMALCHUCK:TEMPERATURE:WINDOW**

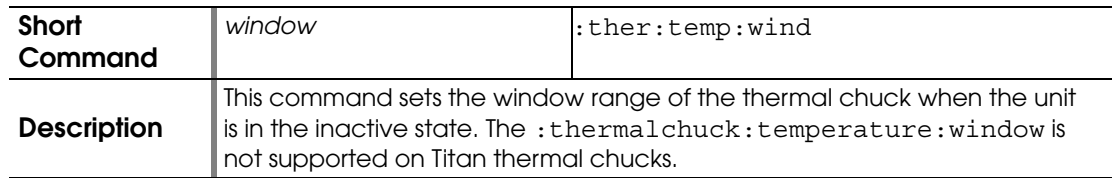

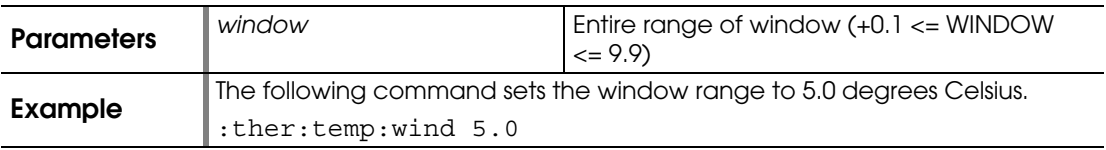

## <span id="page-176-0"></span>**:THERMALCHUCK:TEMPERATURE:WINDOW?**

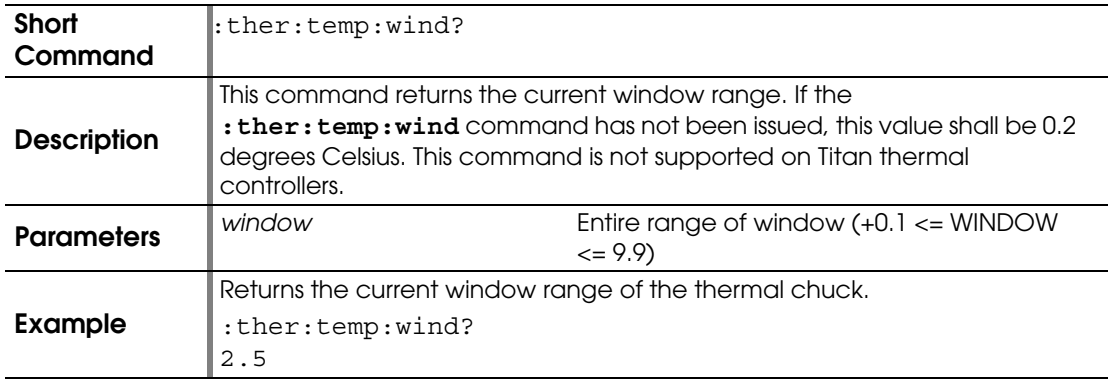

## <span id="page-176-1"></span>**:VIDEO:RECORD:CAPTURE:RATE**

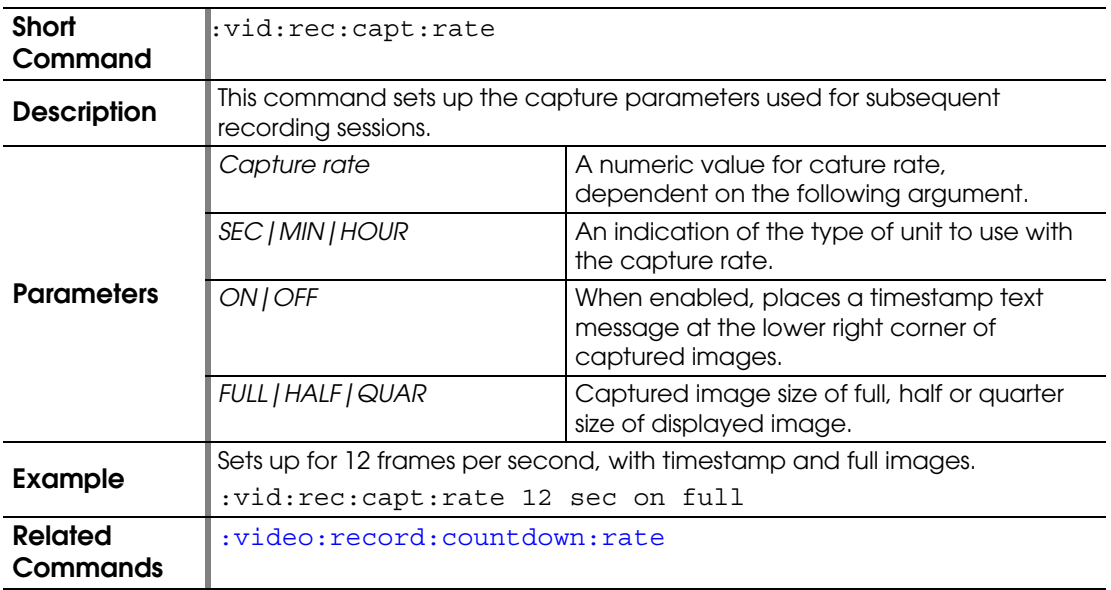

### <span id="page-176-2"></span>**:VIDEO:RECORD:CLOSE**

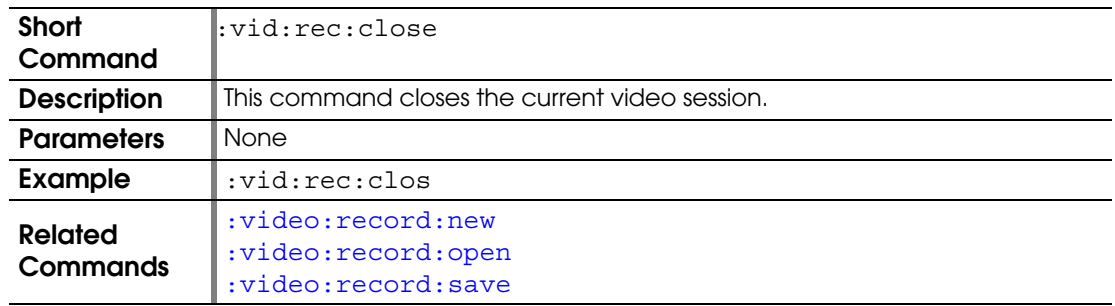

### <span id="page-177-0"></span>**:VIDEO:RECORD:COUNTDOWN:RATE**

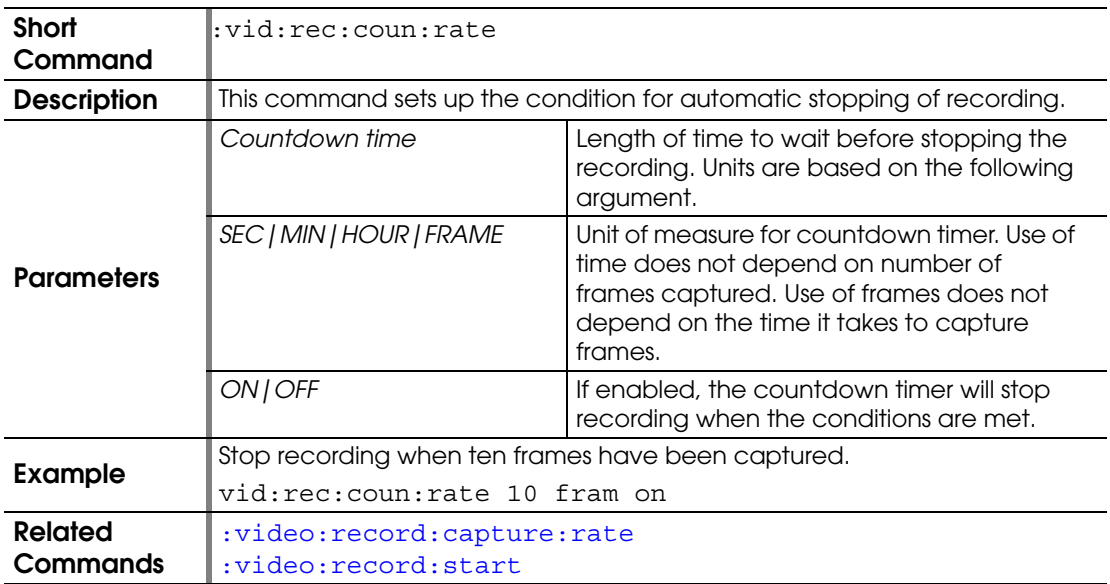

### <span id="page-177-1"></span>**:VIDEO:RECORD:NEW**

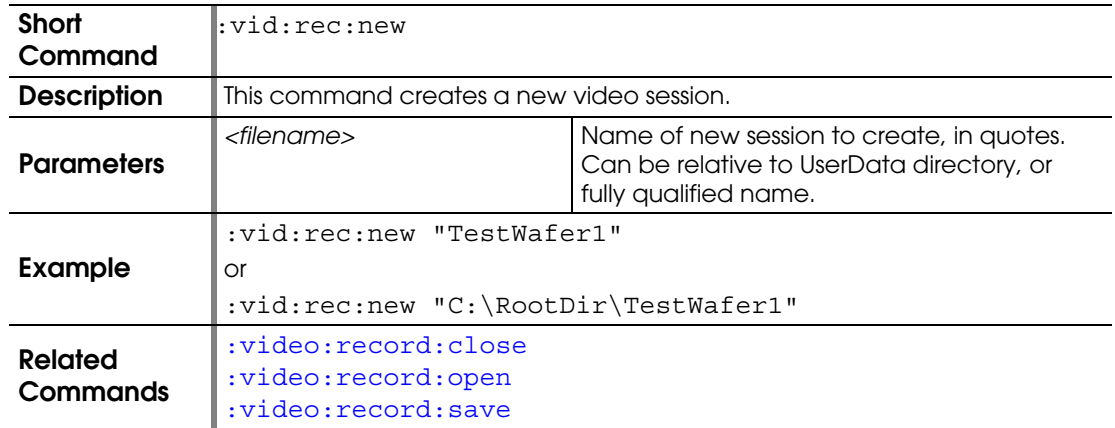

### <span id="page-177-2"></span>**:VIDEO:RECORD:OPEN**

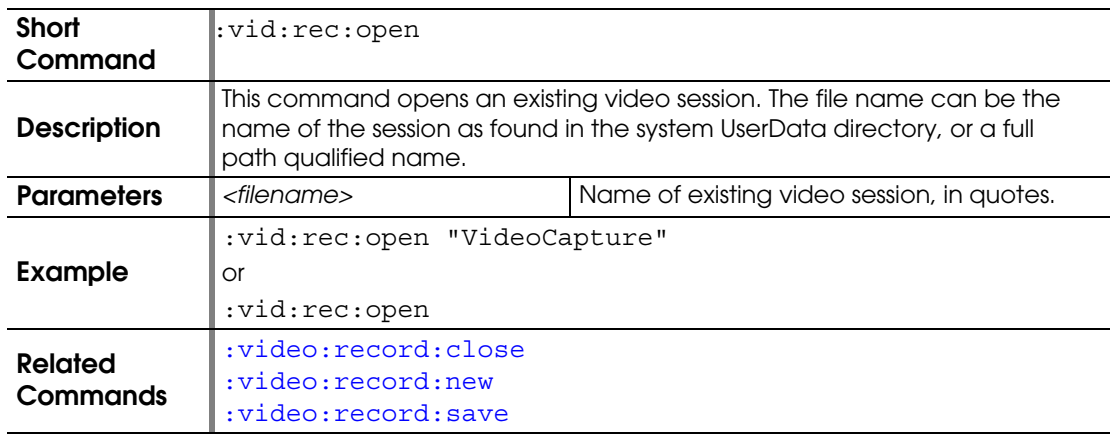

#### <span id="page-178-0"></span>**:VIDEO:RECORD:SAVE**

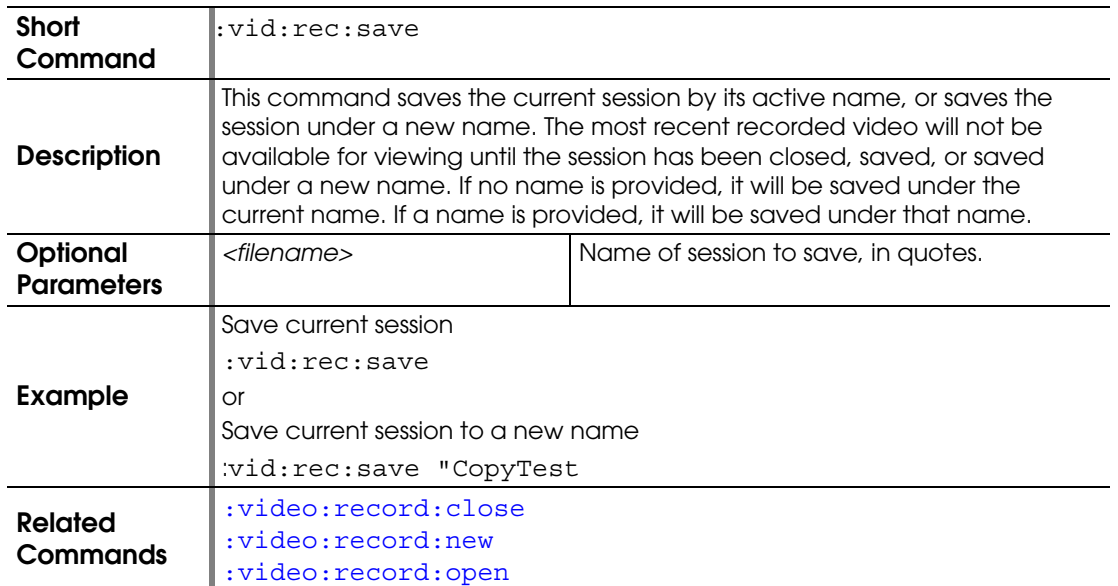

### <span id="page-178-1"></span>**:VIDEO:RECORD:START**

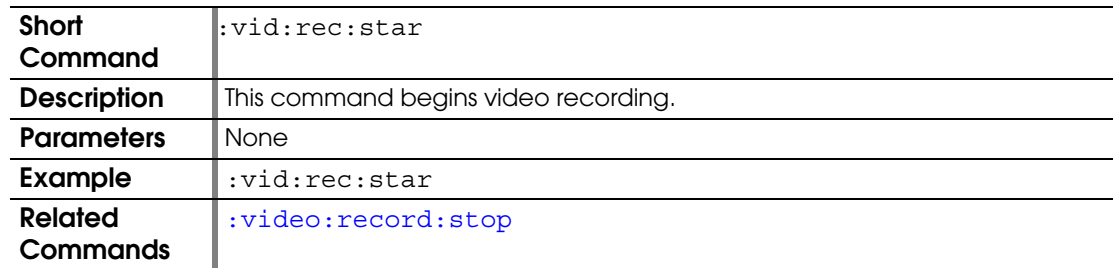

### <span id="page-178-2"></span>**:VIDEO:RECORD:STOP**

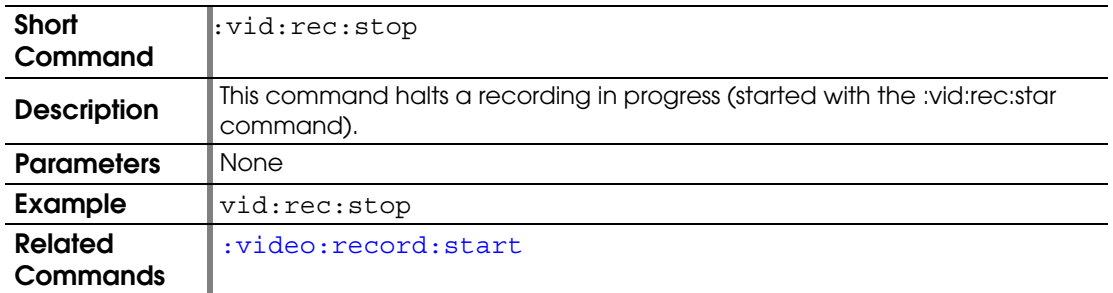

## <span id="page-178-3"></span>**:VISION:NEEDLE:SEARCH:TARGET**

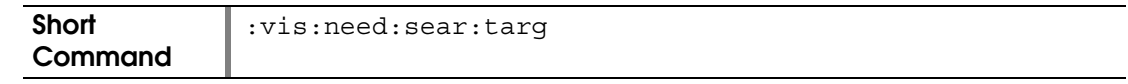

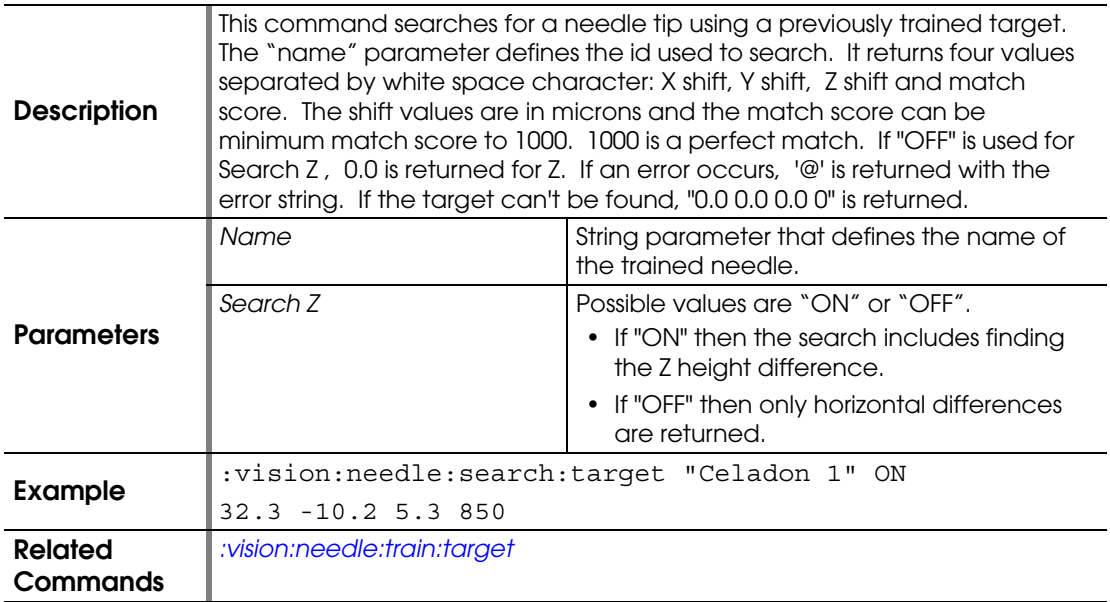

#### <span id="page-179-0"></span>**:VISION:NEEDLE:TRAIN:TARGET**

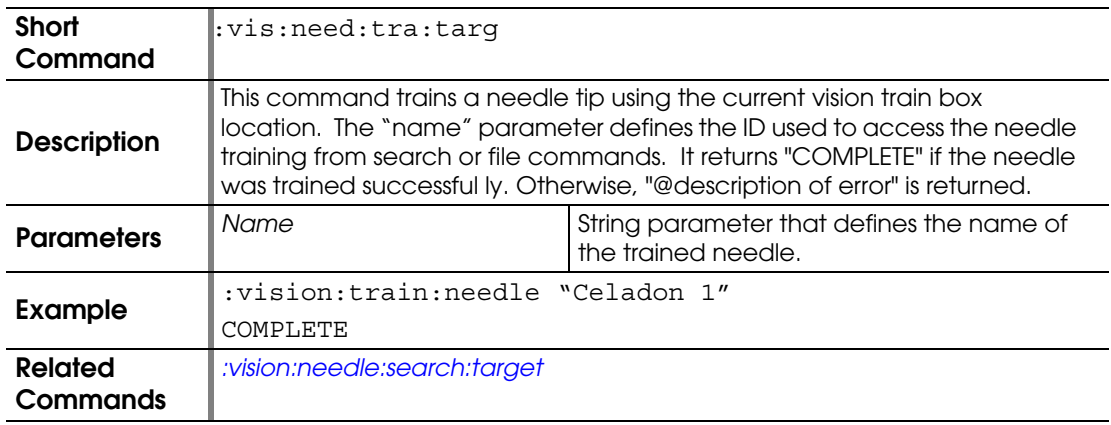

#### **:VISION:READ:TARGET:FILE**

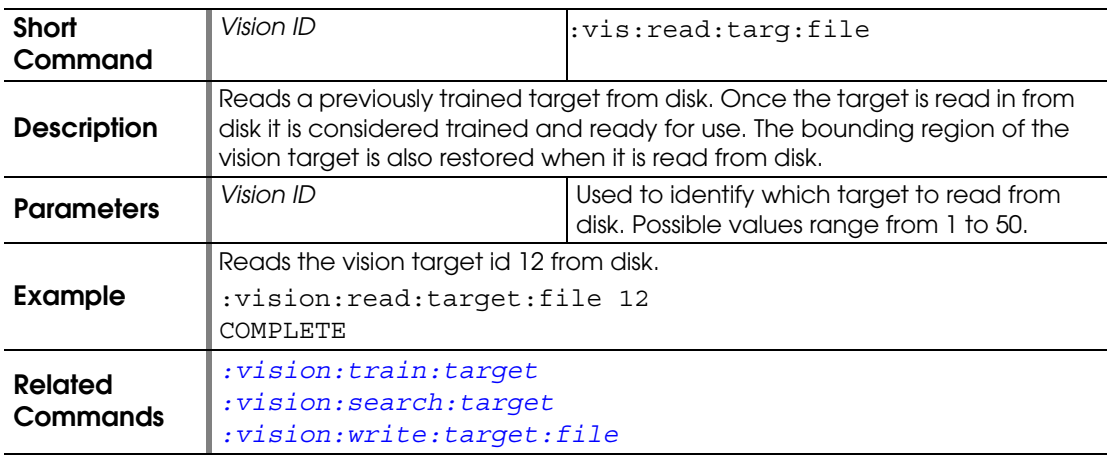
#### <span id="page-180-1"></span>**:VISION:SEARCH:TARGET**

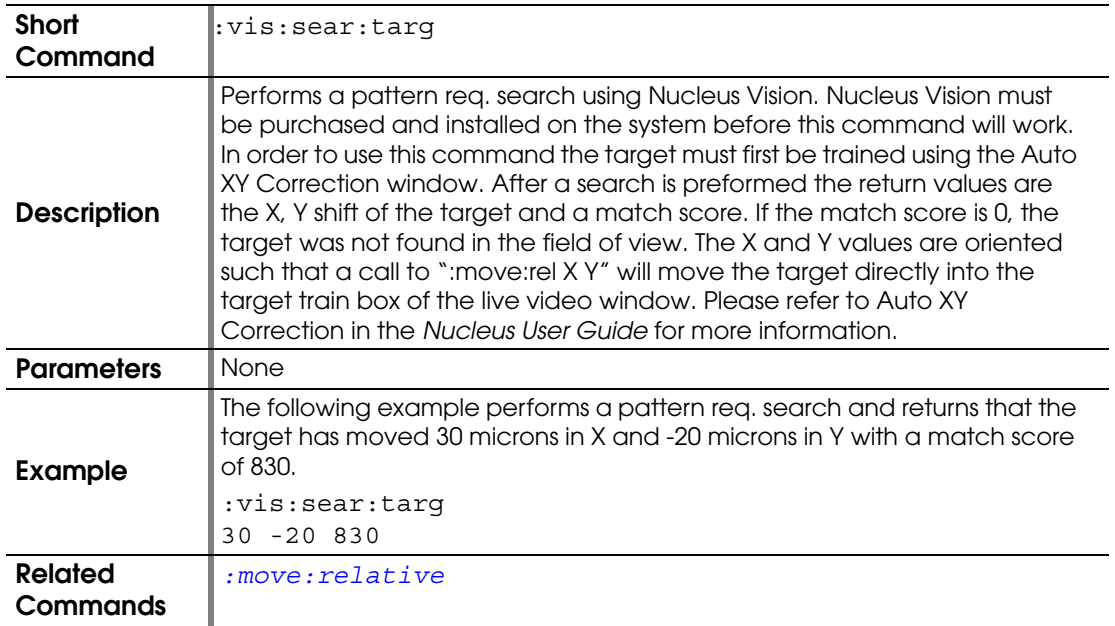

# **:VISION:SET:MATCH:SCORE**

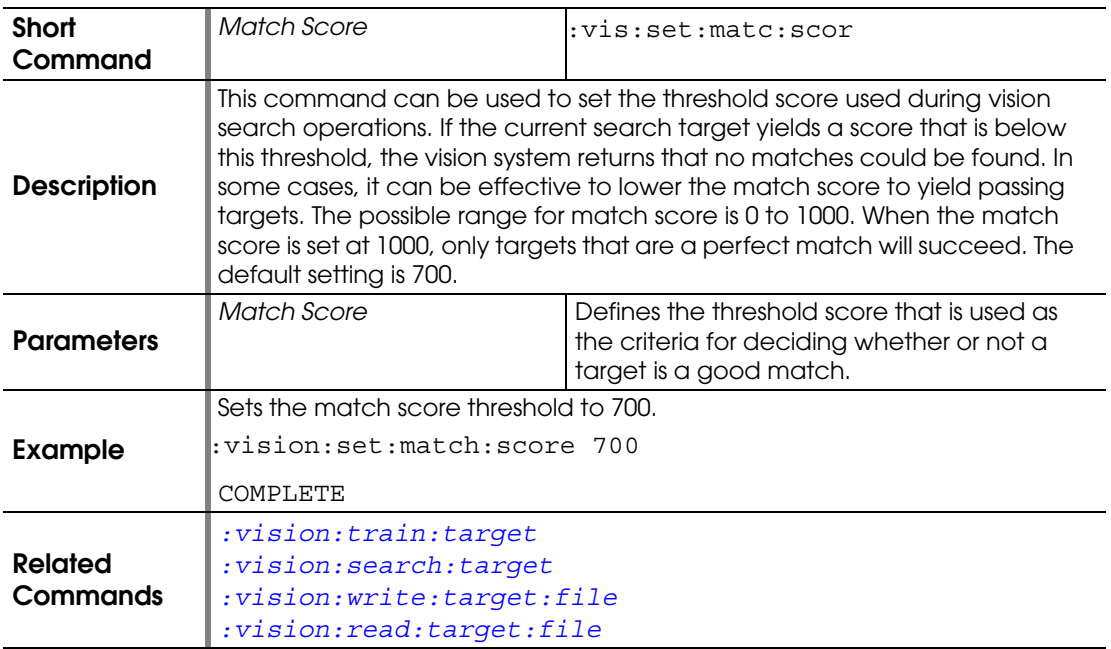

#### <span id="page-180-0"></span>**:VISION:TRAIN:TARGET**

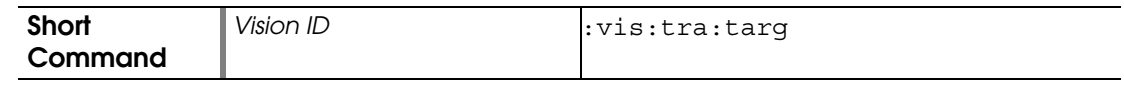

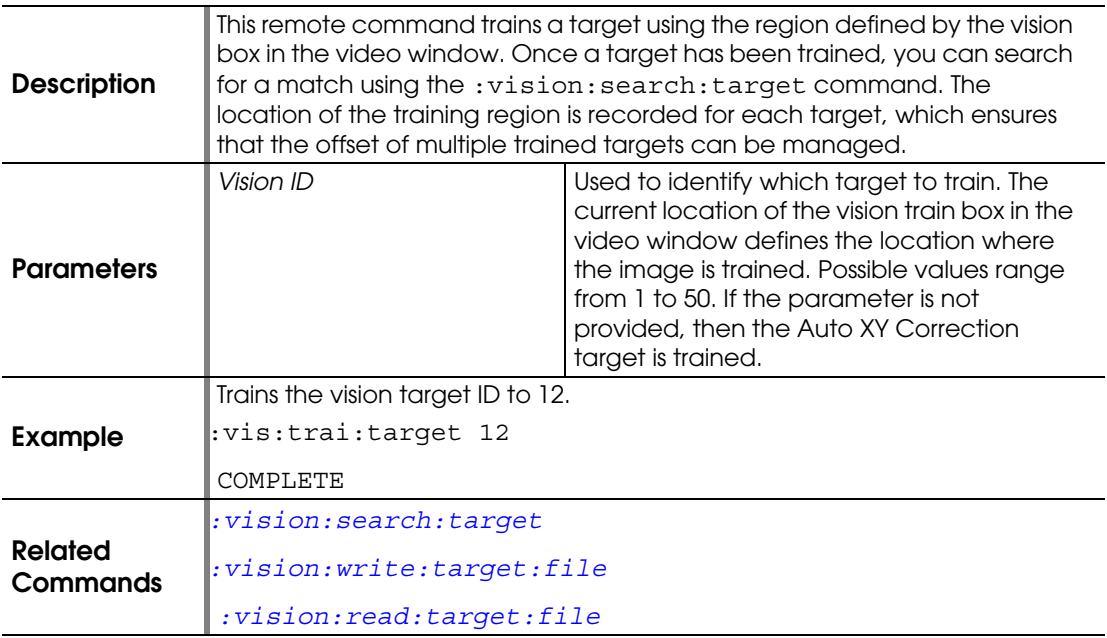

#### <span id="page-181-0"></span>**:VISION:WRITE:TARGET:FILE**

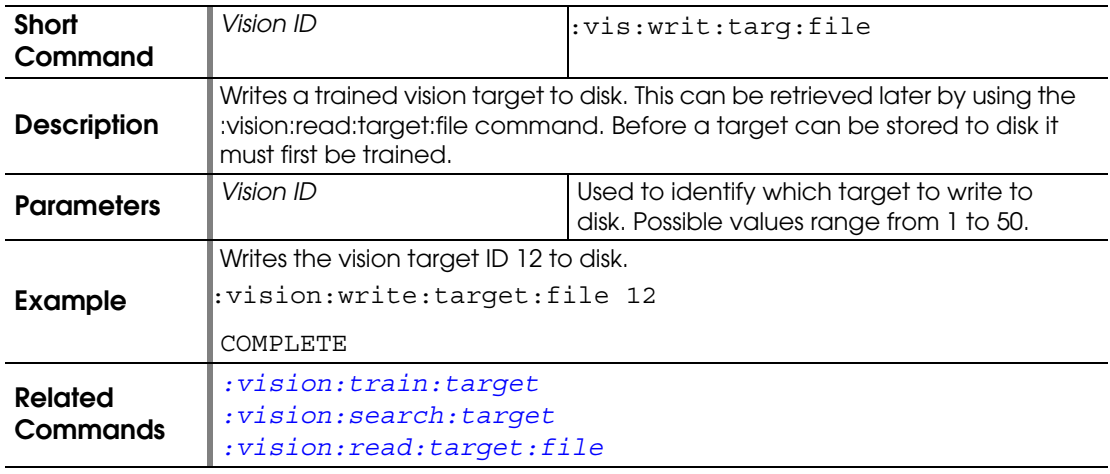

# <span id="page-181-2"></span><span id="page-181-1"></span>EG Commands

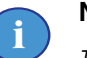

# **NOTE**

*The commands where "no effect" is listed in the Comment column are harmless, unless you depend on the actions that are stubbed out.*

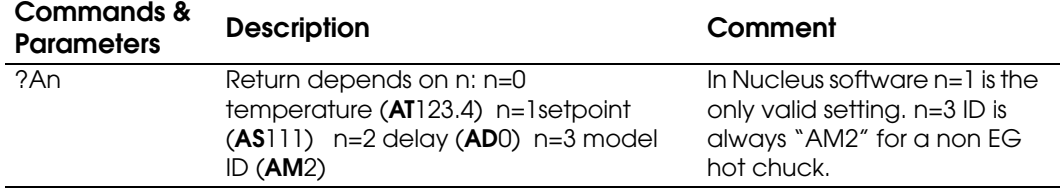

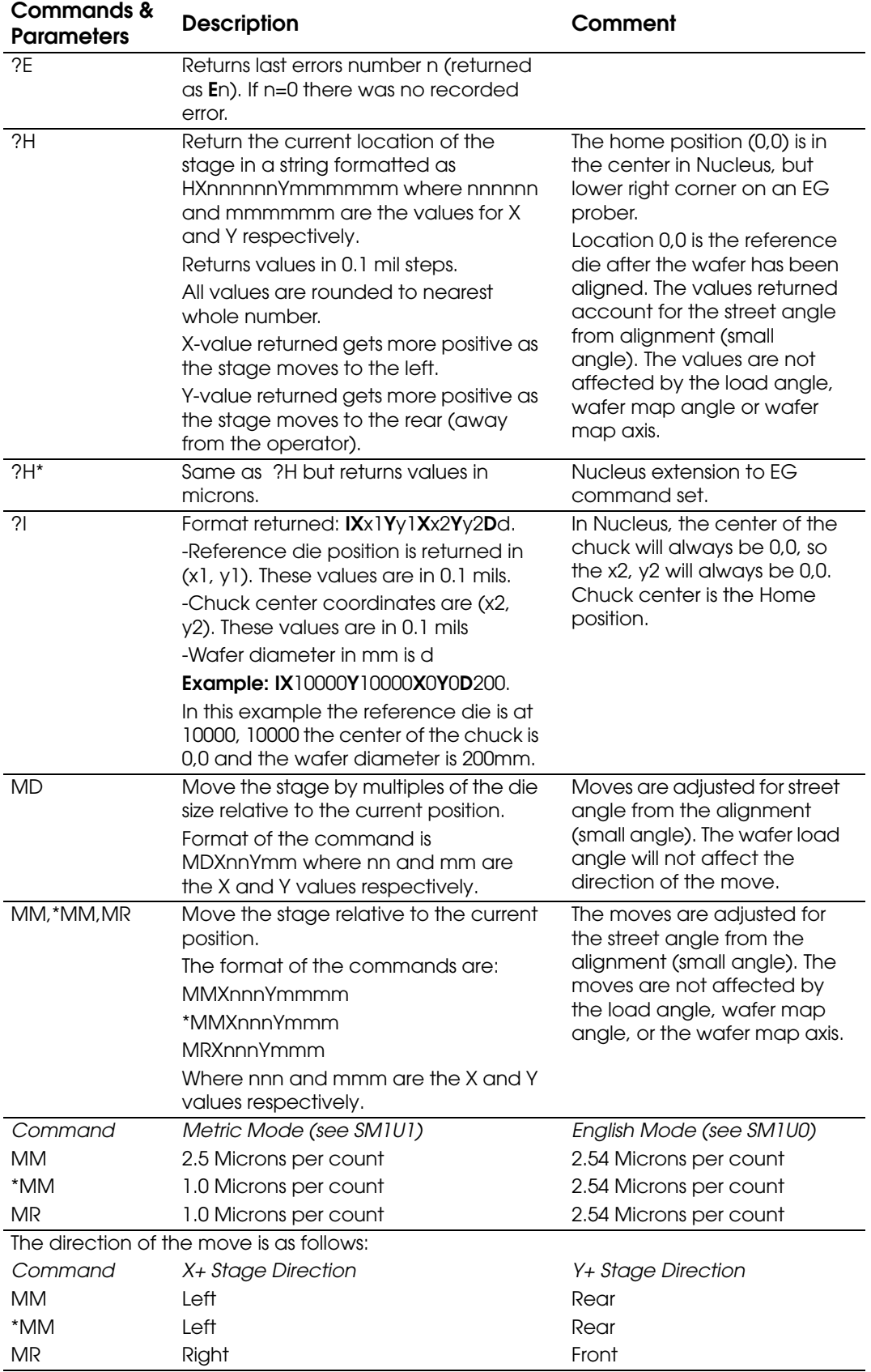

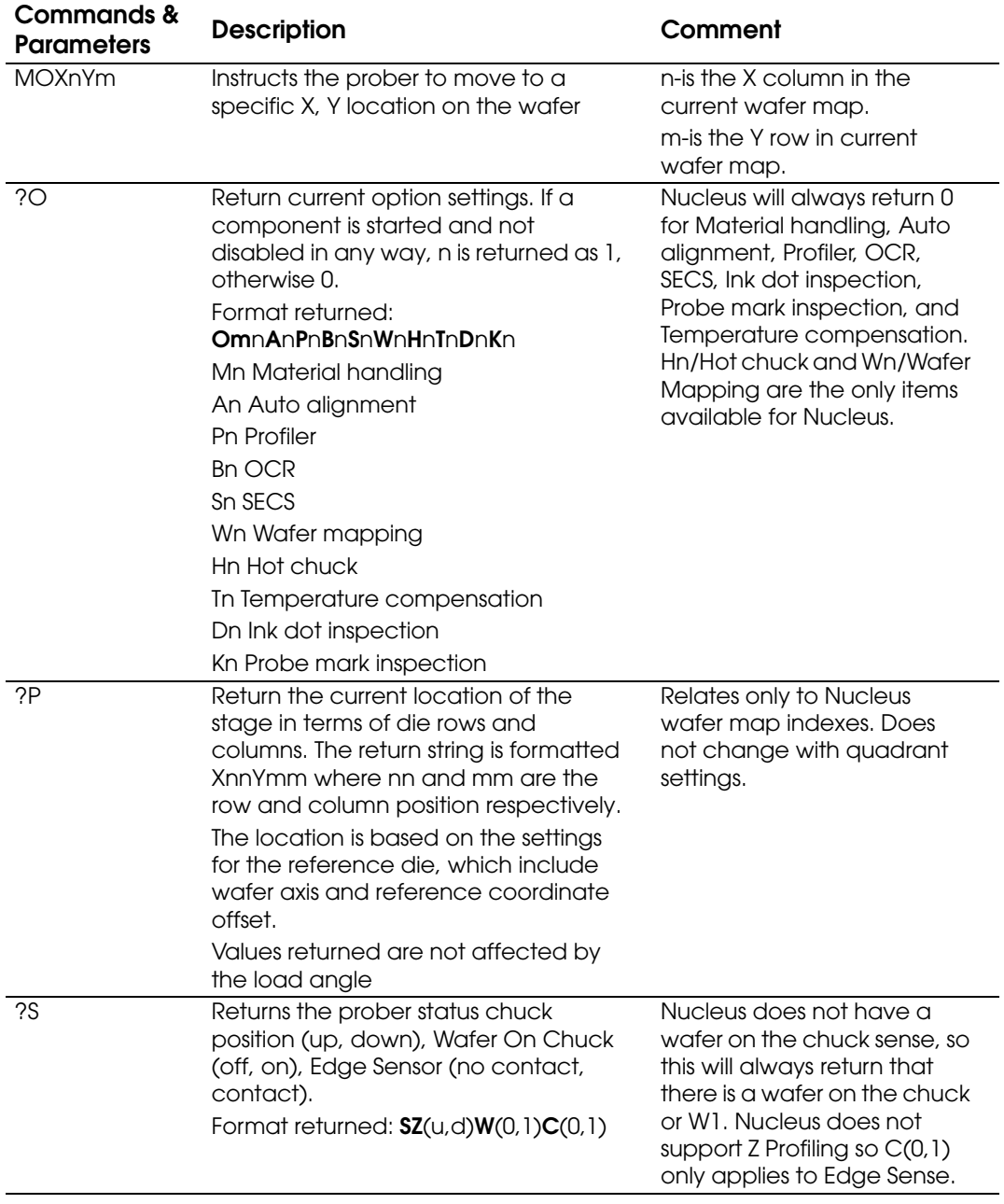

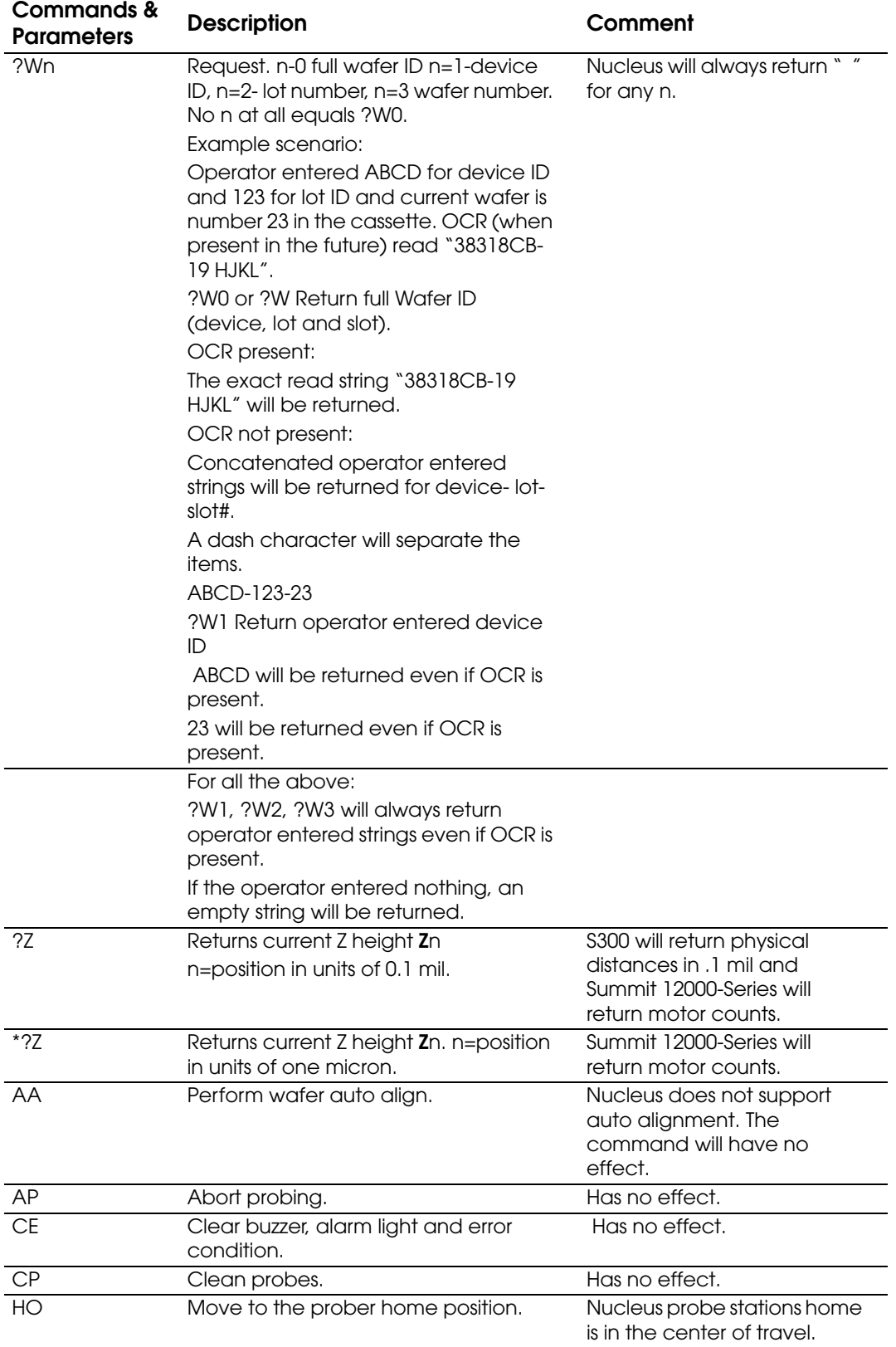

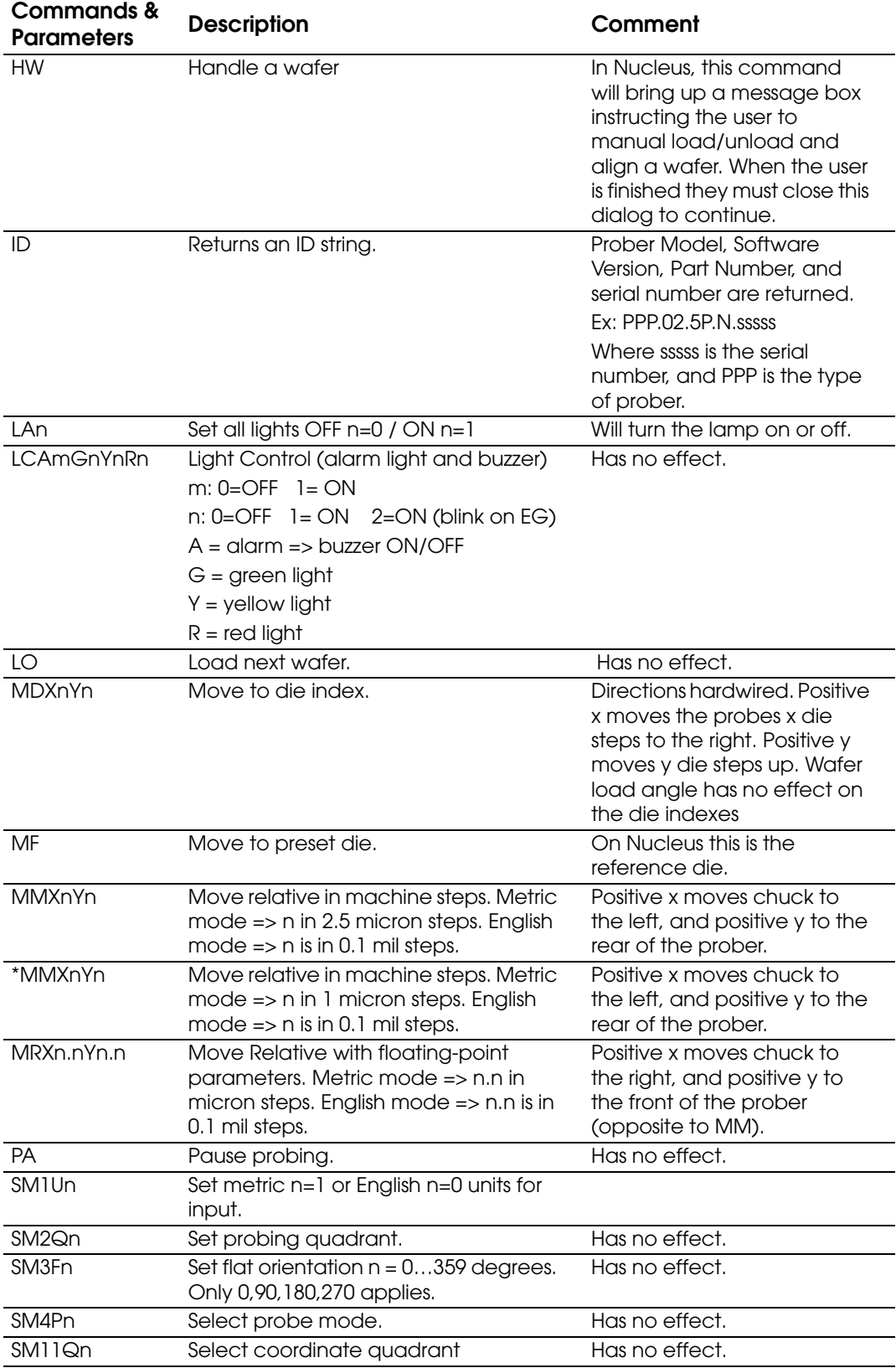

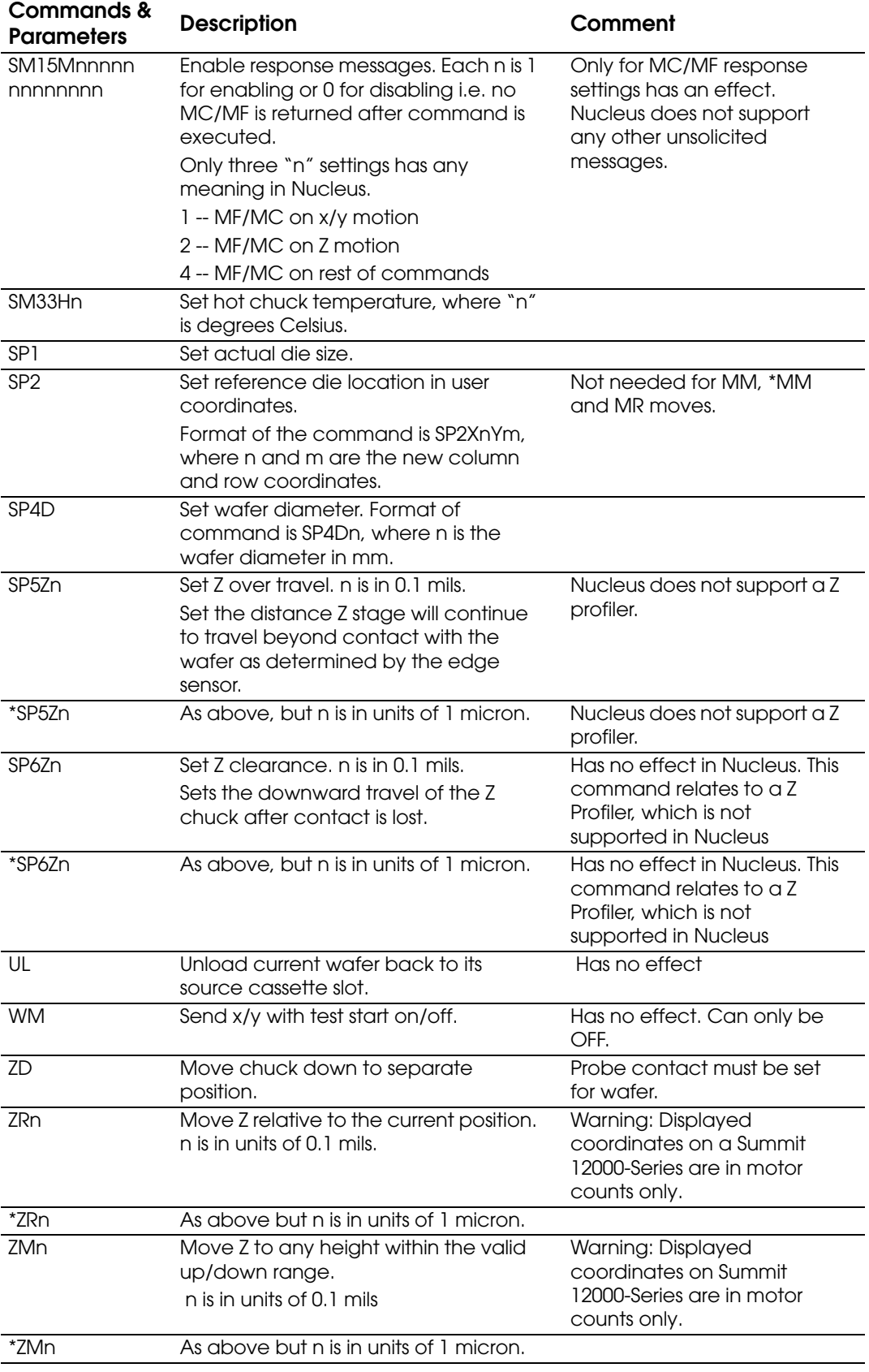

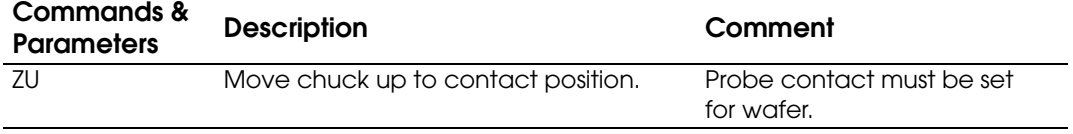

# Index

# **A**

Addressing in GPIB communcation *[7](#page-12-0)*

# **C**

Command dictionary *[25](#page-30-0)–[176](#page-181-1)* Command interpreter (CI) software module *[1](#page-6-0)* Command sets EG *[176](#page-181-2)* GPIB *[5](#page-10-0)* Meta *[5](#page-10-1)* SCPI *[38](#page-43-0)* **Communications** DDE *[16](#page-21-0), [21](#page-26-0)* GPIB *[2](#page-7-0), [7](#page-12-1)* remote *[7](#page-12-2)* RS-232 *[21](#page-26-1), [23](#page-28-0)*

# **D**

DDE C programming examples *[18](#page-23-0)* client/server conversation *[17](#page-22-0)* communications *[16](#page-21-0), [21](#page-26-0)* concepts and terminology *[16](#page-21-1), [21](#page-26-2)* management library compatibility *[2](#page-7-1)* overview *[16](#page-21-1), [21](#page-26-2)* Visual Basic programming examples *[20](#page-25-0)* Device IDs standard commands for programmable instruments *[36](#page-41-0)*

# **E**

EG commands *[176](#page-181-2)* Error messages, preceded by @ symbol *[4](#page-9-0)*

#### **G**

Galaxy command channels *[37](#page-42-0)* **GPIB** clearing the registers *[12](#page-17-0)* command types *[4](#page-9-1)* communication problems *[10](#page-15-0)* communications *[2](#page-7-0), [7](#page-12-1)* correct addressing *[7](#page-12-0)* handshake methods *[14](#page-19-0)* instrument vs. controller *[4](#page-9-2)* query responses *[4](#page-9-3)* remote communication *[7](#page-12-2)* setting communication parameters *[7](#page-12-0)* standard commands for programmable Instruments *[3](#page-8-0)* status reporting *[11](#page-16-0)* time outs *[11](#page-16-0)* using National Instruments Win32 Interactive Control program *[9](#page-14-0)*

# **H**

Handshake methods, GPIB *[14](#page-19-0)* Hardware Configurator setting up for GPIB *[7](#page-12-3)* setting up for RS-232 *[22](#page-27-0)*

#### **M**

Meta commands, used in GPIB *[5](#page-10-1)*

#### **N**

National Instruments Win32 Interactive Control program, using for GPIB *[9](#page-14-0)* Notational conventions *[iii](#page-4-0)*

# **P**

Probe station commands used in DDE *[16](#page-21-2)* commands used in GPIB *[5](#page-10-2)* communications model *[2](#page-7-2)* EG command list *[176](#page-181-2)* SCPI command list *[38](#page-43-1)*

#### **Q**

Query responses, in GPIB *[4](#page-9-3)*

#### **R**

README file *[iii](#page-4-1)* Remote communication, GPIB *[7](#page-12-2)* Reporting, status *[11](#page-16-1)* RS-232 communications *[21](#page-26-1), [23](#page-28-0)* Hardware Configurator *[22](#page-27-0)* requirements *[21](#page-26-3)* sending commands *[23](#page-28-1)*

#### **S**

[SCPI, see Standard Commands for](#page-8-1)  Programmable Instruments Serial polls *[14](#page-19-1)* Server communication with DDE *[1](#page-6-1)*

with GPIB *[1](#page-6-2)* Service requests (SRQs) *[15](#page-20-0)* Standard Commands for Programmable **Instruments** command descriptions *[38](#page-43-0)* Standard commands for programmable Instruments GPIB communications *[3](#page-8-0)* Standard commands for programmable instruments *[25](#page-30-1)* device IDs *[36](#page-41-0)*

Standards, GPIB, SCPI, and IEEE *[3](#page-8-2)* Status reporting structure *[11](#page-16-1)* String-return handshaking *[15](#page-20-1)*

#### **T**

Technical support *[iii](#page-4-2)* Troubleshooting *[iii](#page-4-2)*

#### **U**

User interface, Nucleus *[8](#page-13-0)*

**Cascade Microtech, Inc.** 

**Corporate Headquar** toll free: +1-800-550-3279 phone: +1-503-601-1000 email: cmi\_sales@cmicro.com

phone: +49-811-60005-0 **ters** +65-6873-7482email: cmg\_sales@cmicro.com

> **Japan** phone: +81-3-5615-5150 email: cmj\_sales@cmicro.com

**China** phone: +86-21-3330-3188 email: cmc\_sales@cmicro.com

**Singapore** phone: email: cms\_sales@cmicro.com

**Taiwan** phone: +886-3-5722810 email: cmt\_sales@cmicro.com

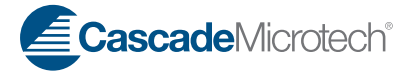